## Beschreibung Geräteparameter Cerabar PMC51B

Prozessdruckmessung HART

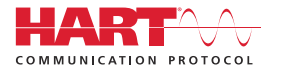

GP01149P/00/DE/03.24-00

71647520 2024-03-26 Gültig ab Version 01.00.zz (Gerätefirmware)

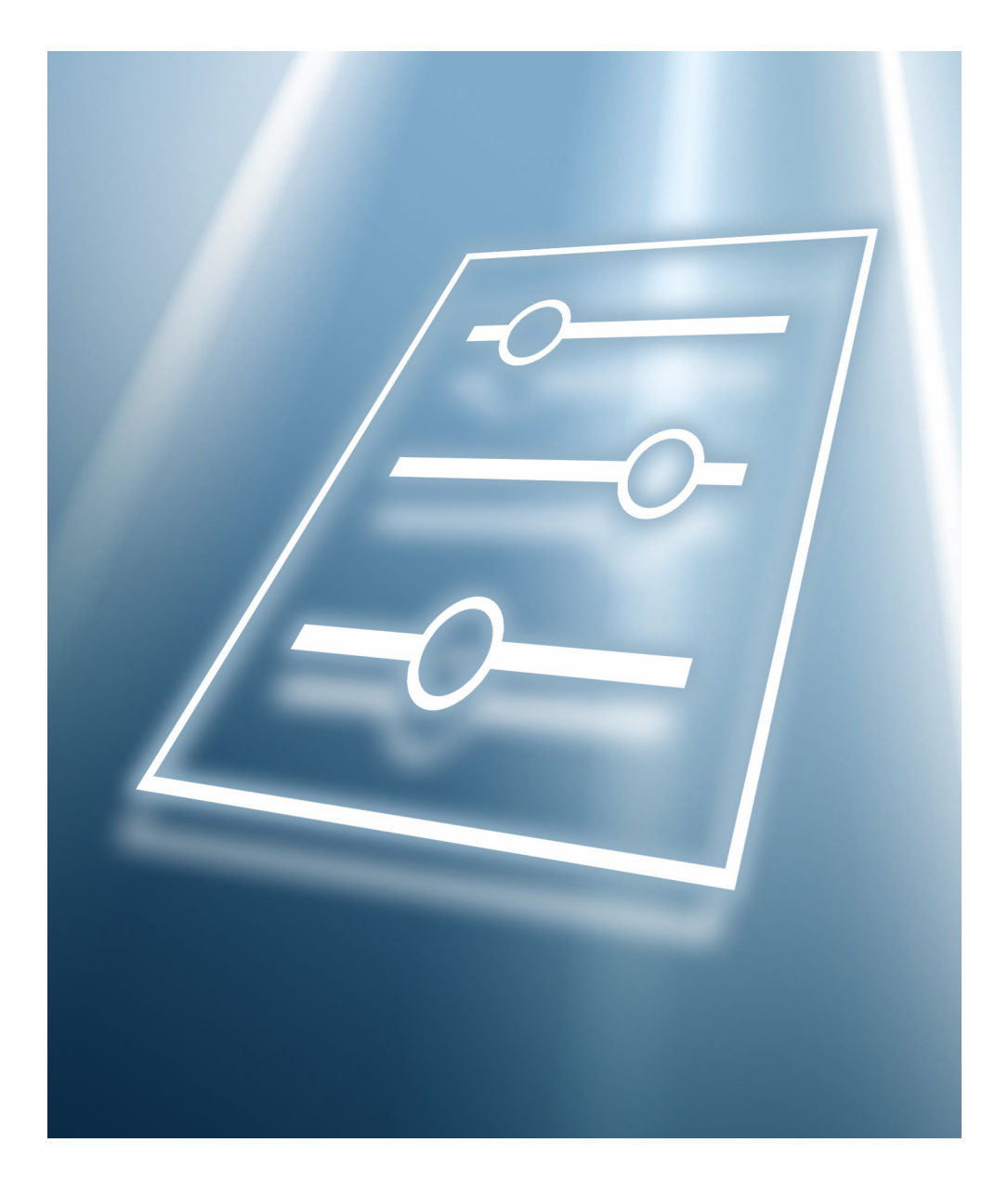

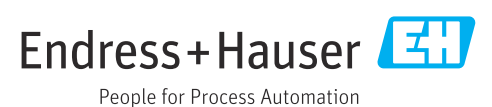

## Inhaltsverzeichnis

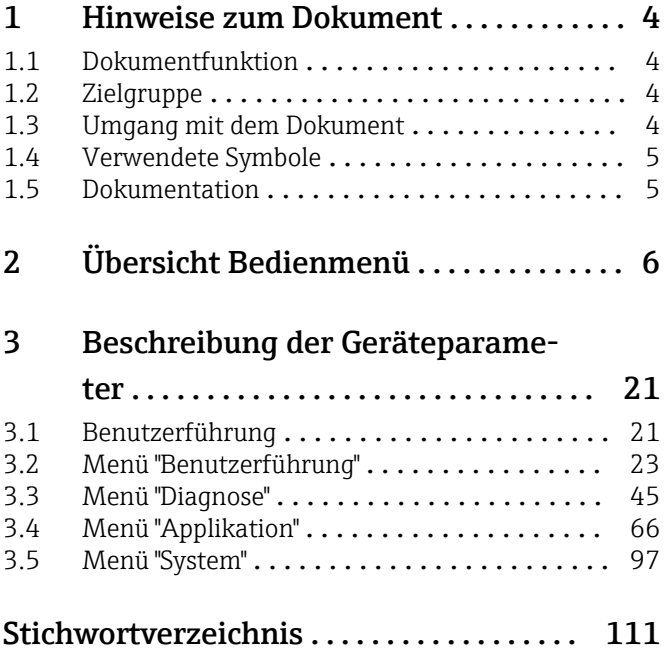

## <span id="page-3-0"></span>1 Hinweise zum Dokument

## 1.1 Dokumentfunktion

Das Dokument ist Teil der Betriebsanleitung und dient als Nachschlagewerk für Parameter. Das Dokument liefert detaillierte Erläuterungen zu jedem einzelnen Parameter.

Durchführung von Aufgaben, die detaillierte Kenntnisse über die Funktionsweise des Geräts erfordern:

- Inbetriebnahme von Messungen unter schwierigen Bedingungen
- Optimale Anpassung der Messung an schwierige Bedingungen
- Detaillierte Konfiguration der Kommunikationsschnittstelle
- Fehlerdiagnose in schwierigen Fällen

### 1.2 Zielgruppe

Das Dokument richtet sich an Fachspezialisten, die über den gesamten Lebenszyklus mit dem Gerät arbeiten und dabei spezifische Konfigurationen durchführen.

## 1.3 Umgang mit dem Dokument

#### 1.3.1 Informationen zum Dokumentaufbau

Dieses Dokument listet die Untermenüs und ihre Parameter auf, die mit der Aktivierung der Benutzerrolle Option "Instandhalter" zur Verfügung stehen.

Bedienphilosophie des Bedienmenüs siehe Betriebsanleitung. m

#### 1.3.2 Aufbau einer Parameterbeschreibung

Im Folgenden werden die einzelnen Bestandteile einer Parameterbeschreibung erläutert:

- Navigation: Navigationspfad zum Parameter via Vor-Ort-Anzeige
- Voraussetzung: Nur unter dieser Voraussetzung ist der Parameter verfügbar
- Beschreibung: Erläuterung der Funktion des Parameters
- Auswahl: Auflistung der einzelnen Optionen des Parameters
- Eingabe: Eingabebereich des Parameters
- Anzeige: Anzeigwert/-daten des Parameters
- Zusätzliche Informationen:
	- Zu einzelnen Optionen
	- Zu Anzeigewert/-daten
	- Zum Eingabebereich
	- Zur Werkseinstellung
	- Zur Funktion des Parameters

## <span id="page-4-0"></span>1.4 Verwendete Symbole

#### 1.4.1 Symbole für Informationstypen

Zusätzliche Informationen:

Verweis auf Dokumentation:

Bedienung via Vor-Ort-Anzeige:

Bedienung via Bedientool:

Schreibgeschützter Parameter:

### 1.5 Dokumentation

#### 1.5.1 Standarddokumentation

#### Betriebsanleitung

Die Betriebsanleitung steht über das Internet zur Verfügung: www.endress.com →  $| \cdot |$ Download

#### 1.5.2 Geräteabhängige Zusatzdokumentation

#### Sonderdokumentation

Die Sonderdokumentation steht über das Internet zur Verfügung: www.endress.com H → Download

## 2 Übersicht Bedienmenü

<span id="page-5-0"></span>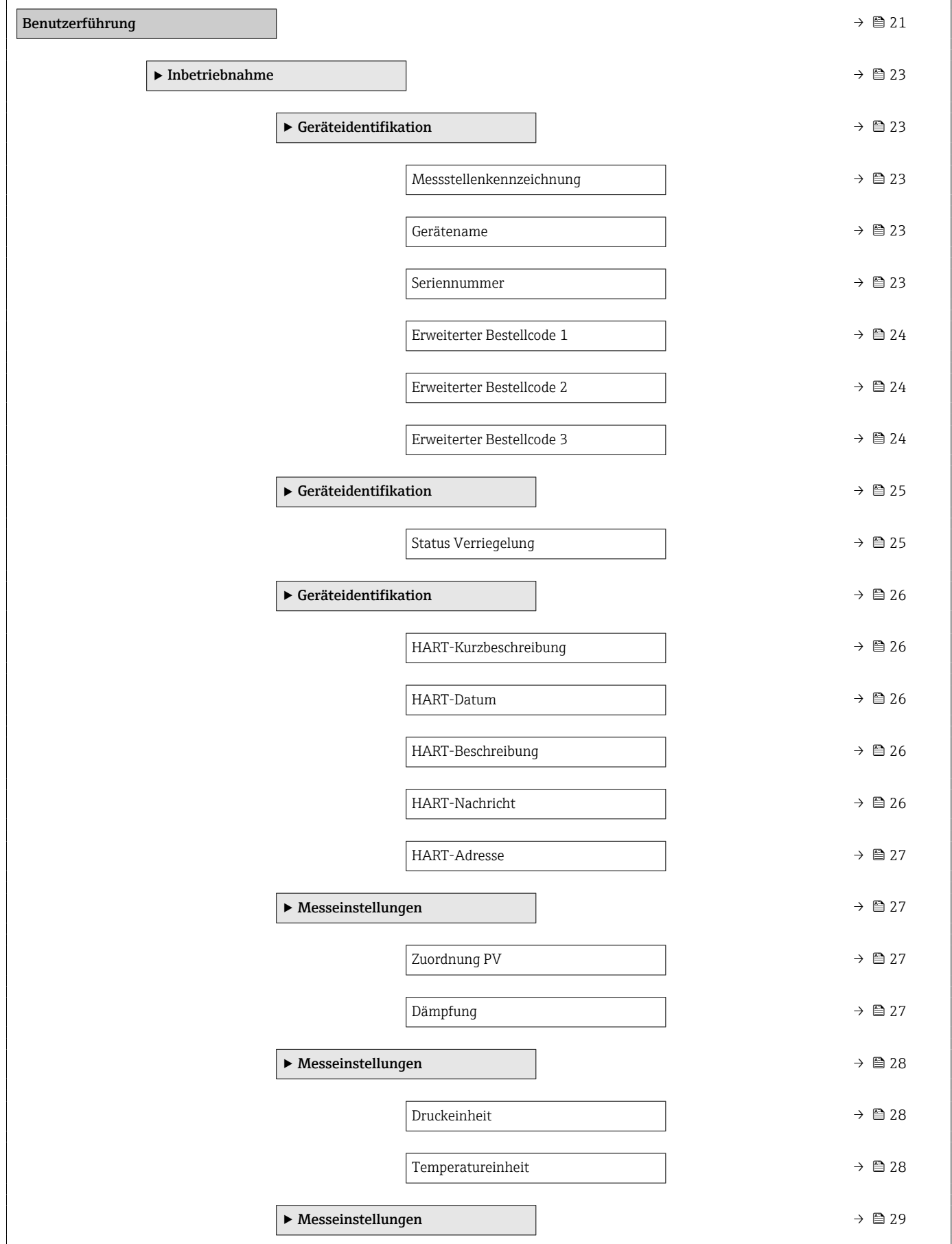

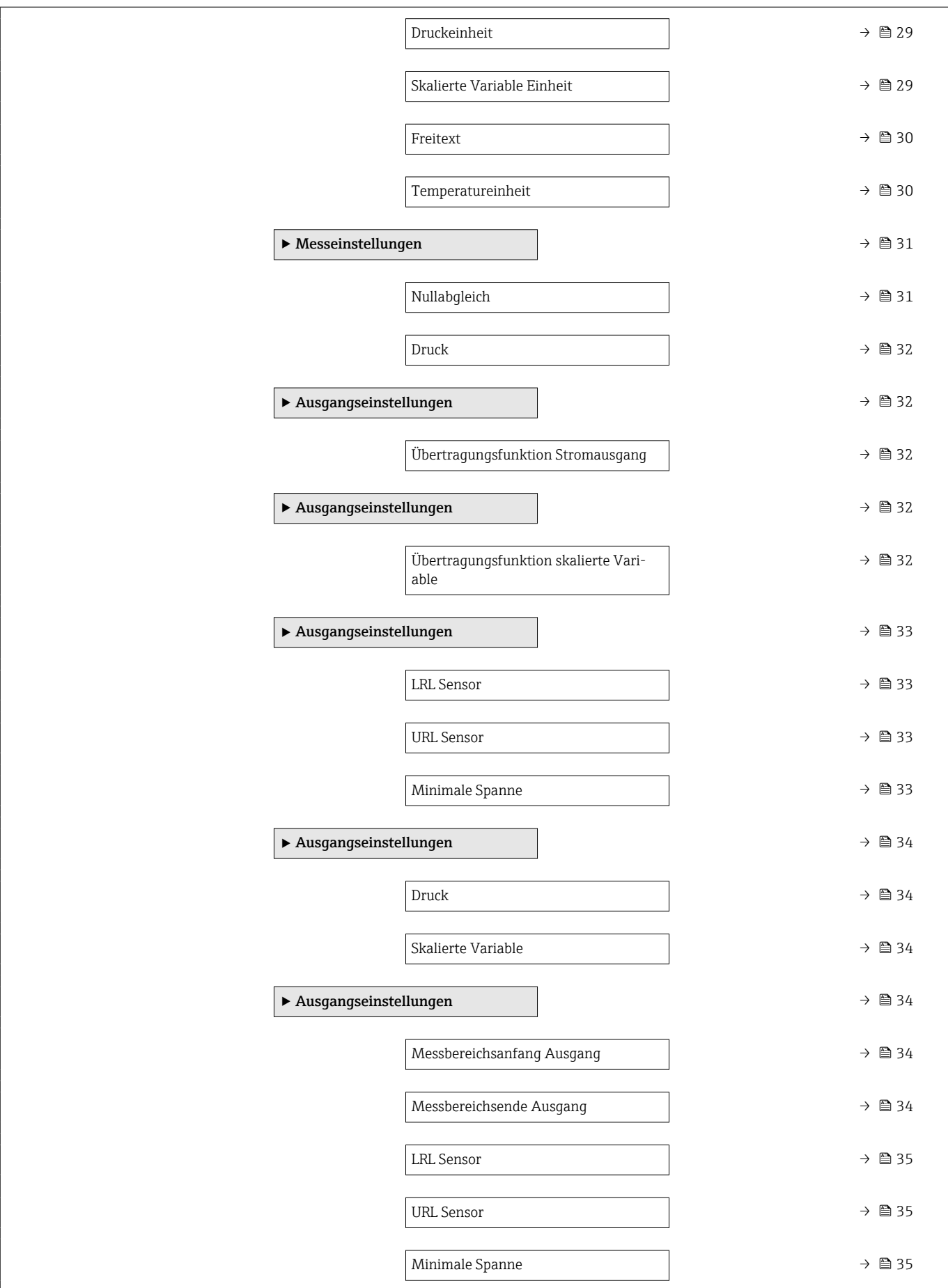

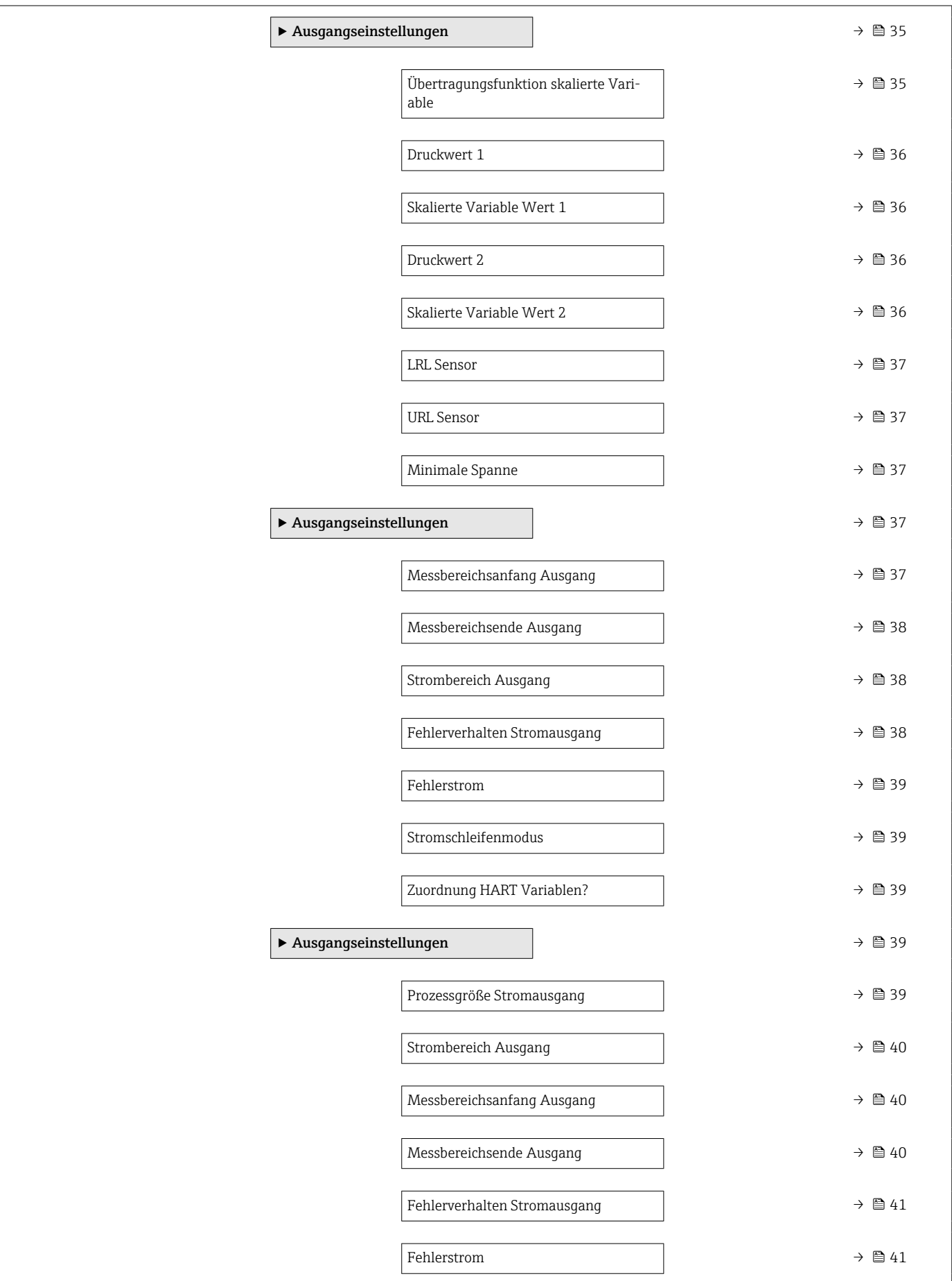

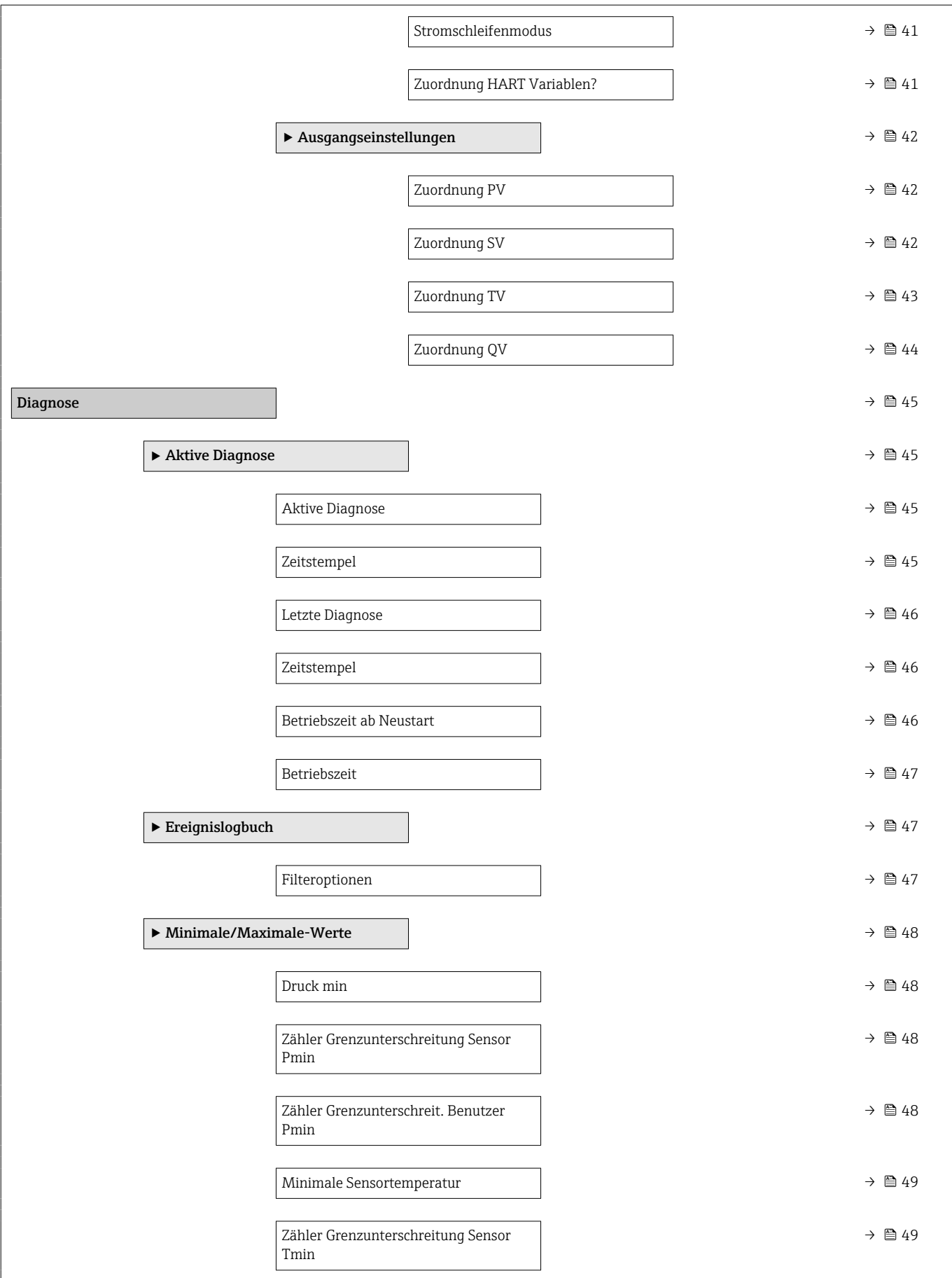

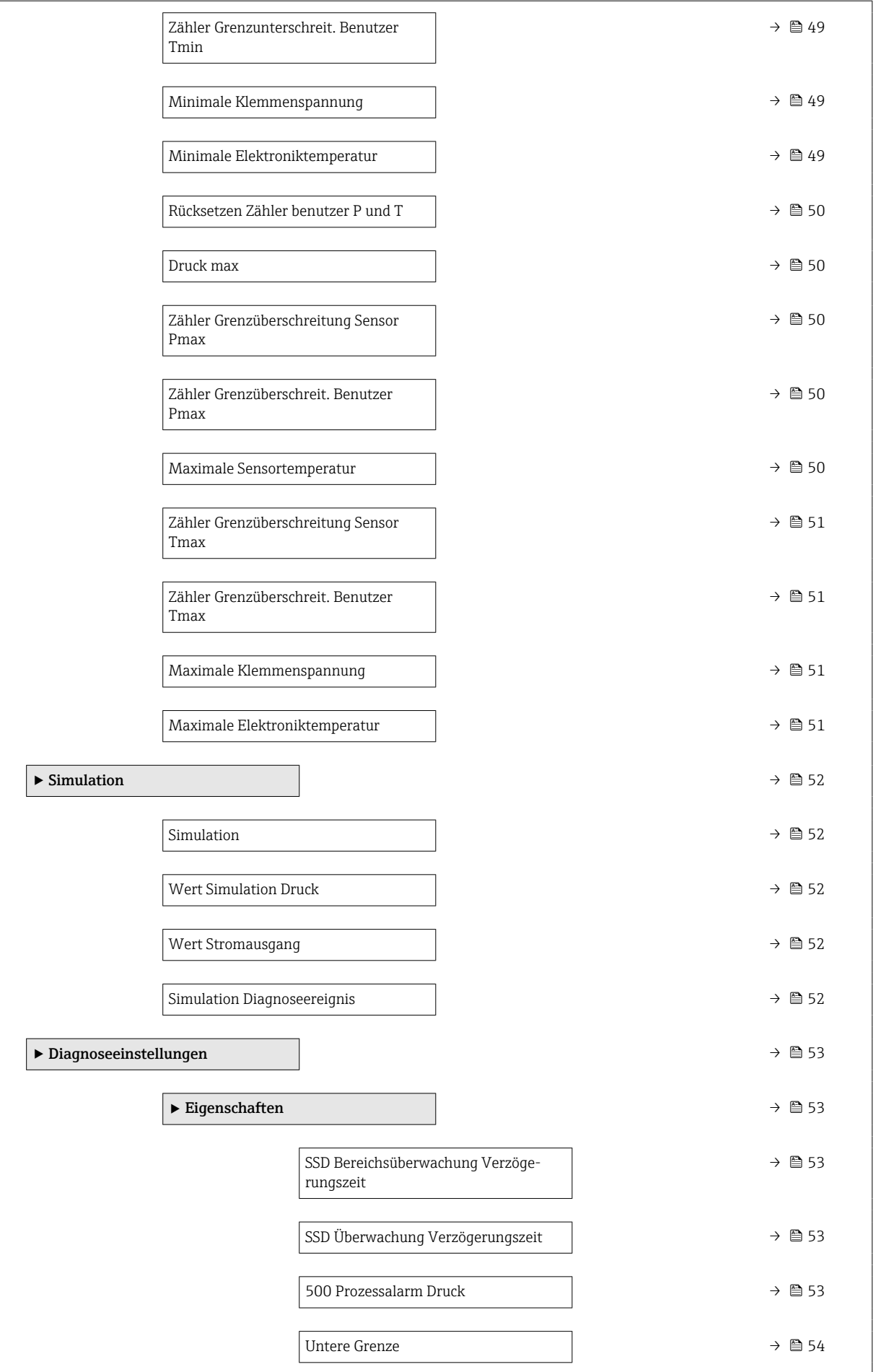

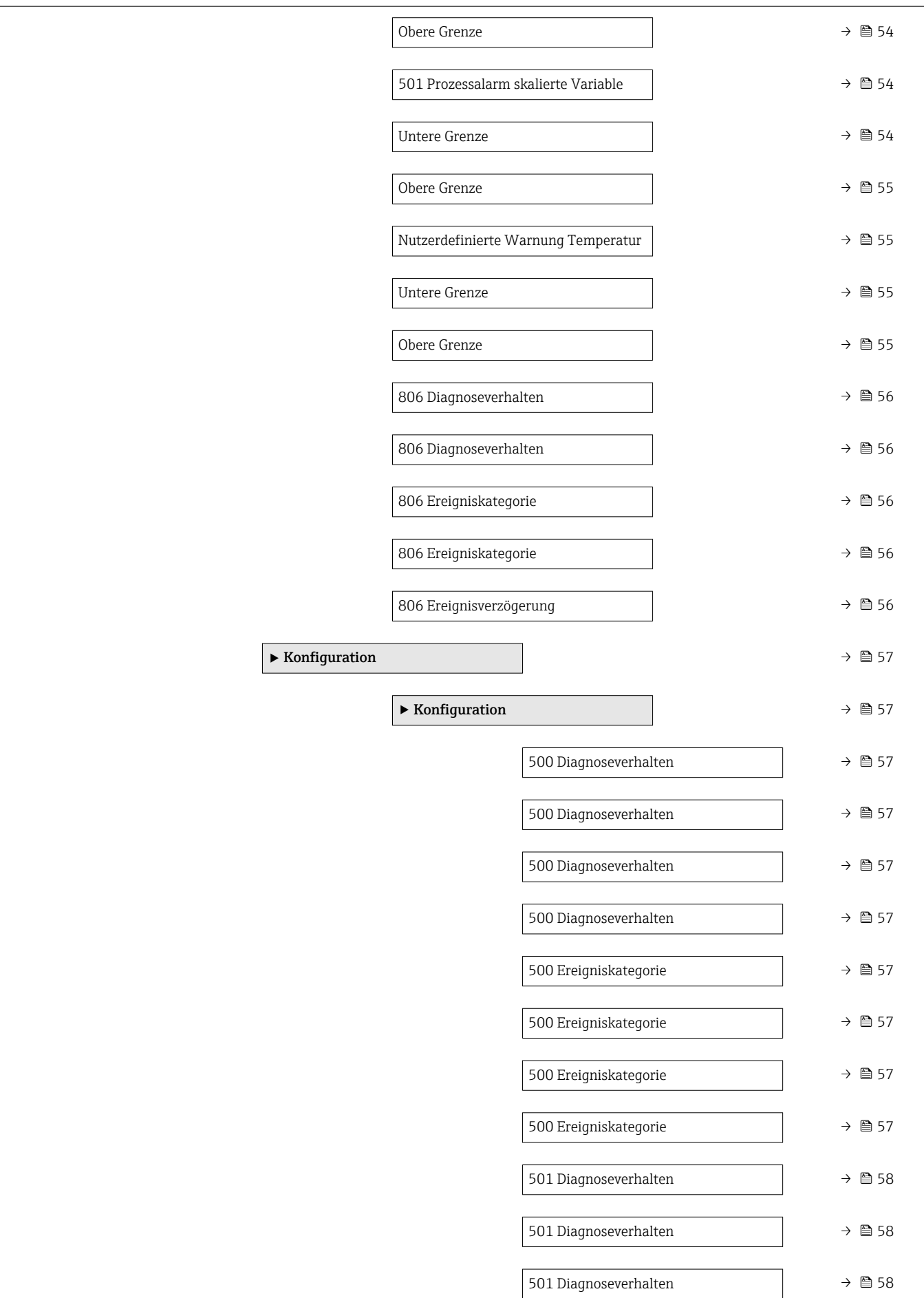

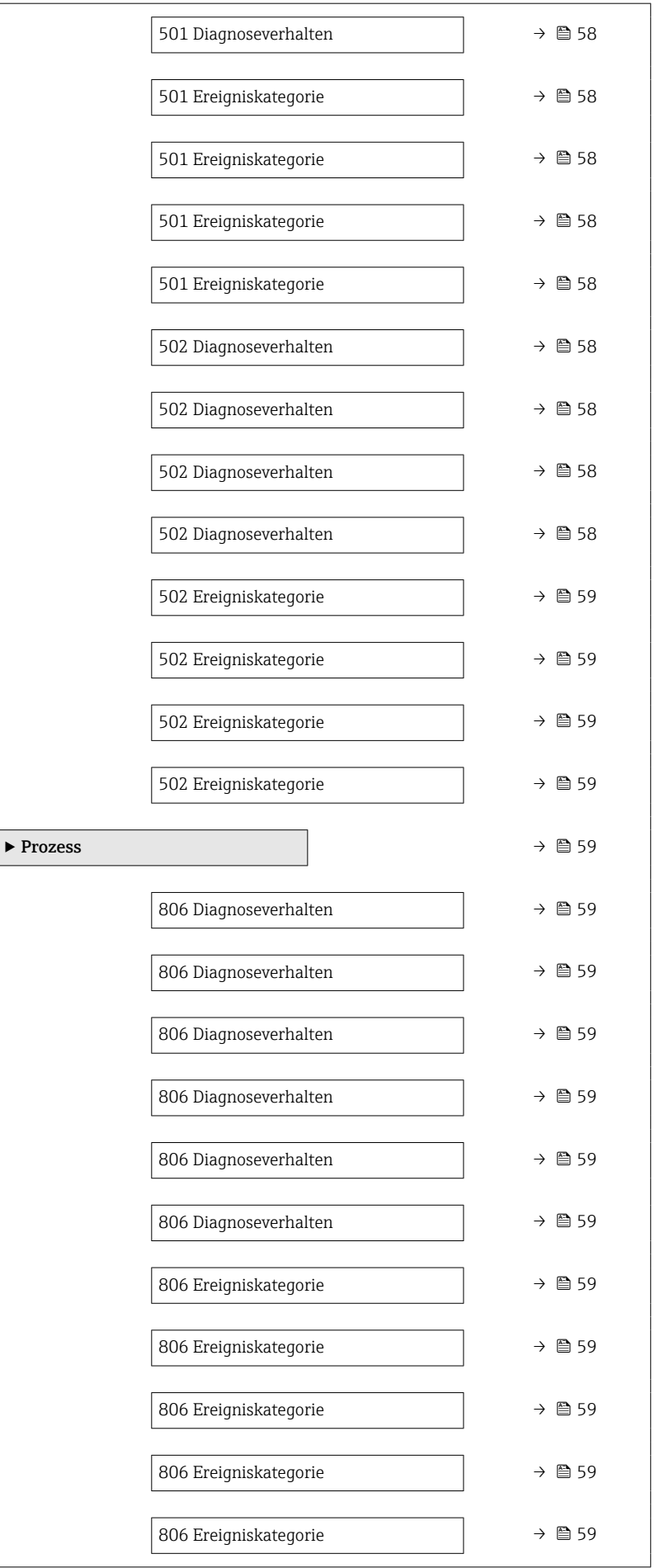

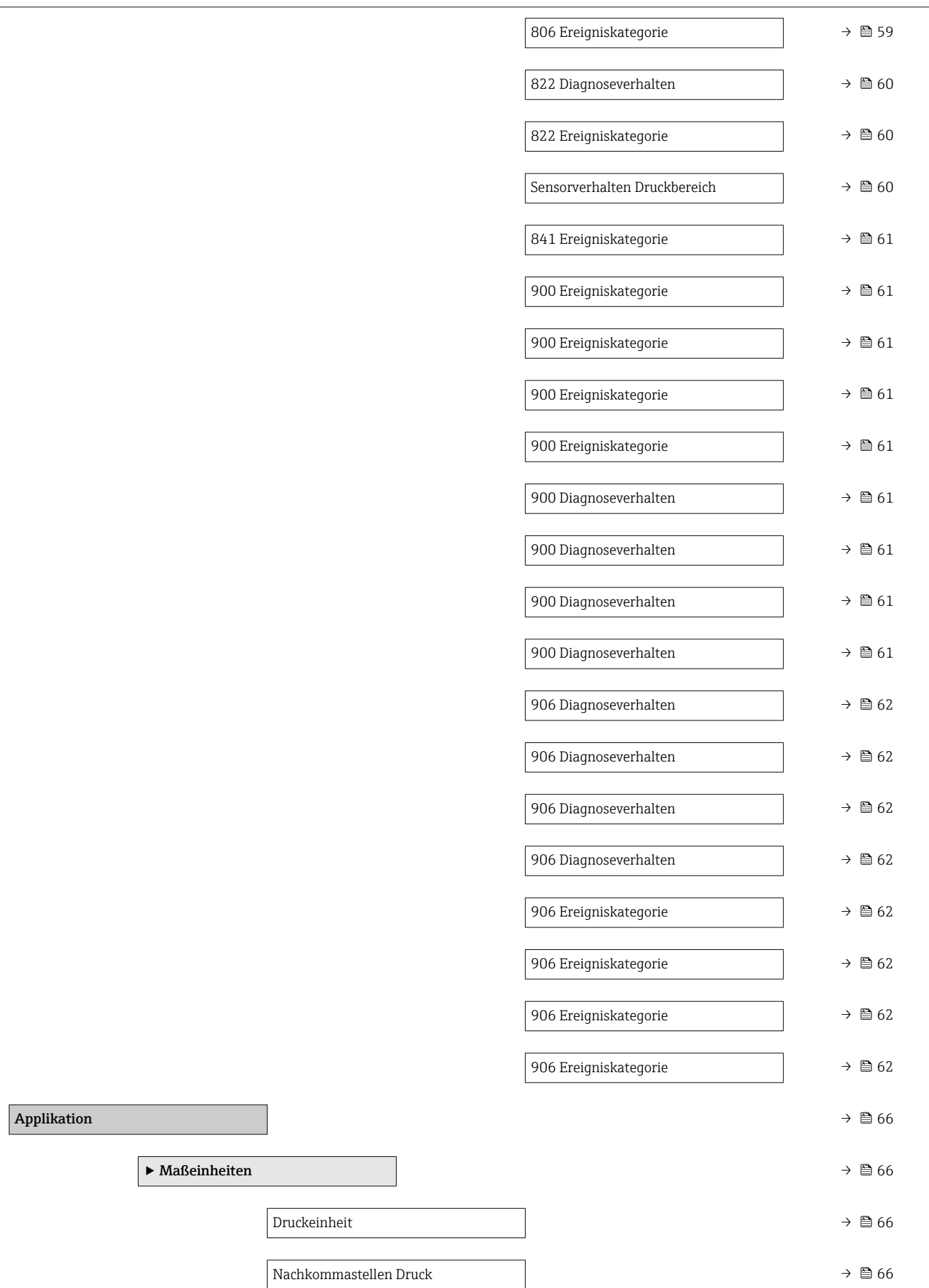

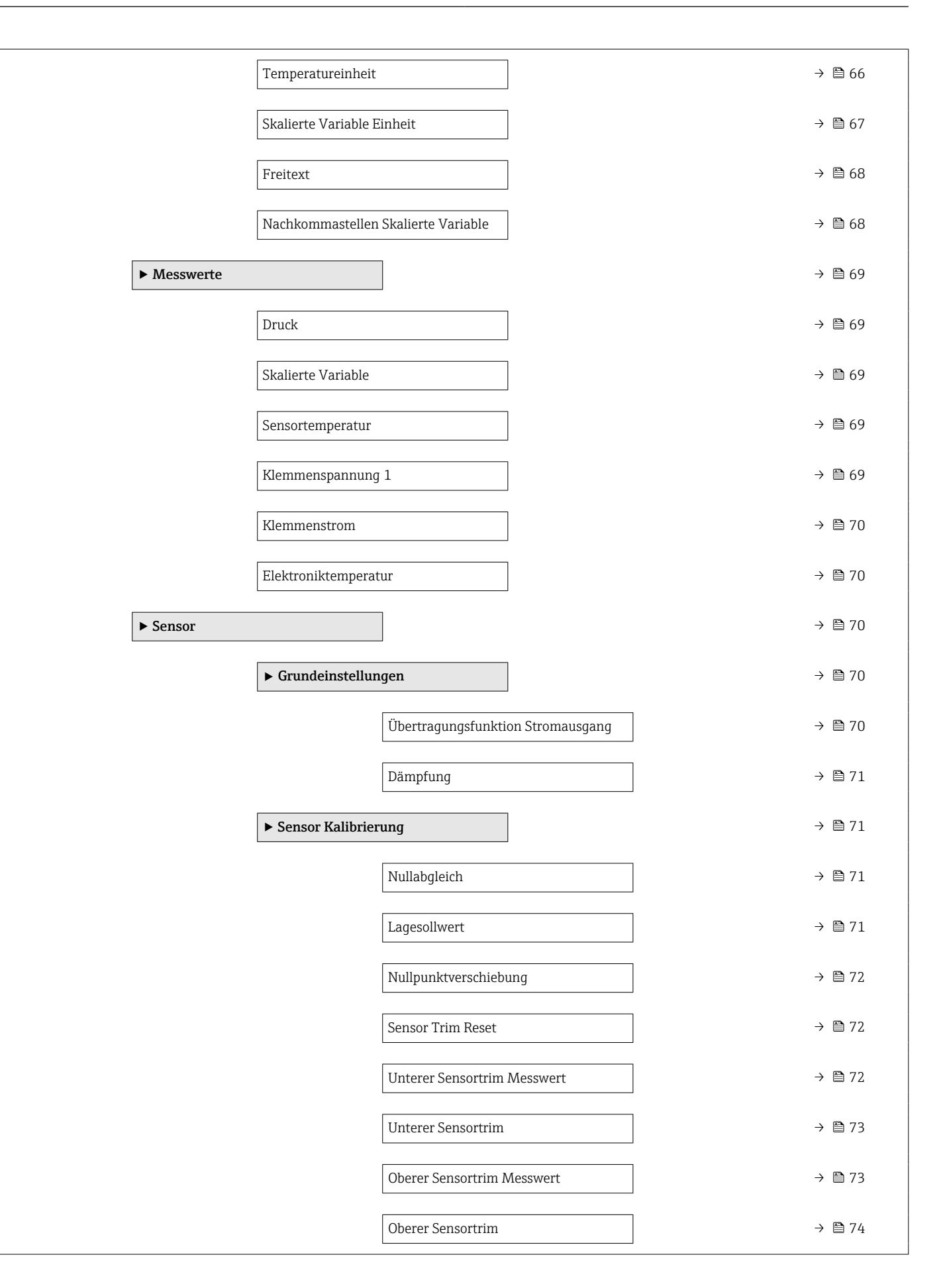

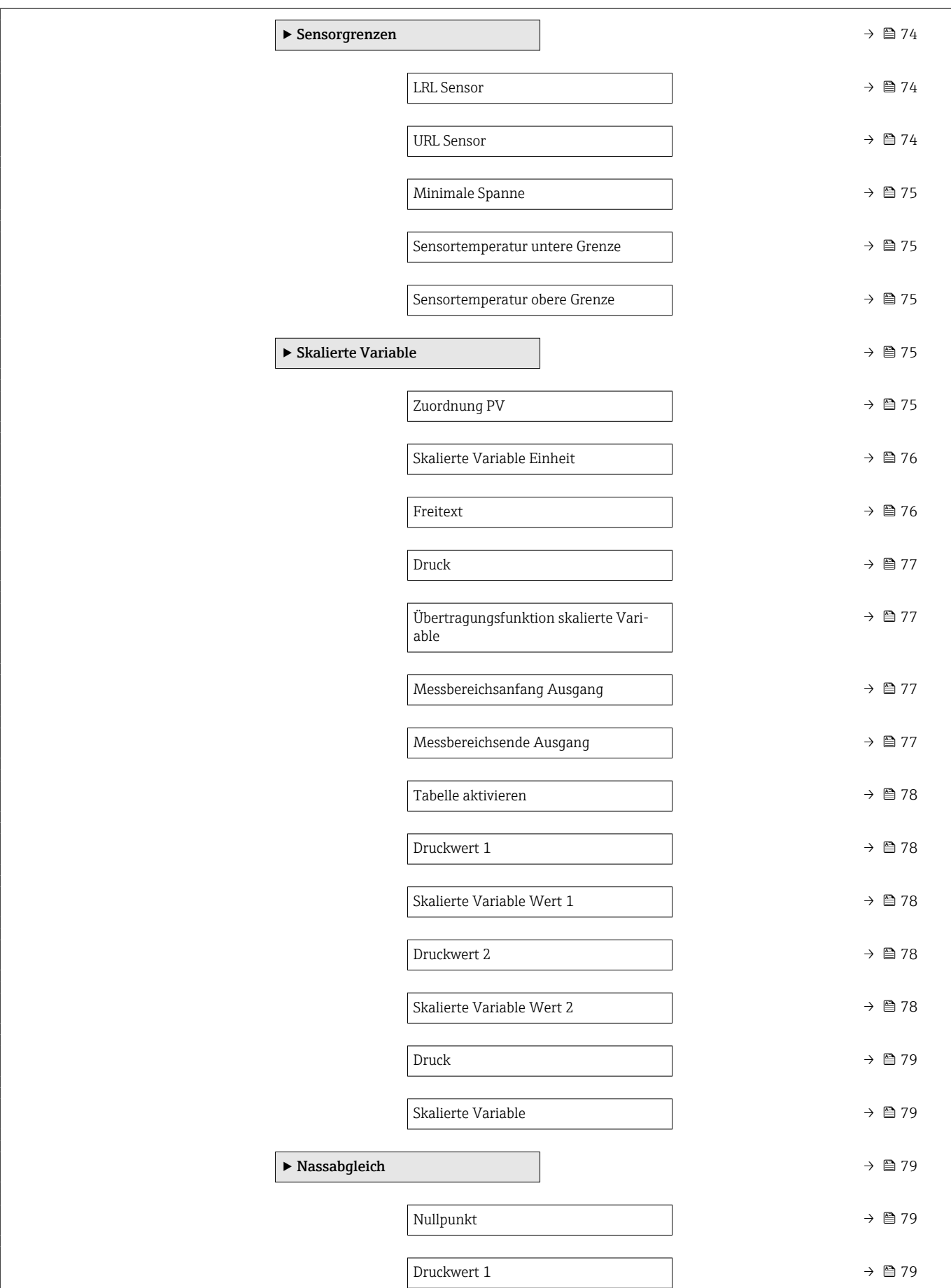

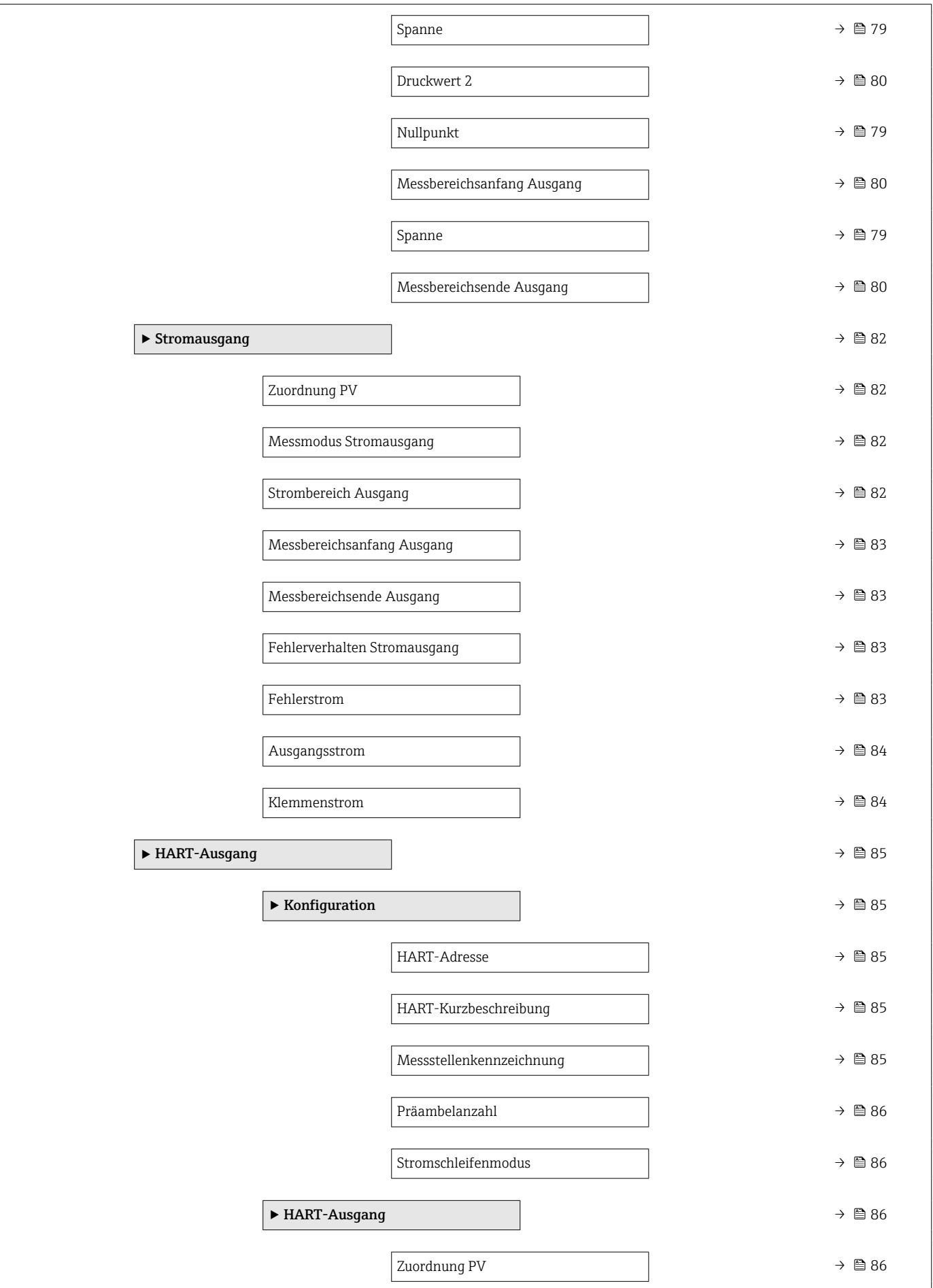

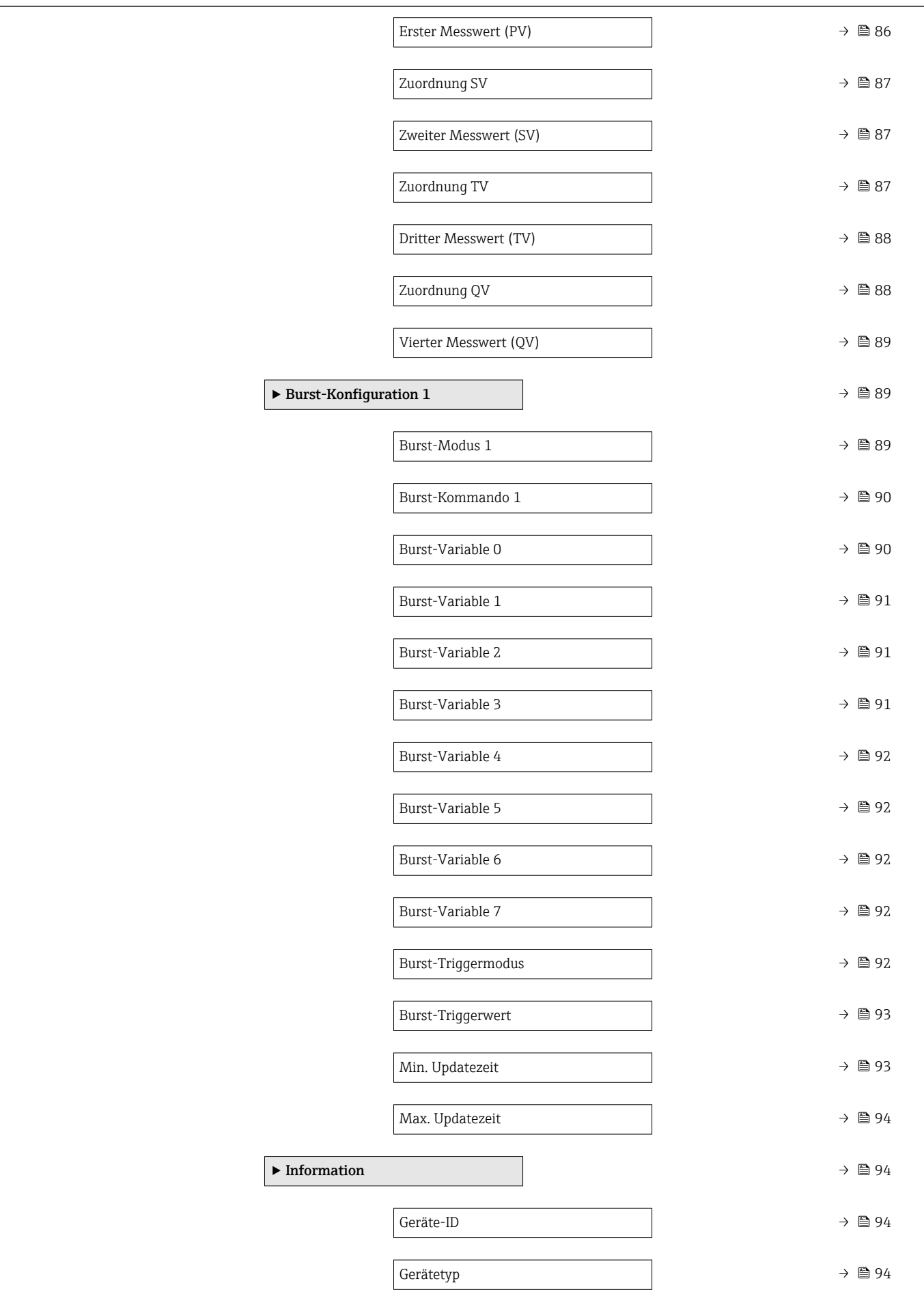

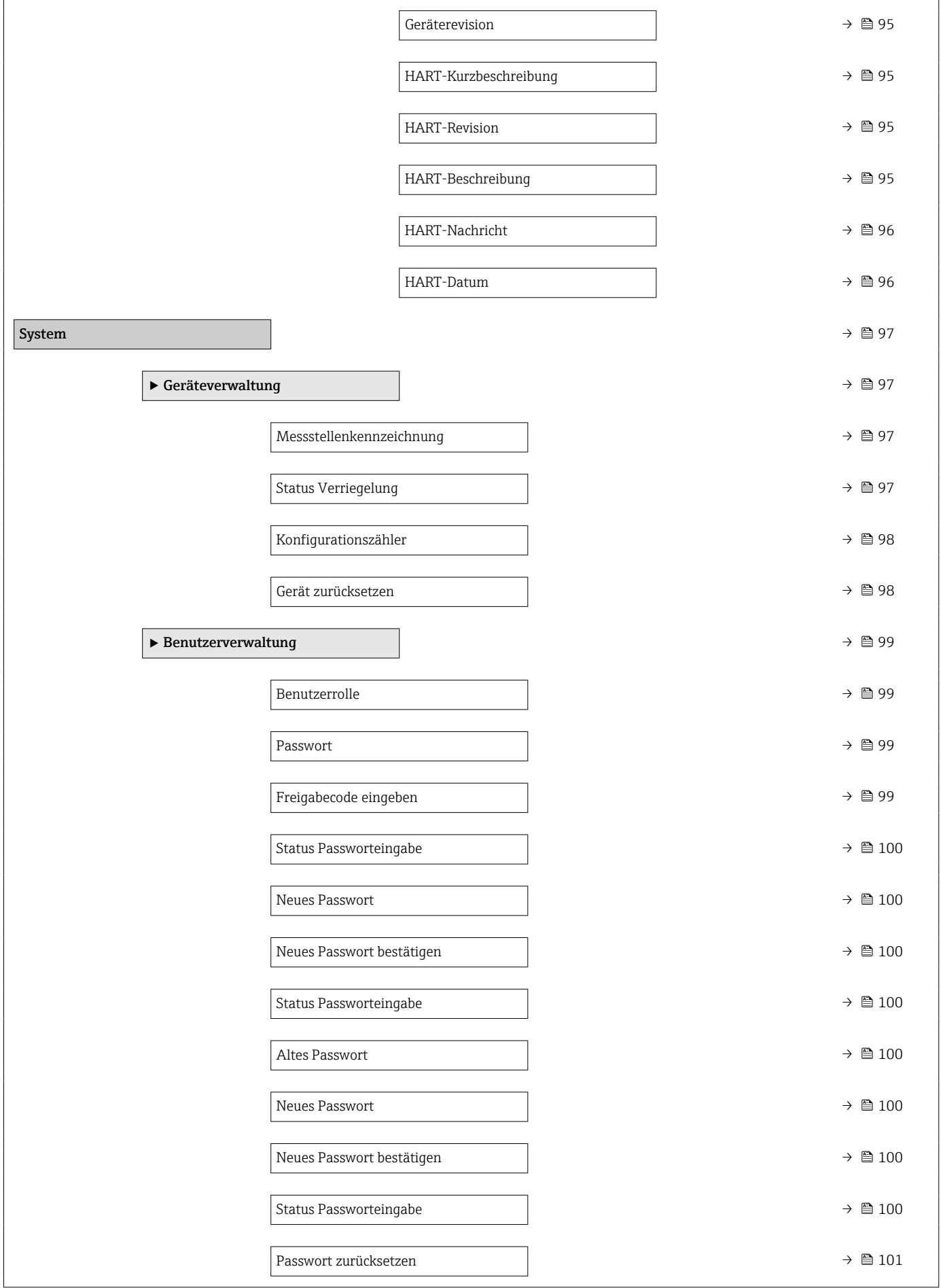

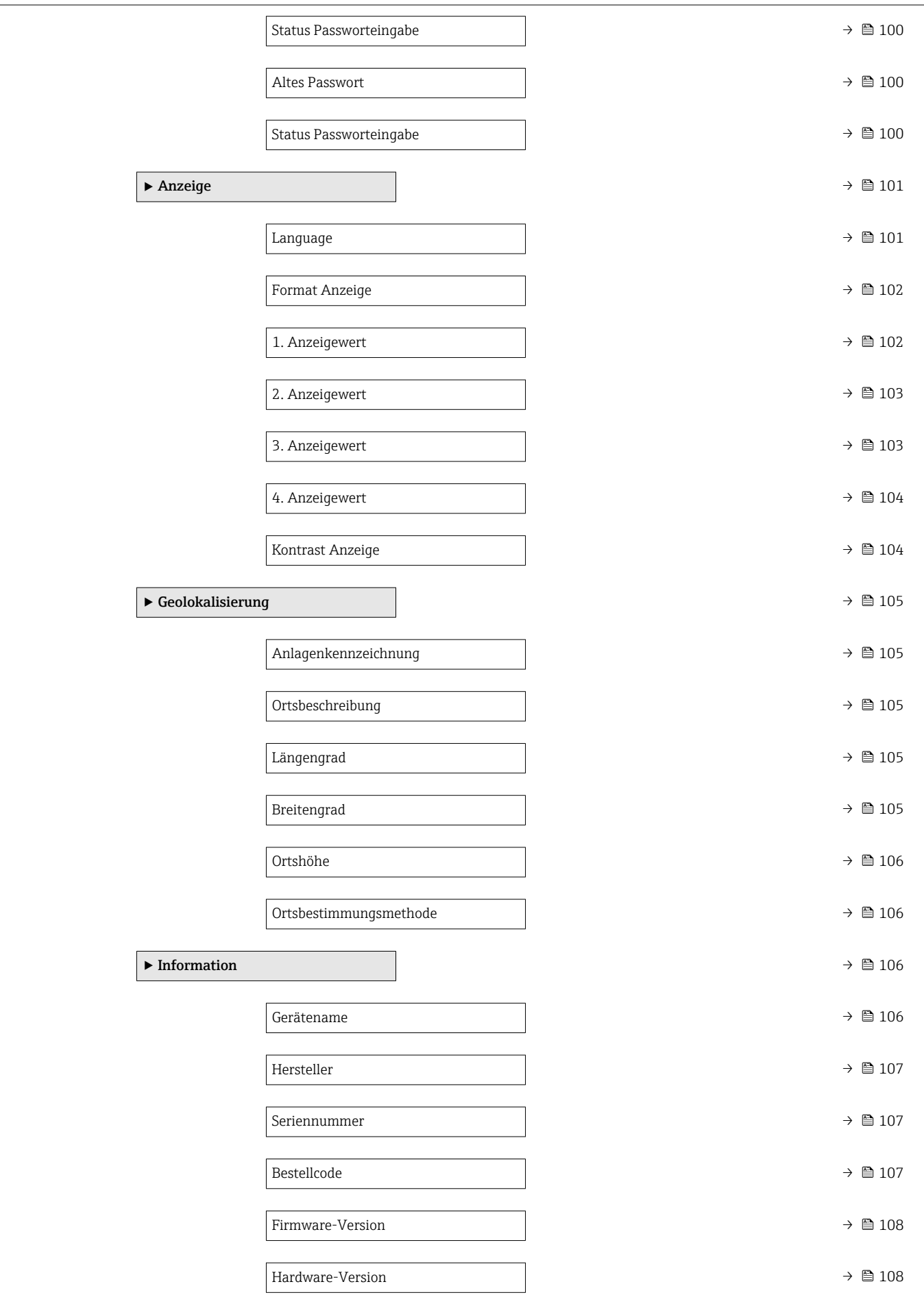

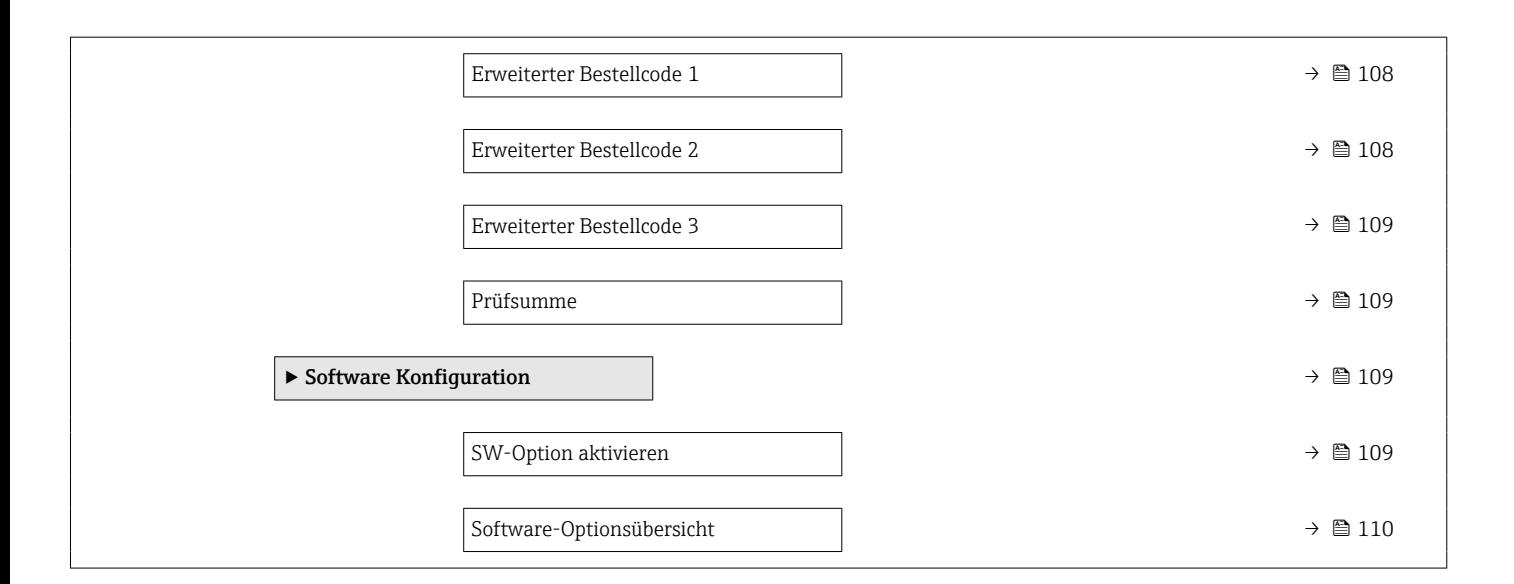

## <span id="page-20-0"></span>3 Beschreibung der Geräteparameter

Die Parameter werden im Folgenden nach der Menüstruktur des Bedientools aufgeführt.

Das Bedienmenü ist dynamisch und passt die Auswahl der Parameter an die ausgewählten Optionen an.

## 3.1 Benutzerführung

Im Hauptmenü Benutzerführung befinden sich die Funktionen, die dem Nutzer ermöglichen schnell grundsätzliche Aufgaben, z.B. die Inbetriebnahme auszuführen. In erster Linie sind dies geführte Assistenten und themenübergreifende Sonderfunktionen.

*Navigation* **B** Benutzerführung

#### 3.1.1 Übersicht des Bedienmenüs

#### Menü "Benutzerführung"

Inbetriebnahme (→  $\triangleq$  23)

#### Menü "Diagnose"

- Aktive Diagnose ( $\rightarrow$   $\blacksquare$  45)
- Ereignislogbuch ( $\rightarrow \Box$  47)
- Minimale/Maximale-Werte ( $\rightarrow \cong 48$ )
- Simulation  $(\rightarrow \text{ } \textcircled{\textcircled{\small{+}}} 52)$
- Diagnoseeinstellungen ( $\rightarrow \Box$  53)

#### Menü "Applikation"

- Maßeinheiten ( $\rightarrow \blacksquare$  66)
- Messwerte ( $\rightarrow$   $\blacksquare$  69)
- Sensor  $(\rightarrow \text{ } \textcircled{\small{2}}$  70)
- Stromausgang ( $\rightarrow \text{ } \textcircled{8}$  82)
- HART-Ausgang ( $\rightarrow \text{ } \oplus \text{ } 85$ )

#### Menü "System"

- Geräteverwaltung ( $\rightarrow$   $\blacksquare$  97)
- Benutzerverwaltung ( $\rightarrow$   $\blacksquare$  99)
- Bluetooth-Konfiguration
- Anzeige ( $\rightarrow \blacksquare$  101)
- Geolokalisierung ( $\rightarrow$   $\blacksquare$  105)
- Information ( $\rightarrow \text{ } \oplus$  94)
- Software Konfiguration ( $\rightarrow \Box$  109)

#### 3.1.2 Inbetriebnahme

Diesen Assistenten ausführen, um das Gerät in Betrieb zu nehmen. In jedem Parameter den passenden Wert eingeben oder die passende Option auswählen.

Wenn der Assistent abgebrochen wird, bevor alle erforderlichen Parameter eingestellt wurden, werden bereits vorgenommene Einstellungen gespeichert. Aus diesem Grund befindet sich das Gerät dann möglicherweise in einem undefinierten Zustand!

In diesem Fall empfiehlt es sich, das Gerät auf die Werkseinstellungen zurückzusetzen.

#### Folgende Parameter werden im Inbetriebnahme-Assistenten eingestellt:

- Geräteidentifikation ( $\rightarrow$   $\blacksquare$  23)
	- Messstellenkennzeichnung ( $\rightarrow \text{ } \text{ } \text{ } 23$ )
	- Gerätename ( $\rightarrow \blacksquare$  23)
	- Seriennummer ( $\rightarrow$   $\blacksquare$  23)
	- Erweiterter Bestellcode  $1$  ( $\rightarrow$   $\blacksquare$  24)
	- Erweiterter Bestellcode 2 ( $\rightarrow \cong$  24)
	- Erweiterter Bestellcode 3 ( $\rightarrow$   $\blacksquare$  24)
	- Status Verriegelung ( $\rightarrow \cong$  25)
	- HART-Kurzbeschreibung ( $\rightarrow \cong$  26)
	- HART-Datum ( $\rightarrow \text{ } \text{ } \text{ } \text{ } 26$ )
	- HART-Beschreibung ( $\rightarrow \cong$  26)
	- HART-Nachricht  $(\rightarrow \triangleq 26)$
	- HART-Adresse ( $\rightarrow$   $\blacksquare$  27)
- Messeinstellungen ( $\rightarrow$   $\blacksquare$  27)
	- Zuordnung PV ( $\rightarrow$   $\blacksquare$  27)
	- Dämpfung  $(\rightarrow \text{ } \text{ } \text{ } 27)$
	- Druckeinheit ( $\rightarrow \blacksquare$  28)
	- Temperatureinheit ( $\rightarrow$   $\blacksquare$  28)
	- Skalierte Variable Einheit ( $\rightarrow \blacksquare$  29)
	- Nullabgleich ( $\rightarrow \text{ } \text{ } \text{ } 31$ )
	- Druck [\(→ 32\)](#page-31-0)
- Ausgangseinstellungen ( $\rightarrow \text{ } \oplus \text{ } 32$ )
	- Übertragungsfunktion Stromausgang ( $\rightarrow \Box$  32)
	- LRL Sensor  $(\rightarrow \Box$  33)
	- URL Sensor ( $\rightarrow$   $\blacksquare$  33)
	- Minimale Spanne ( $\rightarrow \cong$  33)
	- Druck  $(\rightarrow \text{ } \text{ } \text{ } \text{ } 34)$
	- Skalierte Variable ( $\rightarrow \Box$  34)
	- Messbereichsanfang Ausgang ( $\rightarrow \text{ } \text{ } \text{ } 34$ )
	- Messbereichsende Ausgang ( $\rightarrow \cong$  34)
	- Übertragungsfunktion skalierte Variable ( $\rightarrow$   $\blacksquare$  32)
	- Druckwert  $1 (\rightarrow \text{ } \textcircled{\small{2}} 36)$
	- Strombereich Ausgang ( $\rightarrow \blacksquare$  38)
	- Fehlerverhalten Stromausgang ( $\rightarrow \blacksquare$  38)
	- Fehlerstrom ( $\rightarrow \blacksquare$  39)
	- Stromschleifenmodus ( $\rightarrow$   $\blacksquare$  39)
	- Zuordnung HART Variablen? ( $\rightarrow \Box$  39)
	- Prozessgröße Stromausgang ( $\rightarrow \blacksquare$  39)
	- Zuordnung PV ( $\rightarrow \cong$  27)
	- Zuordnung SV ( $\rightarrow \text{ } \bigoplus 42$ )
	- Zuordnung TV ( $\rightarrow \blacksquare$  43)
	- Zuordnung QV ( $\rightarrow \blacksquare$  44)

## <span id="page-22-0"></span>3.2 Menü "Benutzerführung"

*Navigation* **B** Benutzerführung

#### 3.2.1 Assistent "Inbetriebnahme"

*Navigation* 
■ Benutzerführung → Inbetriebnahme

#### Assistent "Geräteidentifikation"

*Navigation* Benutzerführung → Inbetriebnahme → Geräteident.

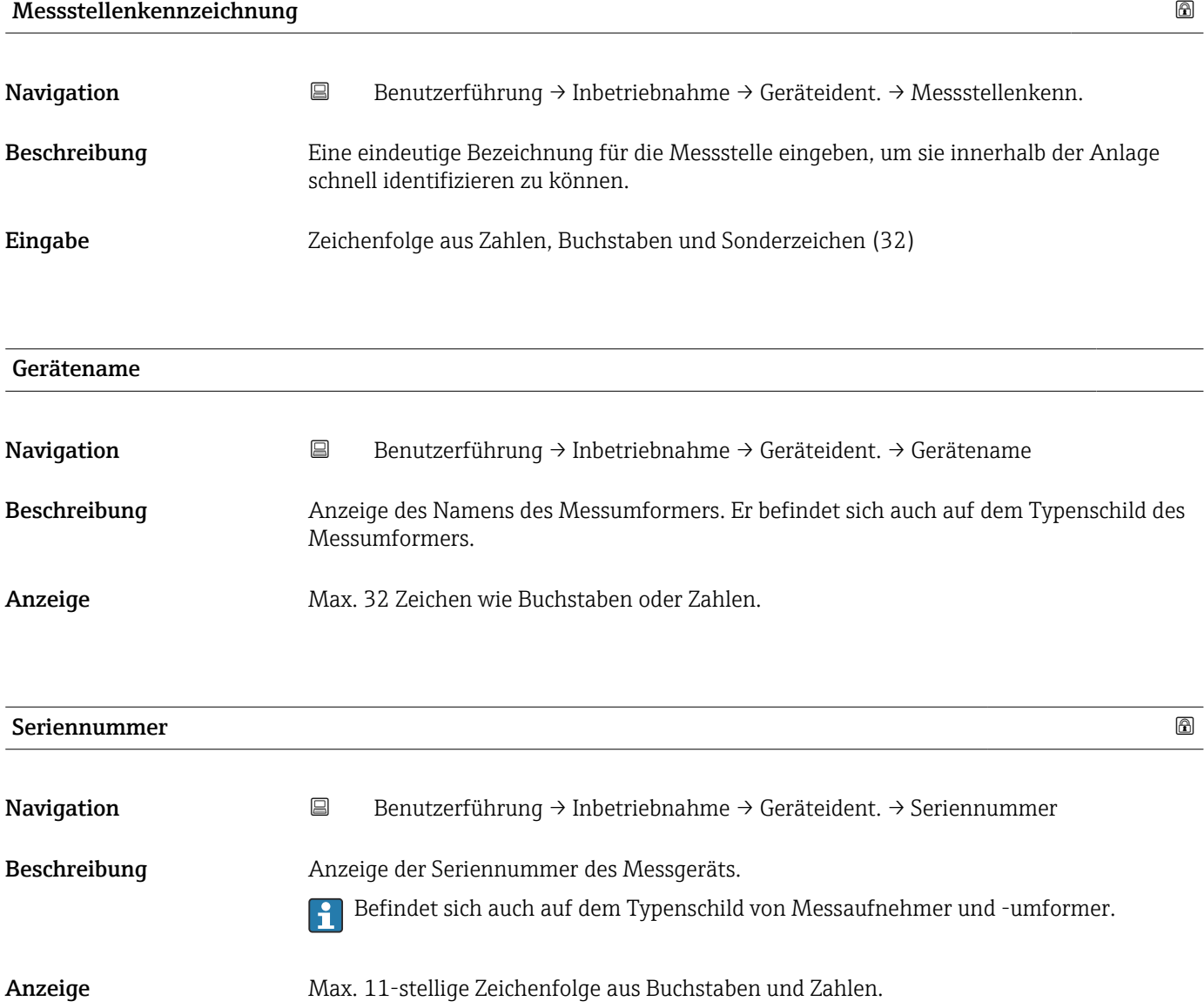

#### <span id="page-23-0"></span>Zusätzliche Information *Beschreibung*

## Nützliche Einsatzgebiete der Seriennummer

• Um das Messgerät schnell zu identifizieren, z.B. beim Kontakt mit Endress+Hauser. • Um gezielt Informationen zum Messgerät mithilfe des Device Viewer zu erhalten: www.endress.com/deviceviewer

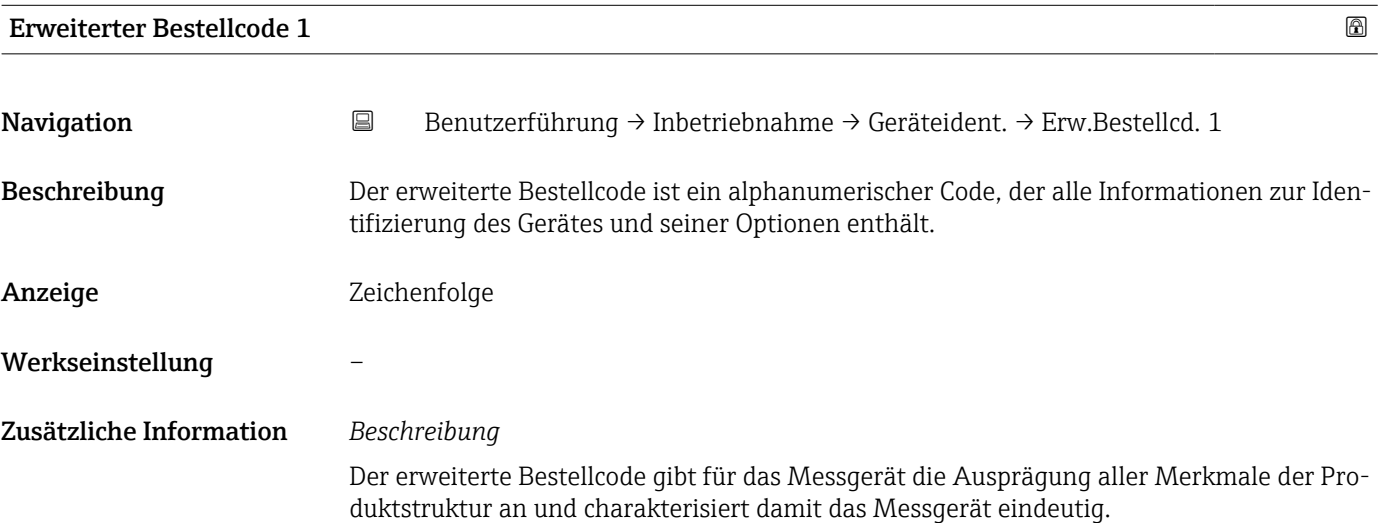

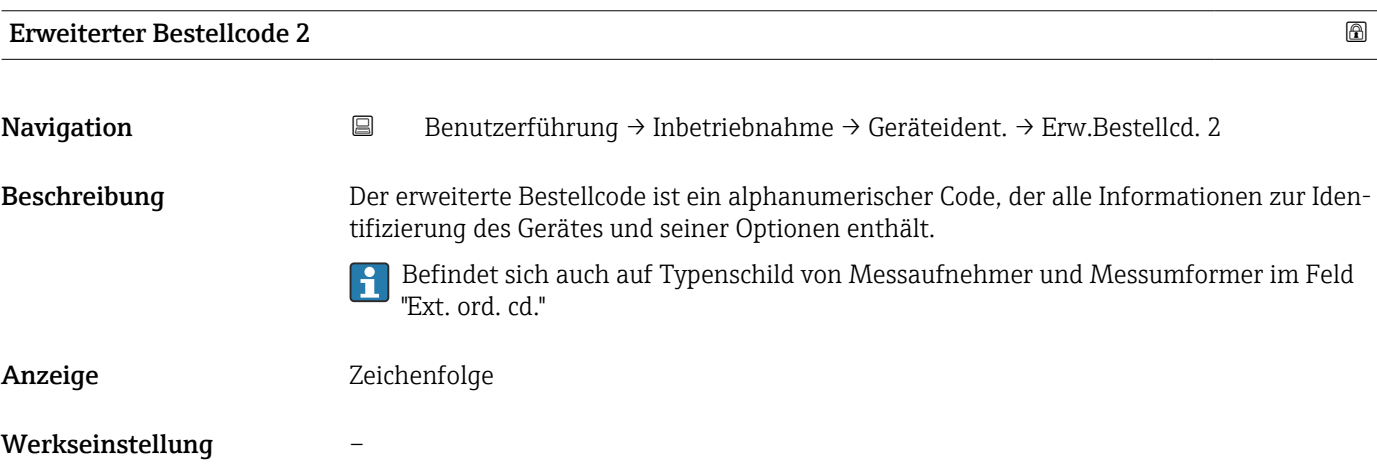

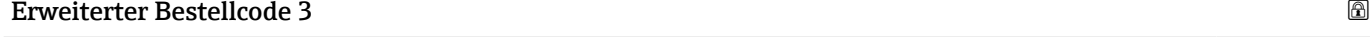

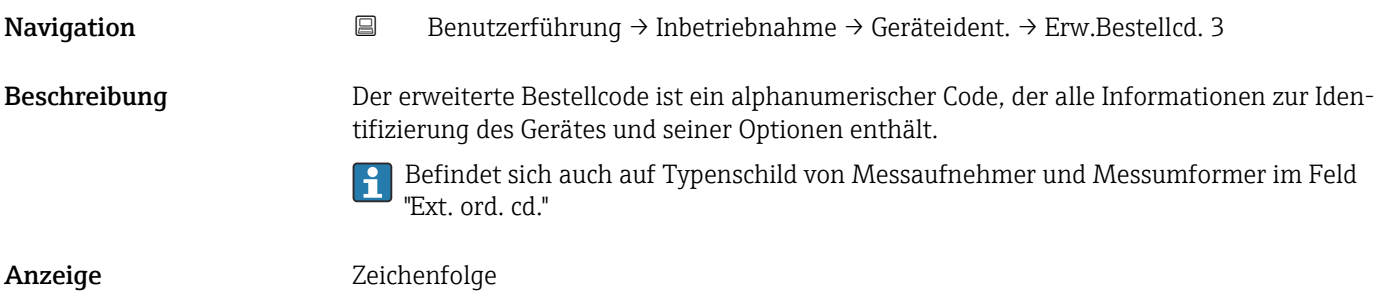

#### <span id="page-24-0"></span>Werkseinstellung –

#### Assistent "Geräteidentifikation"

*Navigation* **B** Benutzerführung → Inbetriebnahme → Geräteident.

#### Status Verriegelung

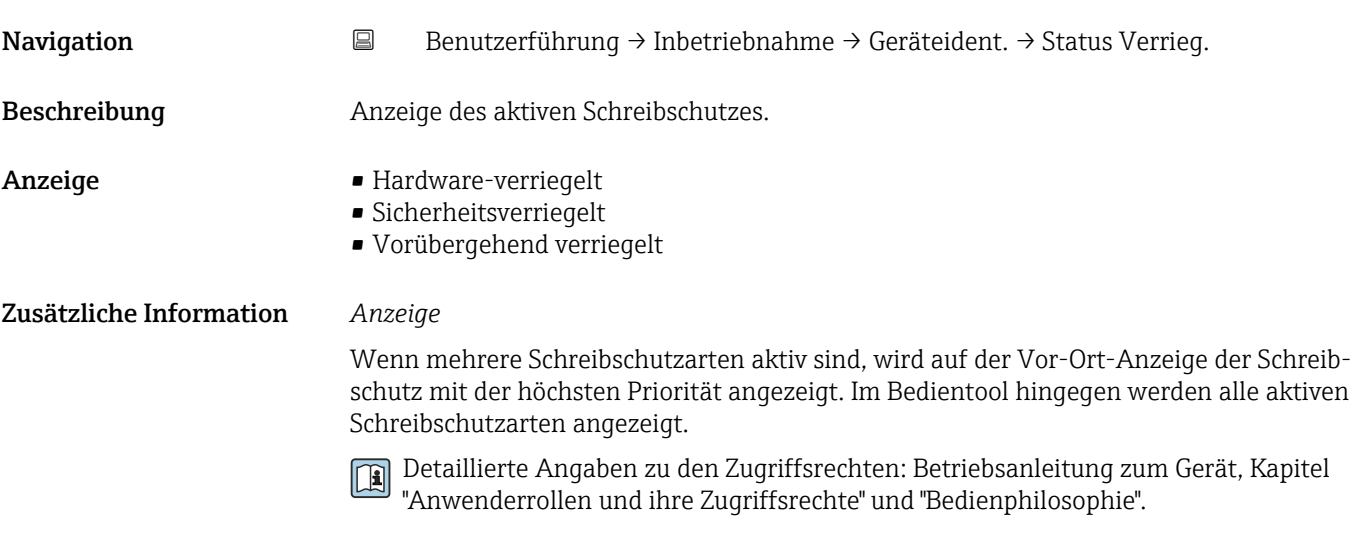

#### *Auswahl*

*Funktionsumfang von Parameter "Status Verriegelung"*

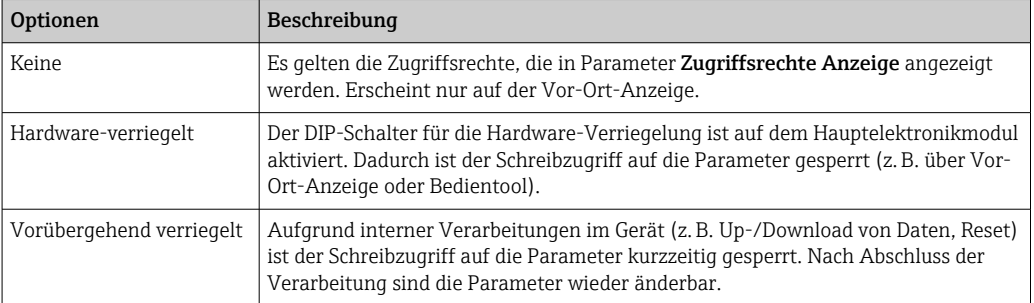

#### Assistent "Geräteidentifikation"

*Navigation* **B** Benutzerführung → Inbetriebnahme → Geräteident.

<span id="page-25-0"></span>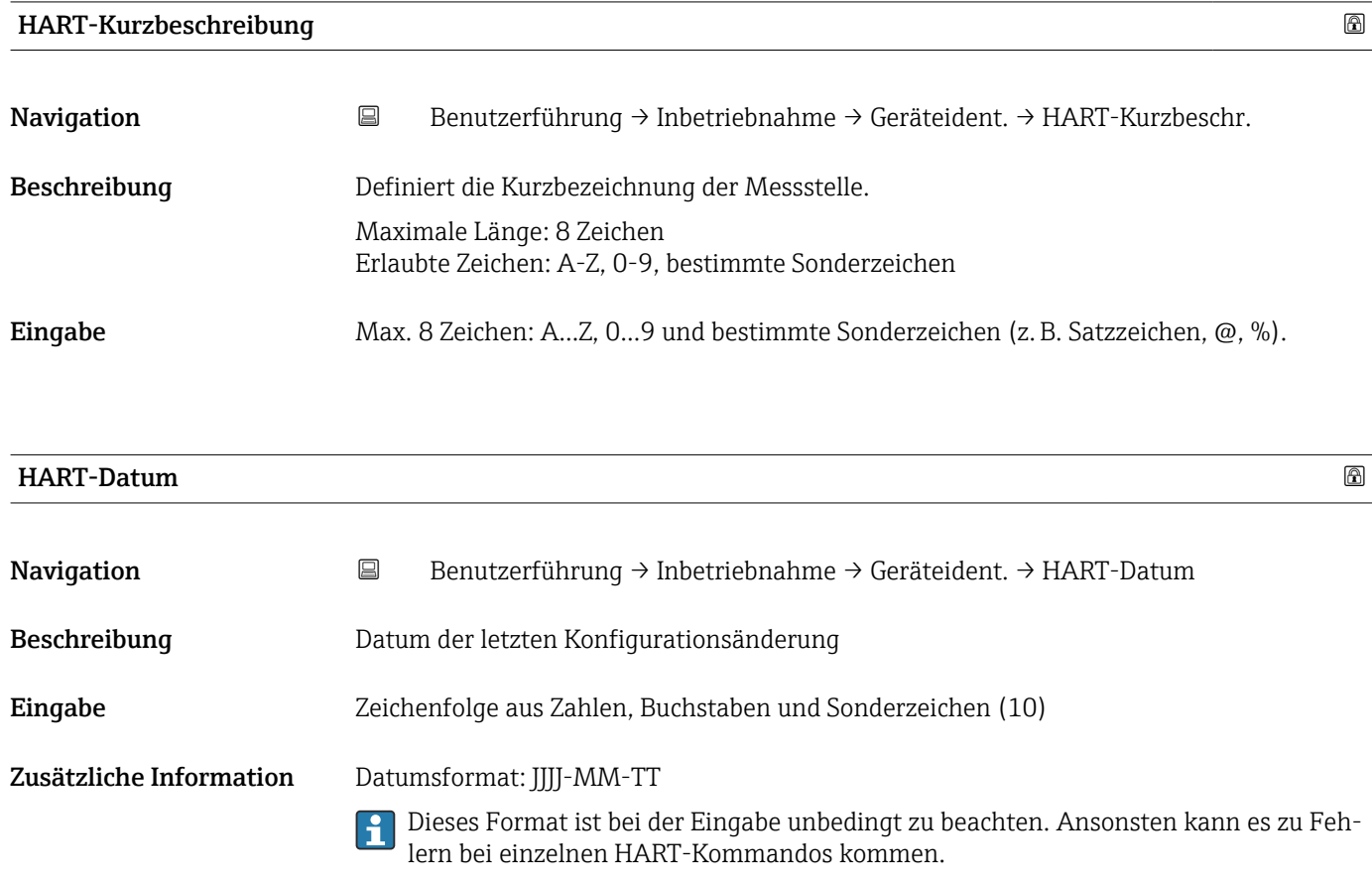

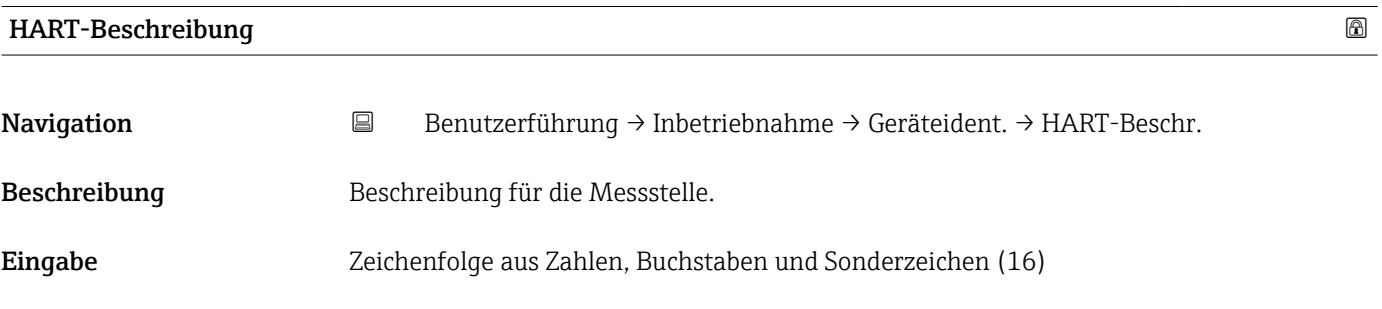

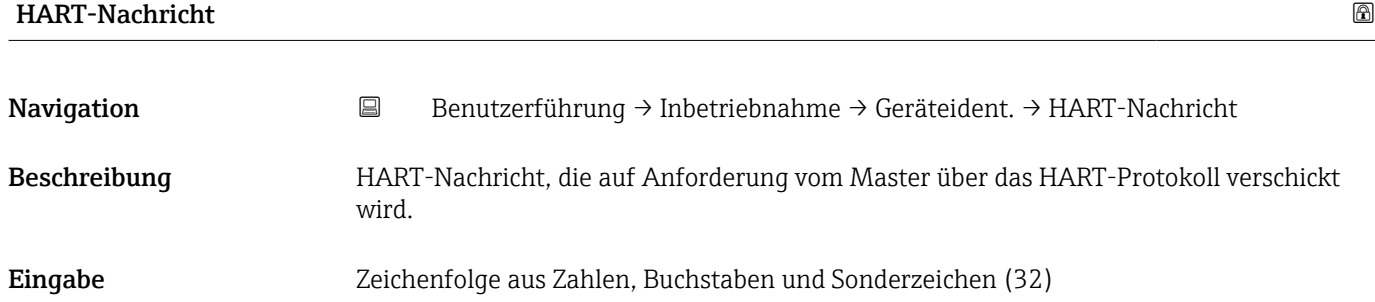

<span id="page-26-0"></span>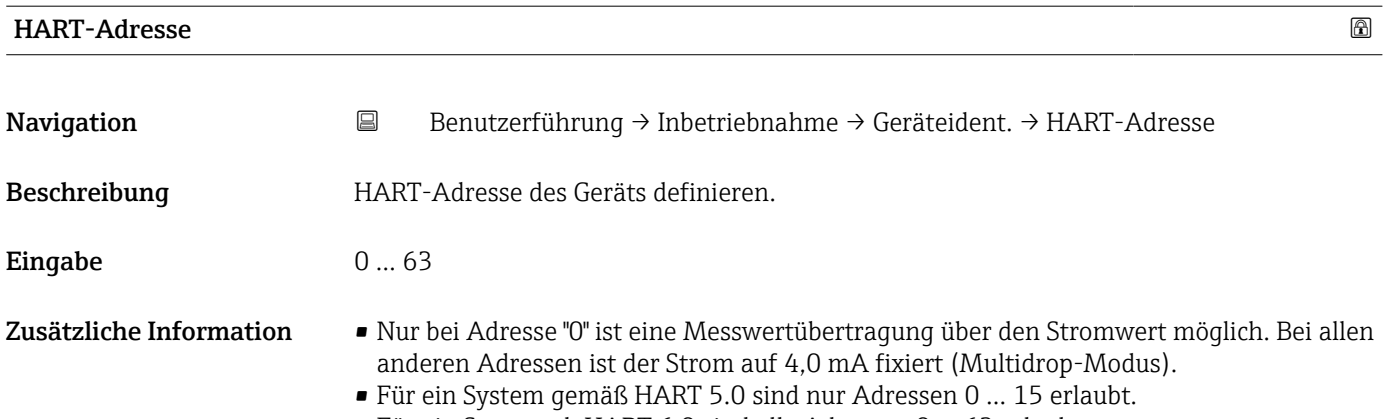

• Für ein System ab HART 6.0 sind alle Adressen 0 … 63 erlaubt.

#### Assistent "Messeinstellungen"

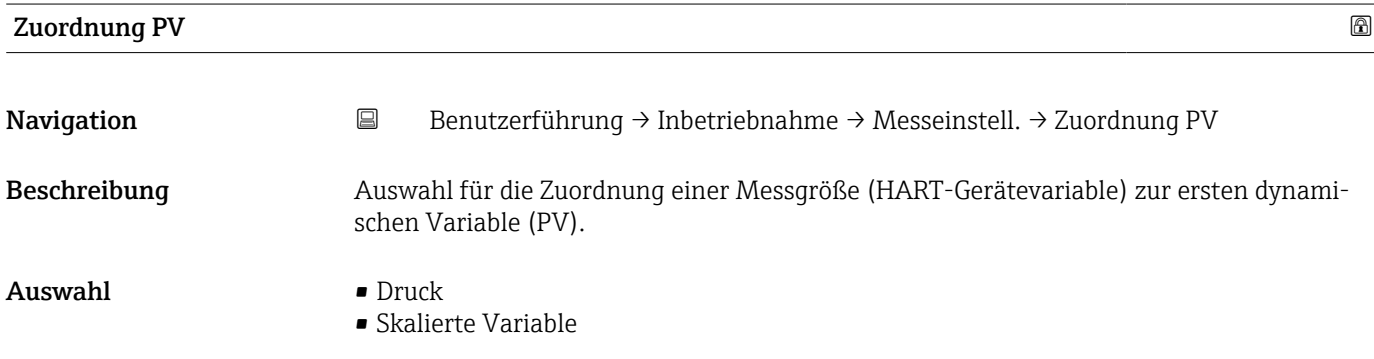

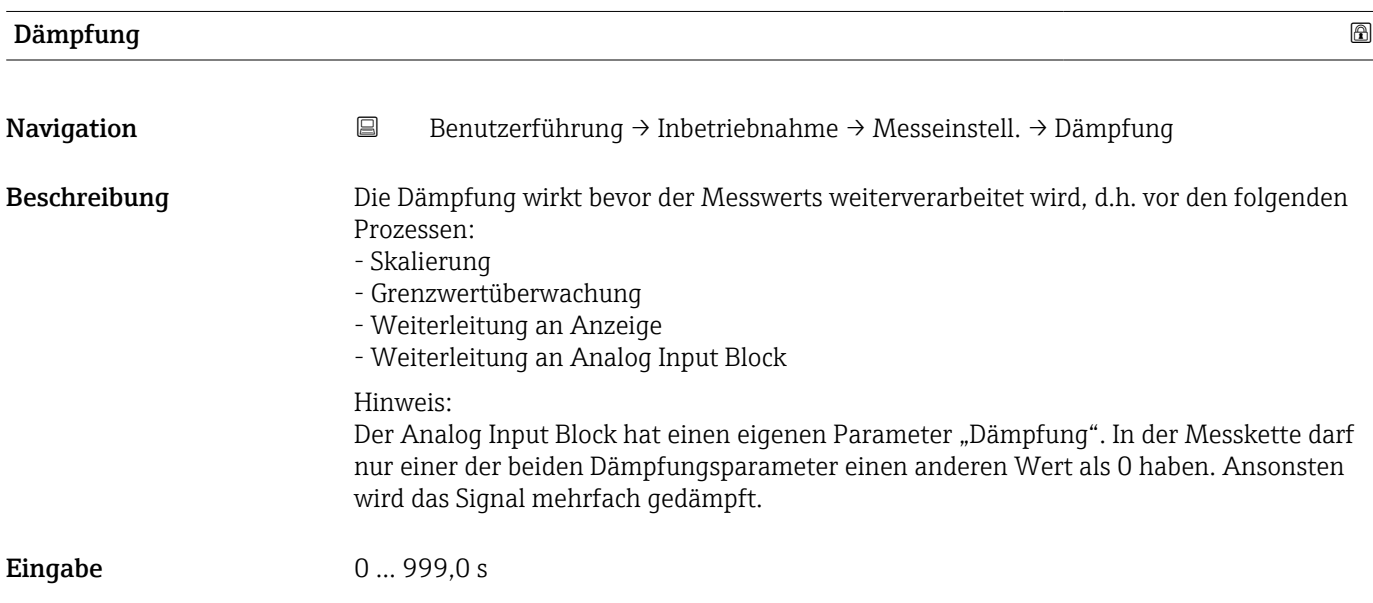

#### Assistent "Messeinstellungen"

<span id="page-27-0"></span>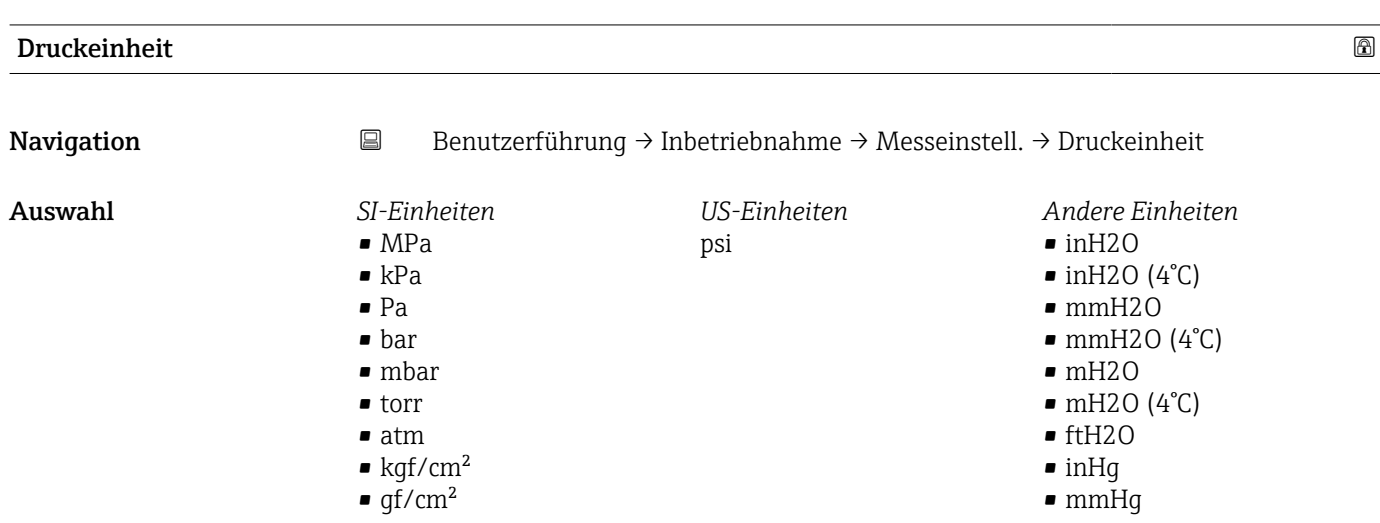

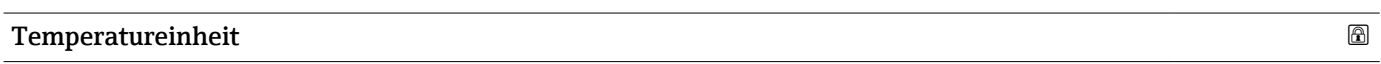

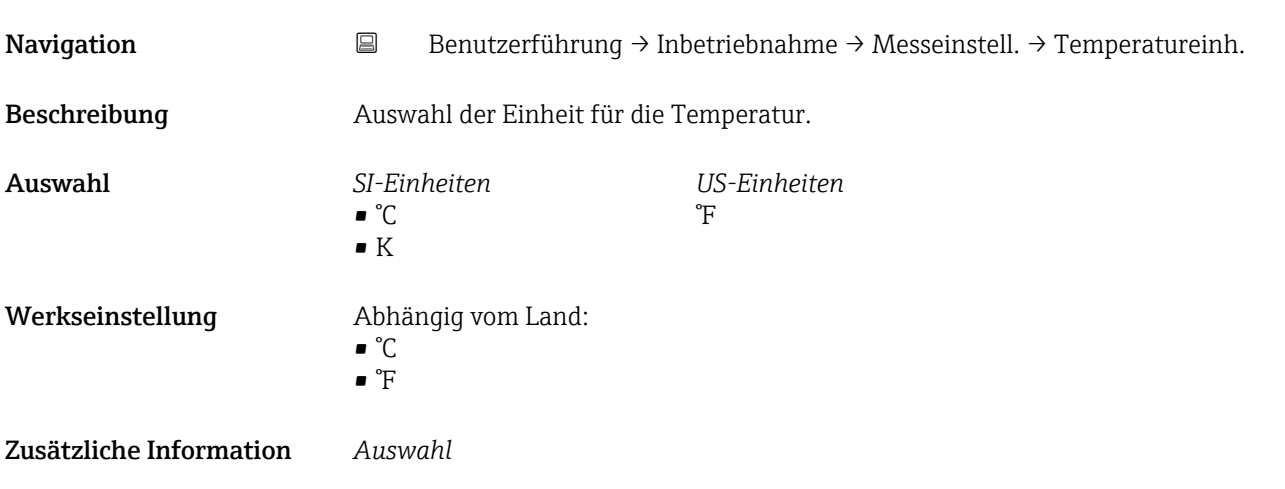

#### Assistent "Messeinstellungen"

<span id="page-28-0"></span>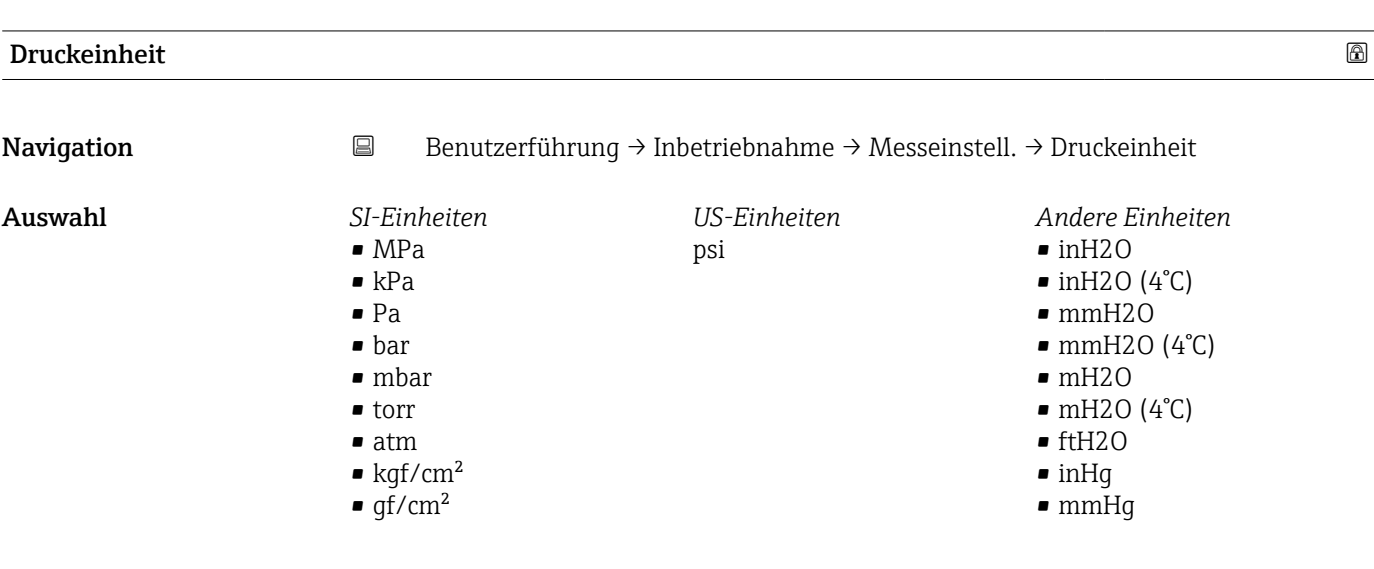

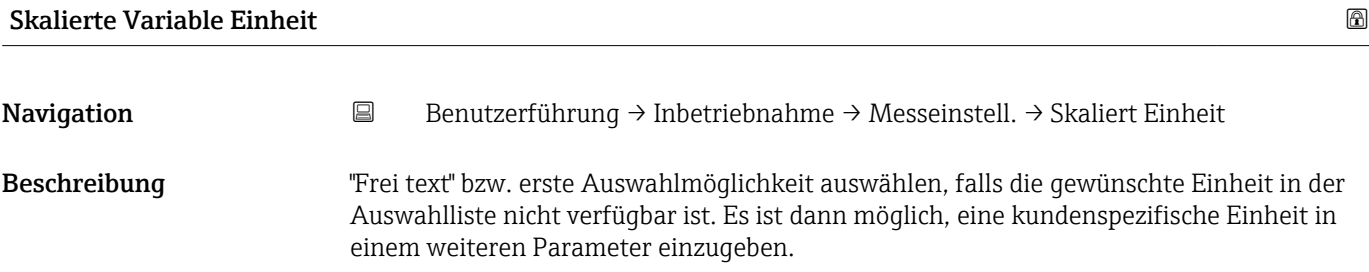

*Imperial Einheiten*  $\bullet$  qal (imp) • gal/s (imp)  $\bullet$  qal/min (imp) • gal/h (imp)

<span id="page-29-0"></span>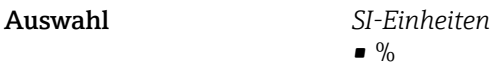

*US-Einheiten* • ft

- 
- 
- $\blacksquare$  in  $f{t}^3$
- $\bullet$  gal (us)
- bbl (us;oil)
- $\bullet$  0Z
- lb
- STon
- lb/s
- lb/min  $\blacksquare$ lb/h

• STon/min • STon/h • STon/d  $ft^3/s$  $\blacksquare$ ft $^3/\mathrm{min}$  $\bullet$ ft $^3/h$  $ft^3/d$  $\bullet$  qal/s (us)  $\bullet$  qal/min (us)  $\bullet$  qal/h (us)  $\bullet$  gal/d (us) • bbl/s (us;oil) • bbl/min (us;oil) • bbl/h (us;oil) • bbl/d (us;oil)  $\blacksquare$  Sft<sup>3</sup>/min  $\blacksquare$  Sft<sup>3</sup>/h  $\blacktriangleright$  Sft<sup>3</sup>/d

- 
- $q/s$  $\overline{\phantom{a}}$  kg/s

 $\bullet$  % • mm  $em$  $m$ • l • hl  $m<sup>3</sup>$ • g • kg • t

- $\overline{\phantom{a}}$  kg/min
- $\blacktriangleright$  kg/h
- $\bullet$  t/min
- $t/h$
- $\bullet$  t/d
- $m^3$ /s
- $\bullet$  m<sup>3</sup>/min
- $m^3/h$
- $m^3/d$
- $\blacksquare$  l/s
- $\blacksquare$  l/min
- $-1/h$
- $\blacksquare$  Nm<sup>3</sup>/h
- $\blacksquare$  Nl/h
- $\blacksquare$  Sm<sup>3</sup>/s
- $\blacksquare$  Sm<sup>3</sup>/min
- 
- $\blacksquare$  Sm<sup>3</sup>/h
- $\mathsf{Sm}^3/d$
- $\blacksquare$  Nm<sup>3</sup>/s
- $q/cm<sup>3</sup>$
- $\overline{\text{kg}}/\text{m}^3$
- $\blacksquare$  Nm<sup>3</sup>/min
- $\blacksquare$  Nm<sup>3</sup>/d

*Kundenspezifische Einheiten* Free text

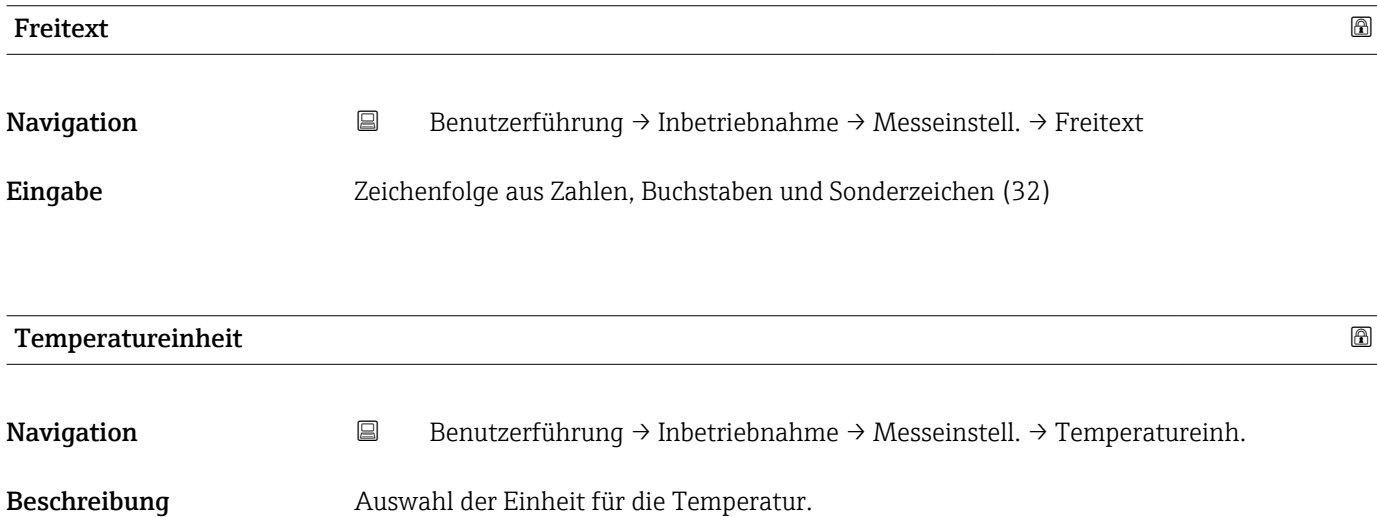

<span id="page-30-0"></span>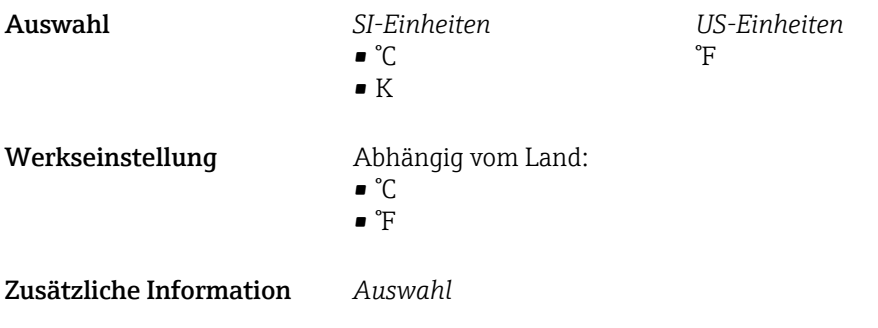

Assistent "Messeinstellungen"

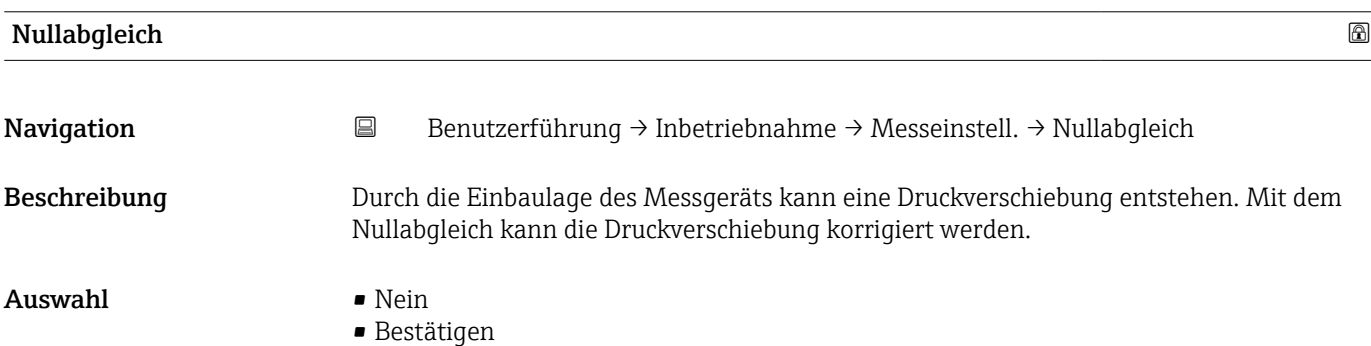

<span id="page-31-0"></span>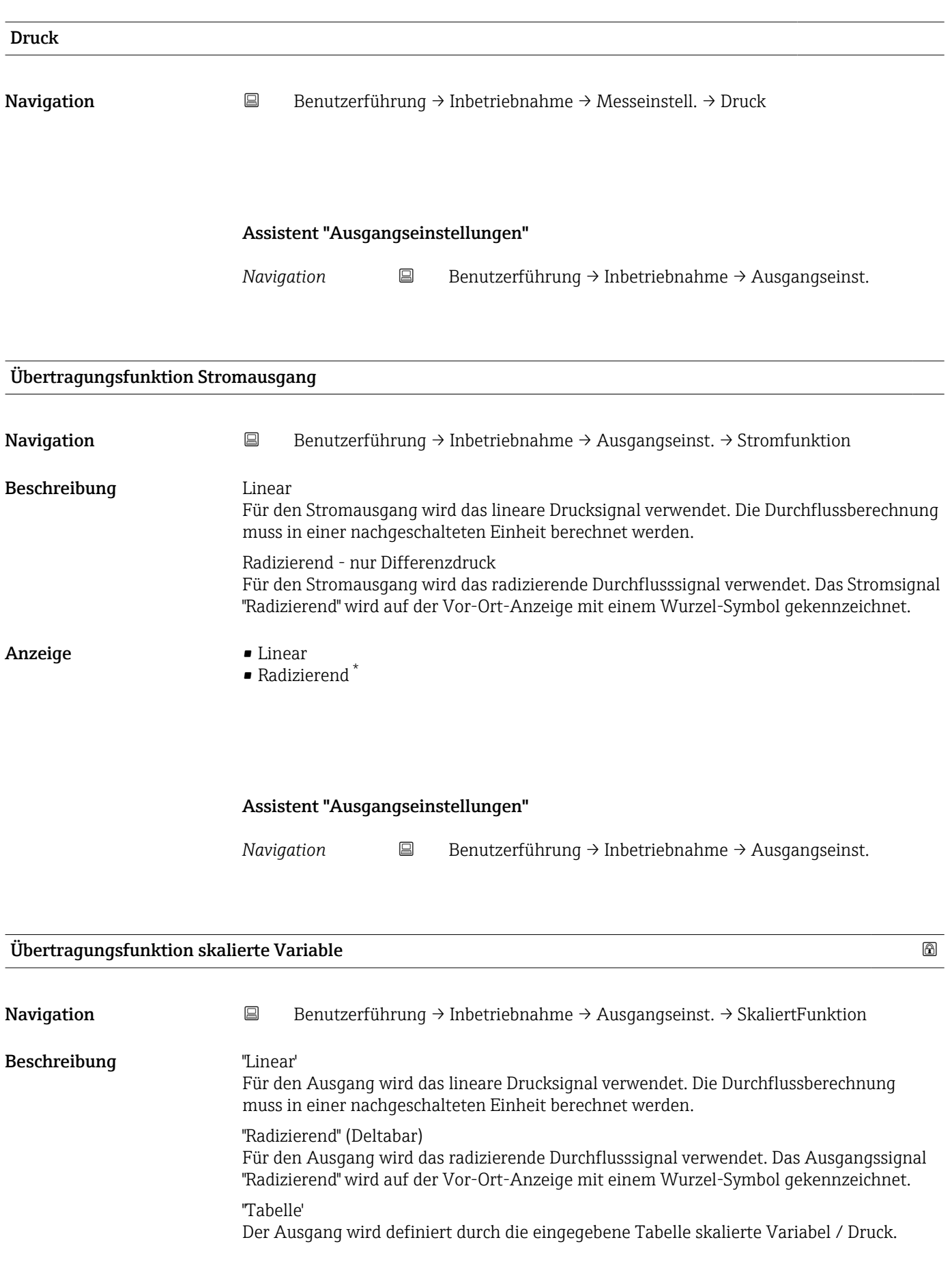

<sup>\*</sup> Sichtbar in Abhängigkeit von Bestelloptionen oder Geräteeinstellungen

#### <span id="page-32-0"></span>Auswahl • Linear

- 
- Radizierend \*
- Tabelle

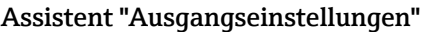

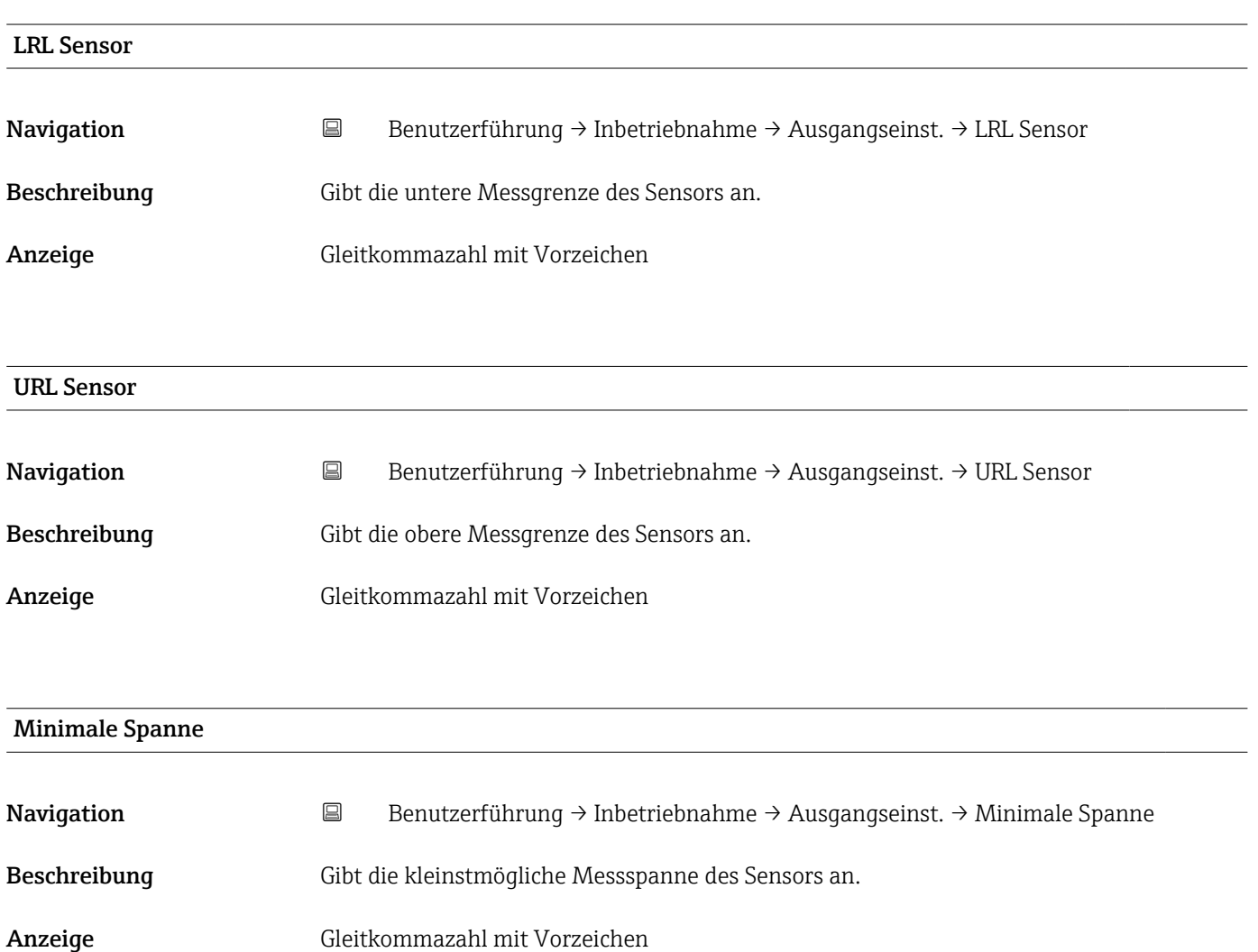

<sup>\*</sup> Sichtbar in Abhängigkeit von Bestelloptionen oder Geräteeinstellungen

#### Assistent "Ausgangseinstellungen"

<span id="page-33-0"></span>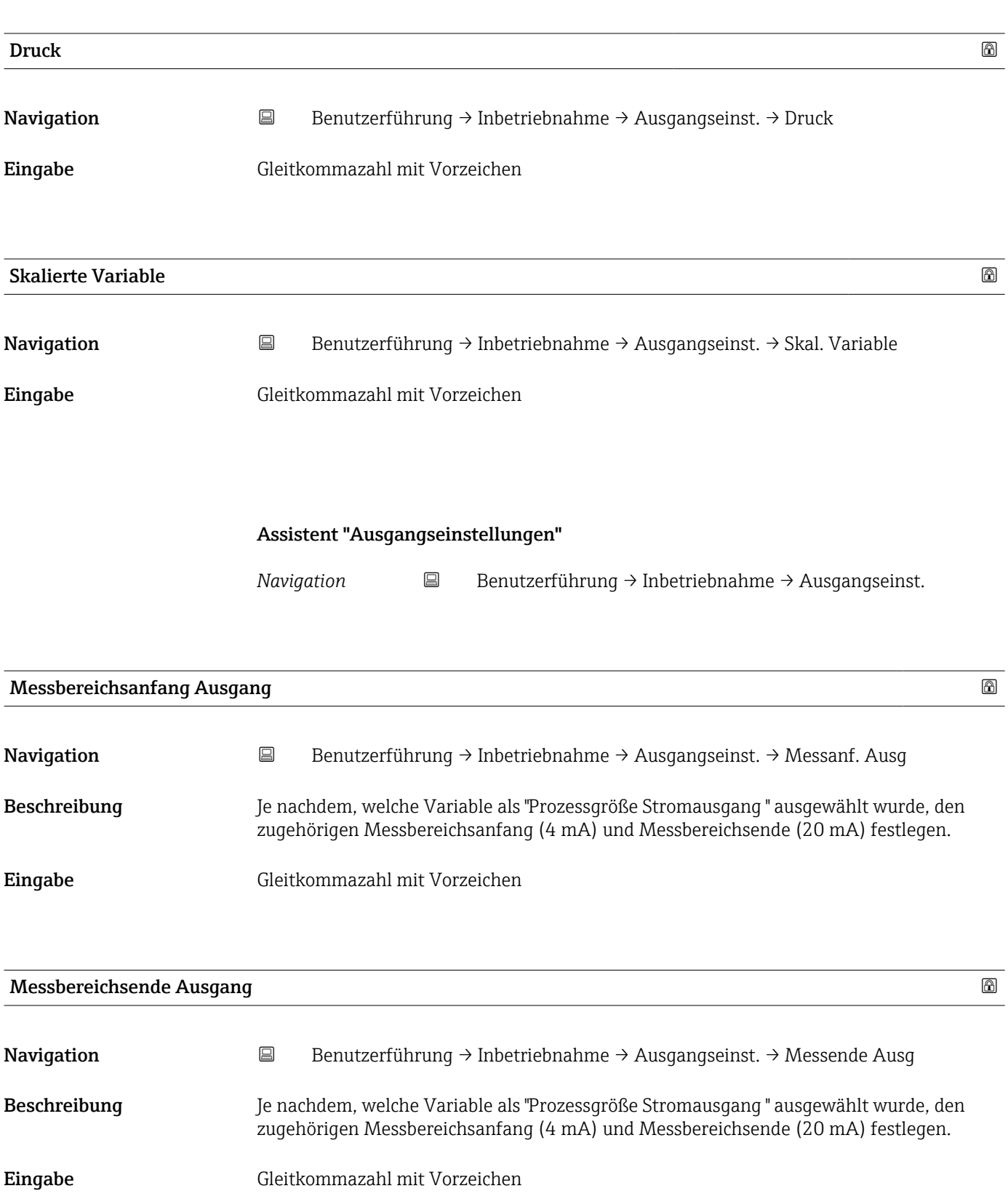

<span id="page-34-0"></span>

# LRL Sensor Navigation **B**Benutzerführung → Inbetriebnahme → Ausgangseinst. → LRL Sensor Beschreibung Gibt die untere Messgrenze des Sensors an. Anzeige Gleitkommazahl mit Vorzeichen URL Sensor Navigation **B**Benutzerführung → Inbetriebnahme → Ausgangseinst. → URL Sensor Beschreibung Gibt die obere Messgrenze des Sensors an. Anzeige Gleitkommazahl mit Vorzeichen Minimale Spanne Navigation **B** Benutzerführung → Inbetriebnahme → Ausgangseinst. → Minimale Spanne Beschreibung Gibt die kleinstmögliche Messspanne des Sensors an. Anzeige Gleitkommazahl mit Vorzeichen

#### Assistent "Ausgangseinstellungen"

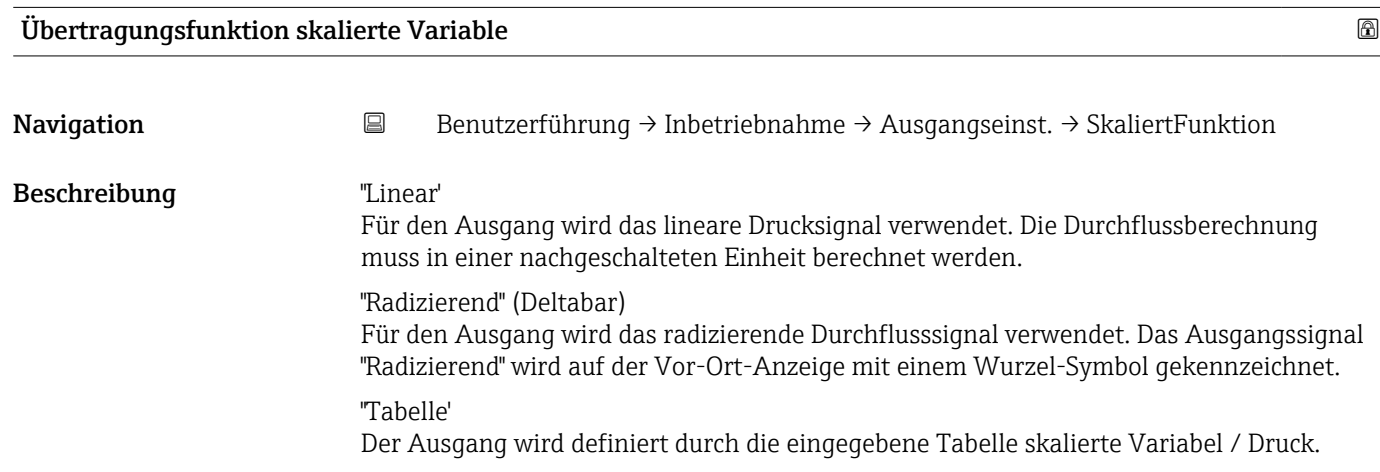

#### <span id="page-35-0"></span>Auswahl • Linear

- Radizierend \*
- Tabelle
- Druckwert 1 Navigation **B**Benutzerführung → Inbetriebnahme → Ausgangseinst. → Druckwert 1 Beschreibung Druck für den ersten Skalierungspunkt eingeben. Diesem Druck wird "Skalierte Variable" Wert 1" zugeordnet. Eingabe Gleitkommazahl mit Vorzeichen Skalierte Variable Wert 1 Navigation **B**Benutzerführung → Inbetriebnahme → Ausgangseinst. → Skaliert 1
	- Beschreibung Wert für den ersten Skalierungspunkt eingeben. Dieser Wert wird zugeordnet zu "Druckwert 1".
	- Anzeige Gleitkommazahl mit Vorzeichen

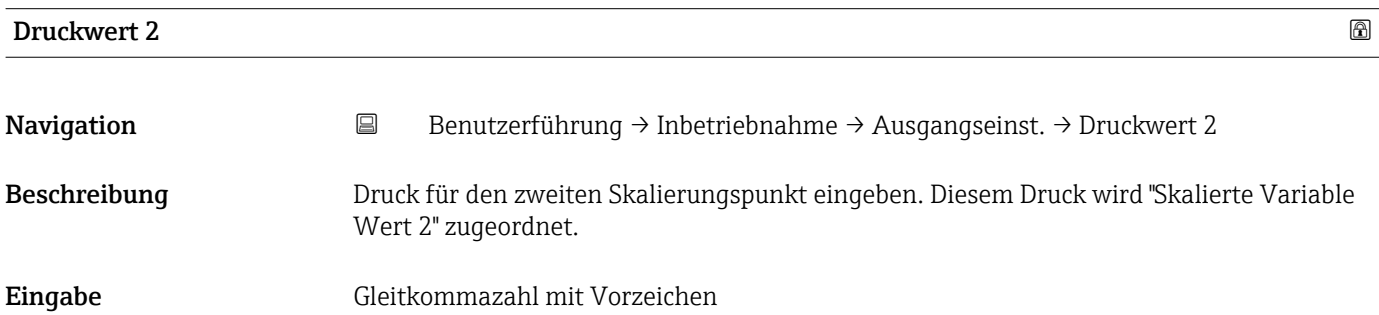

#### Skalierte Variable Wert 2

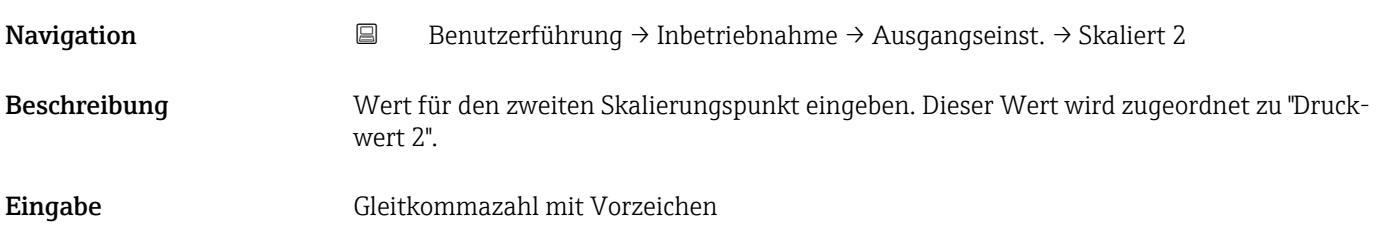

Sichtbar in Abhängigkeit von Bestelloptionen oder Geräteeinstellungen
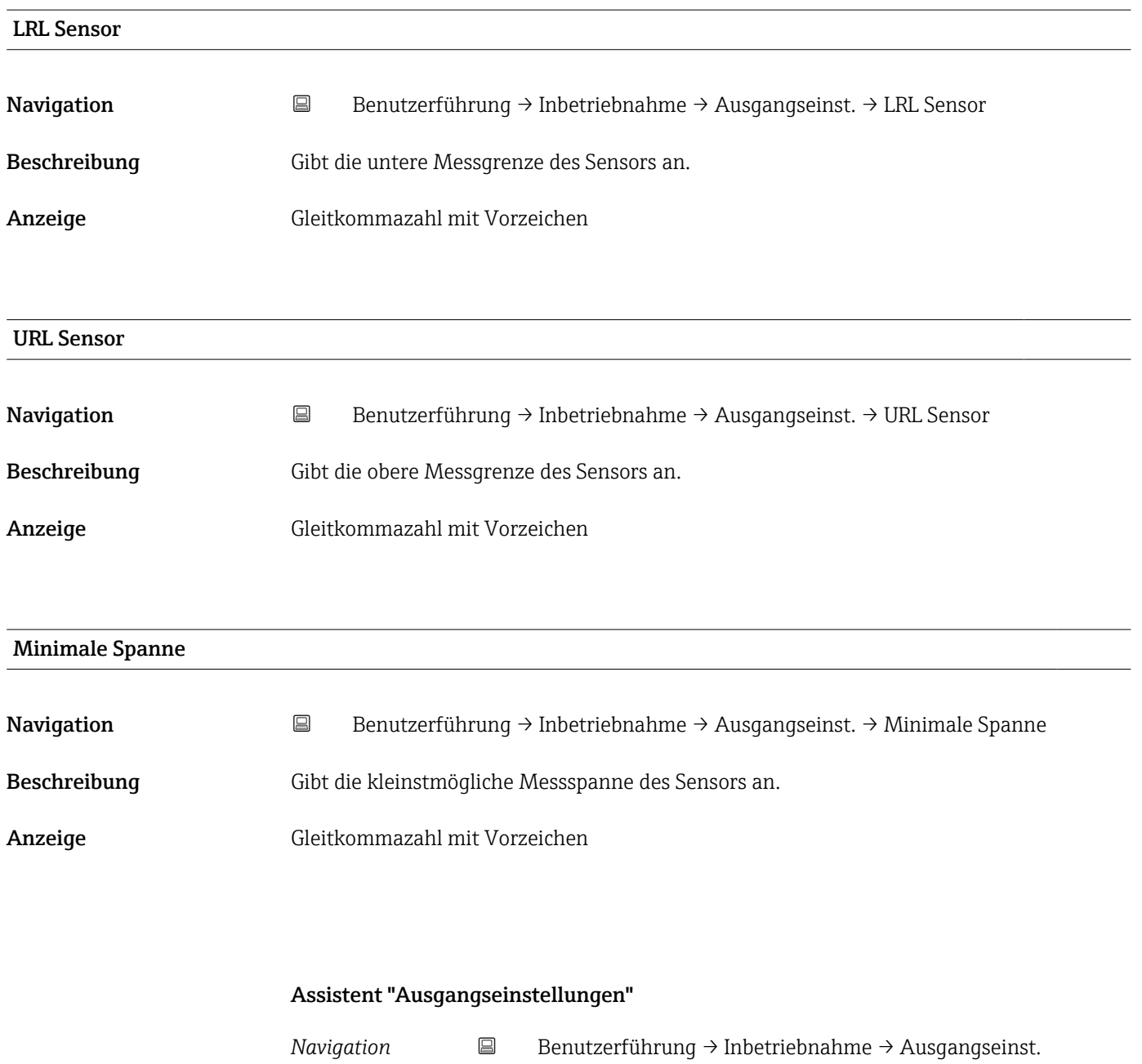

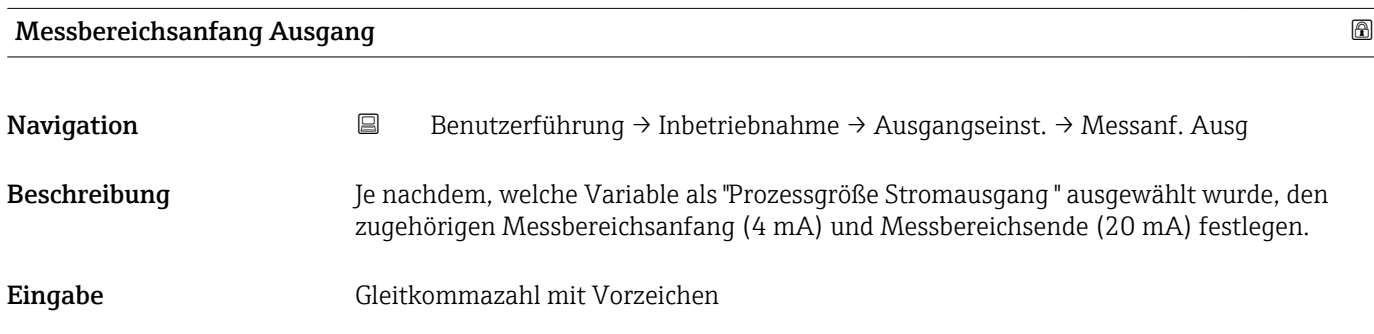

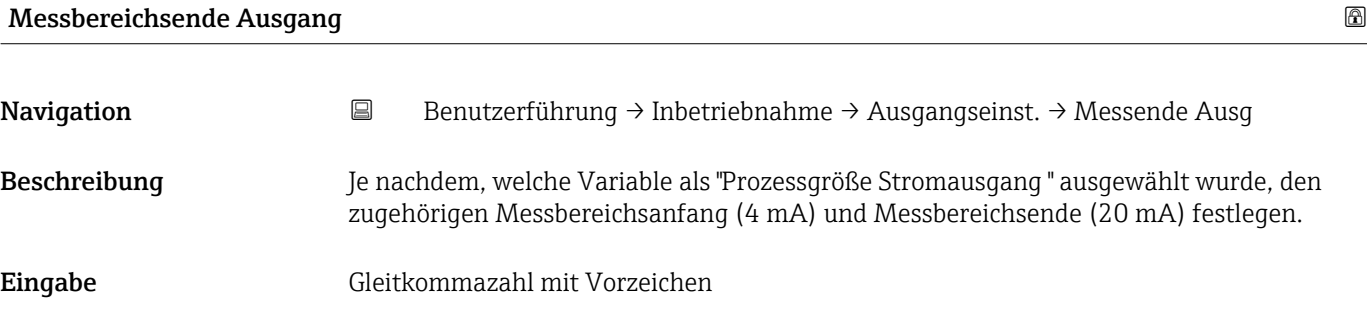

### Strombereich Ausgang

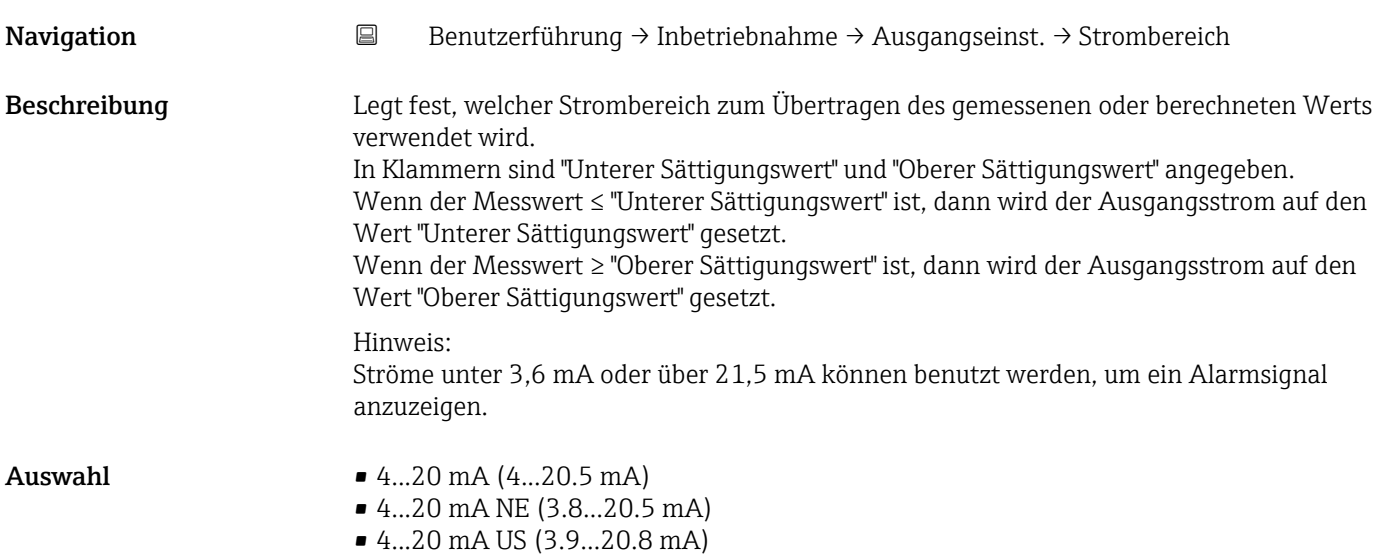

### Fehlerverhalten Stromausgang

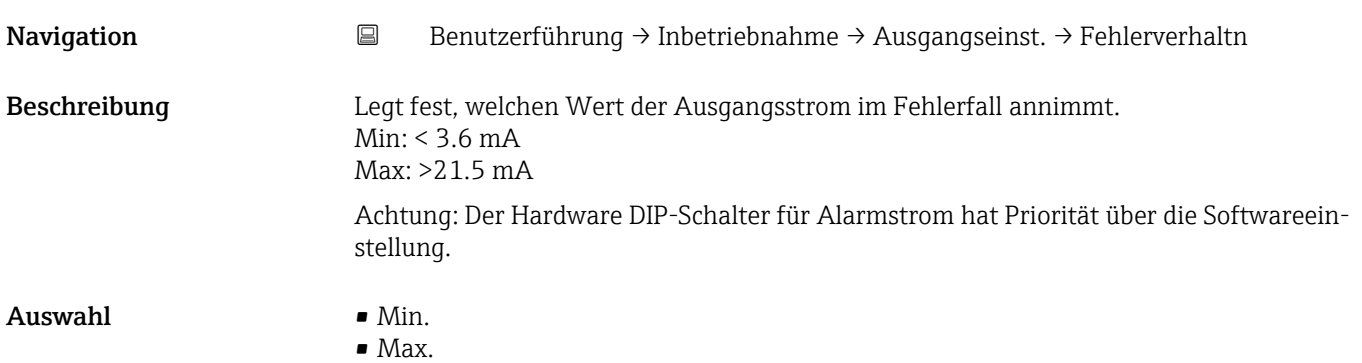

Stromschleifenmodus

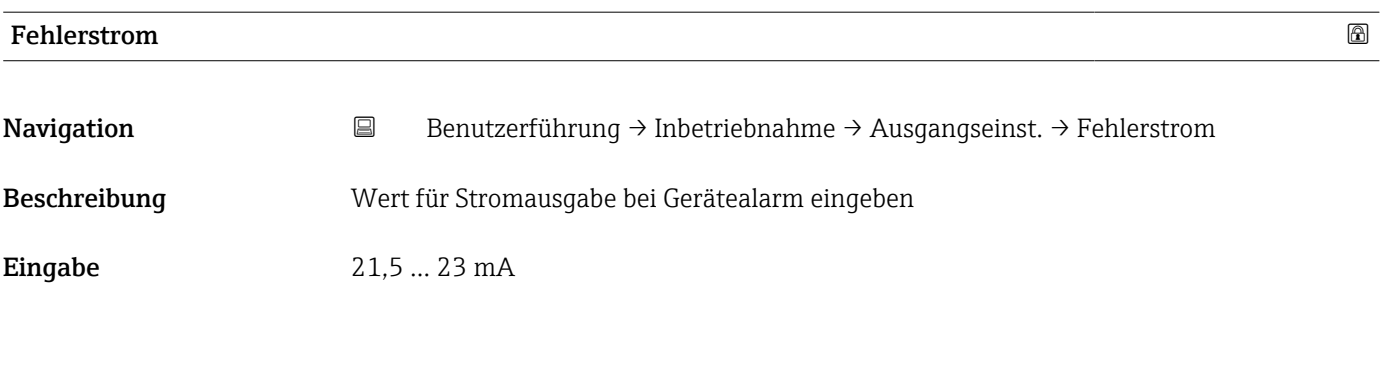

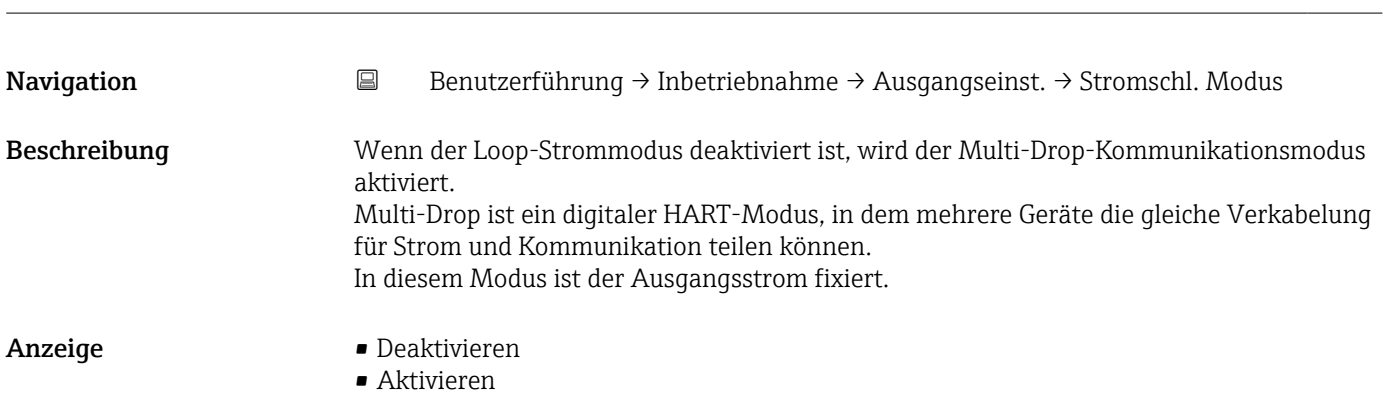

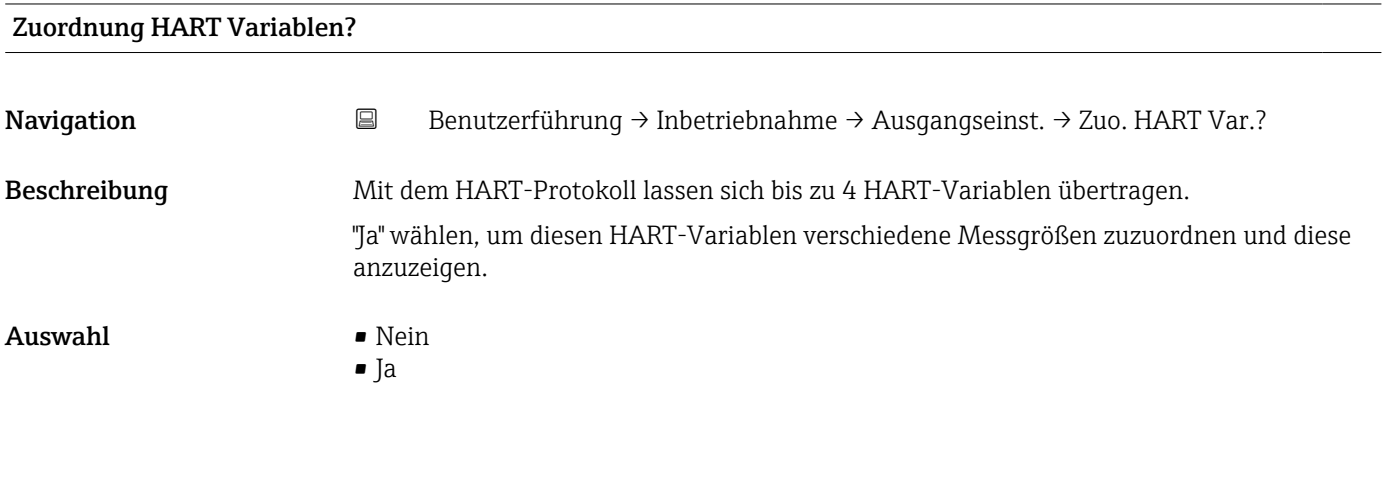

#### Assistent "Ausgangseinstellungen"

*Navigation* **B** Benutzerführung → Inbetriebnahme → Ausgangseinst.

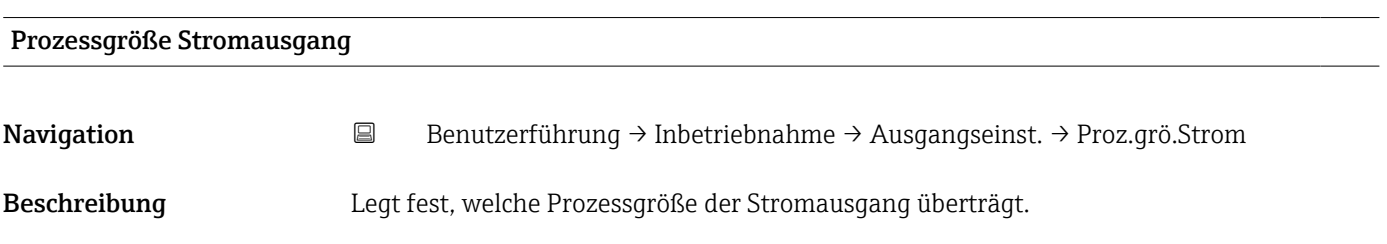

#### Anzeige **• Druck**

- 
- Skalierte Variable

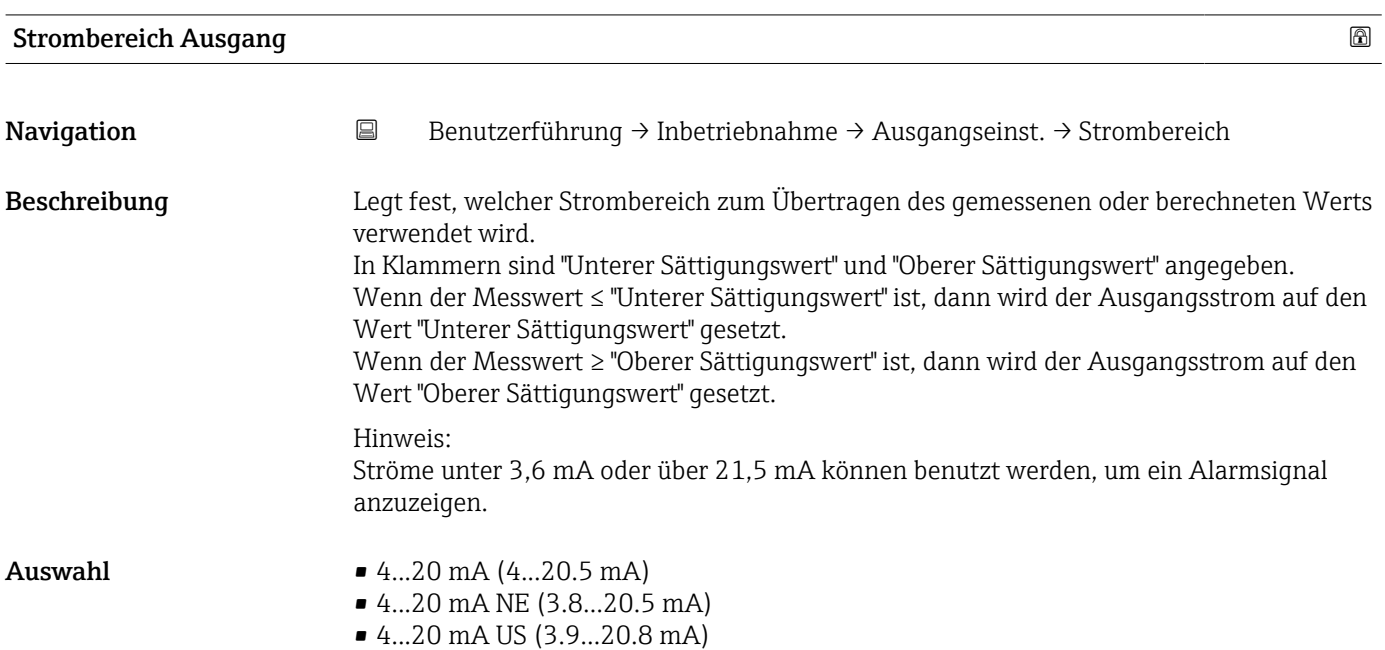

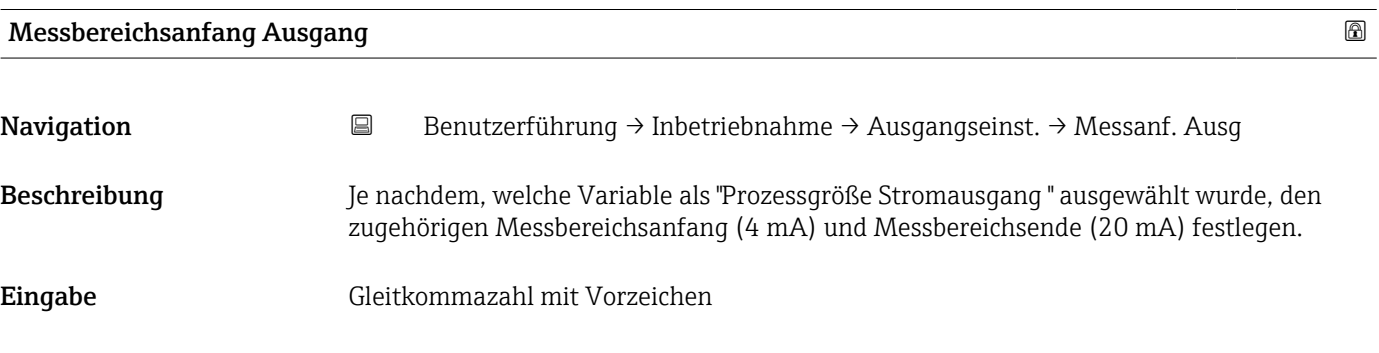

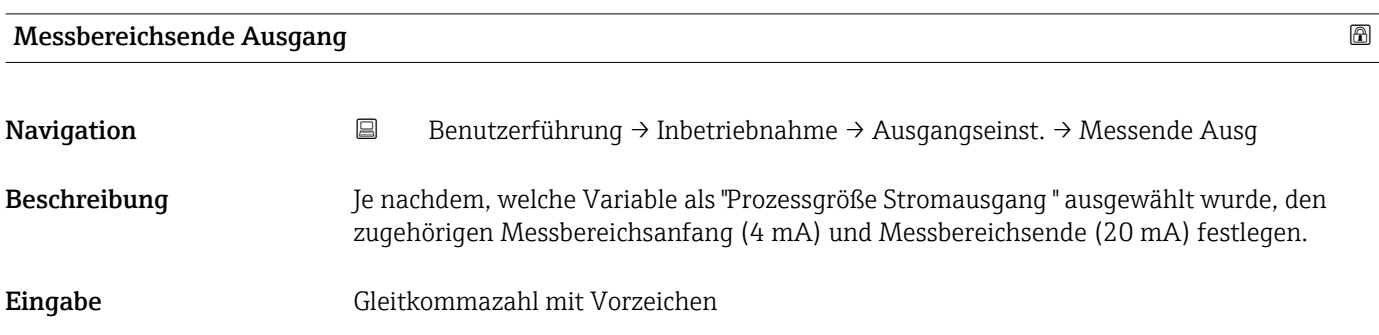

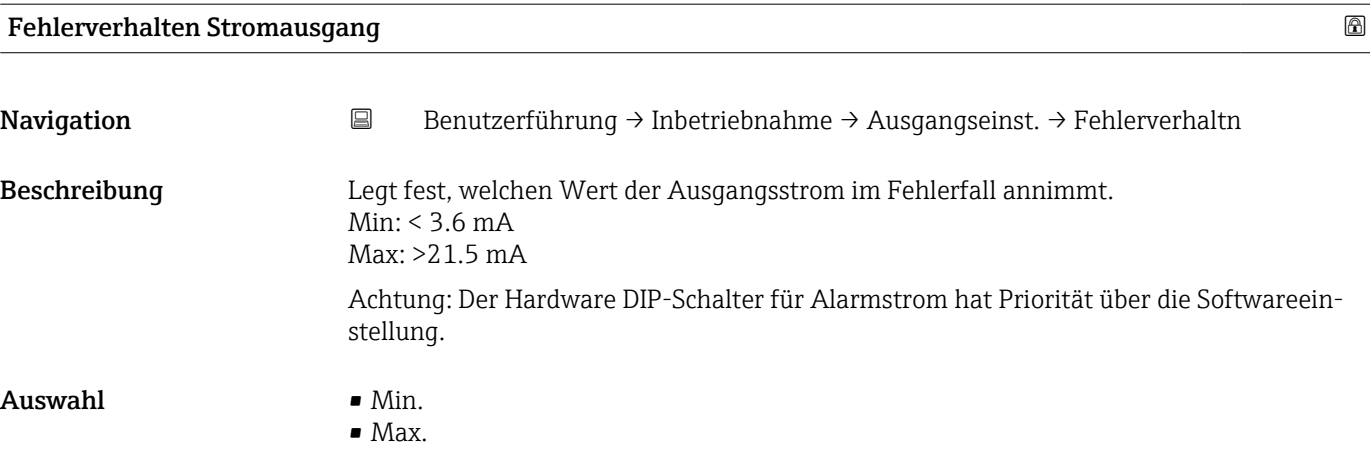

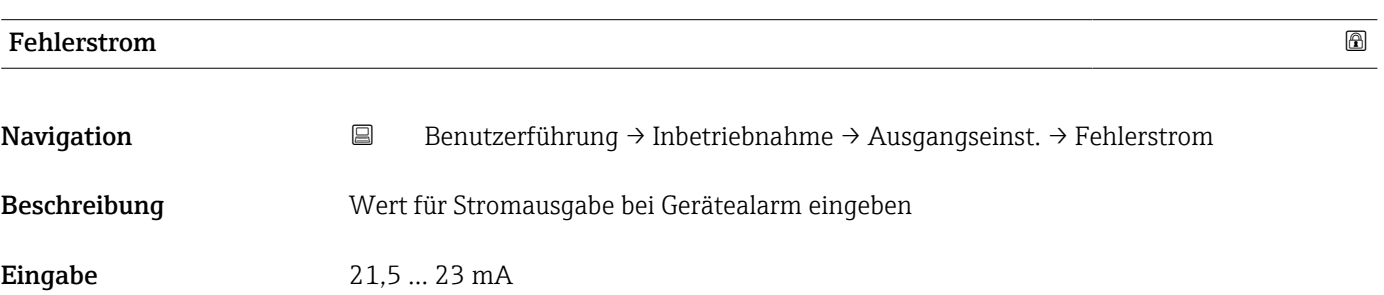

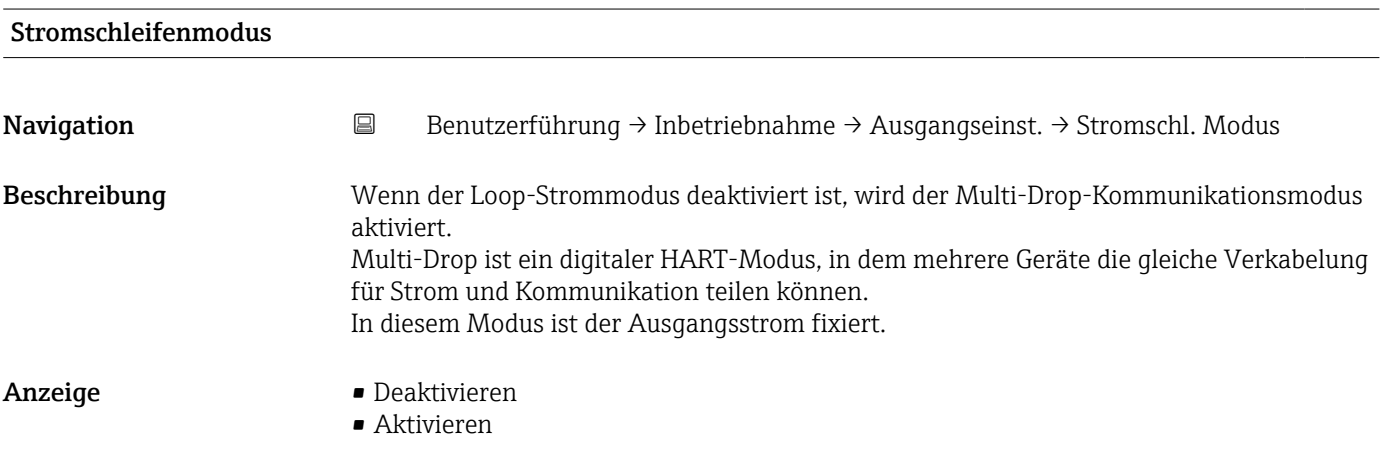

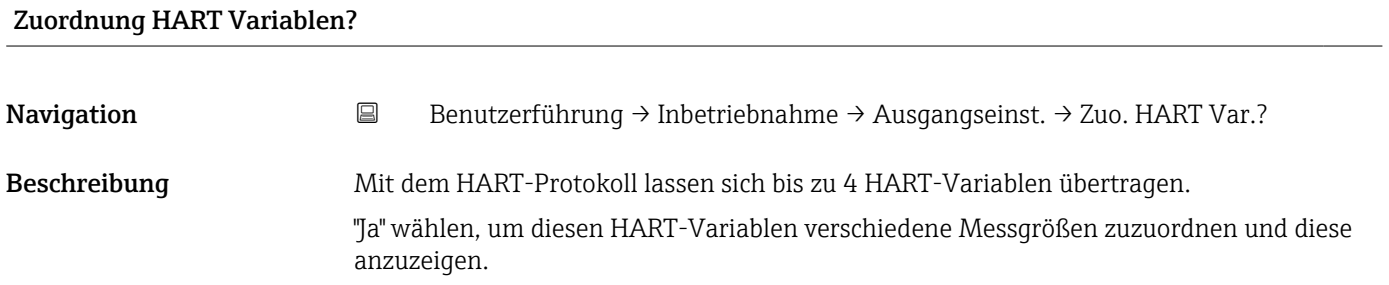

#### Endress+Hauser 41

#### Auswahl • Nein

• Ja

#### Assistent "Ausgangseinstellungen"

*Navigation* **B** Benutzerführung → Inbetriebnahme → Ausgangseinst.

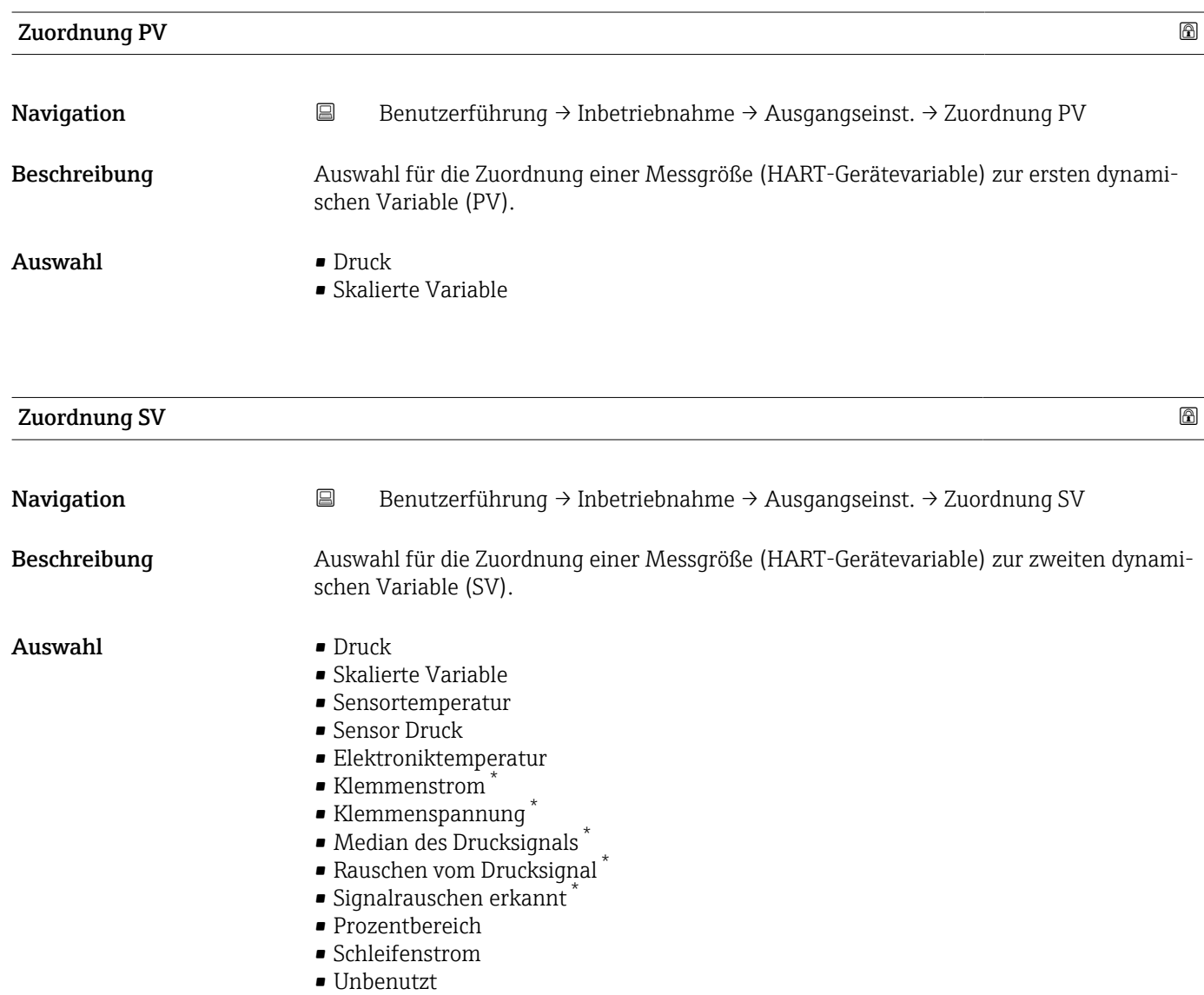

<sup>\*</sup> Sichtbar in Abhängigkeit von Bestelloptionen oder Geräteeinstellungen

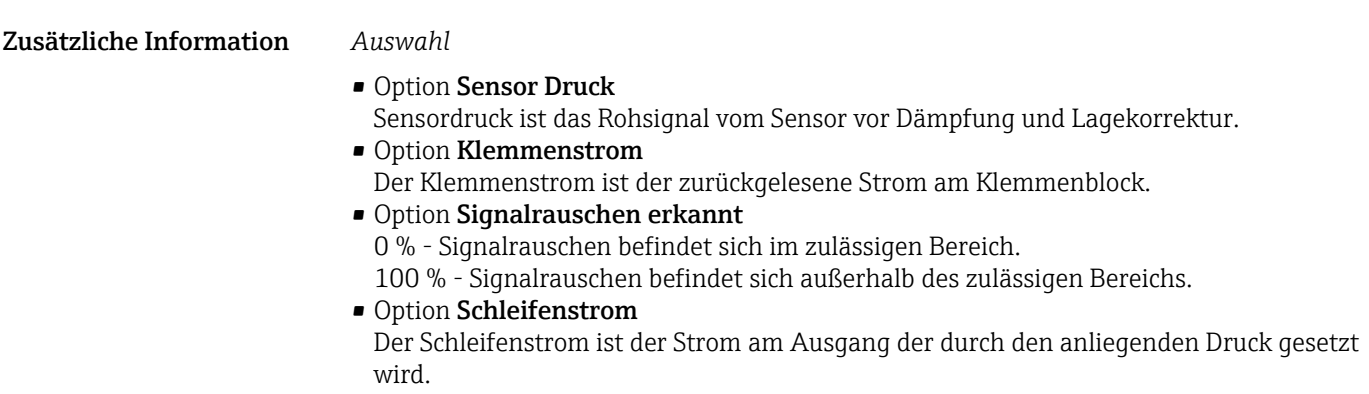

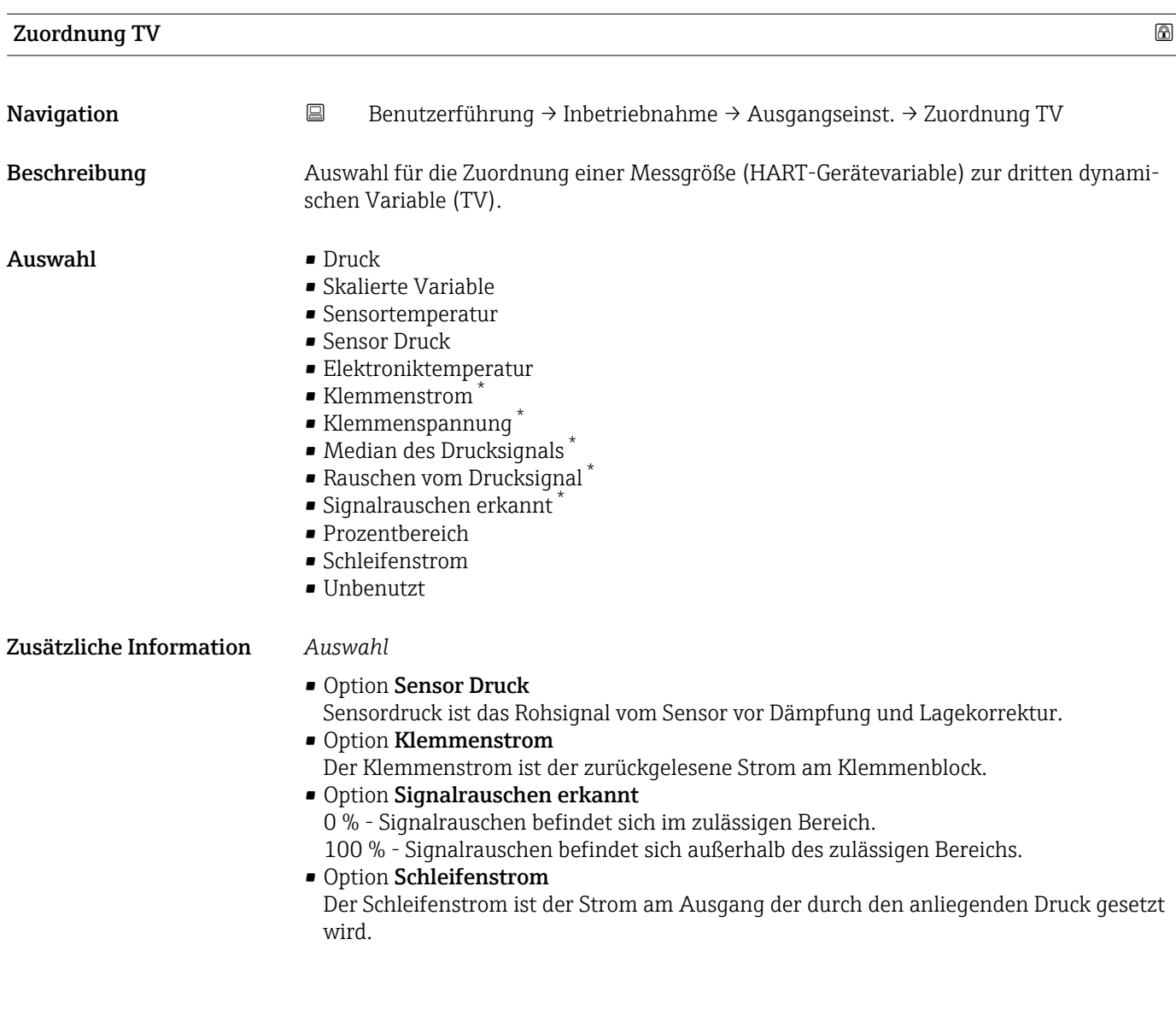

<sup>\*</sup> Sichtbar in Abhängigkeit von Bestelloptionen oder Geräteeinstellungen

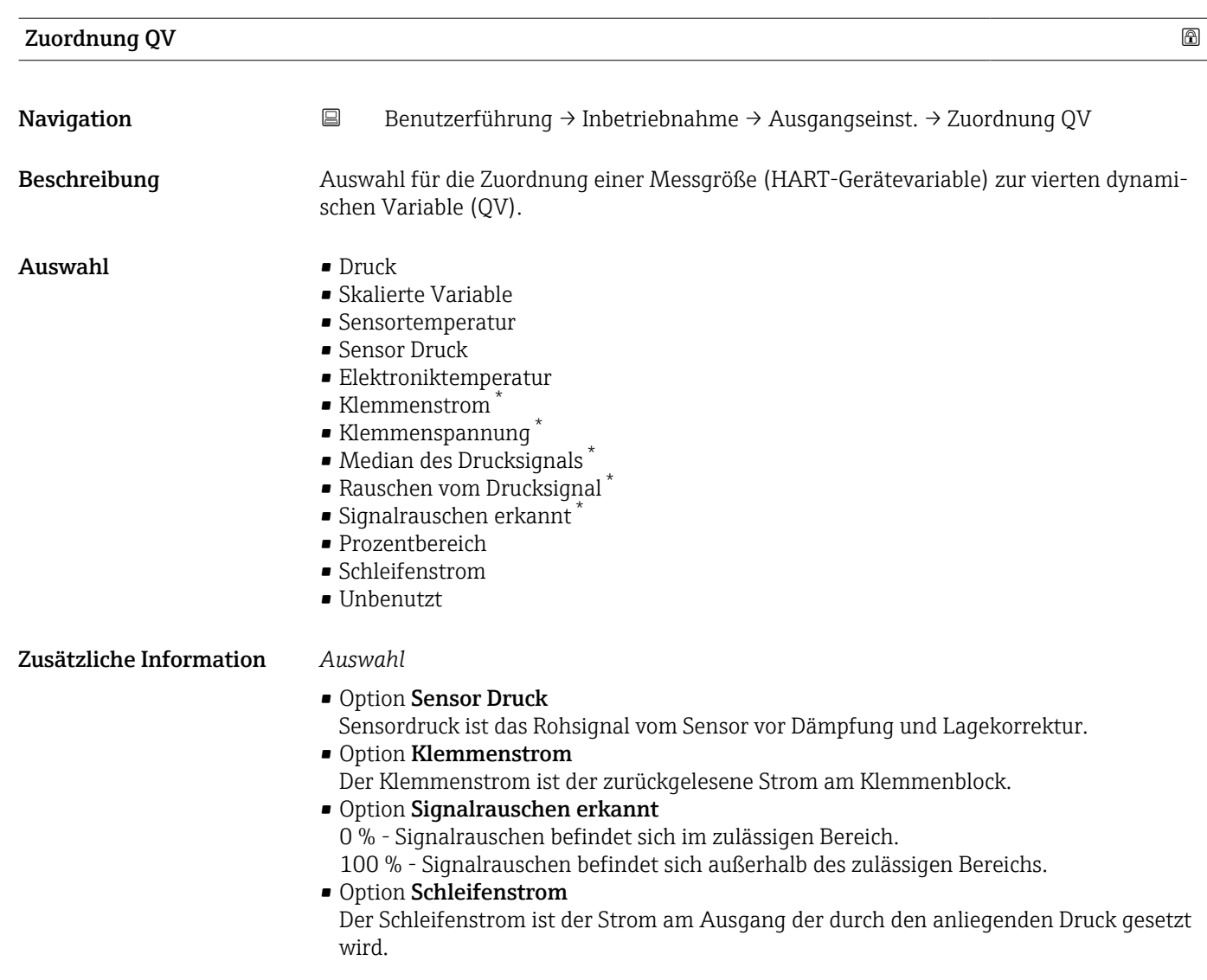

<sup>\*</sup> Sichtbar in Abhängigkeit von Bestelloptionen oder Geräteeinstellungen

# 3.3 Menü "Diagnose"

*Navigation* Diagnose

# 3.3.1 Untermenü "Aktive Diagnose"

*Navigation* 
■ Diagnose → Aktive Diagnose

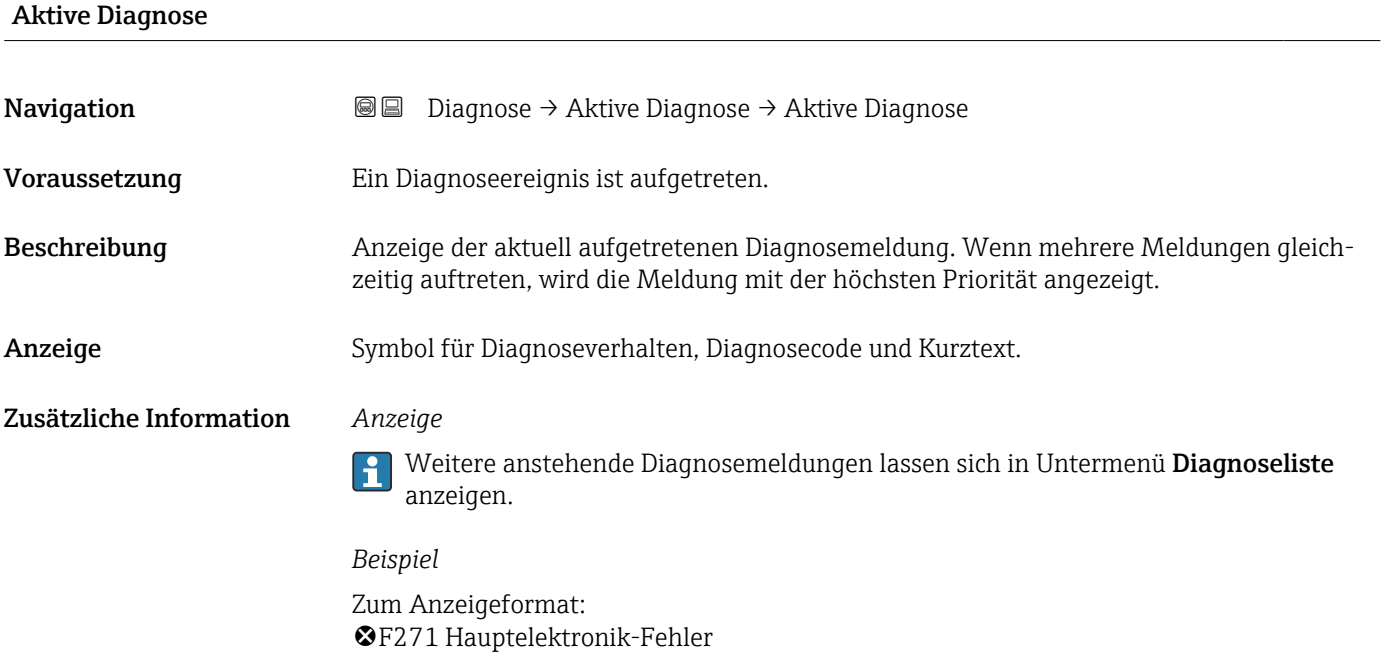

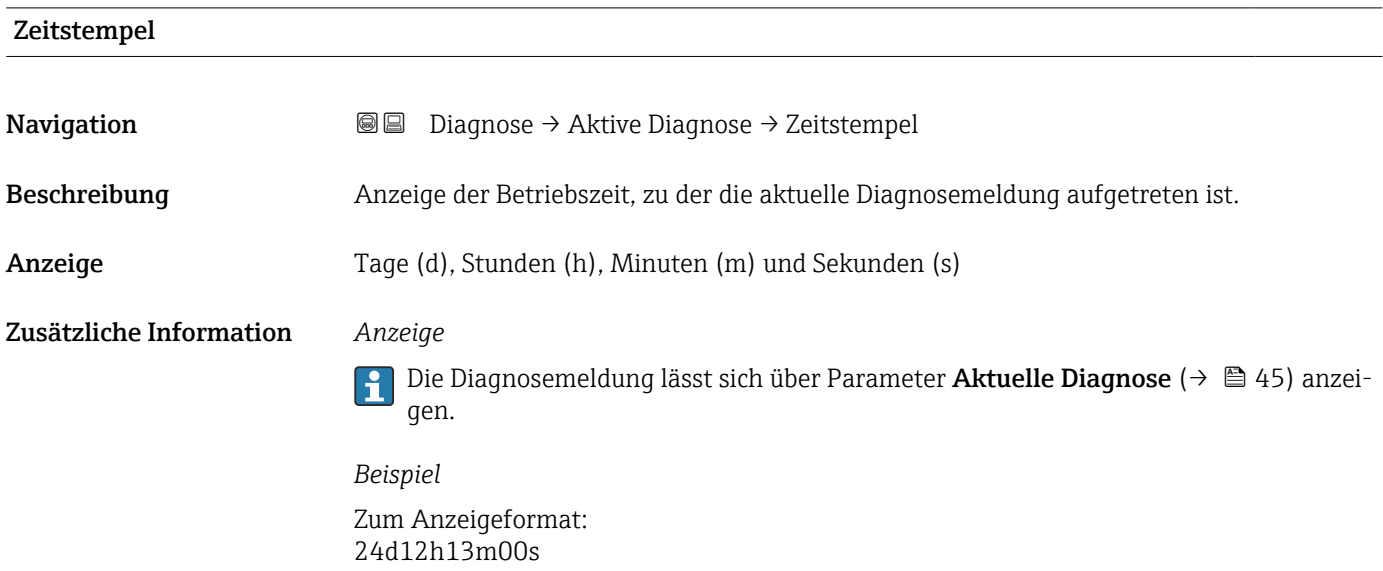

### Letzte Diagnose

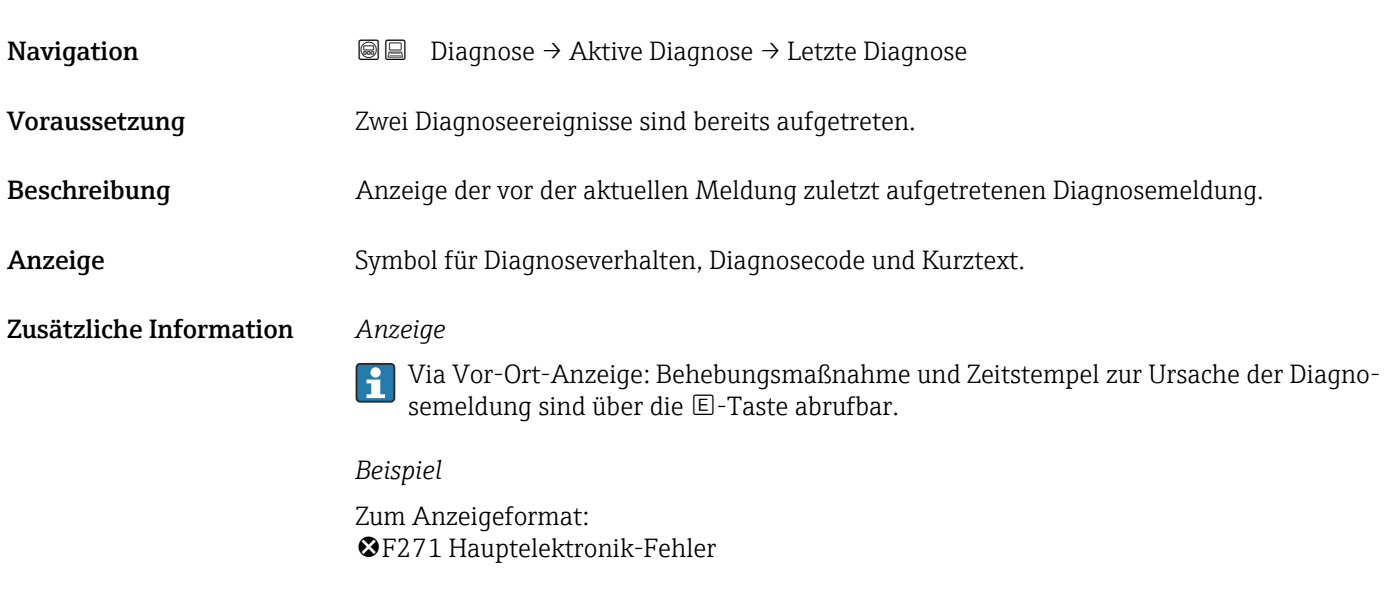

#### Zeitstempel

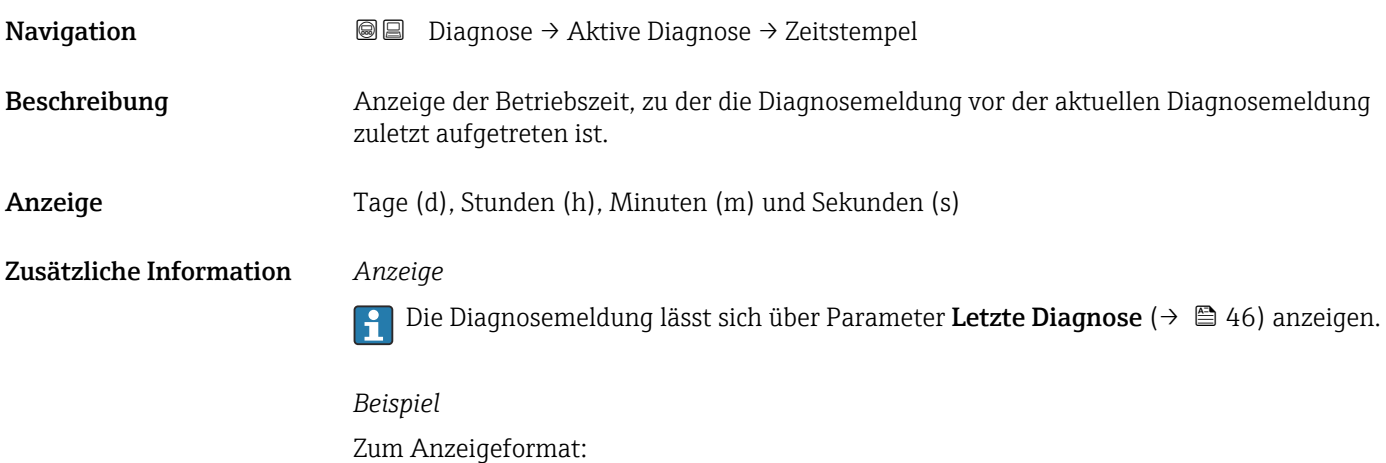

24d12h13m00s

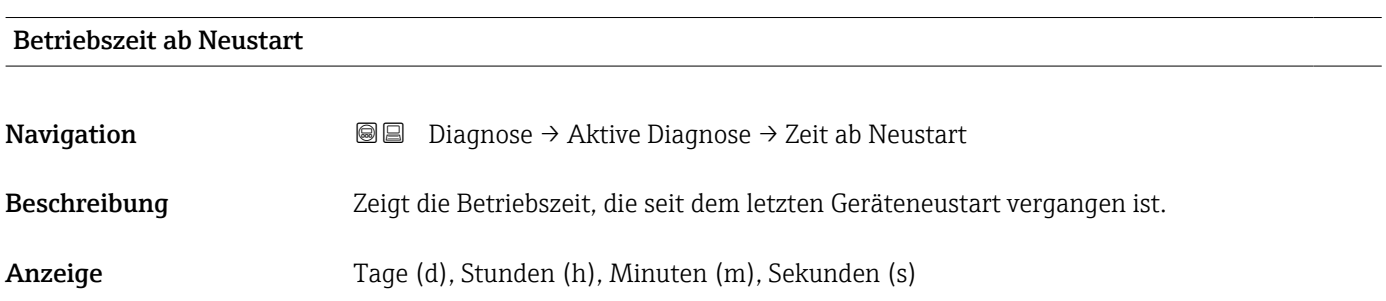

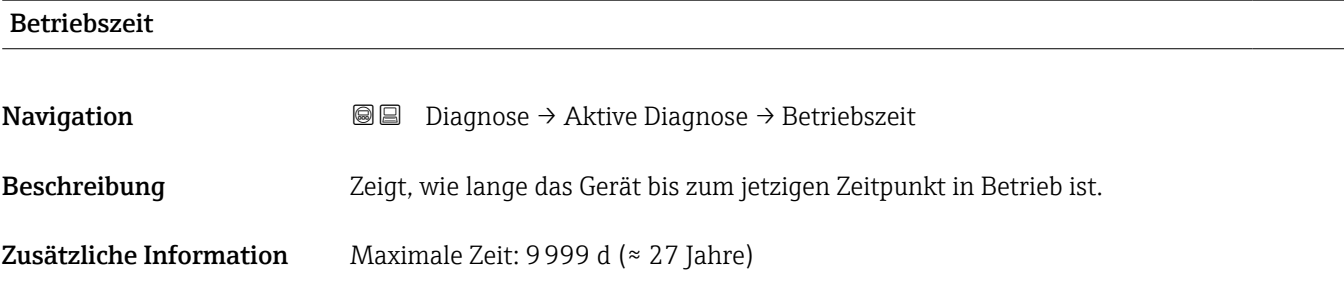

# 3.3.2 Untermenü "Ereignislogbuch"

*Navigation* **■** Diagnose → Ereignislogbuch

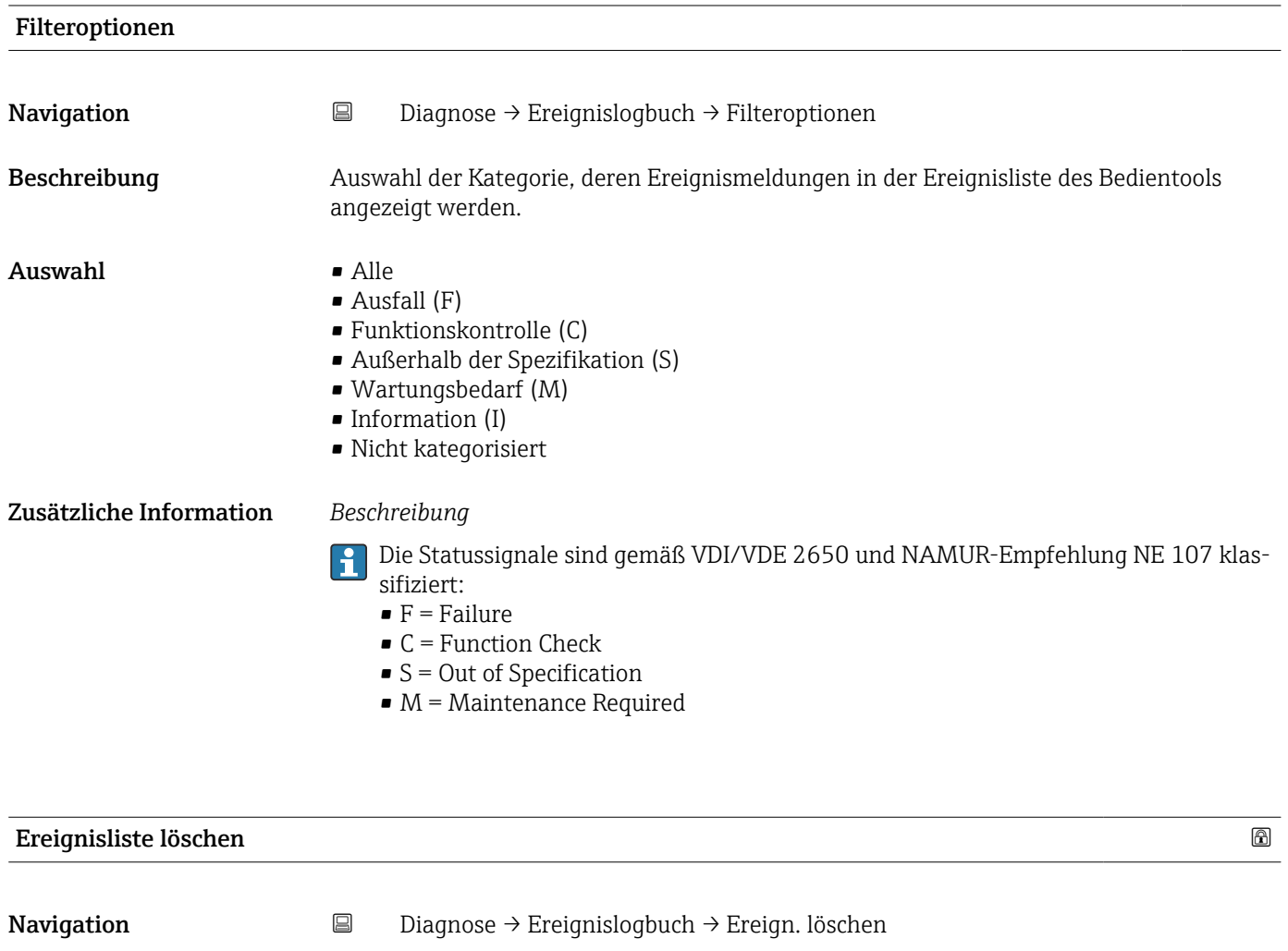

Beschreibung **Auswahl zur Bearbeitung der aktuellen Werte im Ereignis-Logbuch.** 

- Auswahl Abbrechen
	- Daten löschen

#### Zusätzliche Information *Beschreibung*

Nach der Ausführung dieser Funktion ist die Ereignis-Liste leer und alle Ereignisse sind gelöscht.

Es ist möglich die Ereignis-Liste über ein Bedientool (z. B. FieldCare) zu exportieren.

#### 3.3.3 Untermenü "Minimale/Maximale-Werte"

*Navigation* **■** Diagnose → Min/Max-Werte

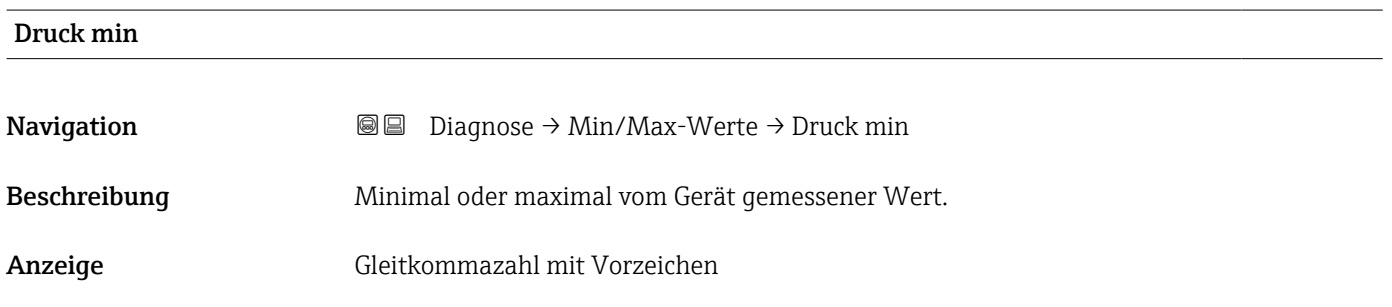

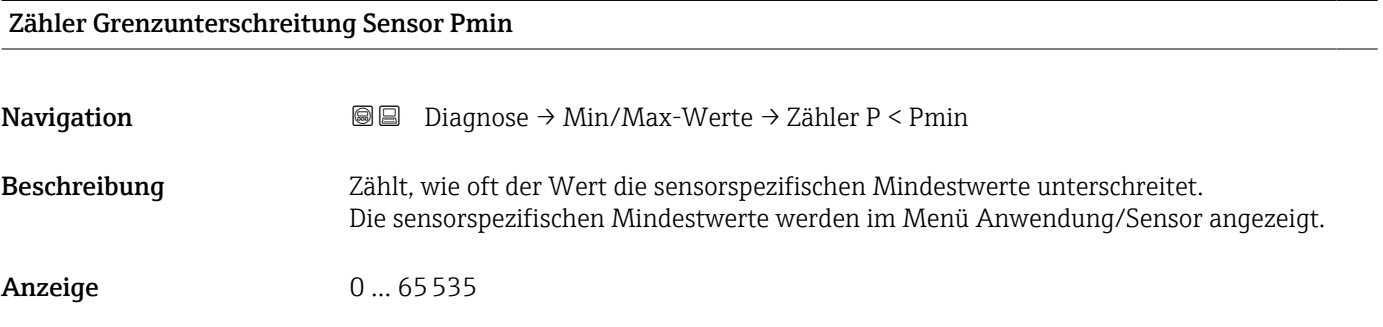

#### Zähler Grenzunterschreit. Benutzer Pmin

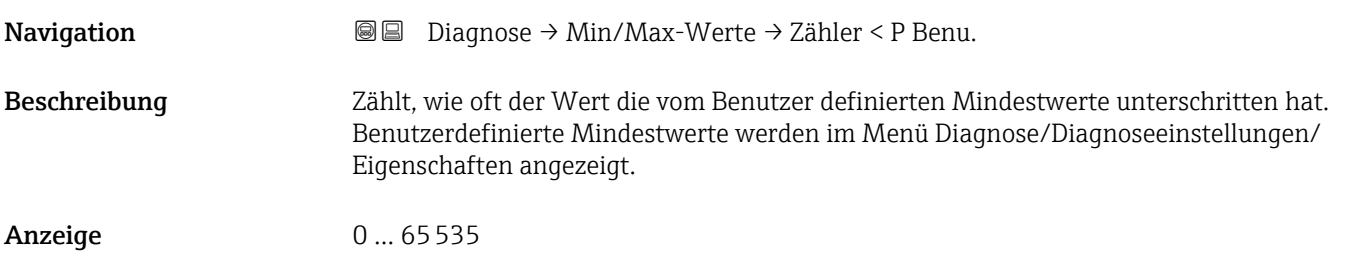

#### Minimale Sensortemperatur

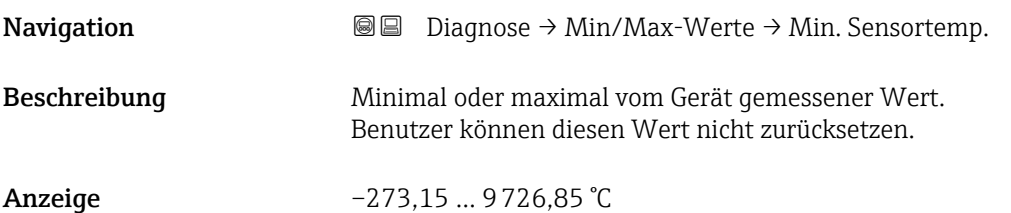

# Zähler Grenzunterschreitung Sensor Tmin

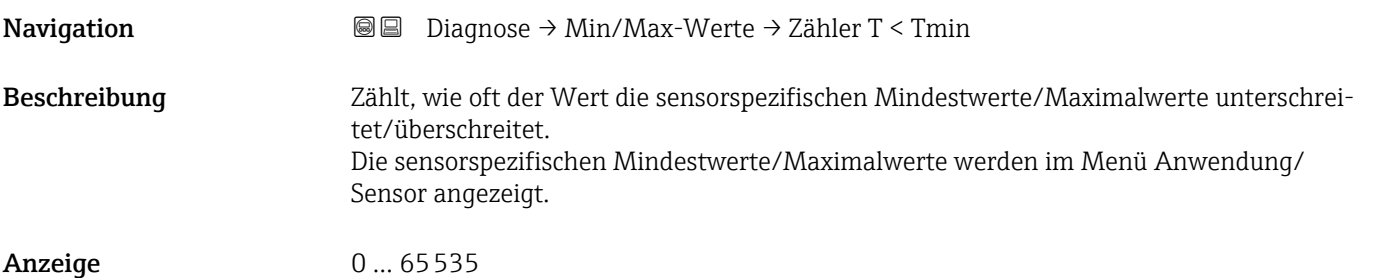

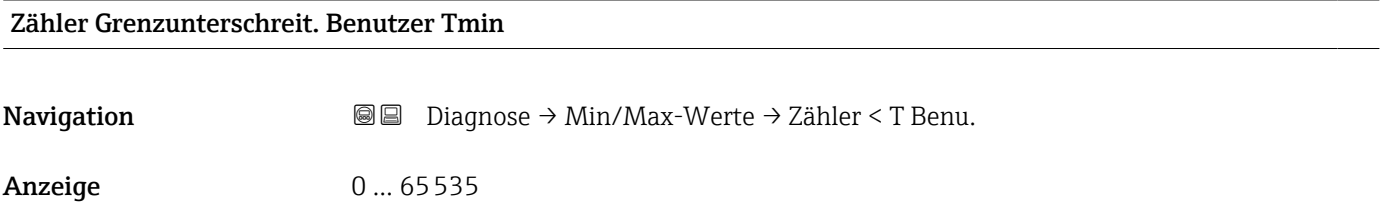

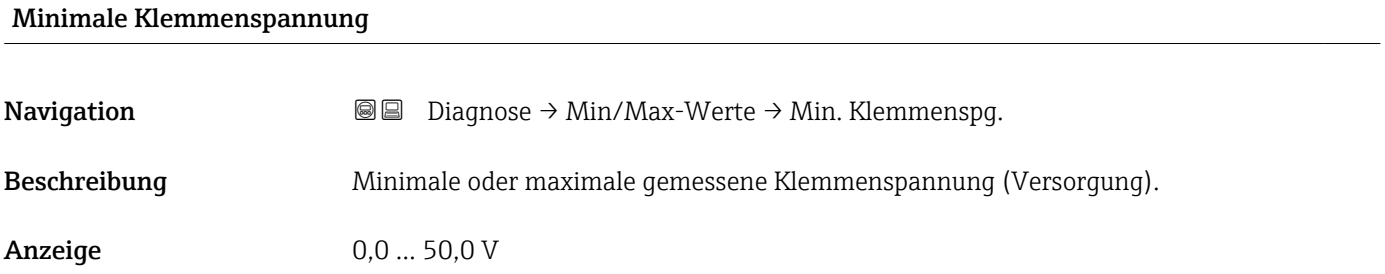

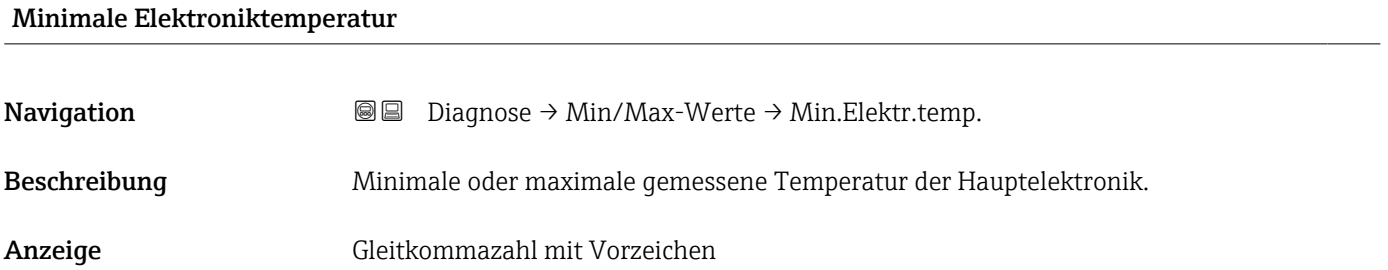

#### Rücksetzen Zähler benutzer P und T

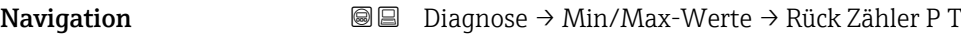

Auswahl • Abbrechen

• Bestätigen

Druck max **Navigation Diagnose** → Min/Max-Werte → Druck max Beschreibung Minimal oder maximal vom Gerät gemessener Wert. Anzeige Gleitkommazahl mit Vorzeichen

#### Zähler Grenzüberschreitung Sensor Pmax

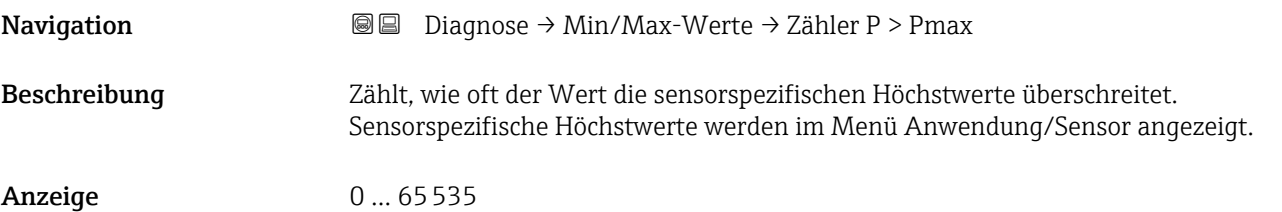

#### Zähler Grenzüberschreit. Benutzer Pmax

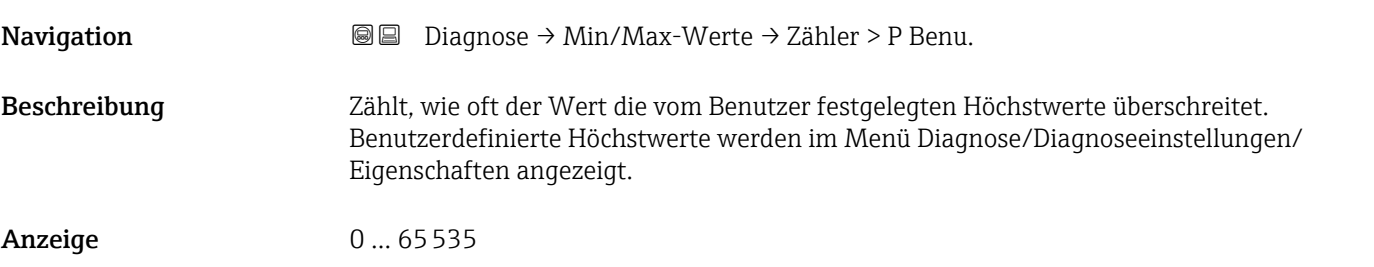

#### Maximale Sensortemperatur

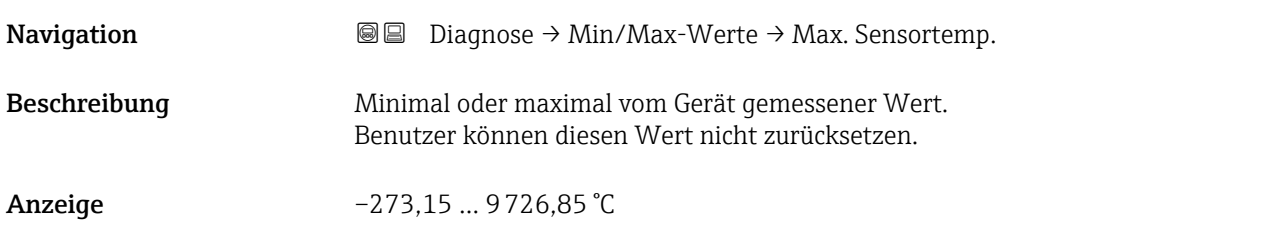

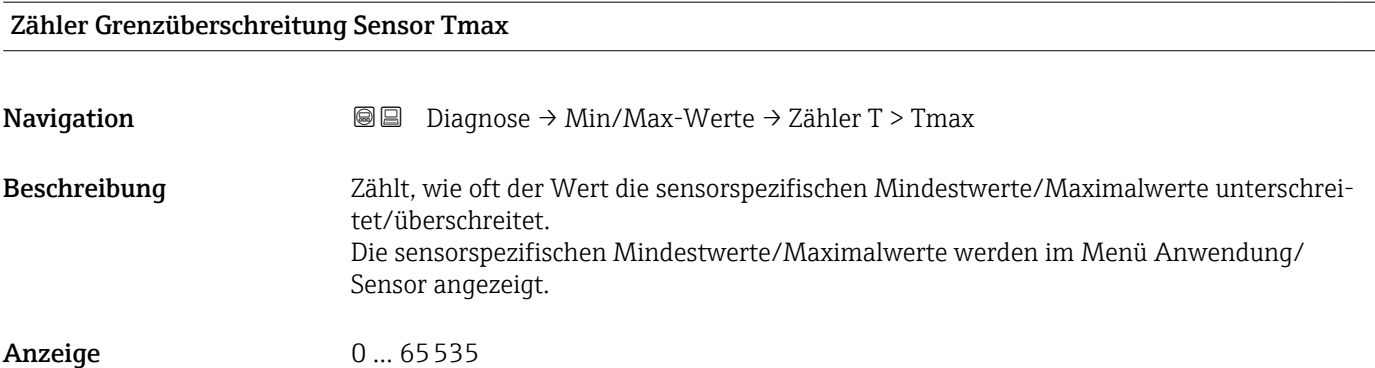

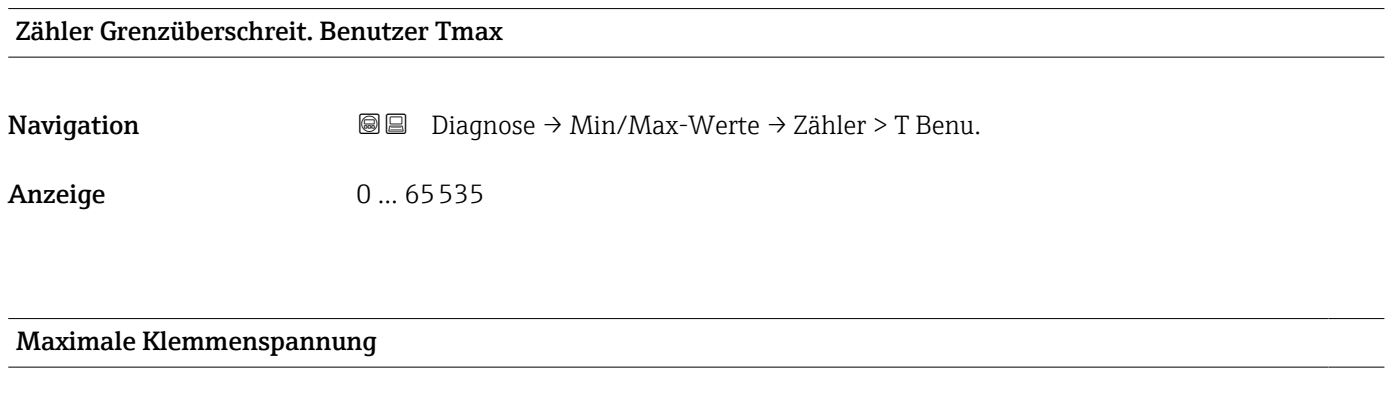

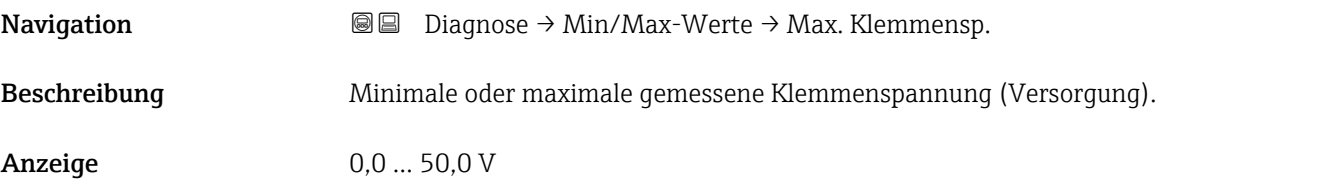

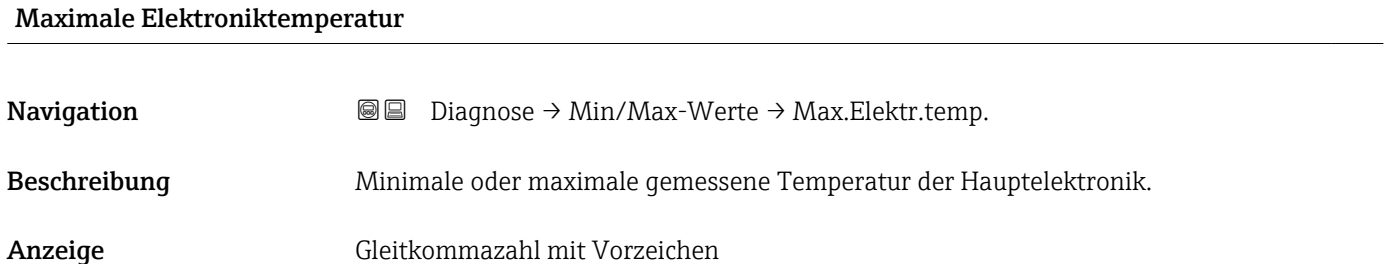

### 3.3.4 Untermenü "Simulation"

```
Navigation 
■ Diagnose → Simulation
```
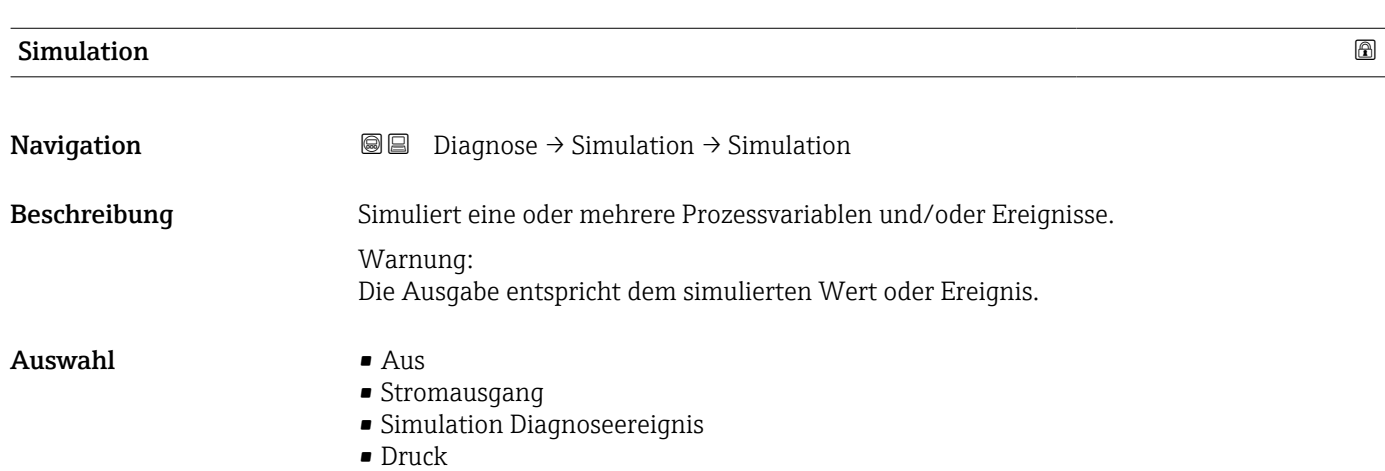

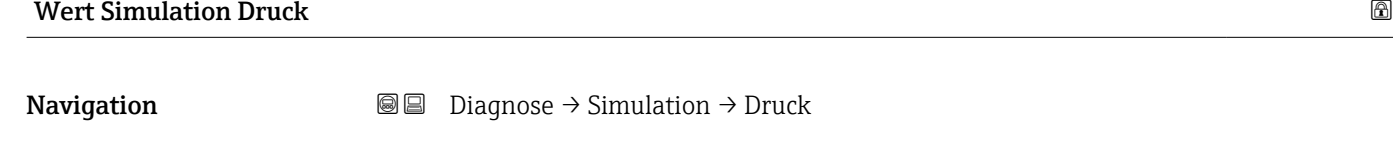

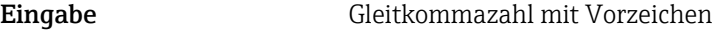

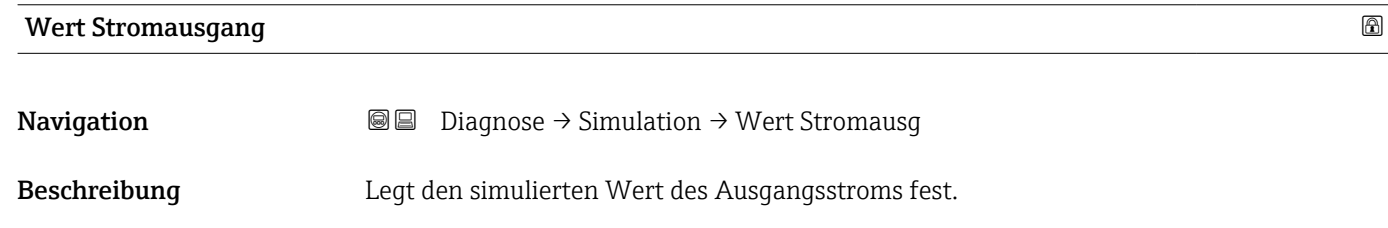

Eingabe 3,59 ... 23 mA

# Simulation Diagnoseereignis

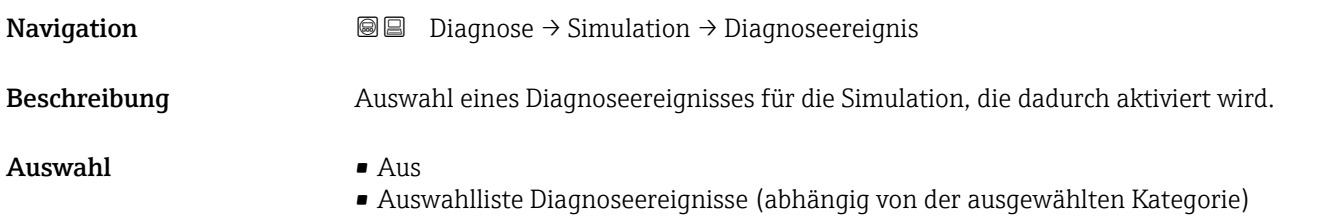

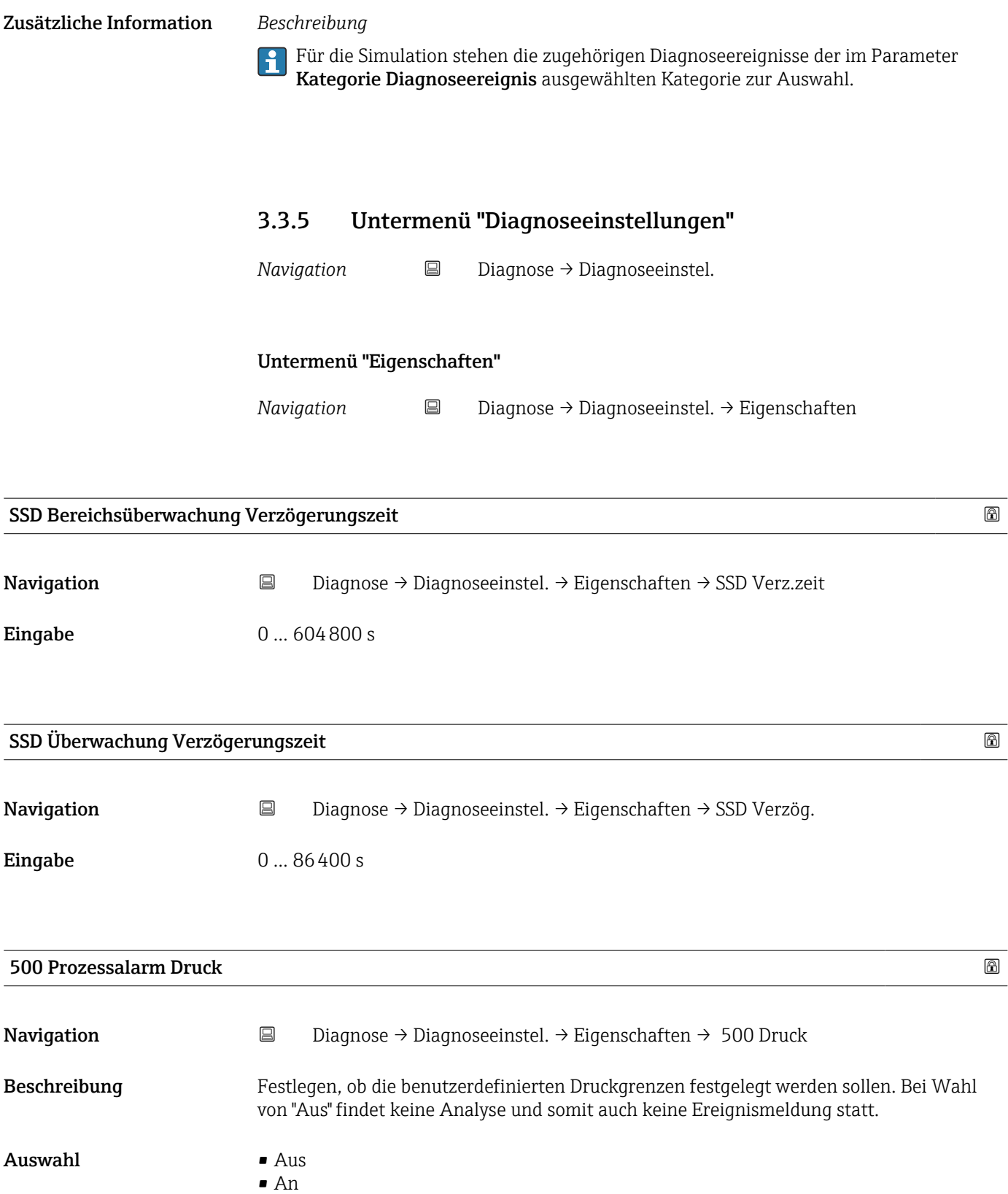

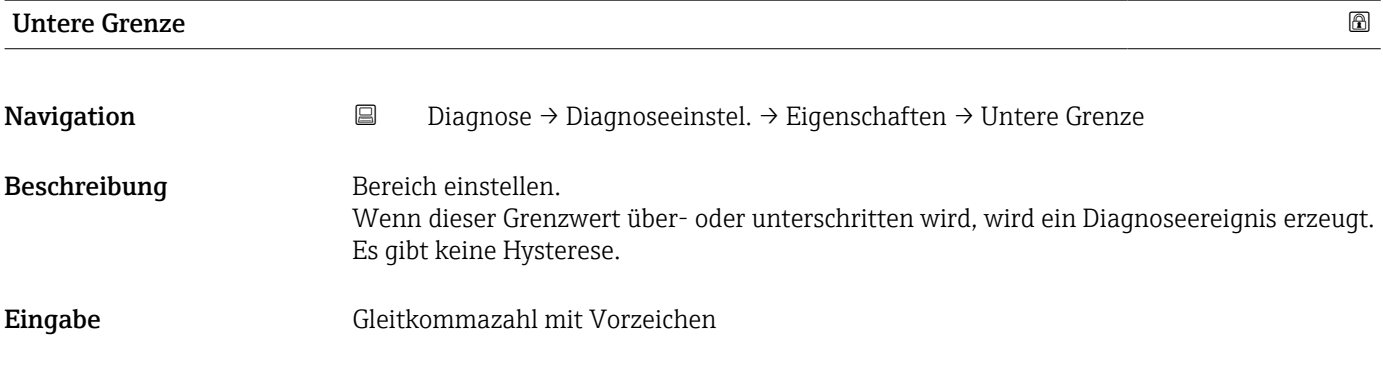

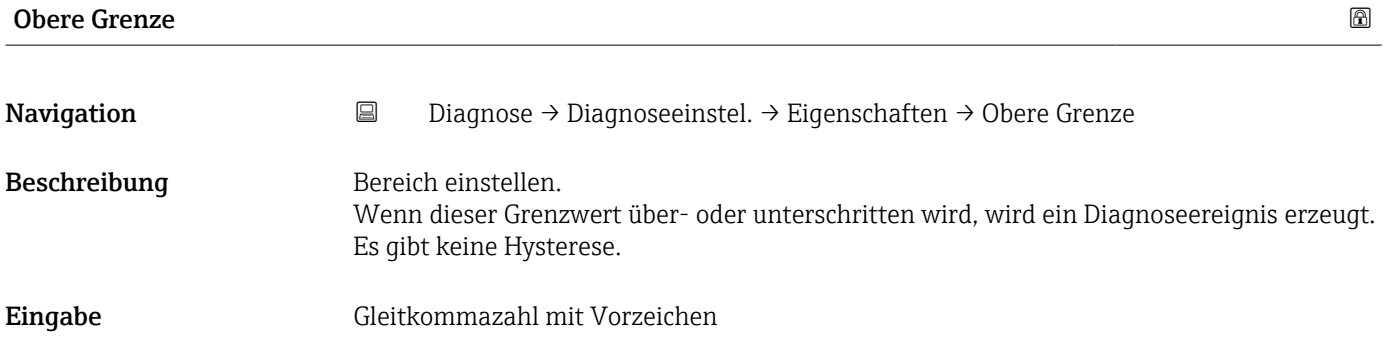

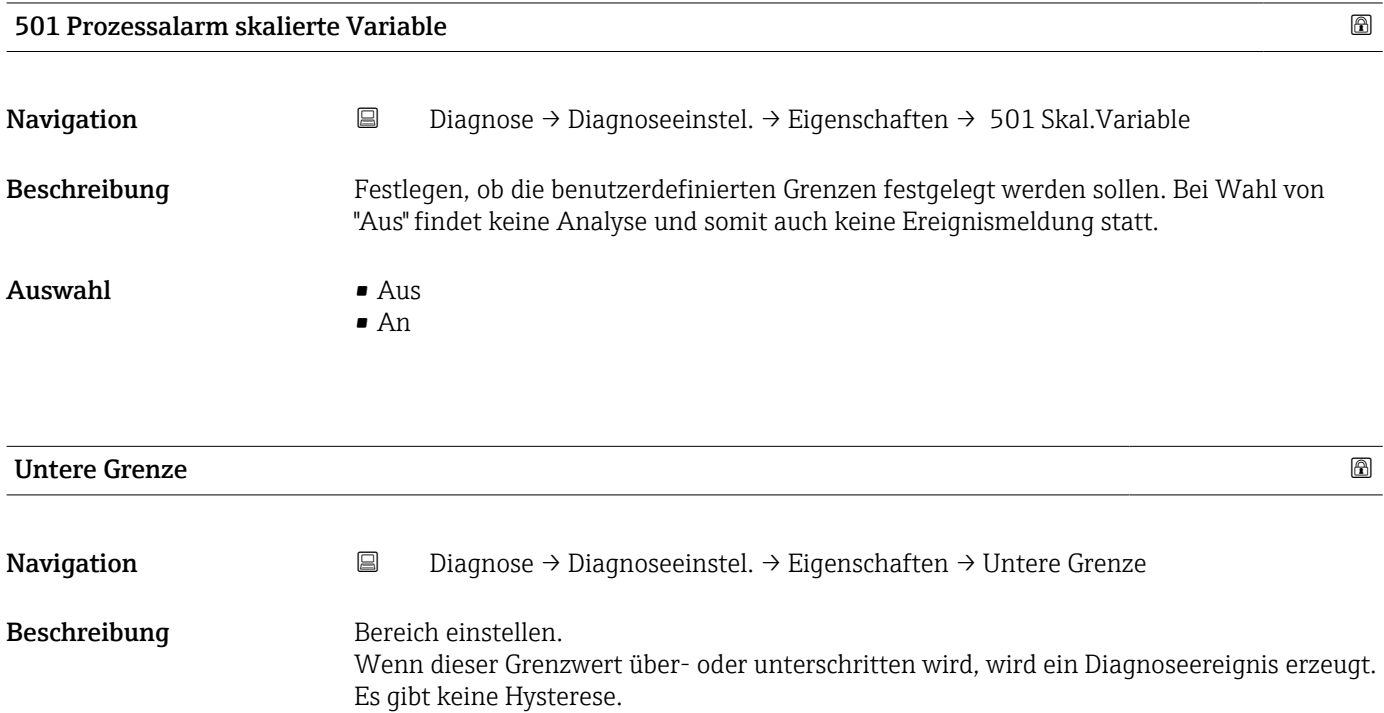

# Eingabe Gleitkommazahl mit Vorzeichen

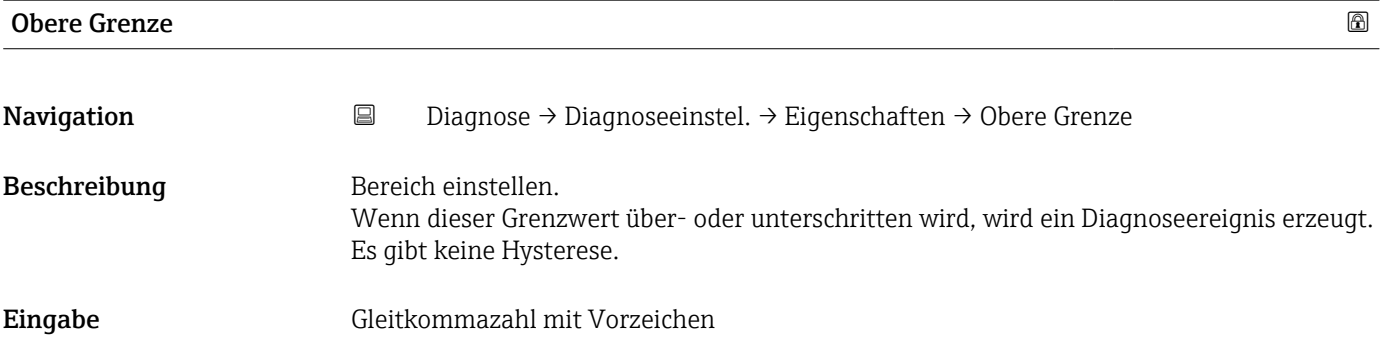

# Nutzerdefinierte Warnung Temperatur

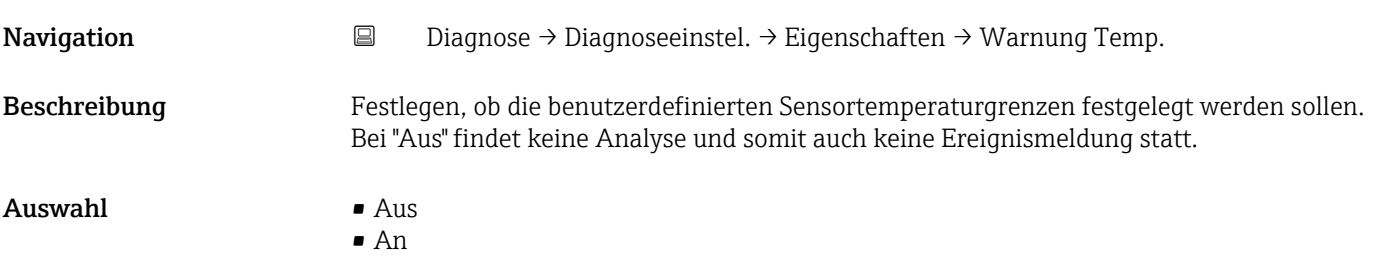

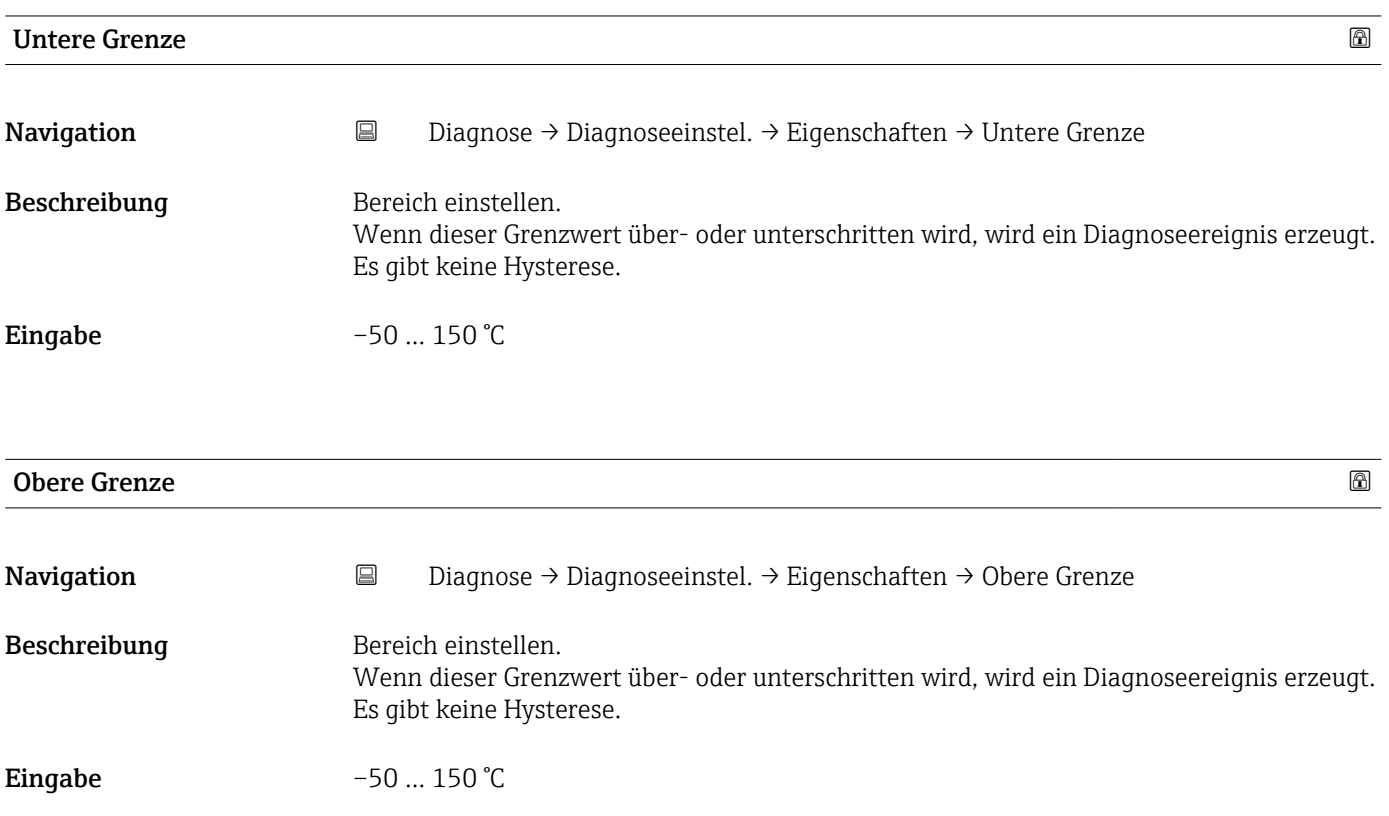

# 806 Diagnoseverhalten

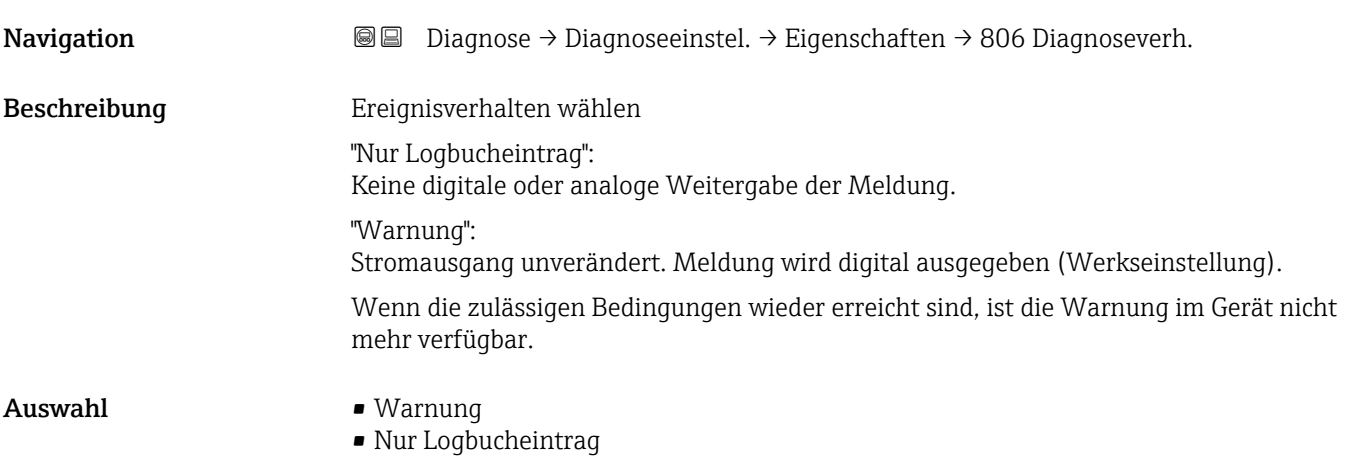

#### 806 Ereigniskategorie

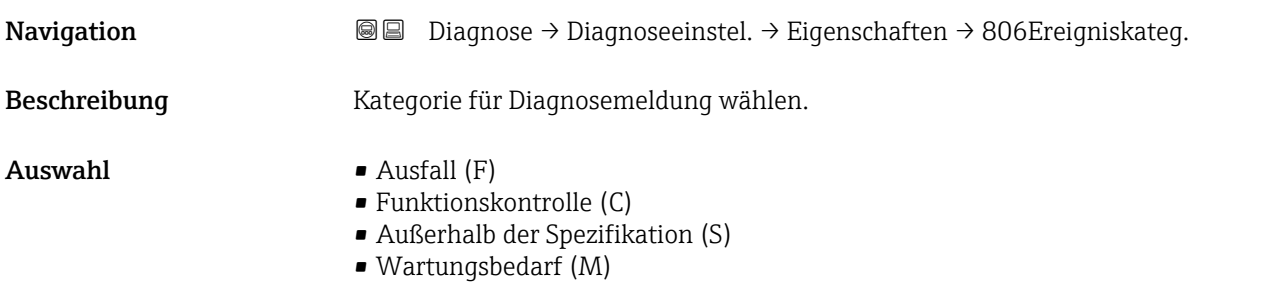

• Kein Einfluss (N)

# 806 Ereignisverzögerung Navigation Diagnose → Diagnoseeinstel. → Eigenschaften → 806 Ereignisverz Beschreibung Zeigt die Dauer, in welcher der auslösende Status anliegen muss, bis eine Ereignismeldung erfolgt. Wird verwendet, um kurzfristige Signalinterferenzen auszuschließen.

Eingabe 0 ... 60 s

#### Untermenü "Konfiguration"

*Navigation* **■** Diagnose → Diagnoseeinstel. → Konfiguration → Konfiguration

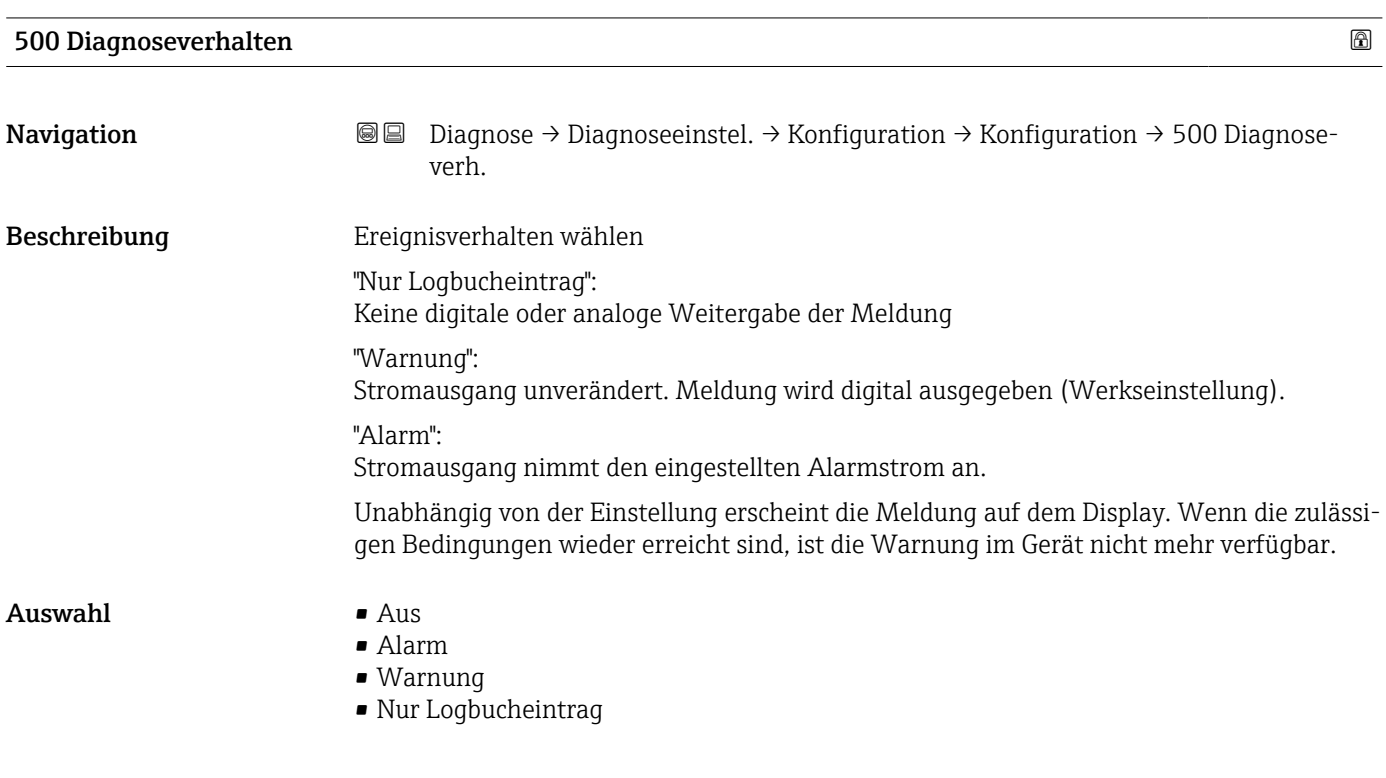

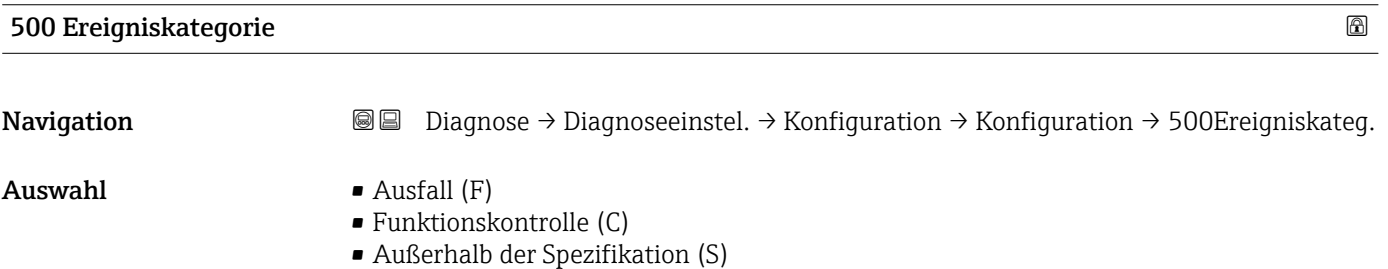

- 
- Wartungsbedarf (M)
- Kein Einfluss (N)

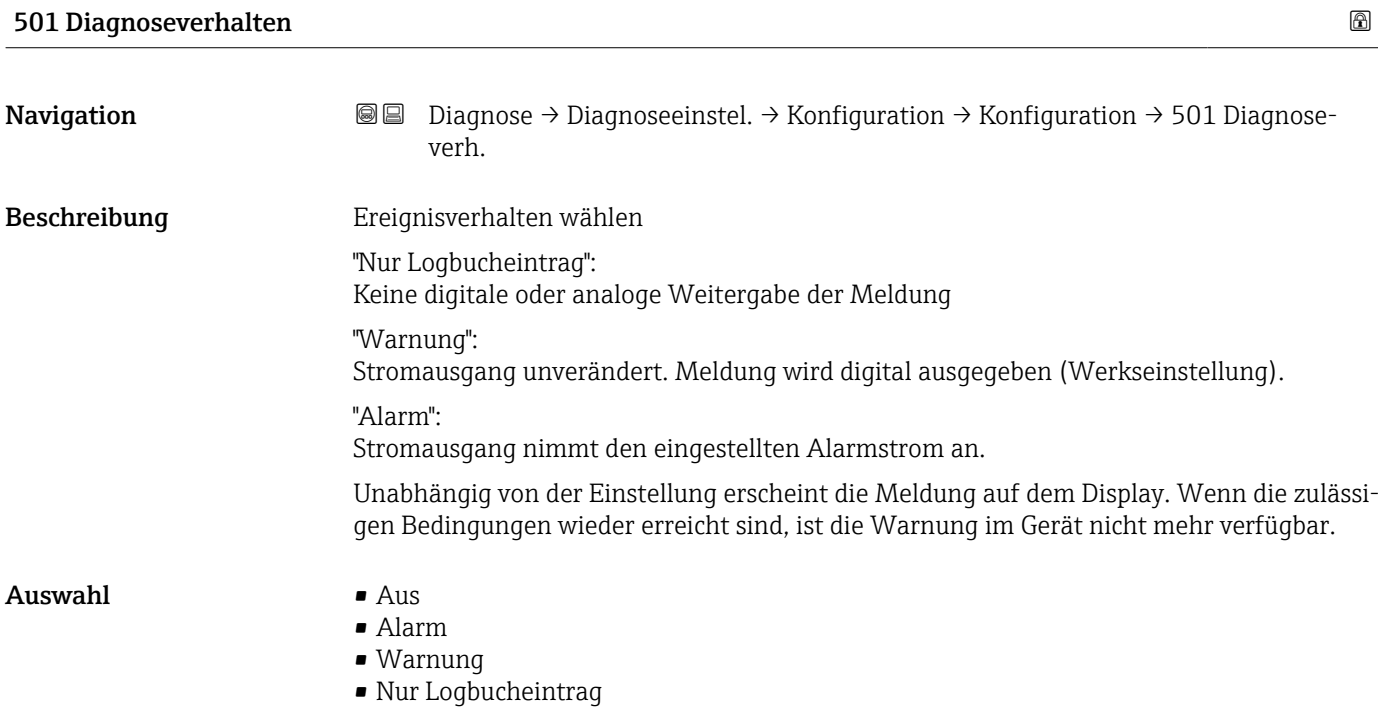

# 501 Ereigniskategorie

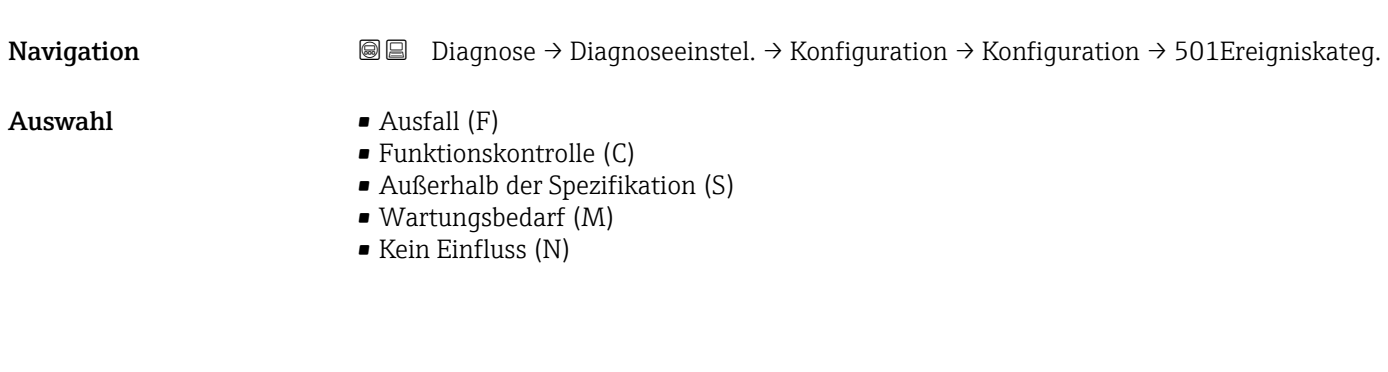

# 502 Diagnoseverhalten

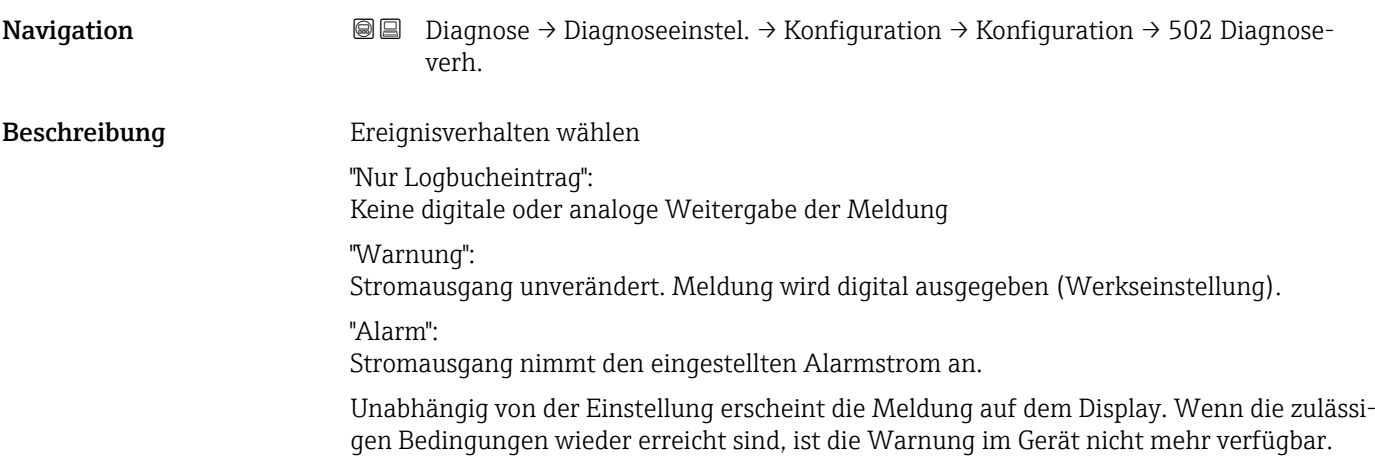

#### Auswahl • Aus

- 
- Alarm
- Warnung
- Nur Logbucheintrag

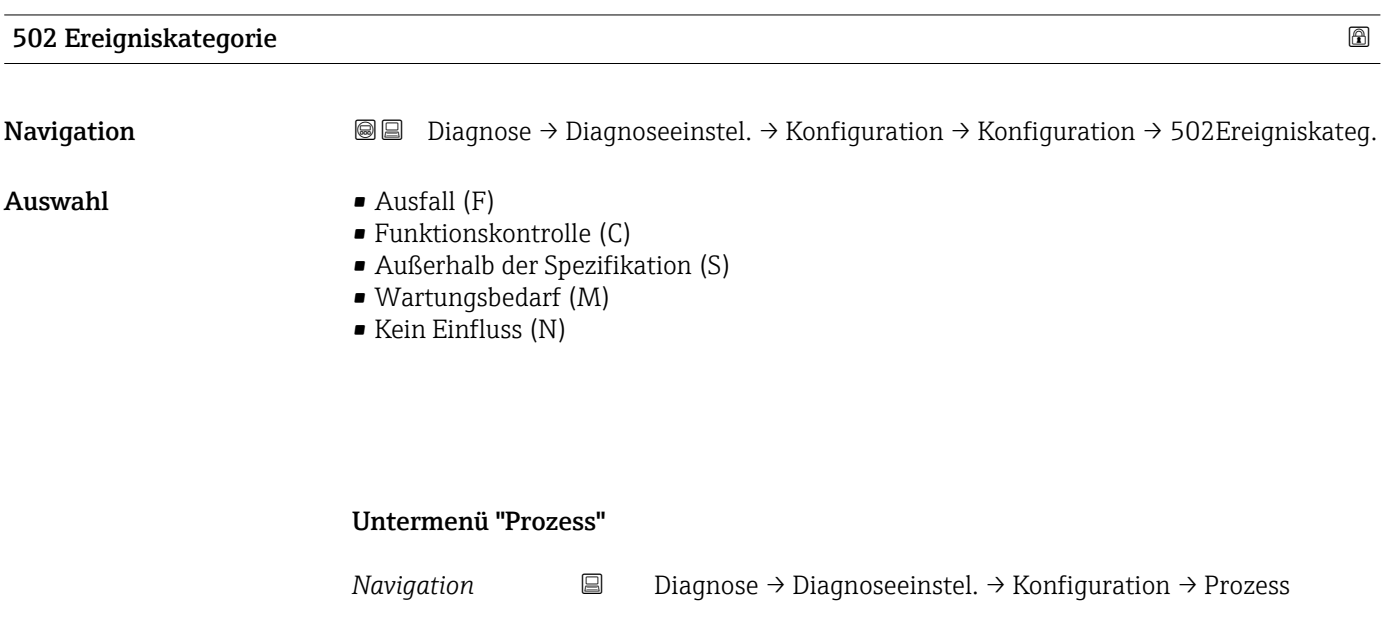

# 806 Diagnoseverhalten Navigation  $\text{□}$  Diagnose → Diagnoseeinstel. → Konfiguration → Prozess → 806 Diagnoseverh. Beschreibung Ereignisverhalten wählen "Nur Logbucheintrag": Keine digitale oder analoge Weitergabe der Meldung. "Warnung": Stromausgang unverändert. Meldung wird digital ausgegeben (Werkseinstellung). Wenn die zulässigen Bedingungen wieder erreicht sind, ist die Warnung im Gerät nicht mehr verfügbar. Auswahl • Warnung • Nur Logbucheintrag

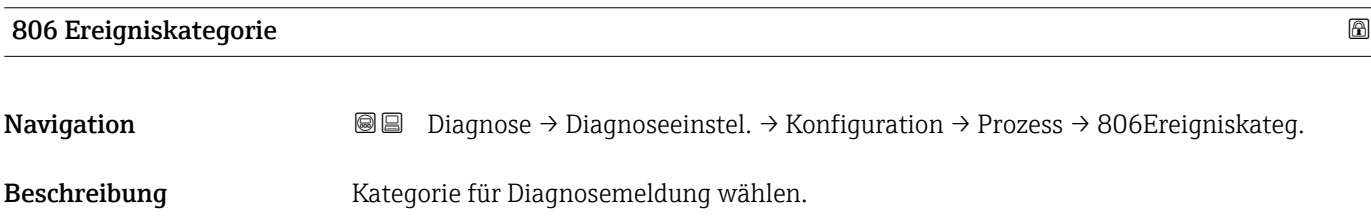

- $\blacksquare$  Auswahl  $\blacksquare$  Ausfall (F)
	- Funktionskontrolle (C)
	- Außerhalb der Spezifikation (S)
	- Wartungsbedarf (M)
	- Kein Einfluss (N)

# 822 Diagnoseverhalten

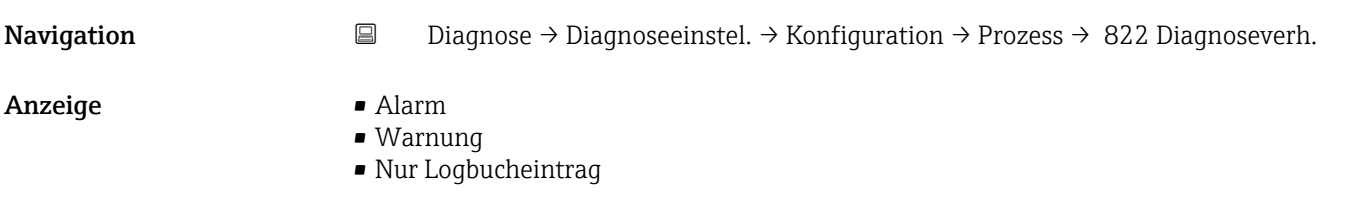

#### 822 Ereigniskategorie

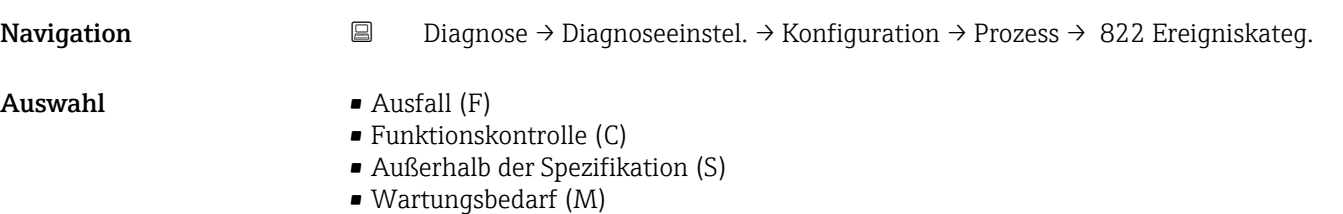

• Kein Einfluss (N)

#### Sensorverhalten Druckbereich

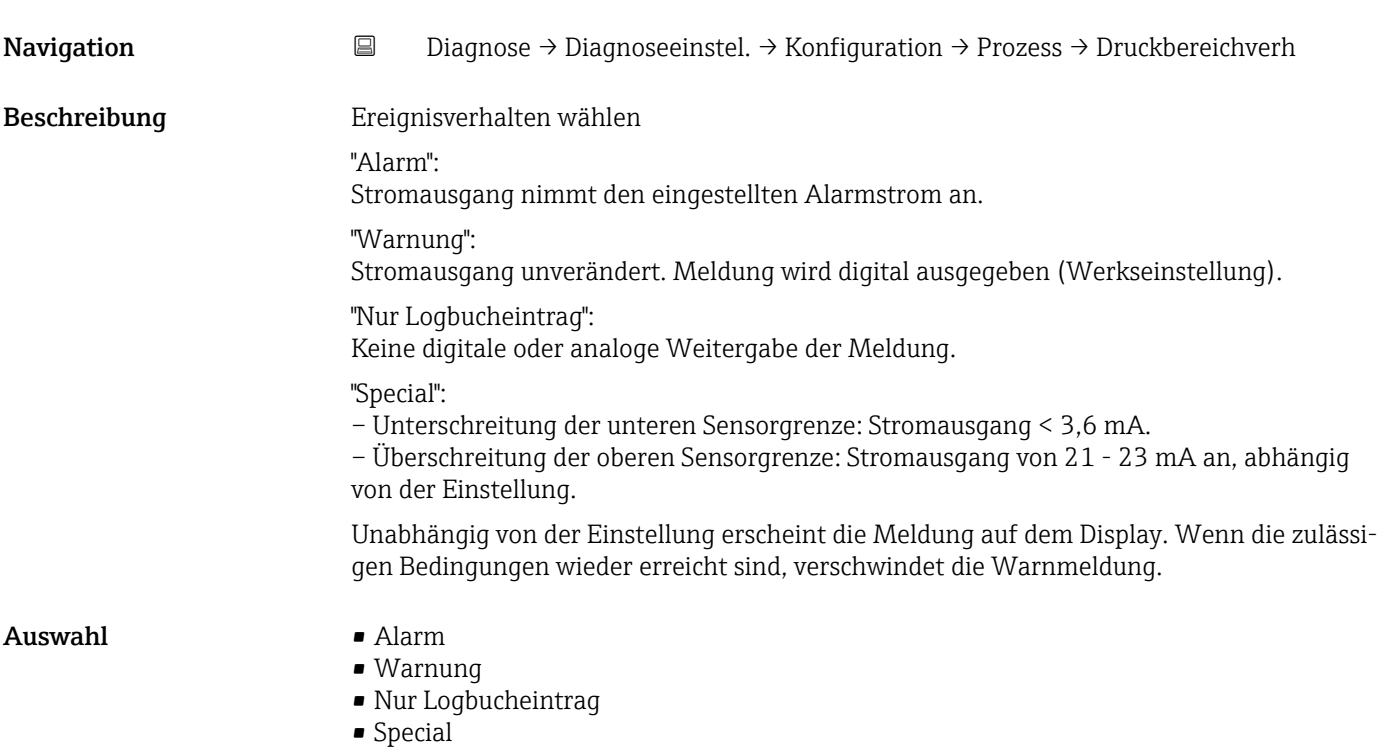

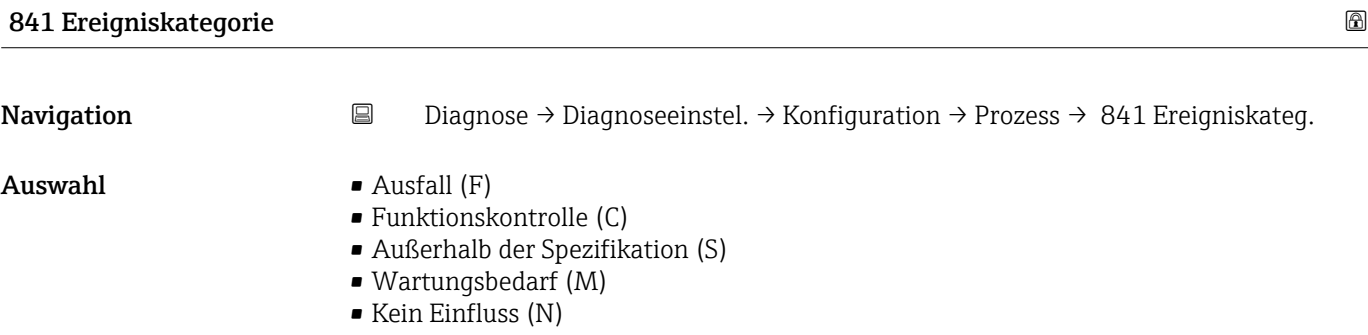

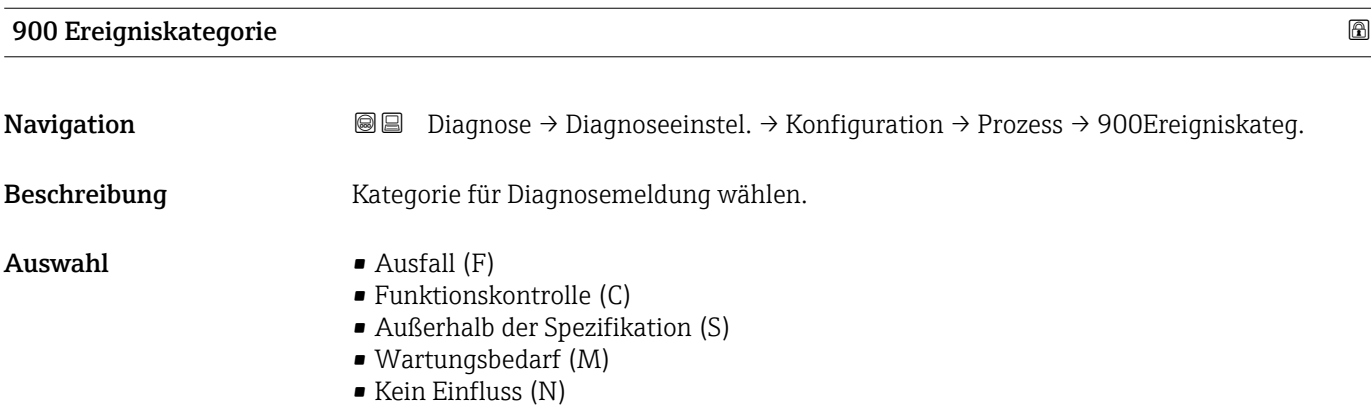

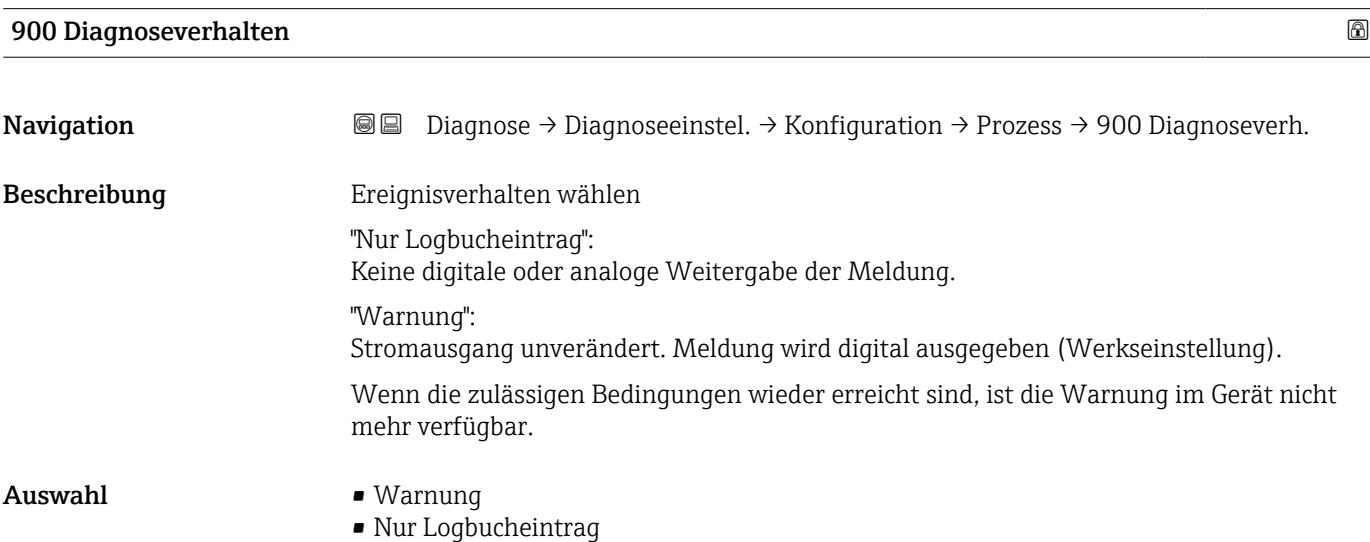

# 906 Diagnoseverhalten **Navigation Diagnose** → Diagnoseeinstel. → Konfiguration → Prozess → 906 Diagnoseverh. Beschreibung Ereignisverhalten wählen "Nur Logbucheintrag": Keine digitale oder analoge Weitergabe der Meldung. "Warnung": Stromausgang unverändert. Meldung wird digital ausgegeben (Werkseinstellung). Wenn die zulässigen Bedingungen wieder erreicht sind, ist die Warnung im Gerät nicht mehr verfügbar. Auswahl • Aus • Warnung • Nur Logbucheintrag

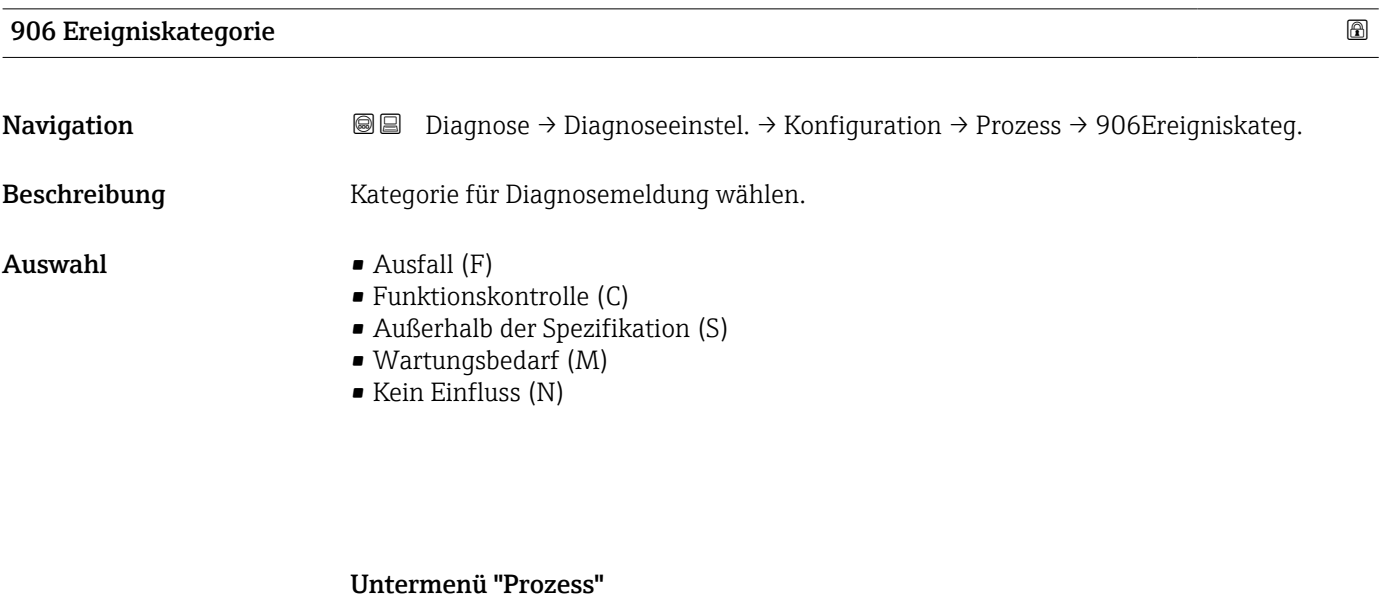

*Navigation* Diagnose → Diagnoseeinstel. → Konfiguration → Prozess

#### 806 Diagnoseverhalten

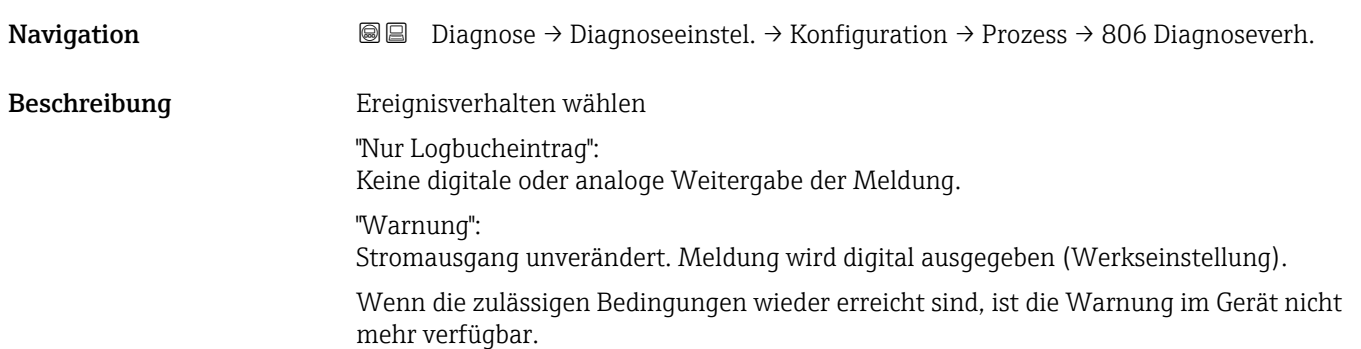

Auswahl • Warnung

• Nur Logbucheintrag

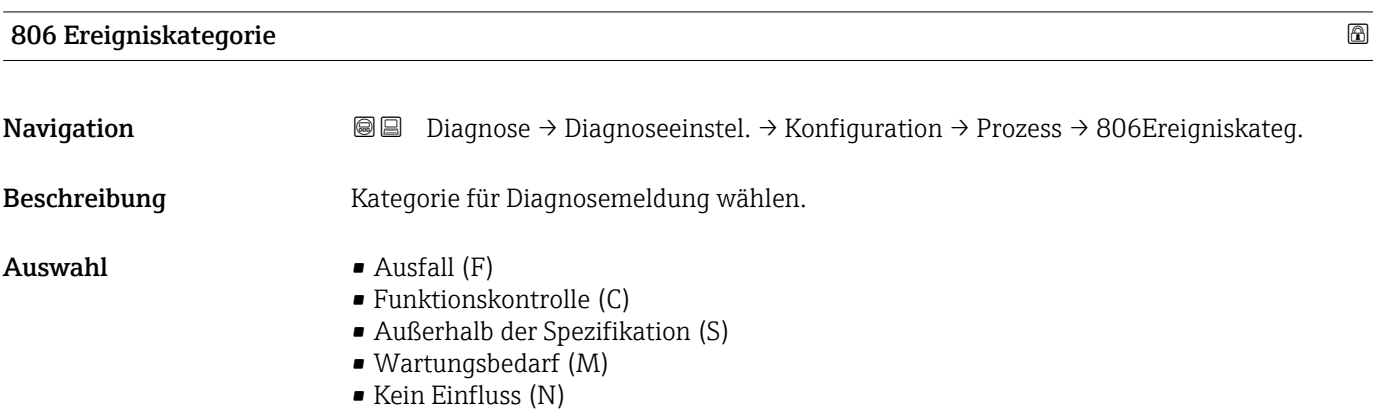

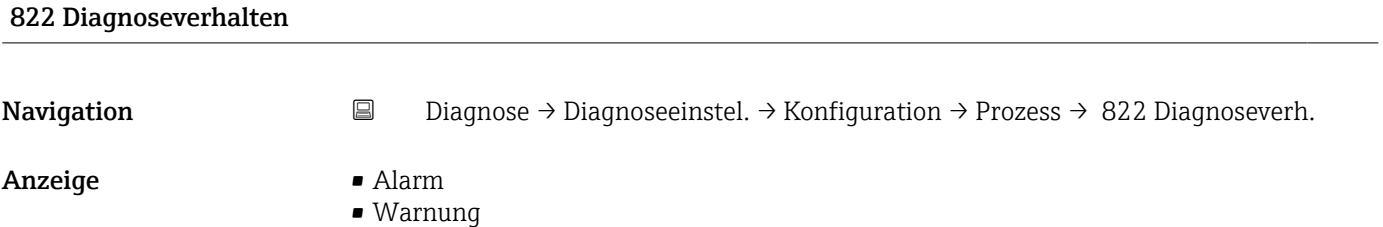

• Nur Logbucheintrag

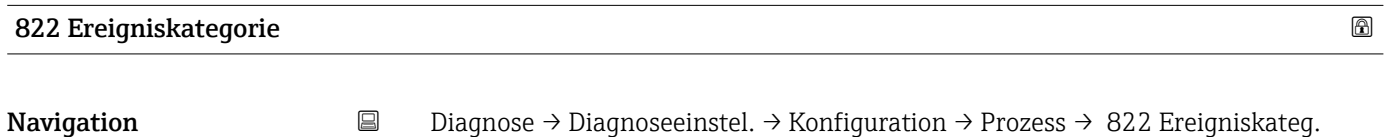

- $\blacksquare$  Auswahl  $\blacksquare$  Ausfall  $(F)$ 
	- $\bullet$  Funktionskontrolle (C)
	- Außerhalb der Spezifikation (S)
	- Wartungsbedarf (M)
	- Kein Einfluss (N)

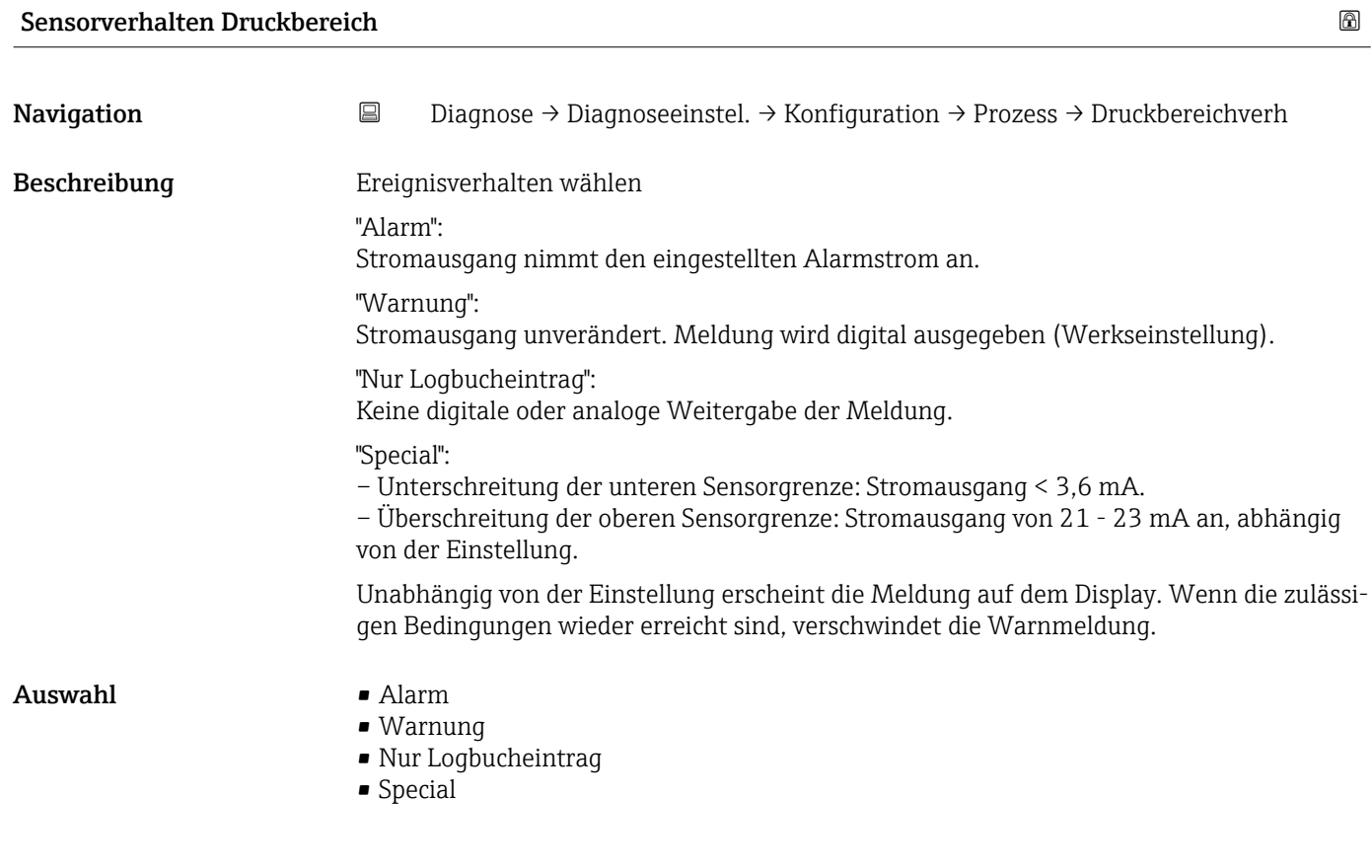

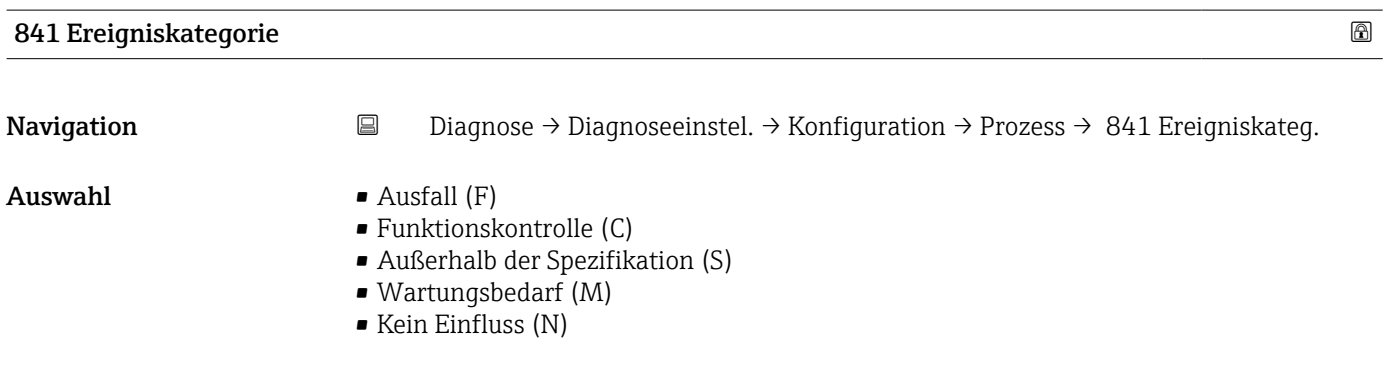

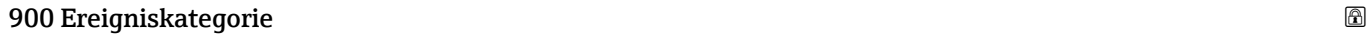

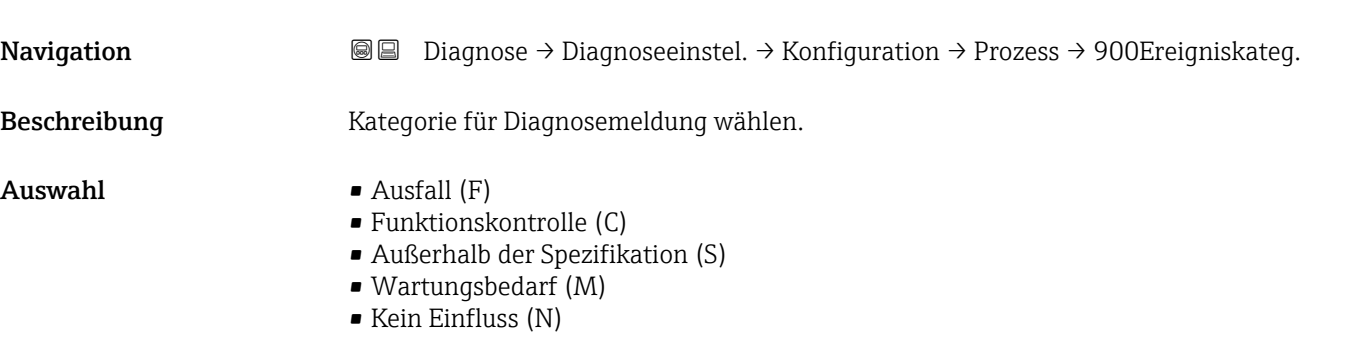

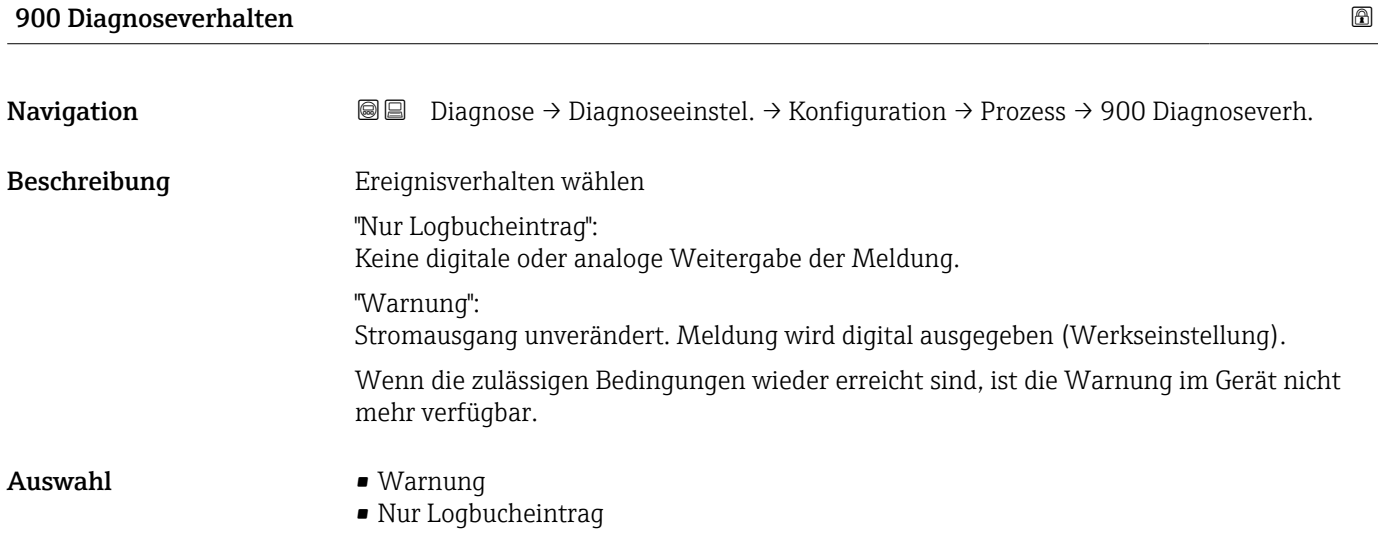

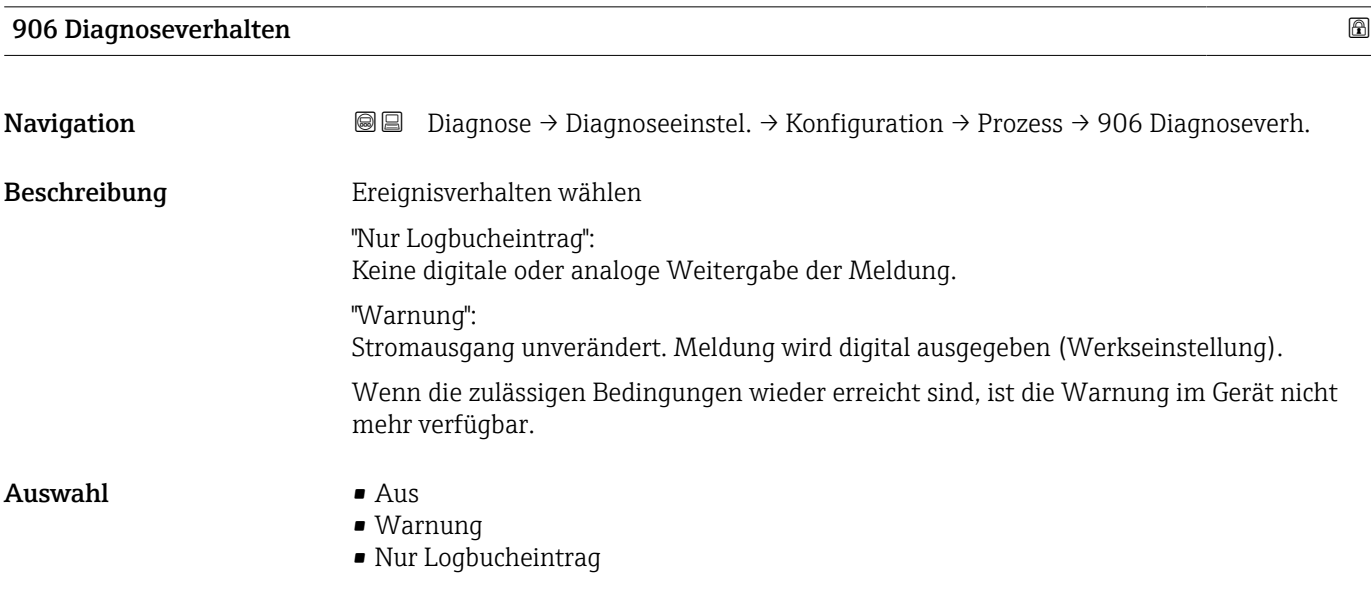

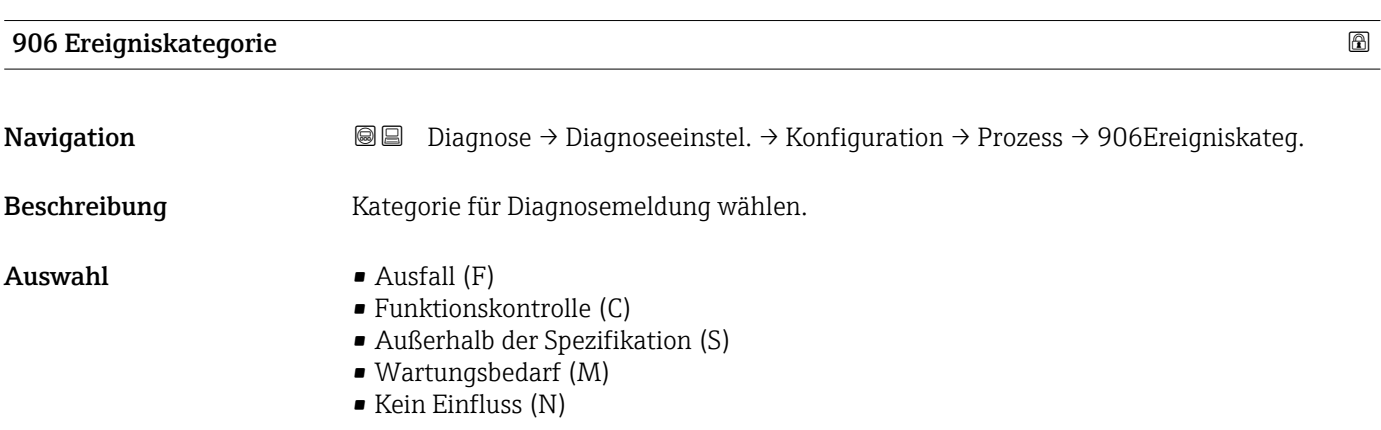

# 3.4 Menü "Applikation"

*Navigation* Applikation

# 3.4.1 Untermenü "Maßeinheiten"

*Navigation* 
■ Applikation → Maßeinheiten

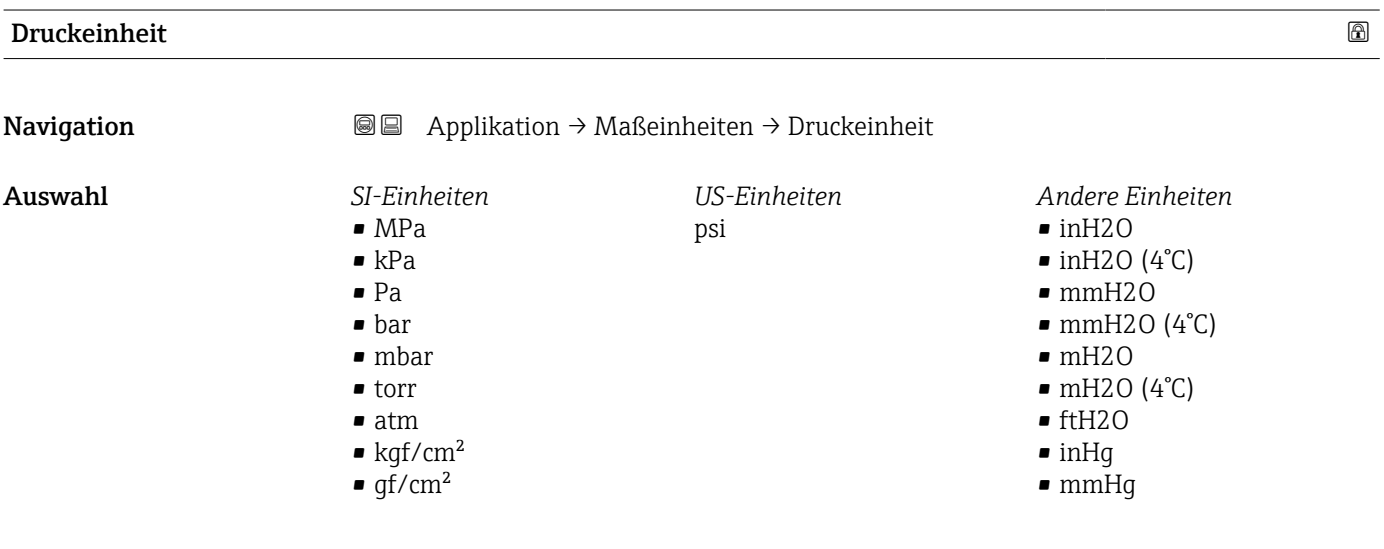

# Nachkommastellen Druck **Navigation**  $\Box$  Applikation → Maßeinheiten → NKomma.St. Druck Beschreibung Die Einstellung beeinflusst nicht die Mess- oder Rechengenauigkeit des Gerätes. Auswahl • Automatisch Die Nachkommastelle wird automatisch eingestellt. Beispiel: Einheit mbar: eine Nachkommastelle; Einheit bar: vier Nachkommastellen  $\bullet$  x  $\bullet$  x.x  $\blacksquare$  x.xx • x.xxx • x.xxxx

# Temperatureinheit **Navigation a**  $\text{□}$  **Applikation** → Maßeinheiten → Temperatureinh. Beschreibung Auswahl der Einheit für die Temperatur.

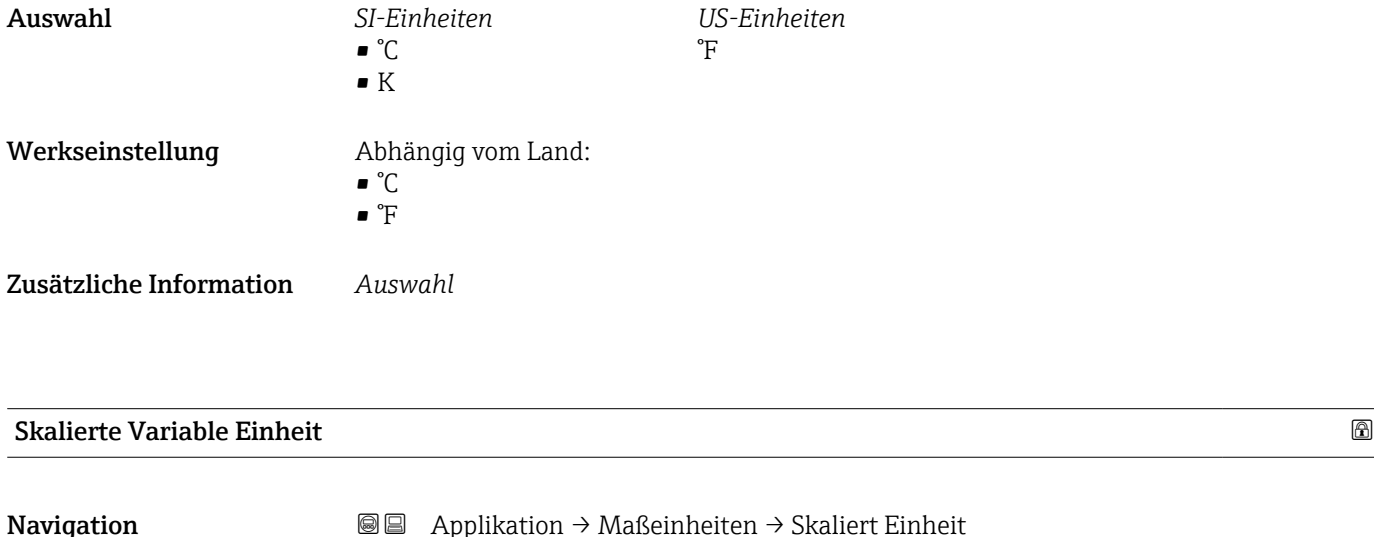

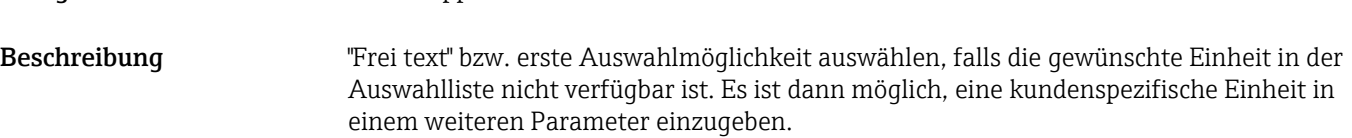

*Imperial Einheiten*  $\bullet$  qal (imp) • gal/s (imp) • gal/min (imp) • gal/h (imp)

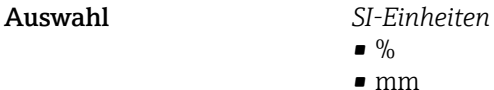

*US-Einheiten* • ft  $\blacksquare$  in

- 
- 
- $ft<sup>3</sup>$  $\blacksquare$  gal (us)
- bbl (us;oil)
- oz
- lb
- STon
- lb/s
- lb/min

• STon/min • STon/h • STon/d  $ft^3/s$  $\bullet$ ft<sup>3</sup>/min  $\bullet$ ft $^3/h$  $ft^3/d$  $\bullet$  gal/s (us) • gal/min (us)  $\bullet$  qal/h (us)  $\bullet$  qal/d (us) • bbl/s (us;oil) • bbl/min (us;oil) • bbl/h (us;oil) • bbl/d (us;oil)  $\blacksquare$  Sft<sup>3</sup>/min  $\blacktriangleright$  Sft<sup>3</sup>/h  $\blacktriangleright$  Sft<sup>3</sup>/d

- lb/h
- -
- $\blacksquare$  kg/min
- $\blacktriangleright$  kg/h  $\bullet$  t/min
- $t/h$

 $em$  $m$ • l • hl  $m<sup>3</sup>$ • g • kg • t  $q/s$  $\overline{\phantom{a}}$  kg/s

- $\bullet$  t/d
- 
- $m^3$ /s
- $\bullet$  m<sup>3</sup>/min
- $m^3/h$
- $m^3/d$
- $\blacksquare$  l/s
- $\blacksquare$  l/min
- $-1/h$
- $\blacksquare$  Nm<sup>3</sup>/h
- $\blacksquare$  Nl/h
- $\mathsf{Sm}^3/\mathrm{s}$
- $\blacksquare$ Sm³/min
- $\blacksquare$  Sm<sup>3</sup>/h
- $\mathsf{Sm}^3/d$
- $\blacksquare$  Nm<sup>3</sup>/s
- $q/cm<sup>3</sup>$
- $\overline{\text{kg}}/\text{m}^3$
- $\blacksquare$  Nm<sup>3</sup>/min
- $\blacksquare$  Nm<sup>3</sup>/d
- 

*Kundenspezifische Einheiten* Free text

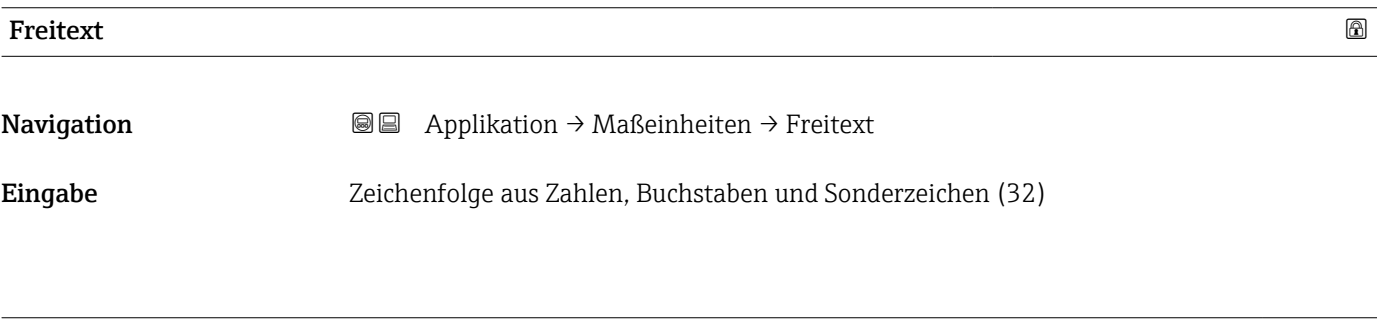

# Nachkommastellen Skalierte Variable

Navigation **a** Applikation → Maßeinheiten → NKomma Skal. Var

Beschreibung This selection does not affect the measurement and calculation accuracy of the device.

#### Auswahl  $\bullet$  x

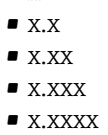

# 3.4.2 Untermenü "Messwerte"

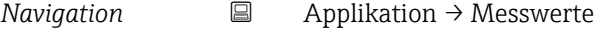

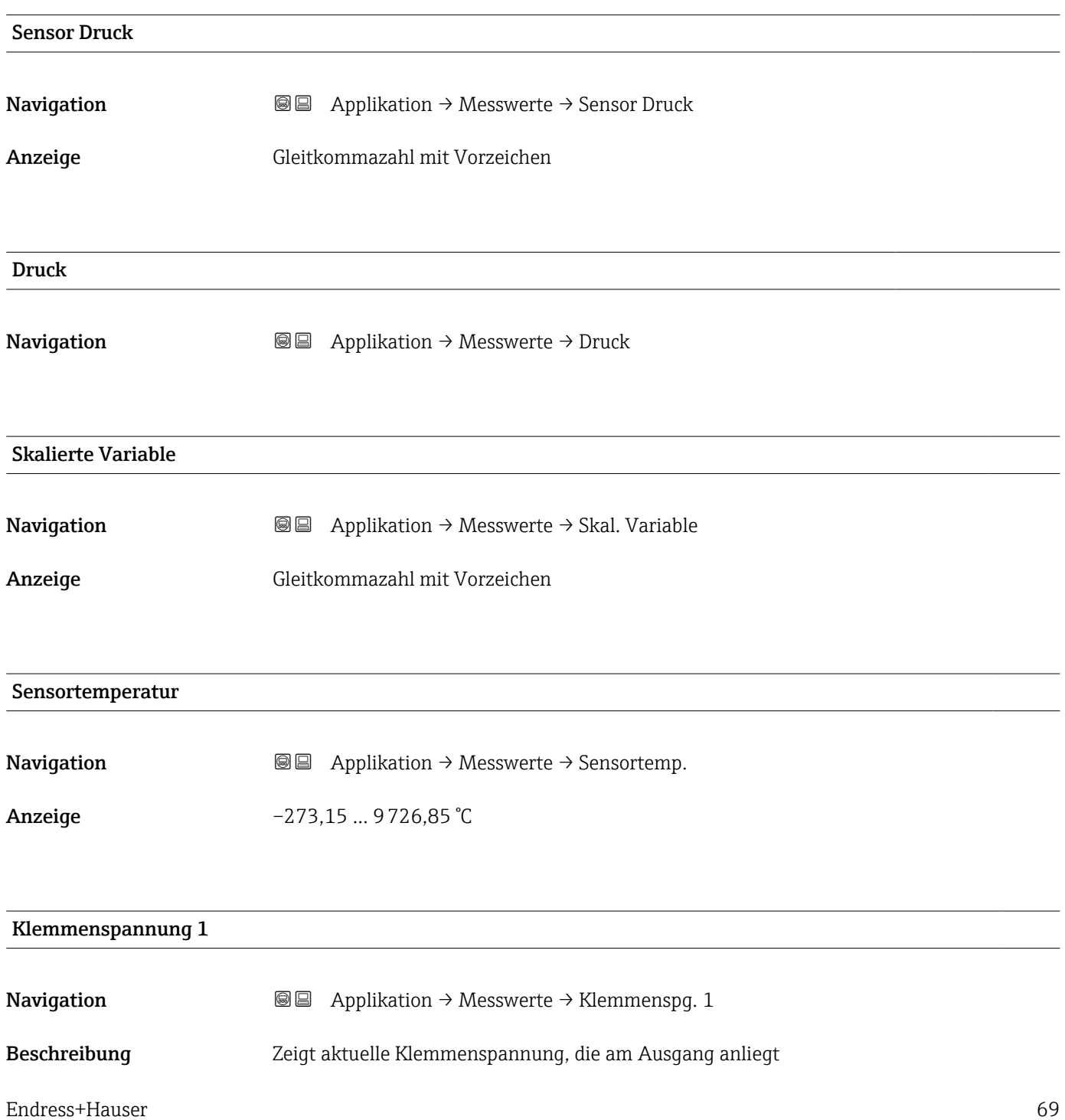

```
Anzeige 0,0 … 50,0 V
```
#### Klemmenstrom

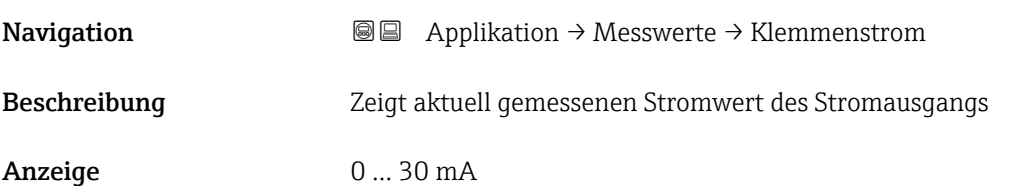

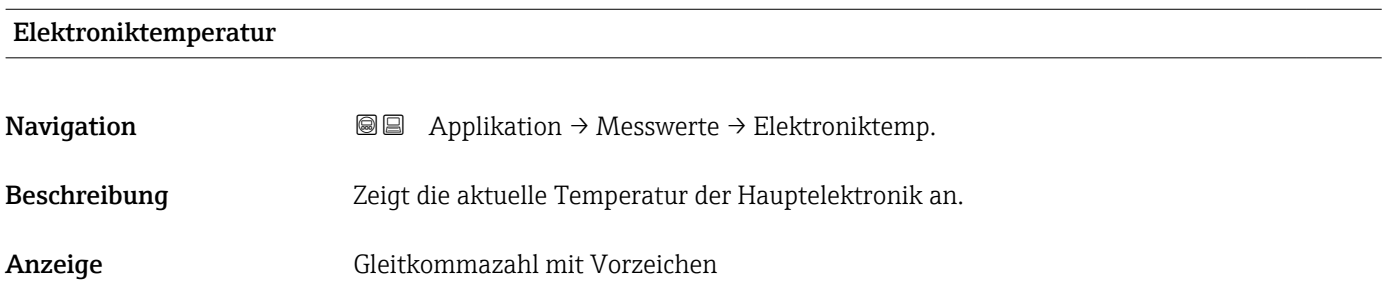

#### 3.4.3 Untermenü "Sensor"

*Navigation* ■ Applikation → Sensor

#### Untermenü "Grundeinstellungen"

*Navigation* 
■ Applikation → Sensor → Grundeinstellg.

# Übertragungsfunktion Stromausgang

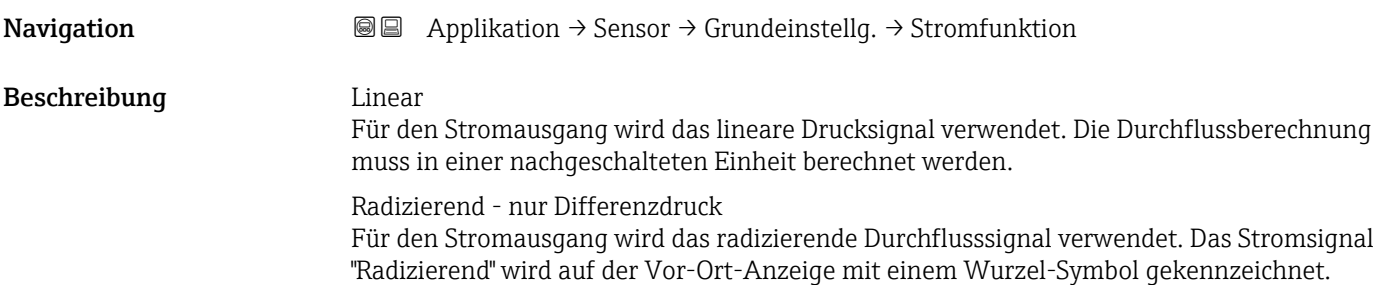

Anzeige **• Linear** • Radizierend \*

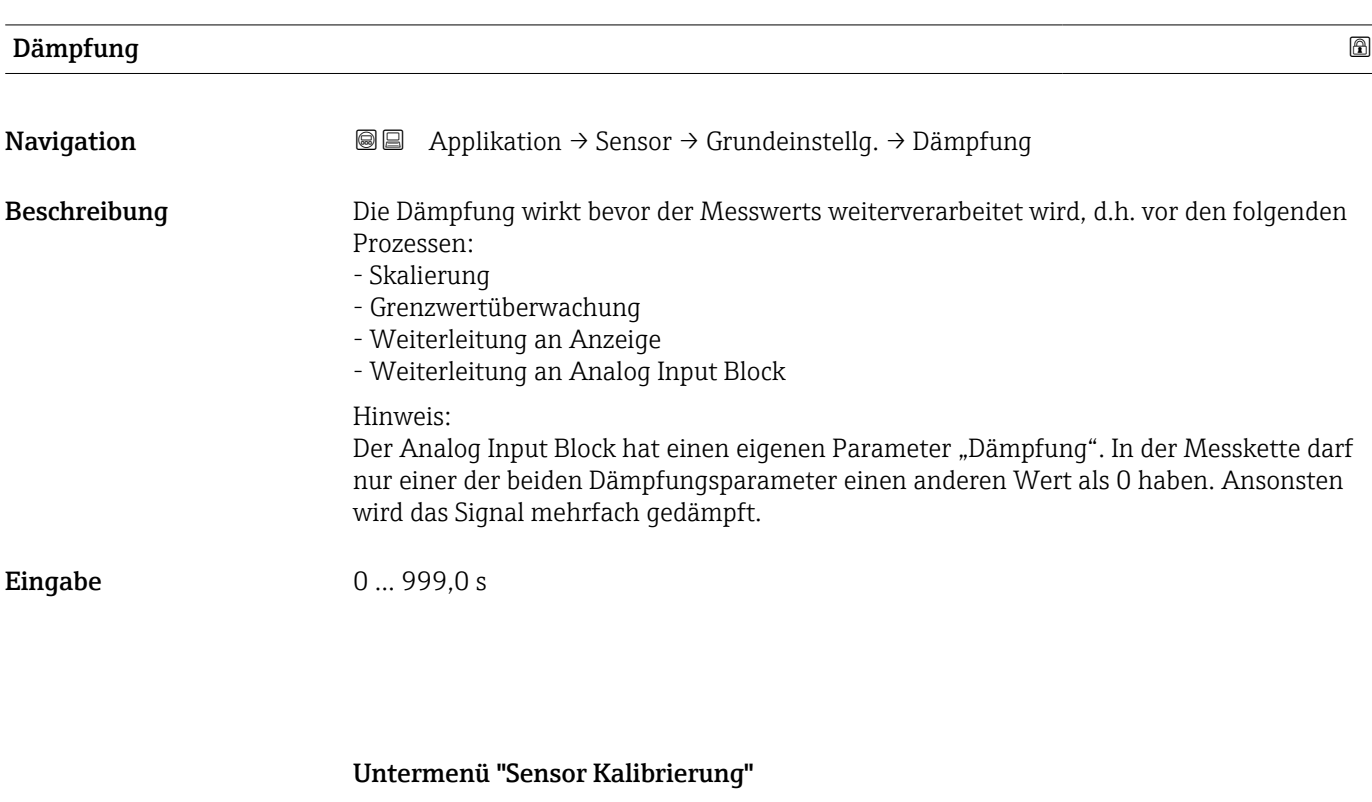

*Navigation* **a** Applikation → Sensor → Sensor Kalibr.

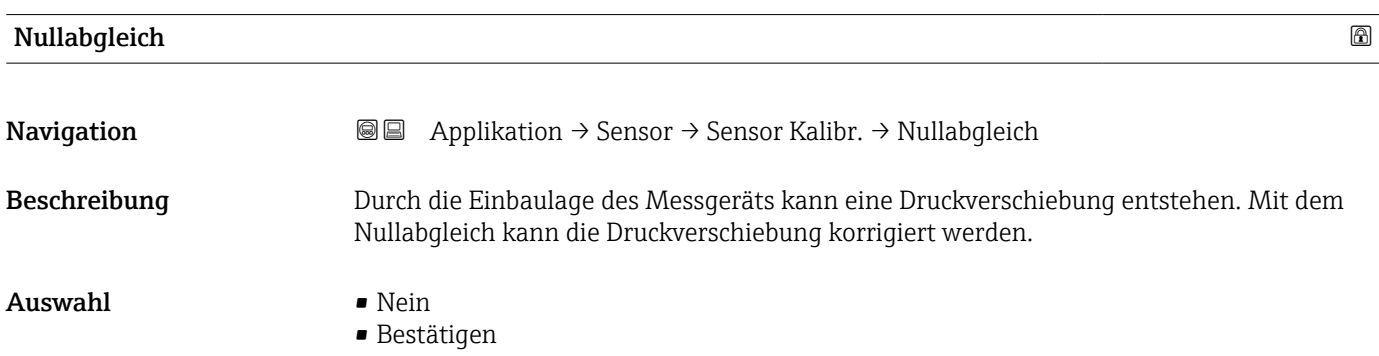

| Lagesollwert  |                                                                                                    | 6 |
|---------------|----------------------------------------------------------------------------------------------------|---|
| Navigation    | <b>a</b> applikation $\rightarrow$ Sensor $\rightarrow$ Sensor Kalibr. $\rightarrow$ Lages ollwert |   |
| Voraussetzung | Absolutdrucksensor                                                                                 |   |

<sup>\*</sup> Sichtbar in Abhängigkeit von Bestelloptionen oder Geräteeinstellungen

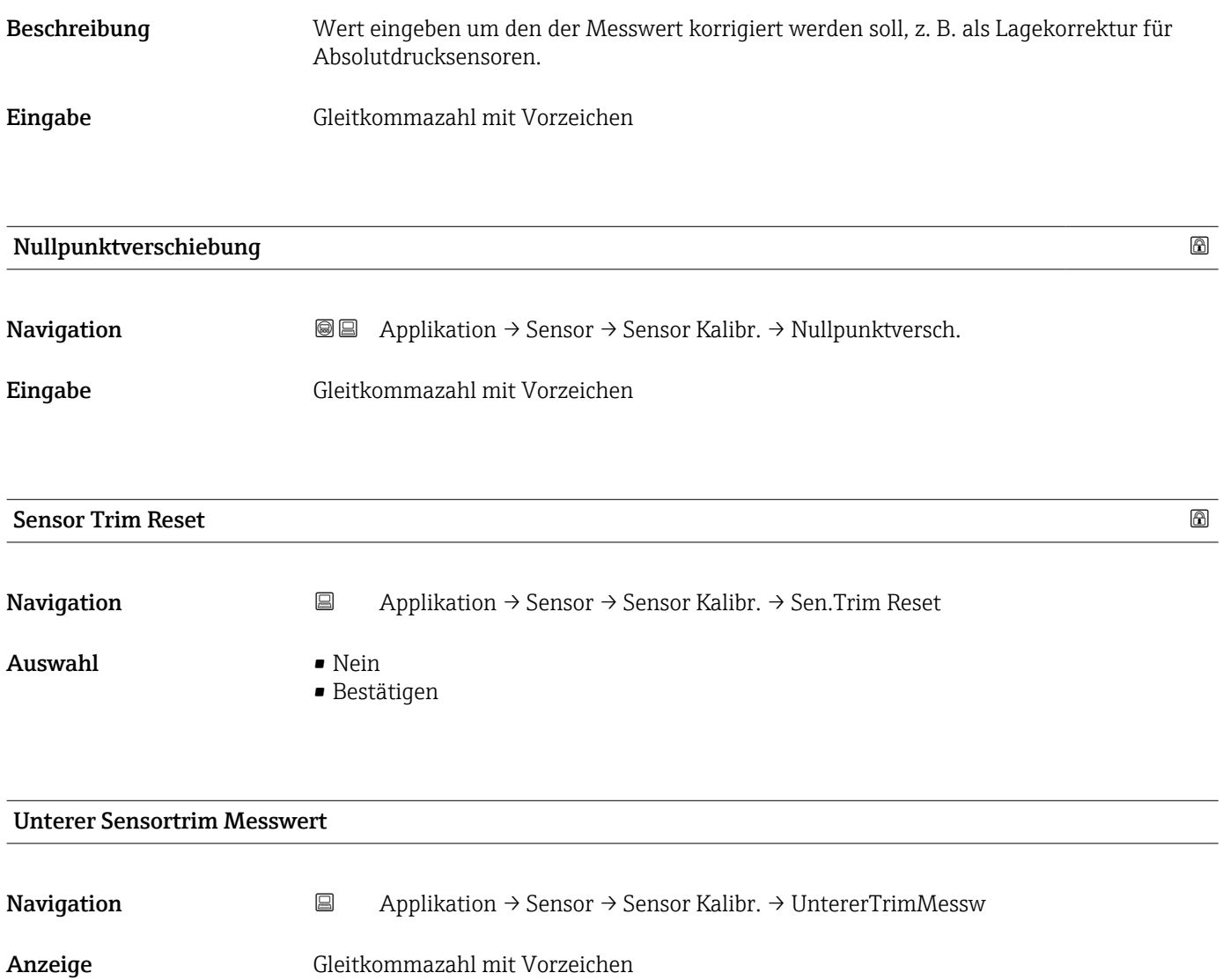
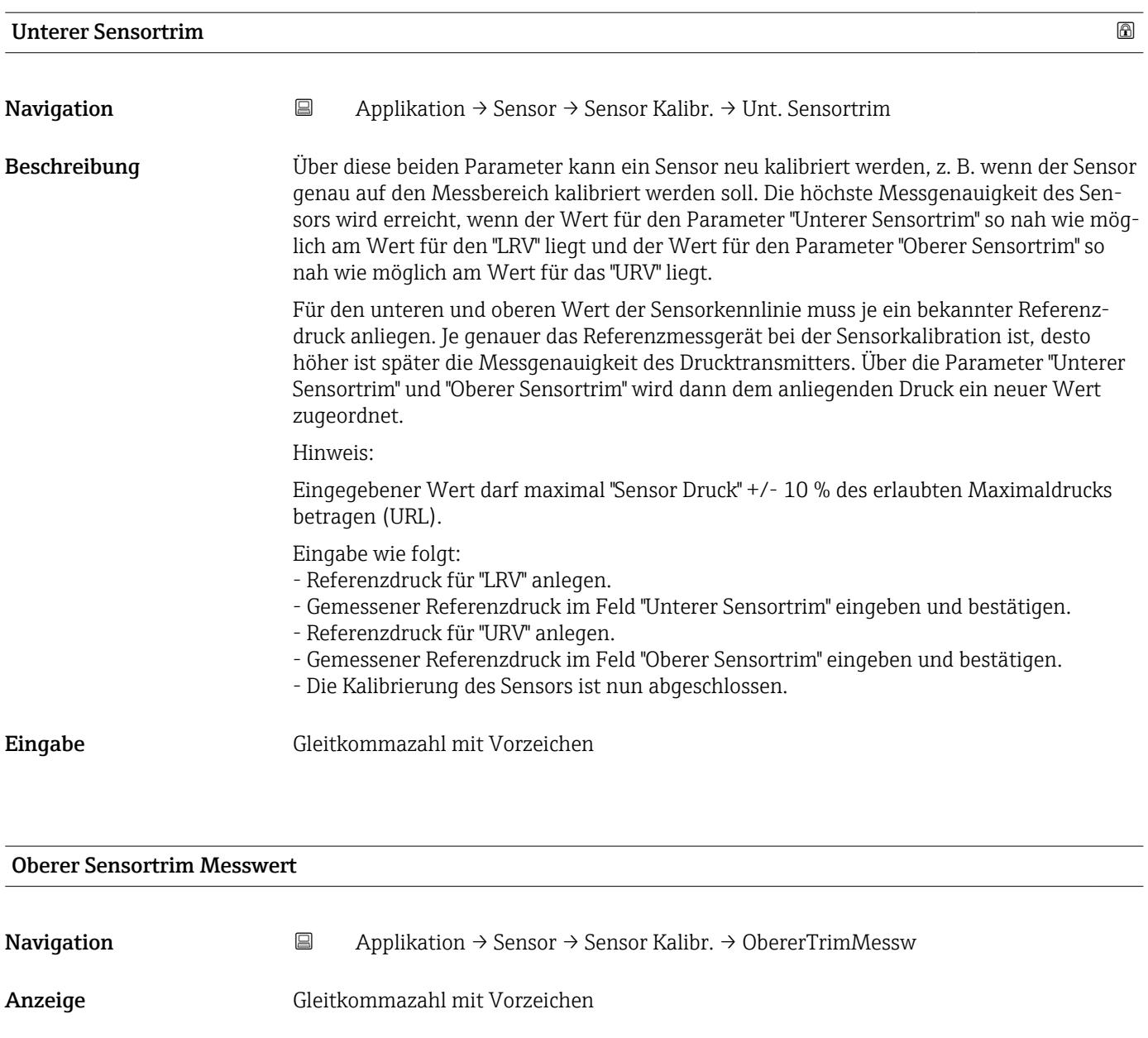

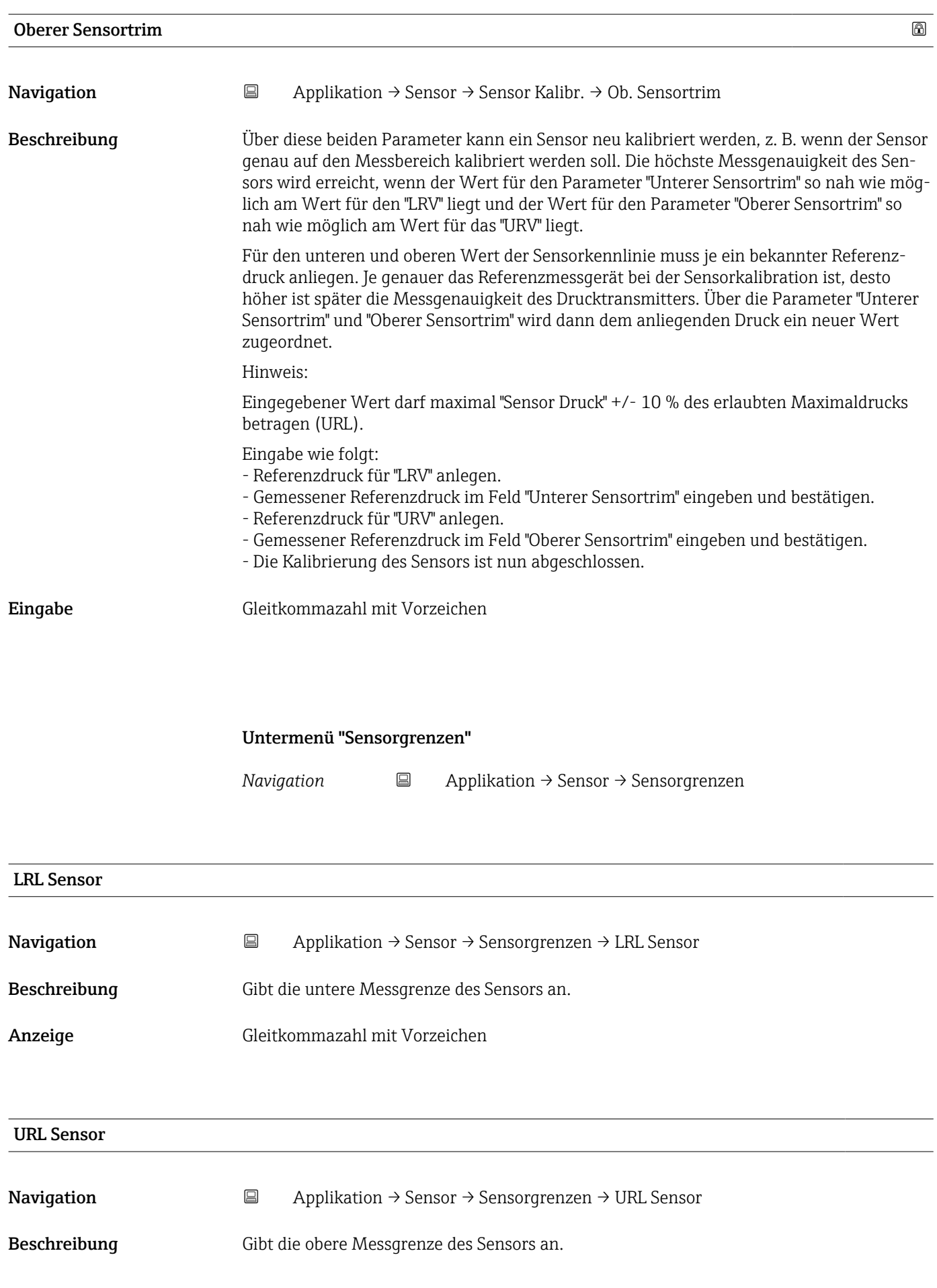

Anzeige Gleitkommazahl mit Vorzeichen

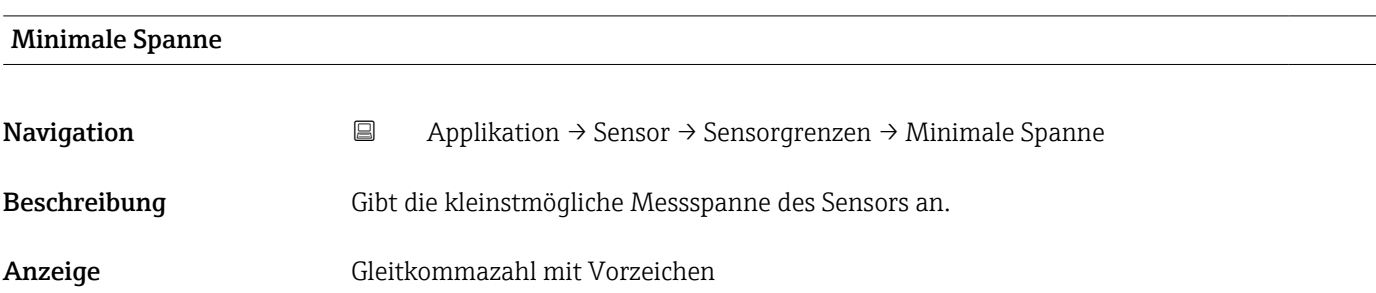

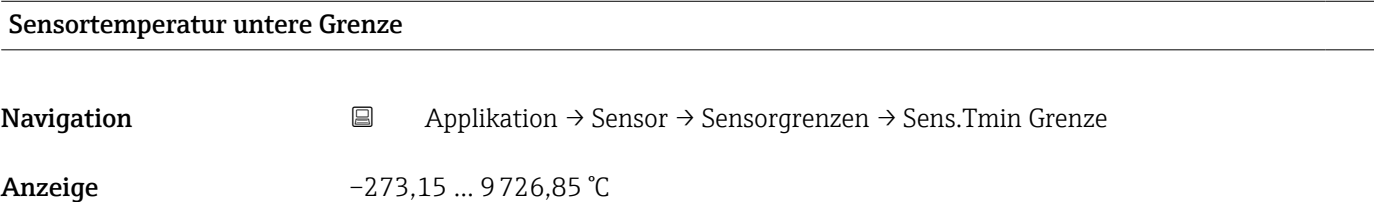

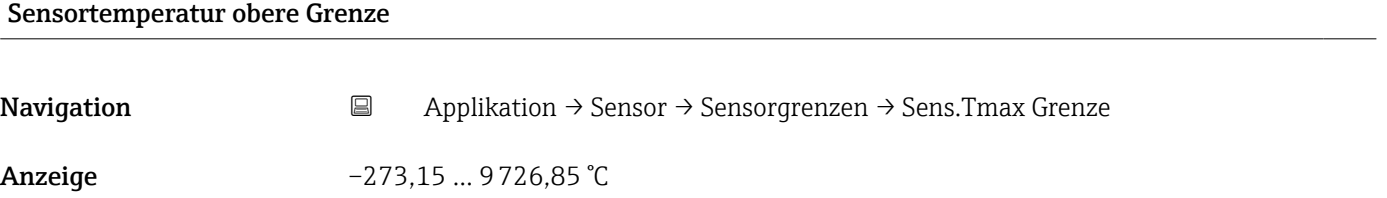

Untermenü "Skalierte Variable"

*Navigation* 
■ Applikation → Sensor → Skal. Variable

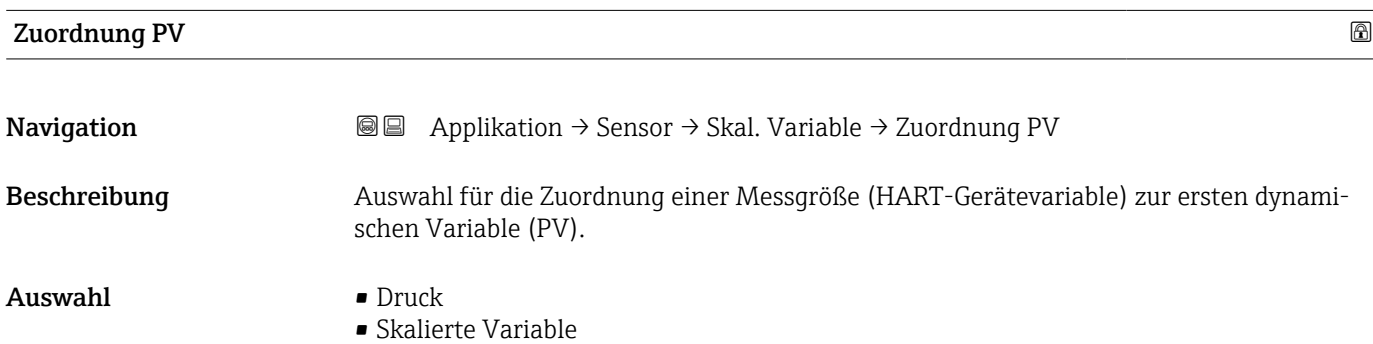

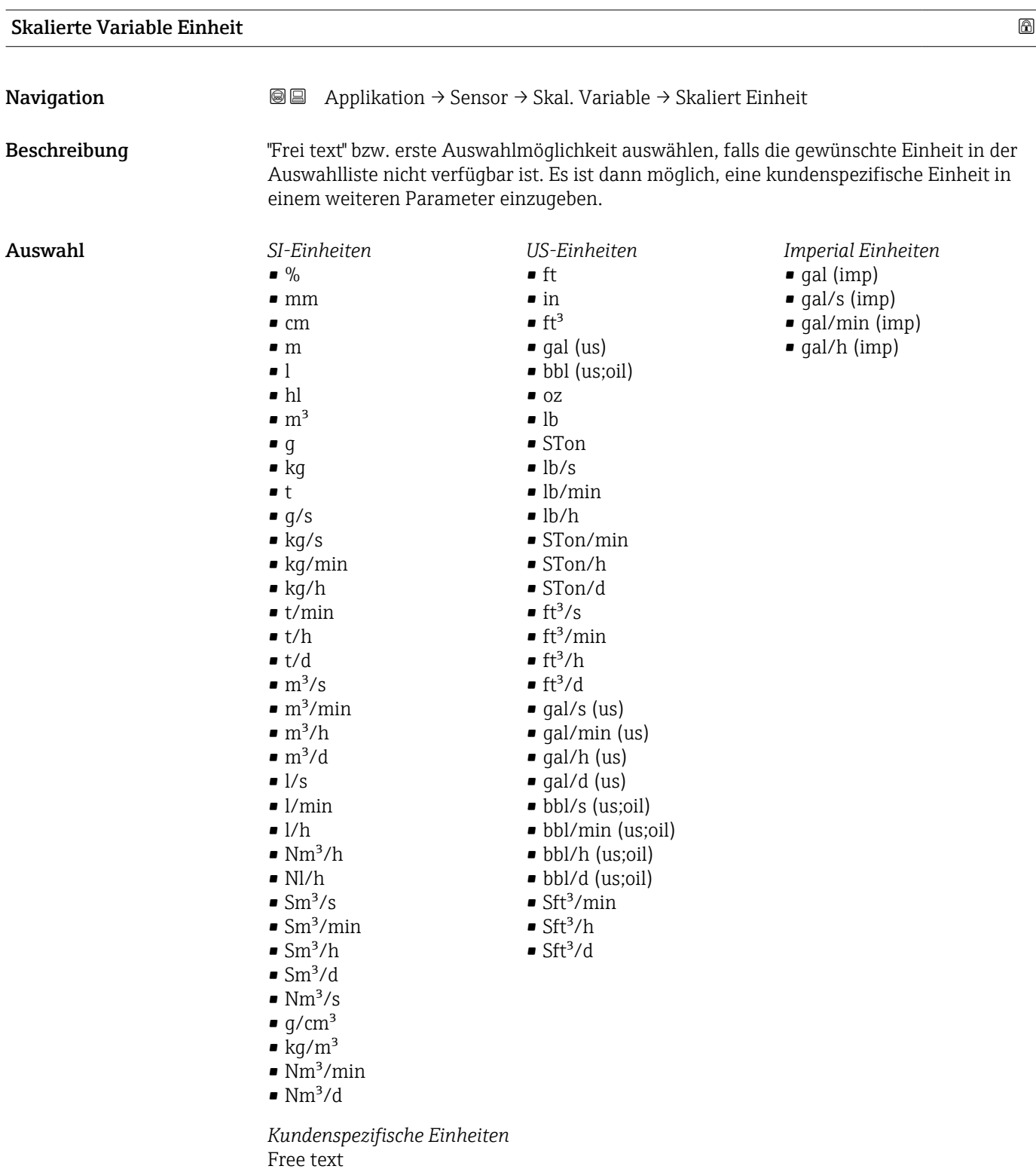

#### Freitext $\blacksquare$

Navigation Applikation → Sensor → Skal. Variable → Freitext

Eingabe Zeichenfolge aus Zahlen, Buchstaben und Sonderzeichen (32)

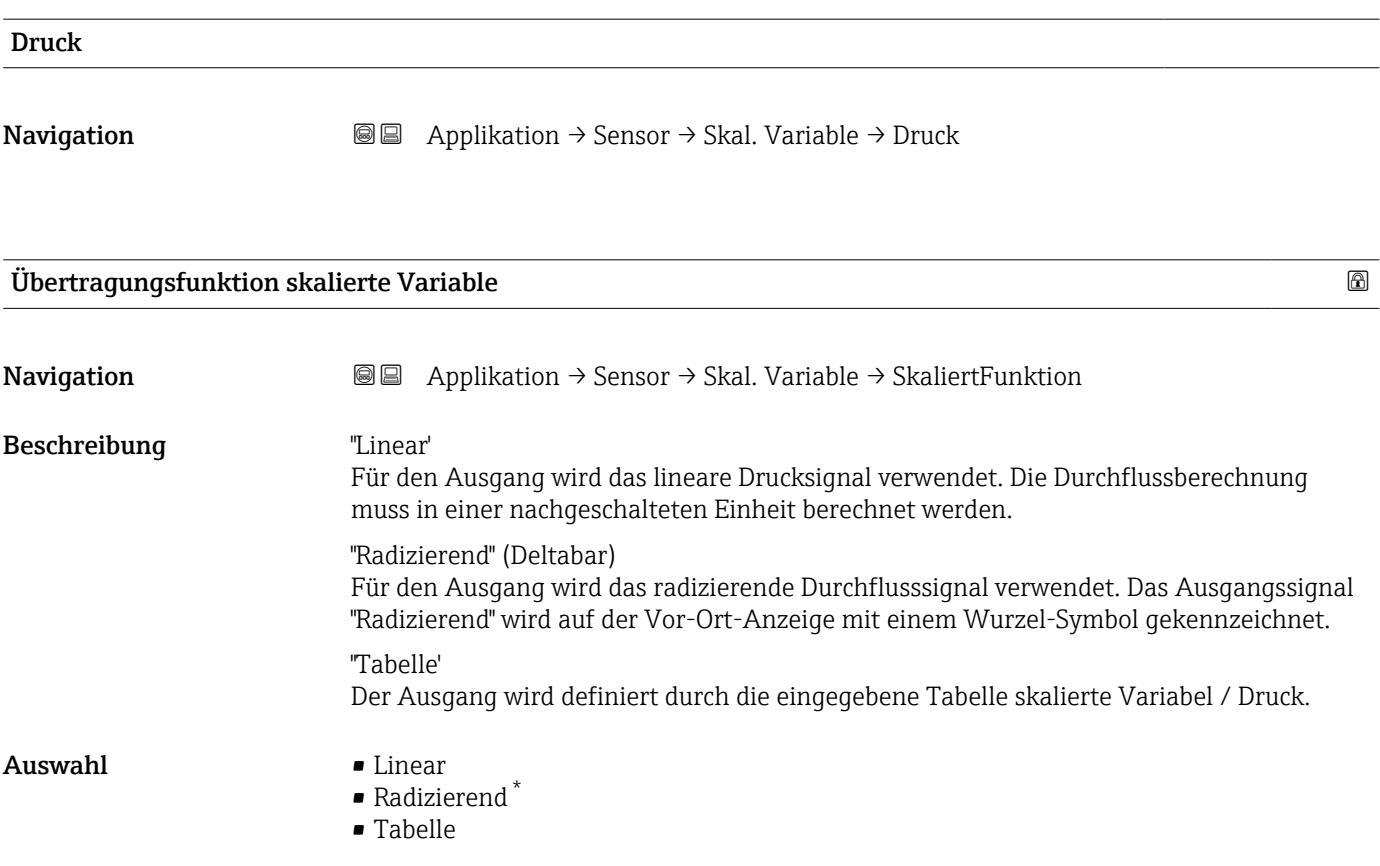

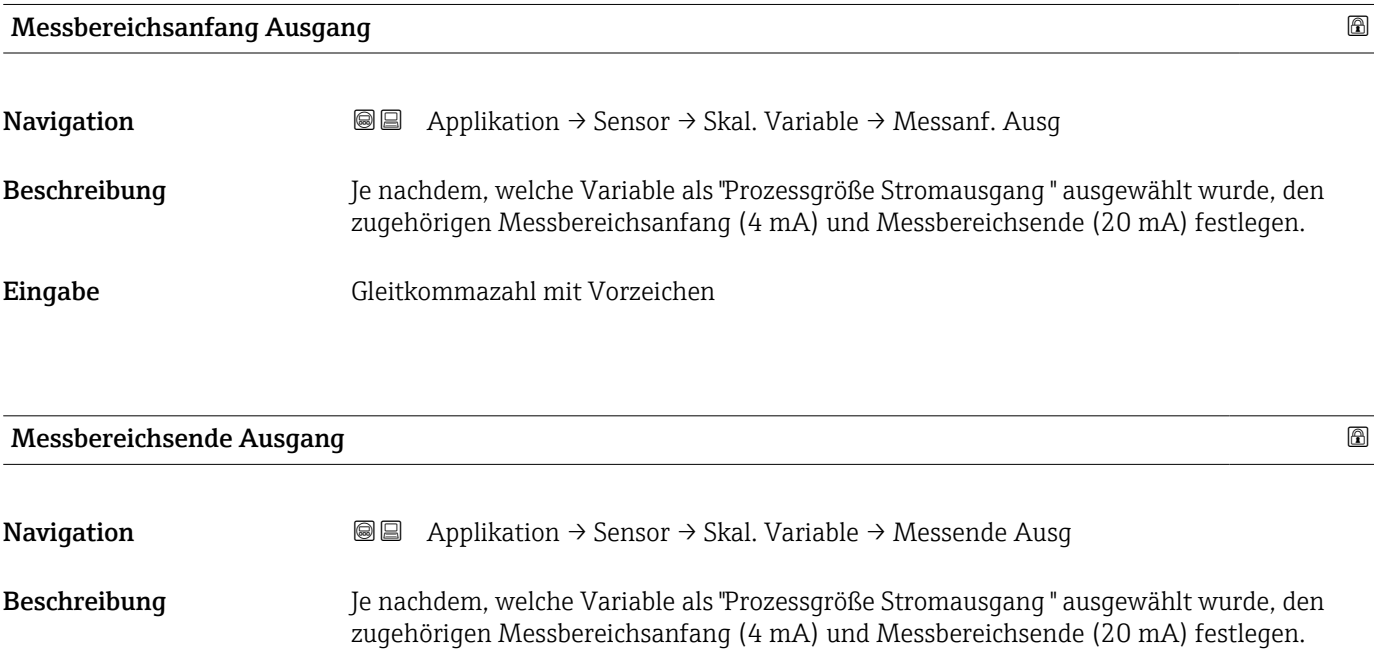

Eingabe Gleitkommazahl mit Vorzeichen

<sup>\*</sup> Sichtbar in Abhängigkeit von Bestelloptionen oder Geräteeinstellungen

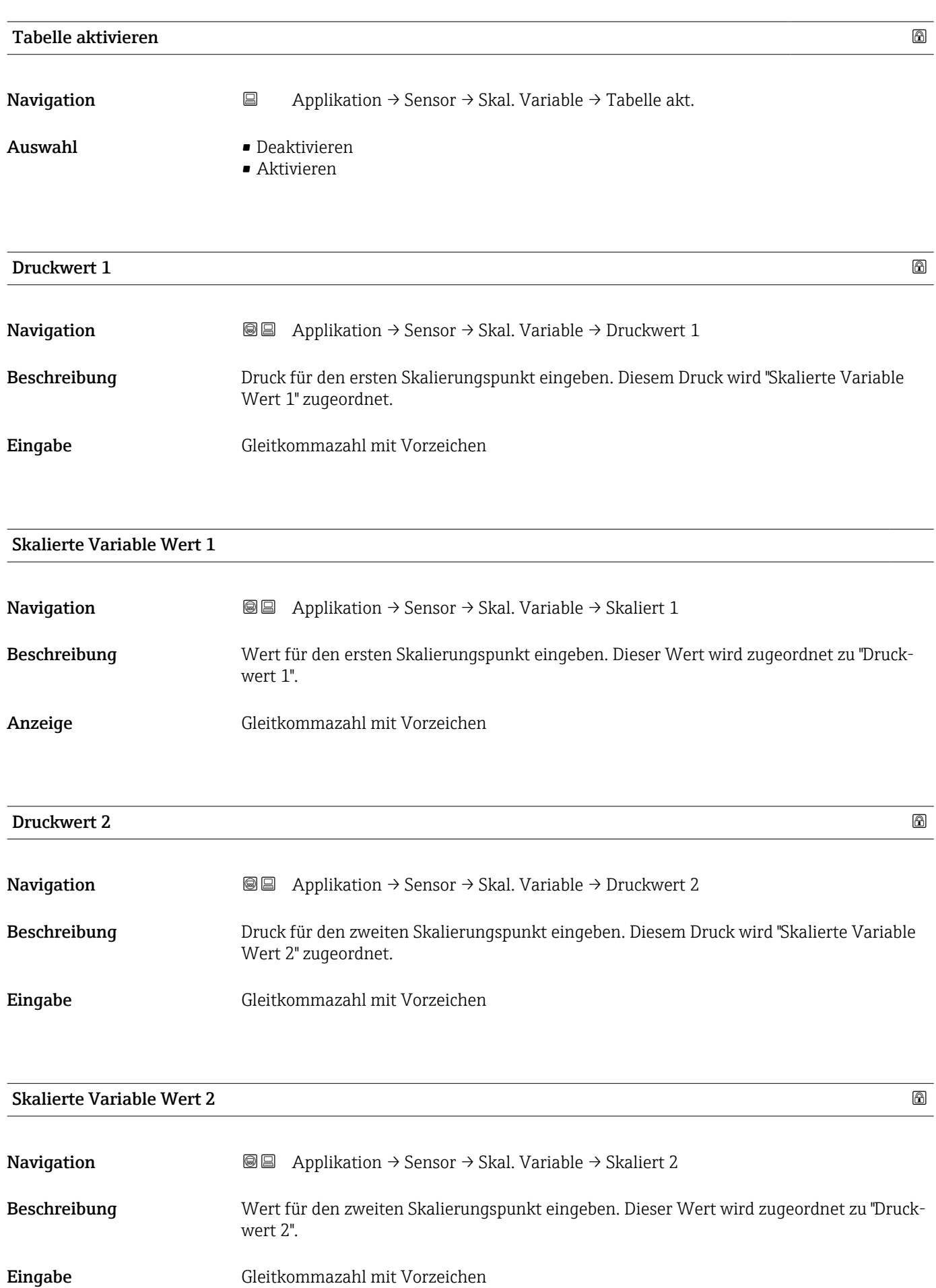

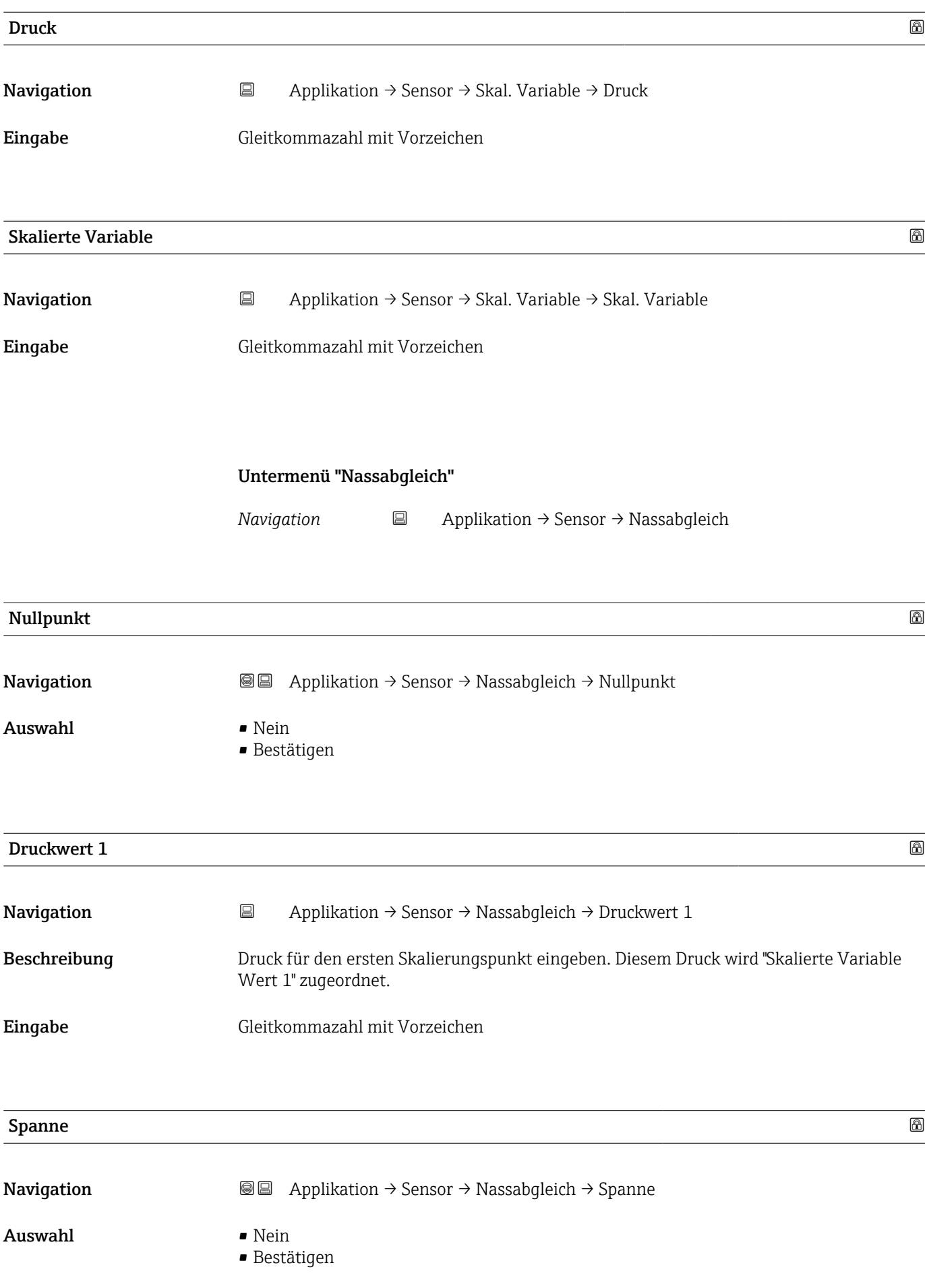

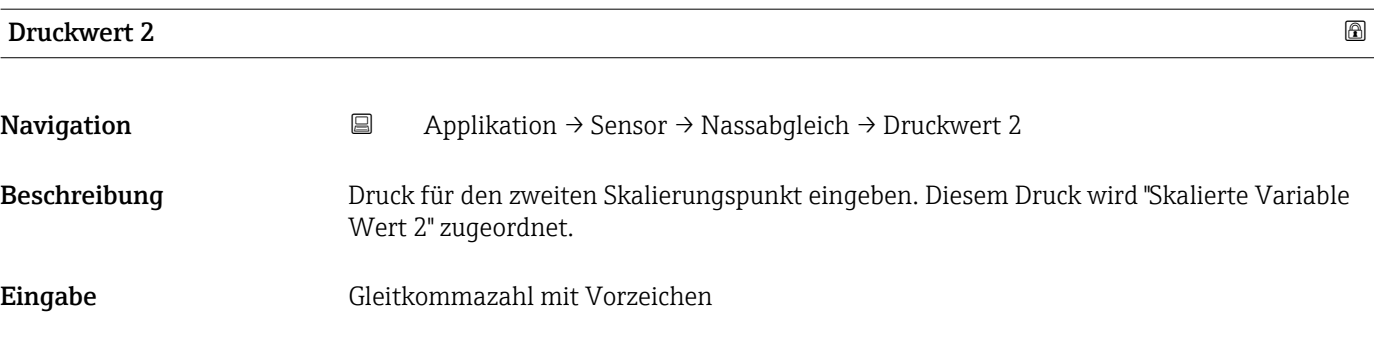

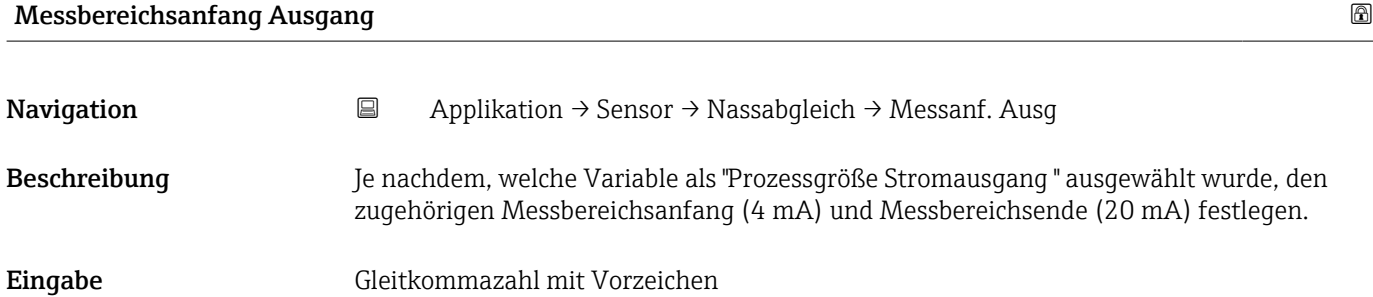

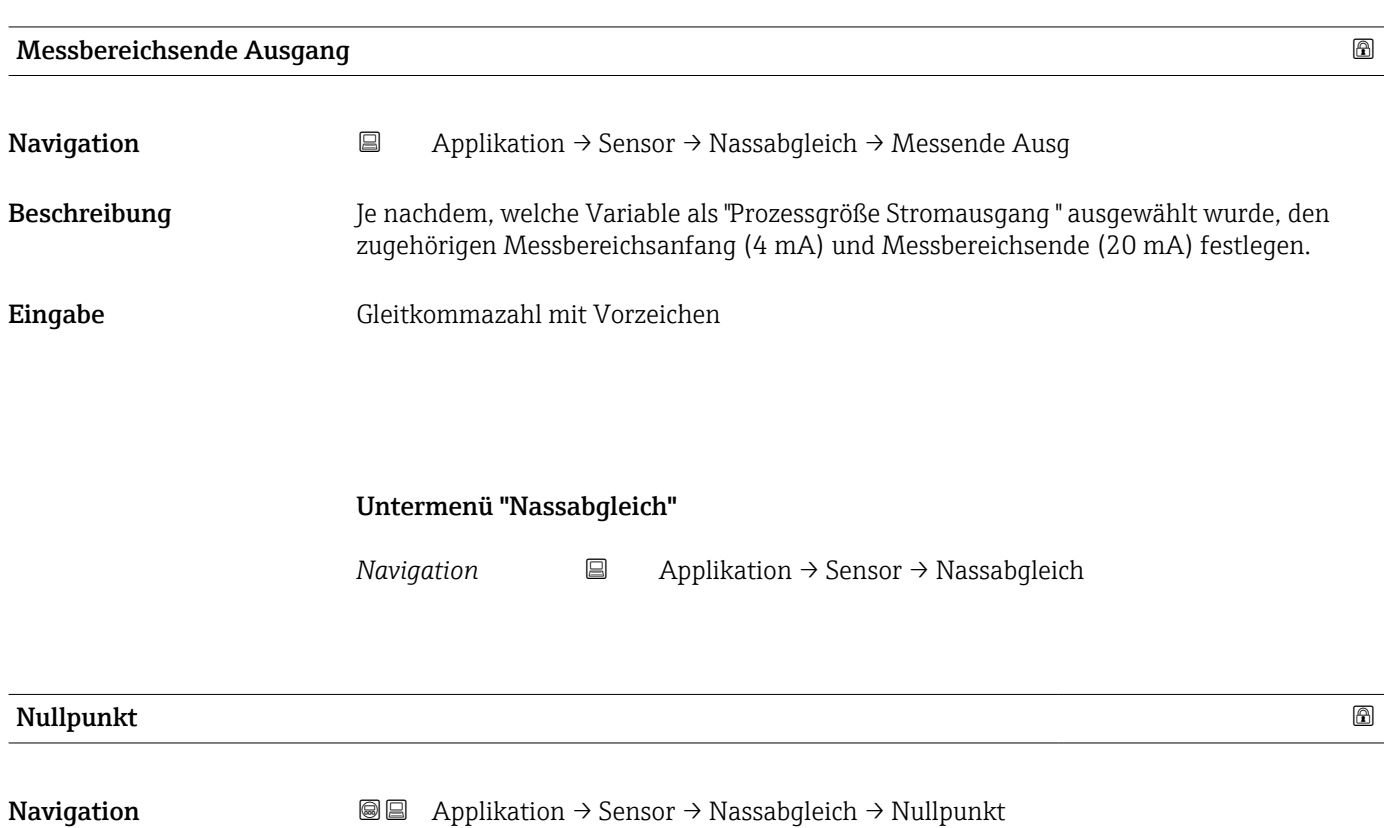

- Auswahl Nein
	- Bestätigen

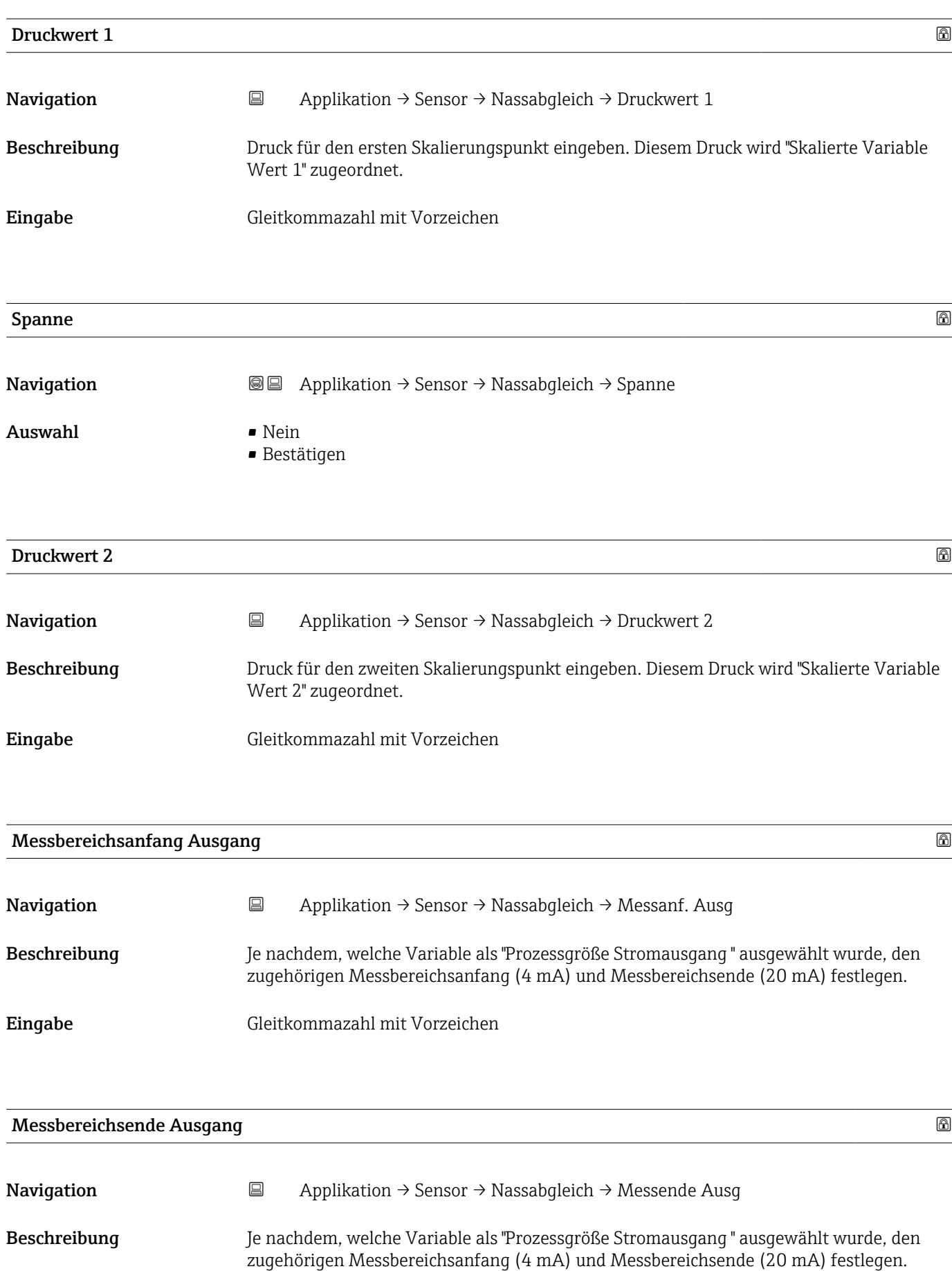

Eingabe Gleitkommazahl mit Vorzeichen

# 3.4.4 Untermenü "Stromausgang"

*Navigation* Applikation → Stromausg.

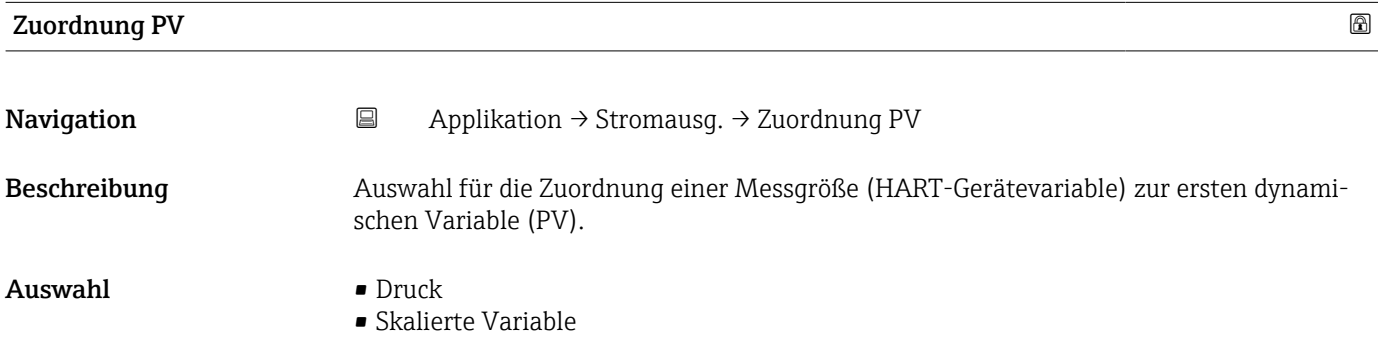

### Messmodus Stromausgang

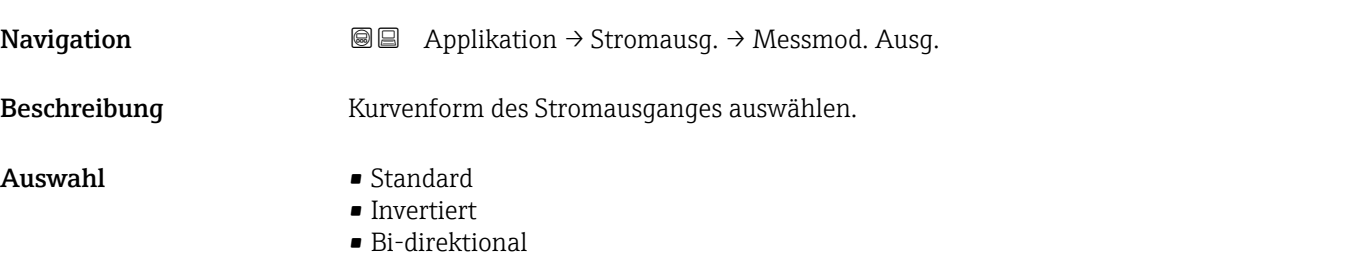

# Strombereich Ausgang

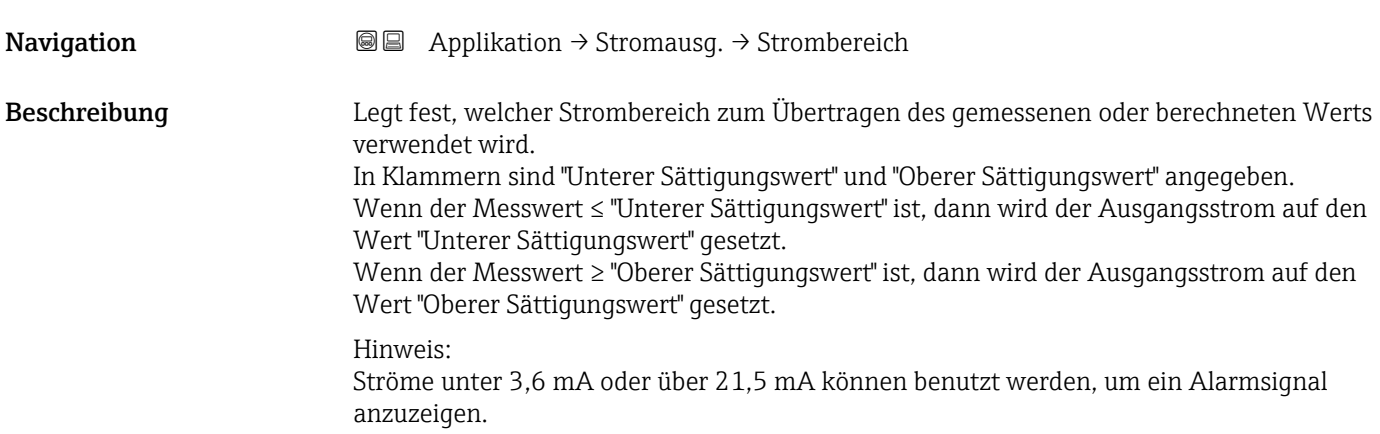

Auswahl • 4...20 mA (4...20.5 mA) • 4...20 mA NE (3.8...20.5 mA) • 4...20 mA US (3.9...20.8 mA)

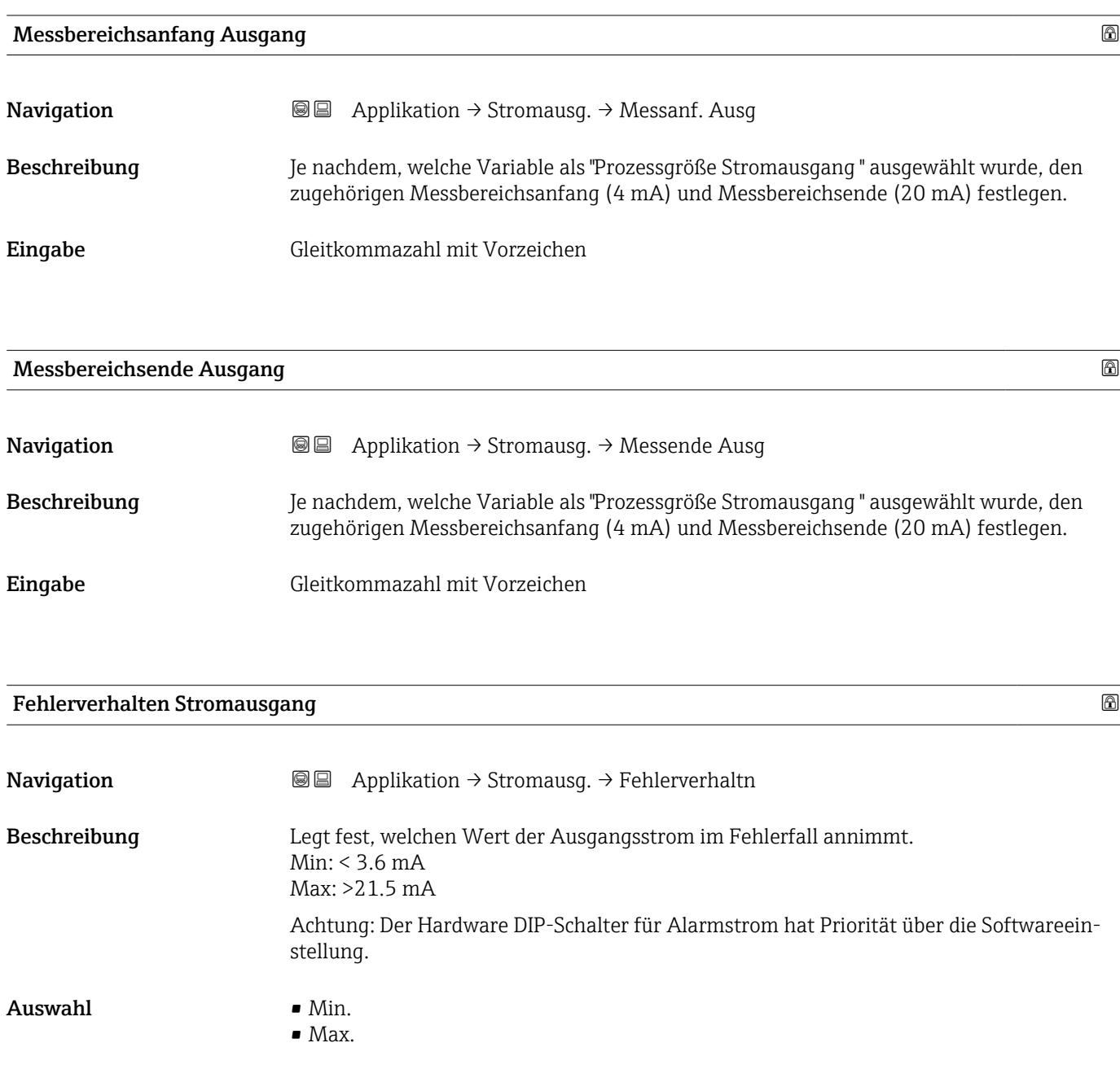

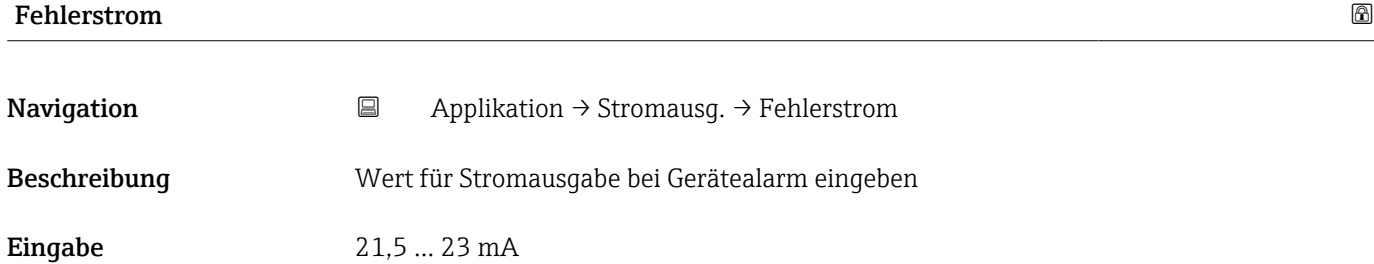

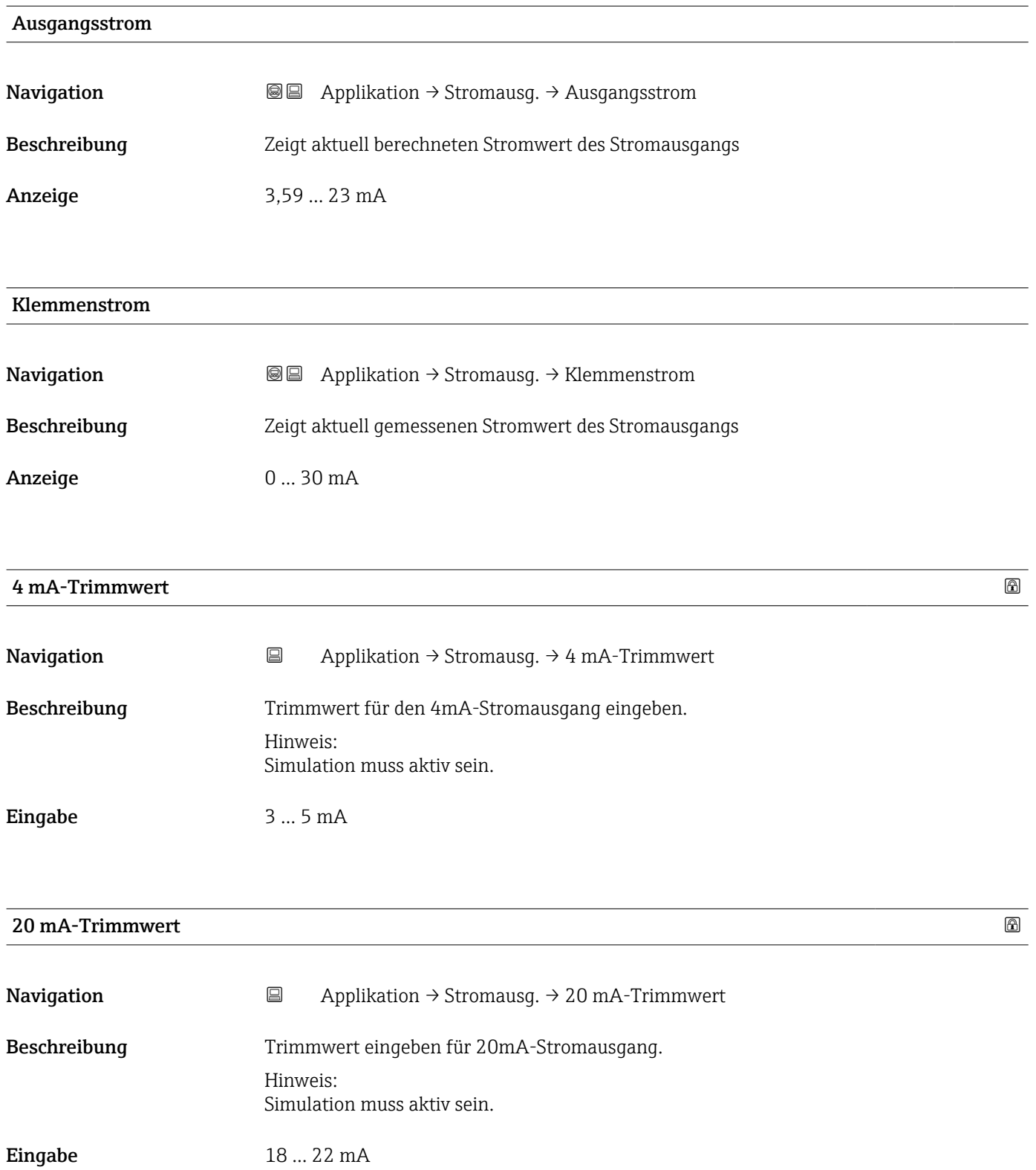

# 3.4.5 Untermenü "HART-Ausgang"

*Navigation* 
■ Applikation → HART-Ausgang

#### Untermenü "Konfiguration"

*Navigation* Applikation → HART-Ausgang → Konfiguration

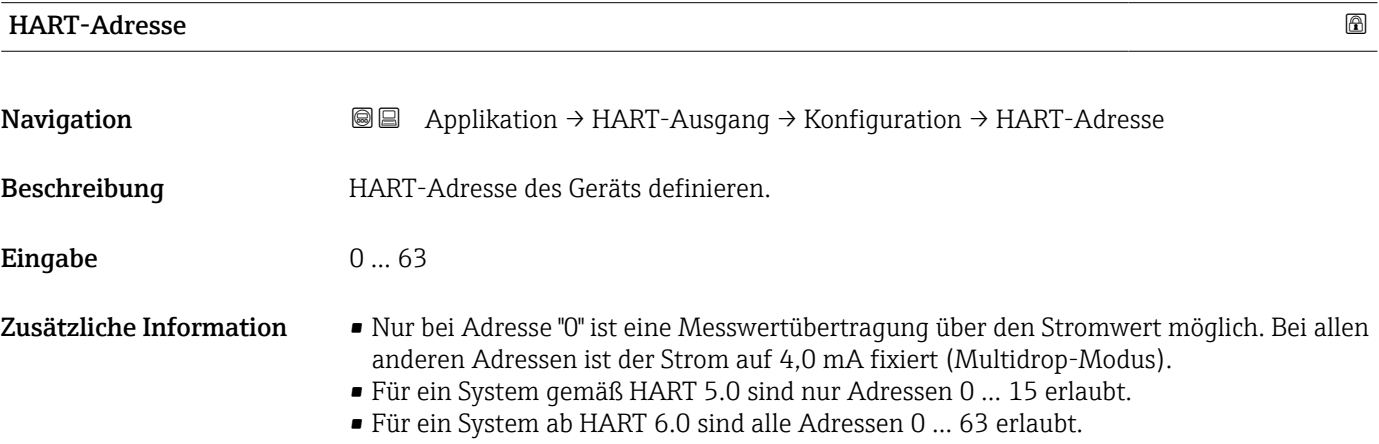

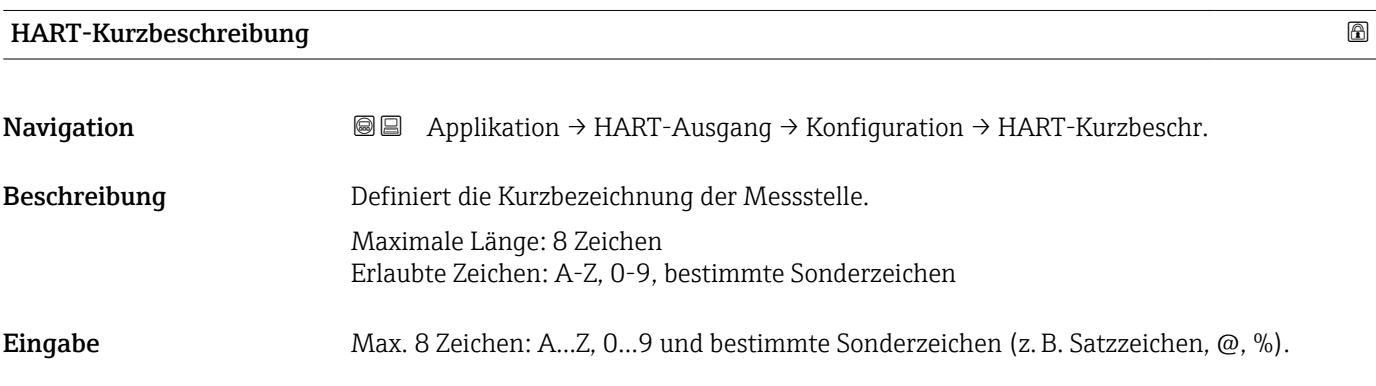

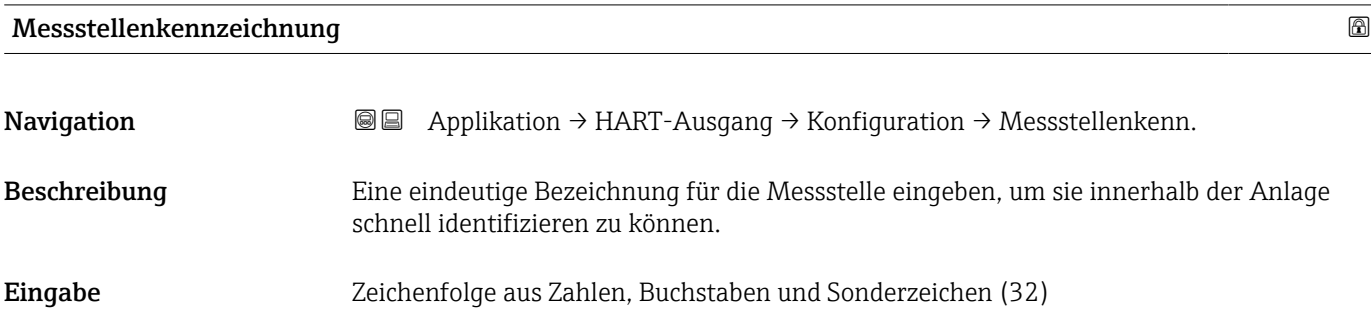

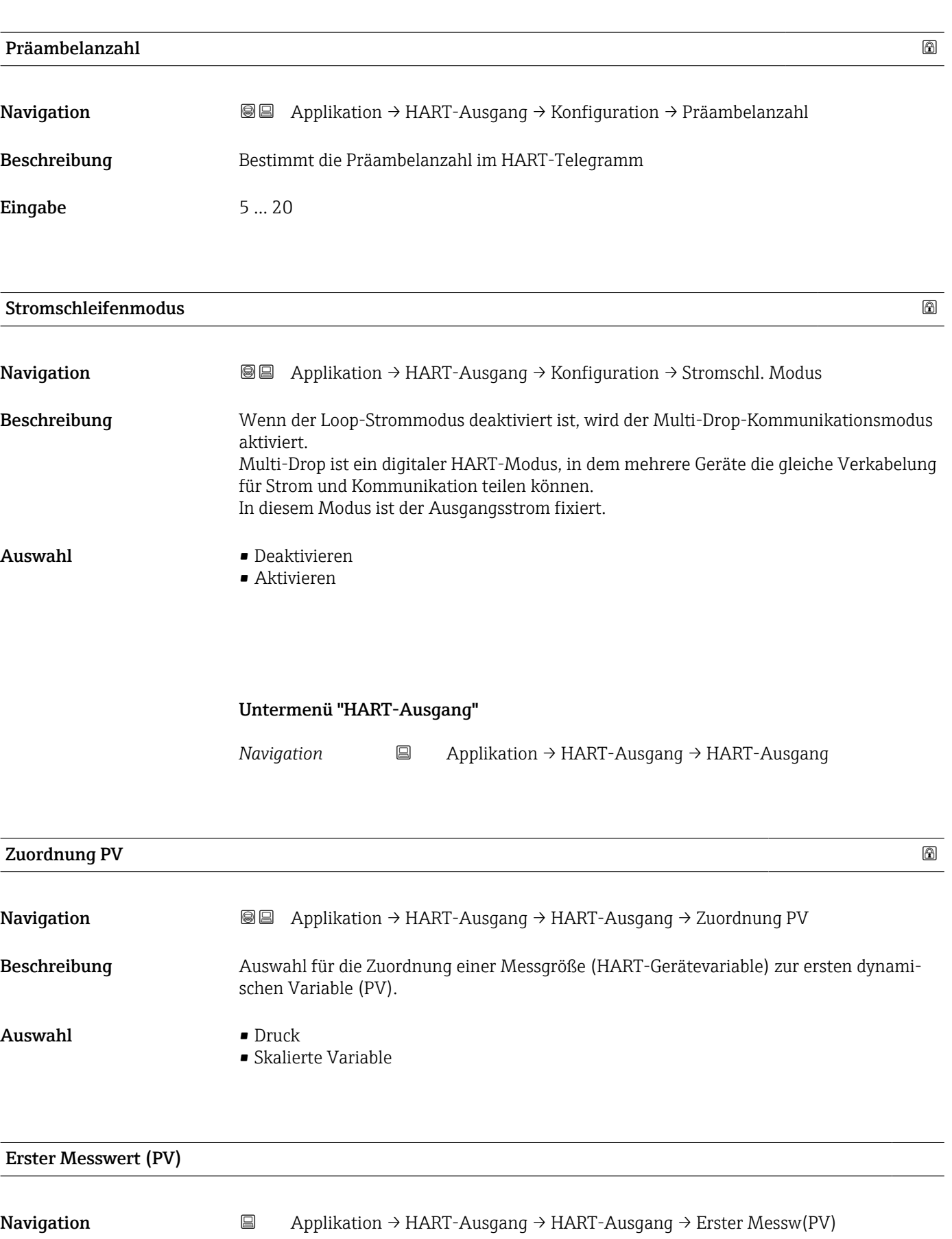

Beschreibung Zeigt ersten HART-Wert (PV).

Zusätzliche Information

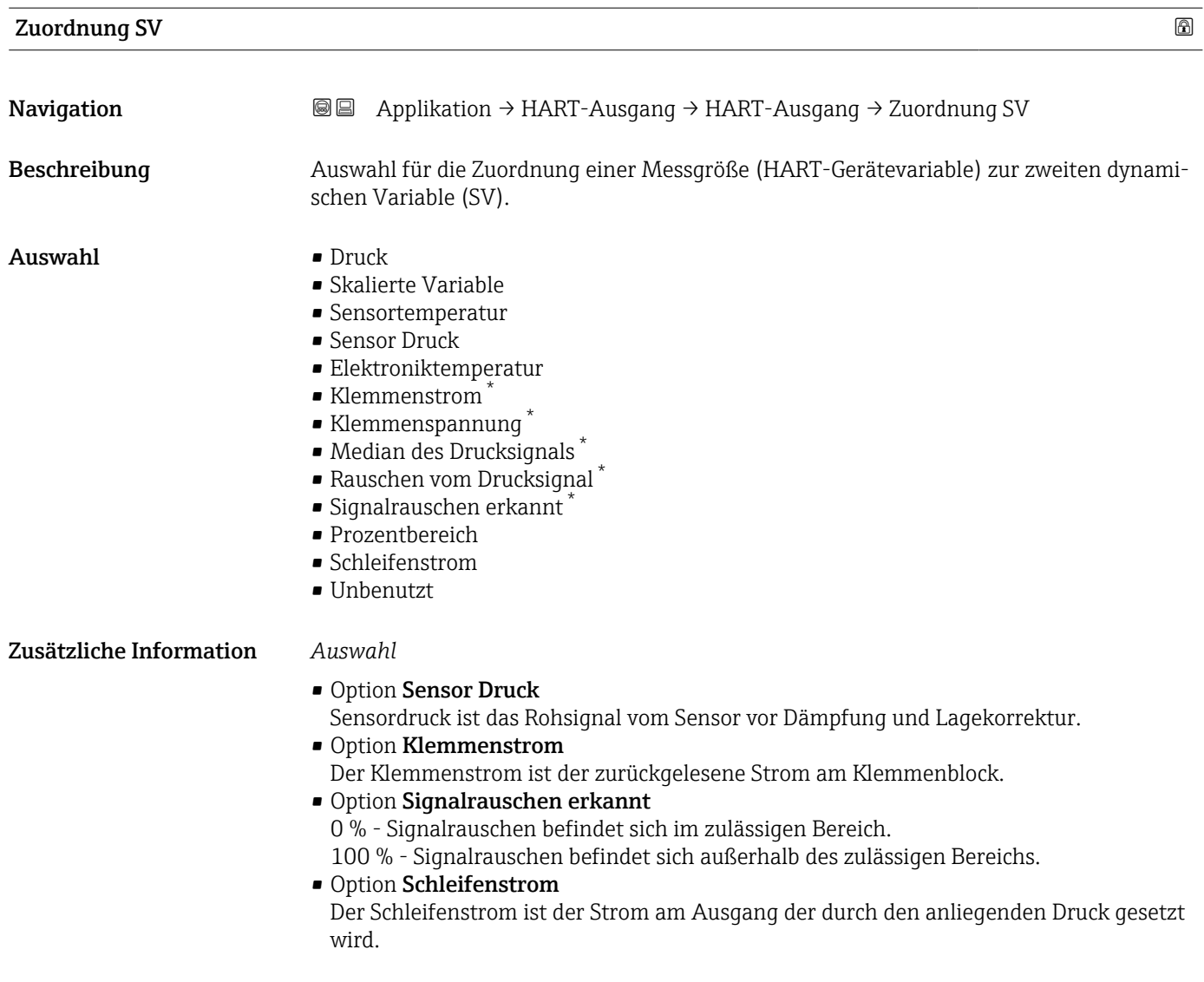

| Zweiter Messwert (SV) |                                                                                                    |             |  |
|-----------------------|----------------------------------------------------------------------------------------------------|-------------|--|
| Navigation            | $\boxdot$<br>Applikation $\rightarrow$ HART-Ausgang $\rightarrow$ HART-Ausgang $\rightarrow$ Zweit. Messw(SV) |             |  |
| Beschreibung          | Zeigt zweiten HART-Wert (SV).                                                                                 |             |  |
| Zuordnung TV          |                                                                                                    | $\circledB$ |  |
| Navigation            | Applikation $\rightarrow$ HART-Ausgang $\rightarrow$ HART-Ausgang $\rightarrow$ Zuordnung TV<br>88            |             |  |
| Beschreibung          | Auswahl für die Zuordnung einer Messgröße (HART-Gerätevariable) zur dritten dynami-<br>schen Variable (TV).   |             |  |

<sup>\*</sup> Sichtbar in Abhängigkeit von Bestelloptionen oder Geräteeinstellungen

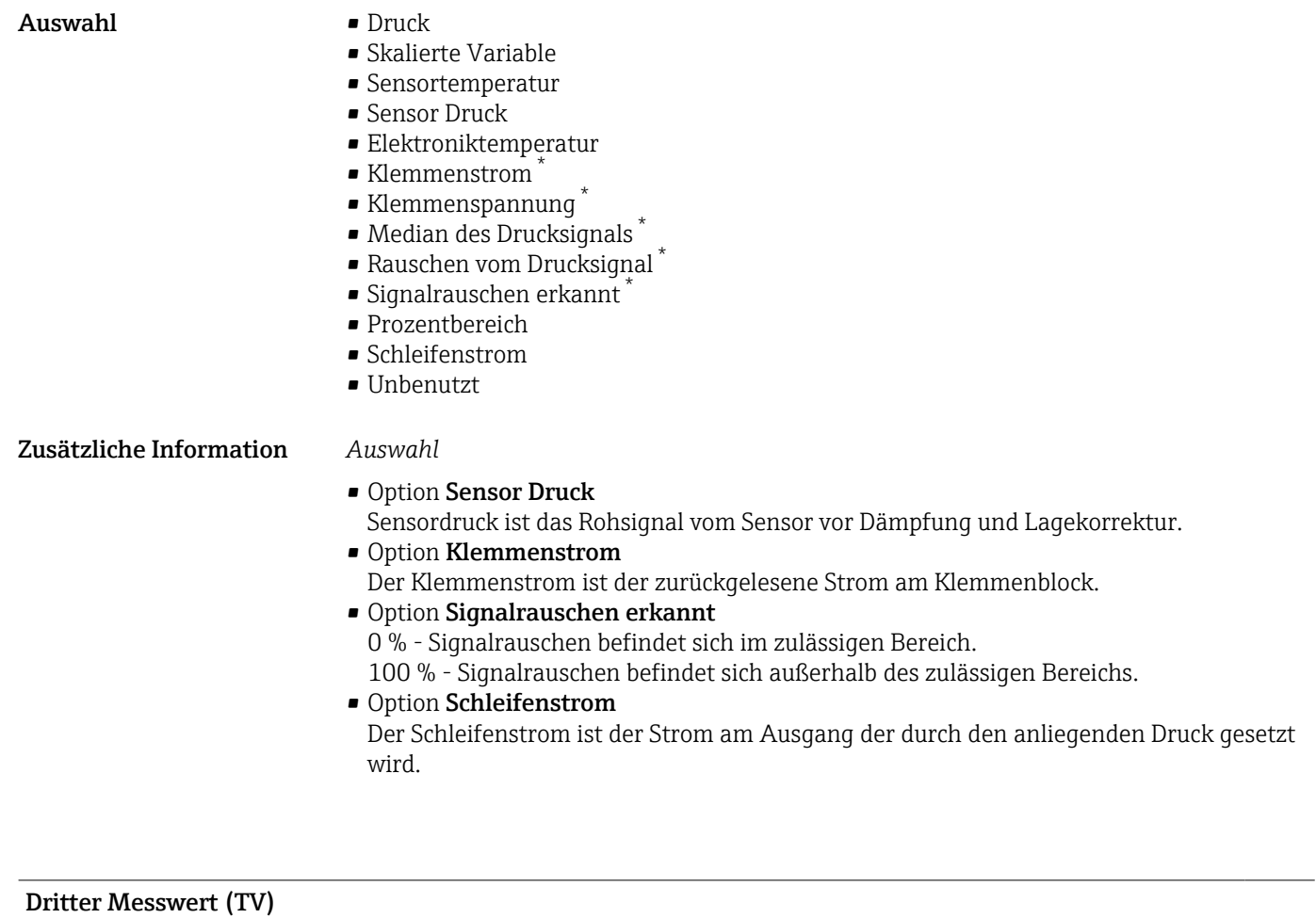

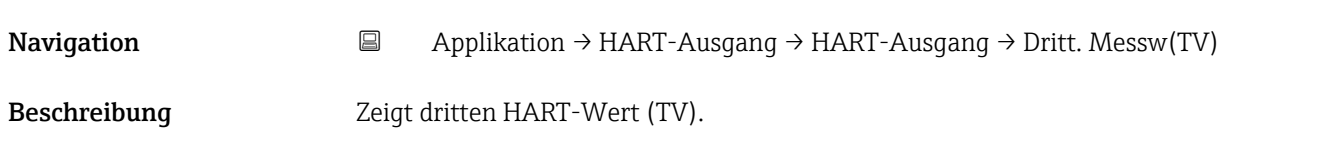

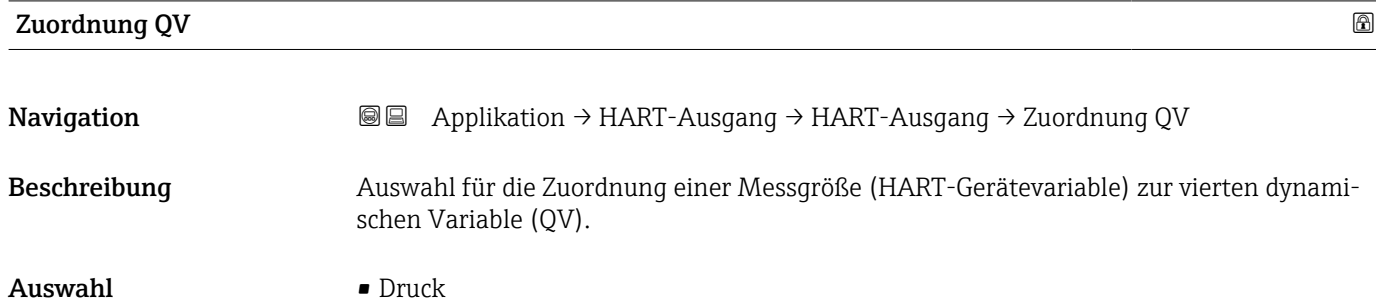

- Skalierte Variable
- Sensortemperatur
- Sensor Druck
- Elektroniktemperatur
- Klemmenstrom \*
- Klemmenspannung \*
- Median des Drucksignals \*
- Rauschen vom Drucksignal \*

<sup>\*</sup> Sichtbar in Abhängigkeit von Bestelloptionen oder Geräteeinstellungen

|                         | $\bullet$ Signalrauschen erkannt $^*$<br>• Prozentbereich<br>• Schleifenstrom<br>· Unbenutzt                                                                                                    |   |
|-------------------------|----------------------------------------------------------------------------------------------------|---|
| Zusätzliche Information | Auswahl<br>Option Sensor Druck<br>Sensordruck ist das Rohsignal vom Sensor vor Dämpfung und Lagekorrektur.<br>• Option Klemmenstrom<br>Der Klemmenstrom ist der zurückgelesene Strom am Klemmenblock.<br>• Option Signalrauschen erkannt<br>0 % - Signalrauschen befindet sich im zulässigen Bereich.<br>100 % - Signalrauschen befindet sich außerhalb des zulässigen Bereichs.<br>• Option Schleifenstrom<br>Der Schleifenstrom ist der Strom am Ausgang der durch den anliegenden Druck gesetzt<br>wird. |   |
| Vierter Messwert (QV)   |                                                                                                    |   |
| Navigation              | $\boxdot$<br>Applikation $\rightarrow$ HART-Ausgang $\rightarrow$ HART-Ausgang $\rightarrow$ Viert. Messw(QV)                                                                                                    |   |
| Beschreibung            | Zeigt vierten HART-Wert (QV).                                                                                                    |   |
|                         | Untermenü "Burst-Konfiguration 1"                                                                                                    |   |
|                         | Navigation<br>$\boxdot$<br>Applikation $\rightarrow$ HART-Ausgang $\rightarrow$ Burst-Konfig. 1                                                                                                    |   |
| <b>Burst-Modus 1</b>    |                                                                                                    | ß |
| Navigation              | Applikation → HART-Ausgang → Burst-Konfig. 1 → Burst-Modus 1<br>$\boxdot$                                                                                                    |   |
| Beschreibung            | Auswahl zur Aktivierung des HART-Burst-Modus für die Burst-Nachricht X.                                                                                                    |   |
| Auswahl                 | $\blacksquare$ Aus<br>Das Messgerät sendet nur auf Anfrage eines HART-Masters Daten.<br>$\blacksquare$ An<br>Das Messgerät sendet ohne Anforderung regelmäßig Daten.                                                                                                    |   |
| Zusätzliche Information | Auswahl                                                                                                    |   |
|                         | $\blacksquare$ Aus<br>Das Messgerät sendet nur auf Anfrage eines HART-Masters Daten.<br>$\blacksquare$ An<br>Das Messgerät sendet ohne Anforderung regelmäßig Daten.                                                                                                    |   |

<sup>\*</sup> Sichtbar in Abhängigkeit von Bestelloptionen oder Geräteeinstellungen

<span id="page-89-0"></span>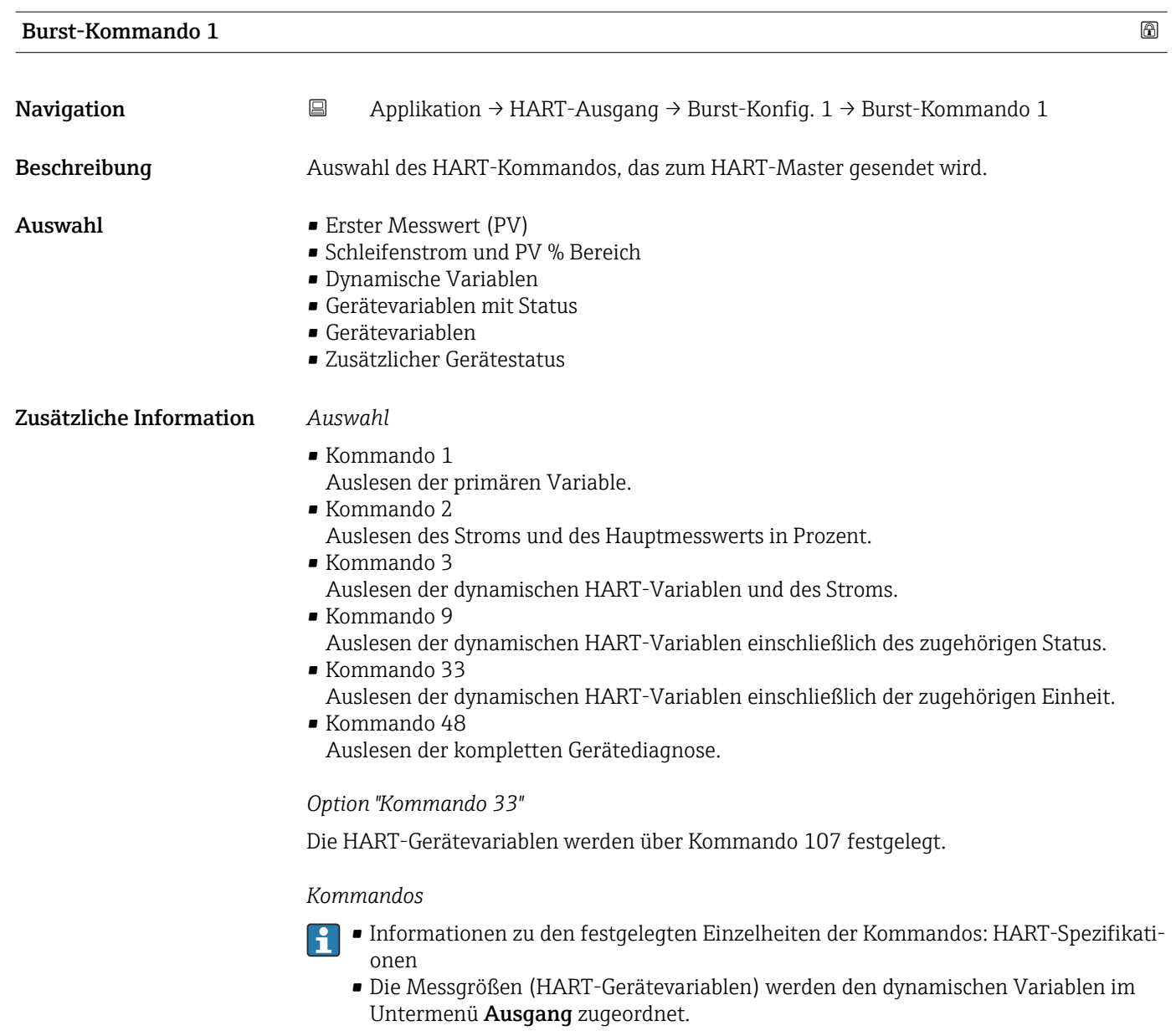

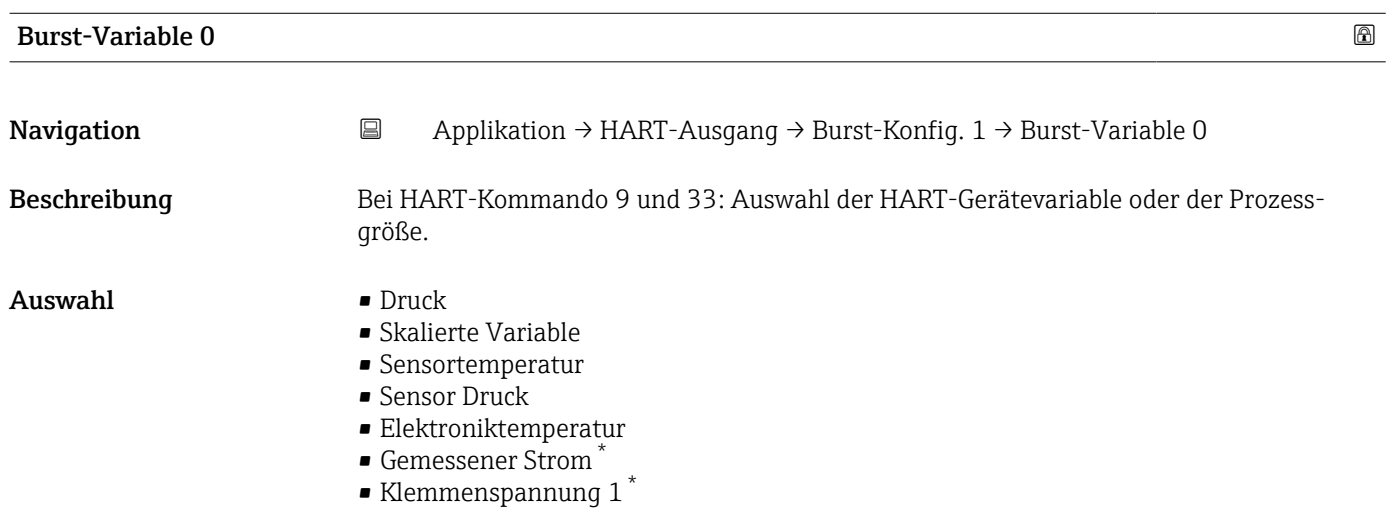

\* Sichtbar in Abhängigkeit von Bestelloptionen oder Geräteeinstellungen

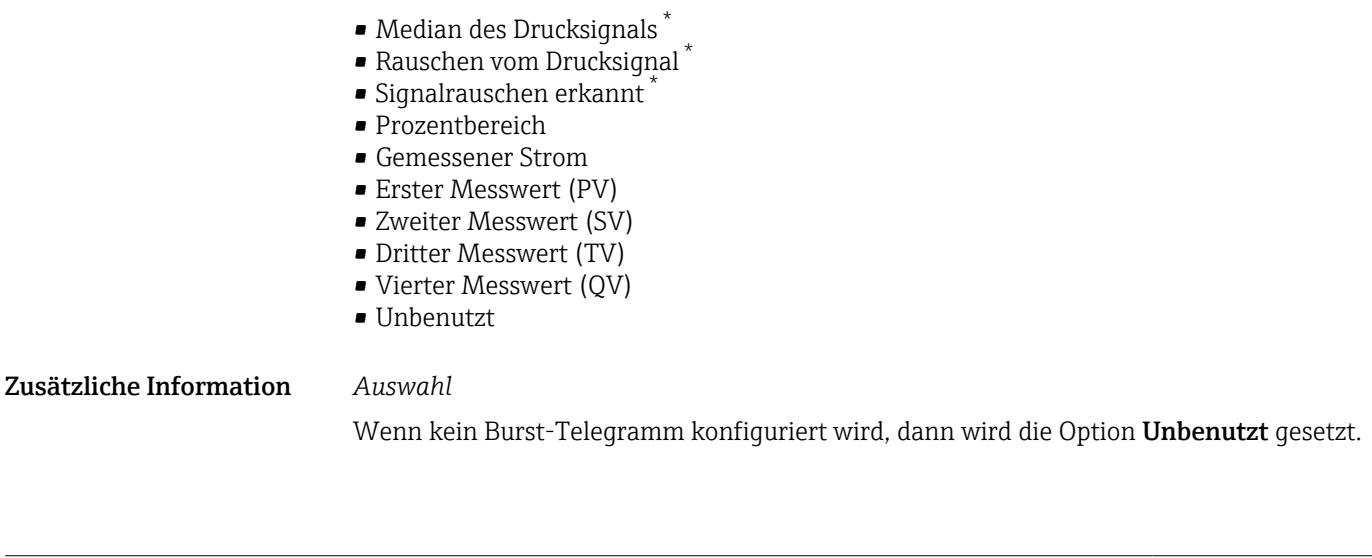

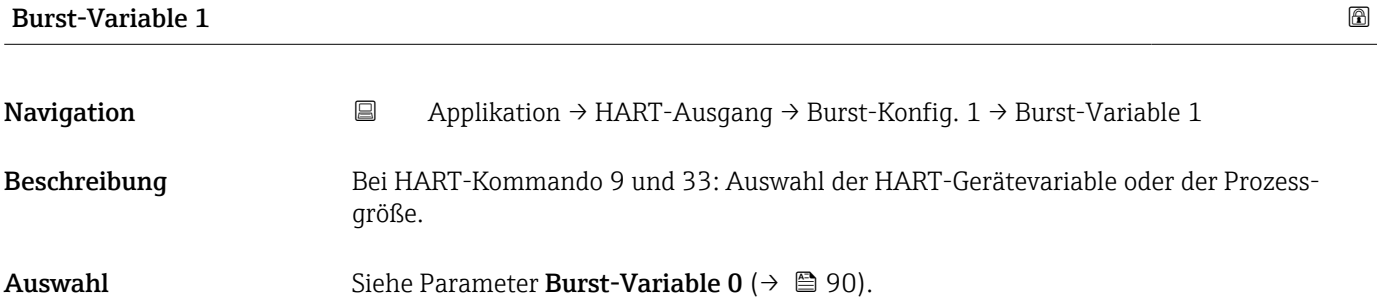

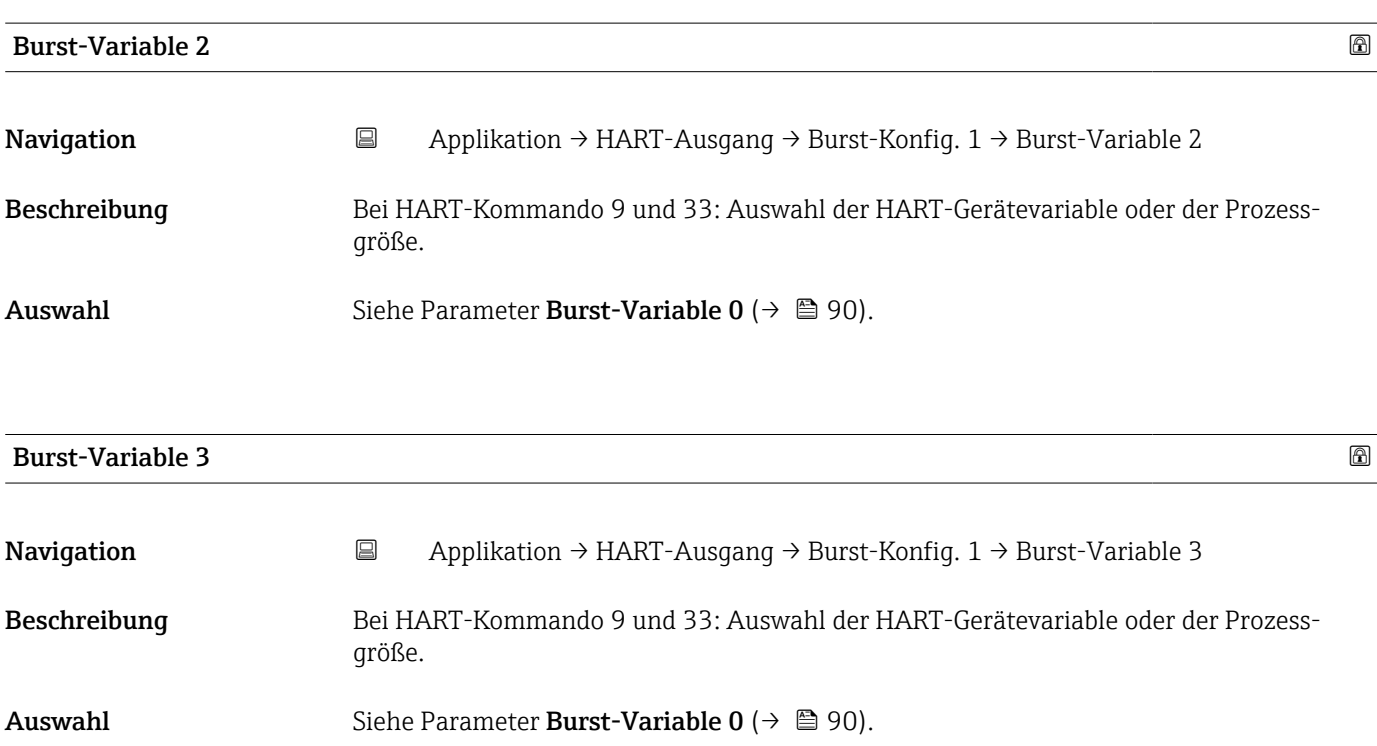

\* Sichtbar in Abhängigkeit von Bestelloptionen oder Geräteeinstellungen

<span id="page-91-0"></span>Beschreibung der Geräteparameter Cerabar PMC51B HART

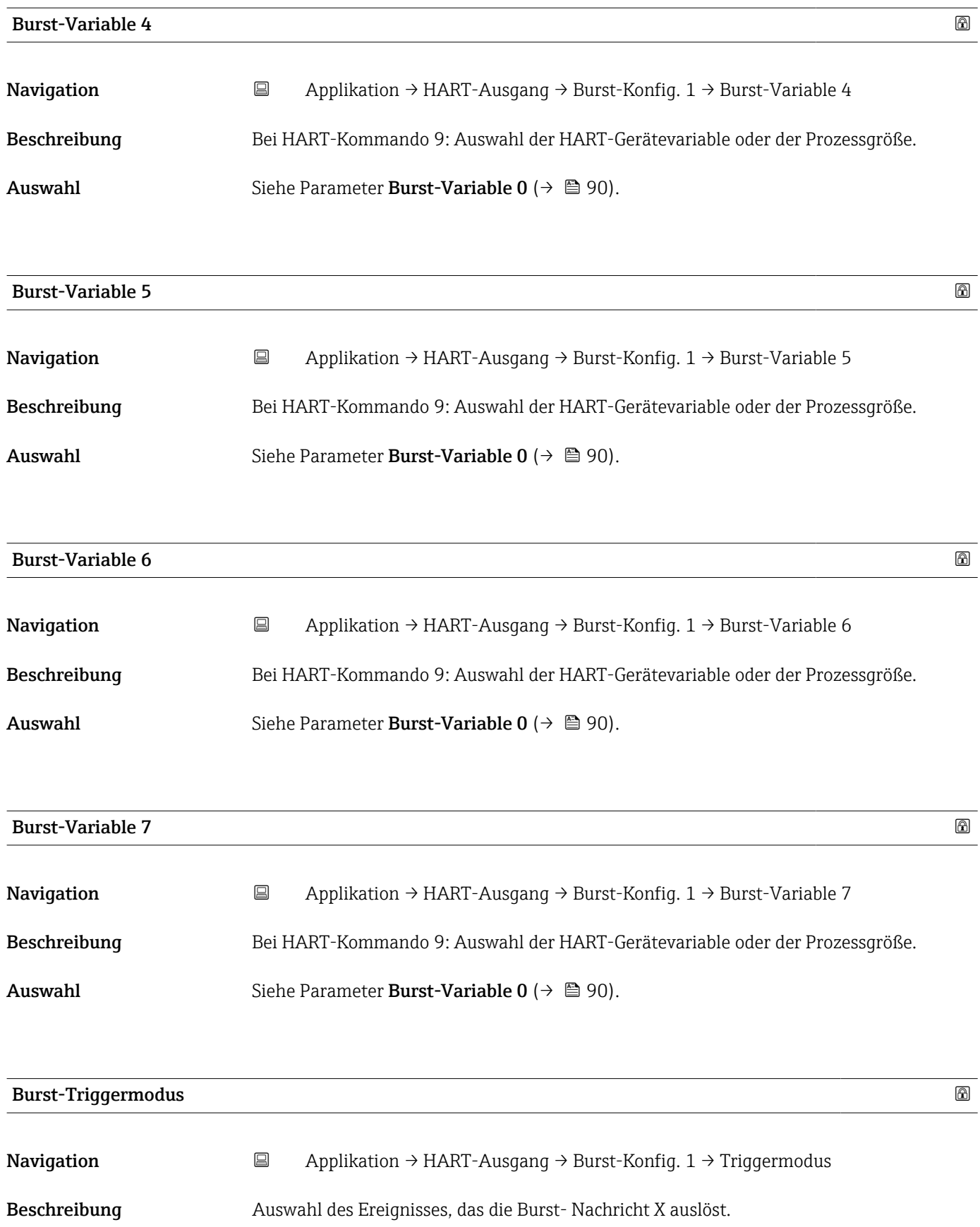

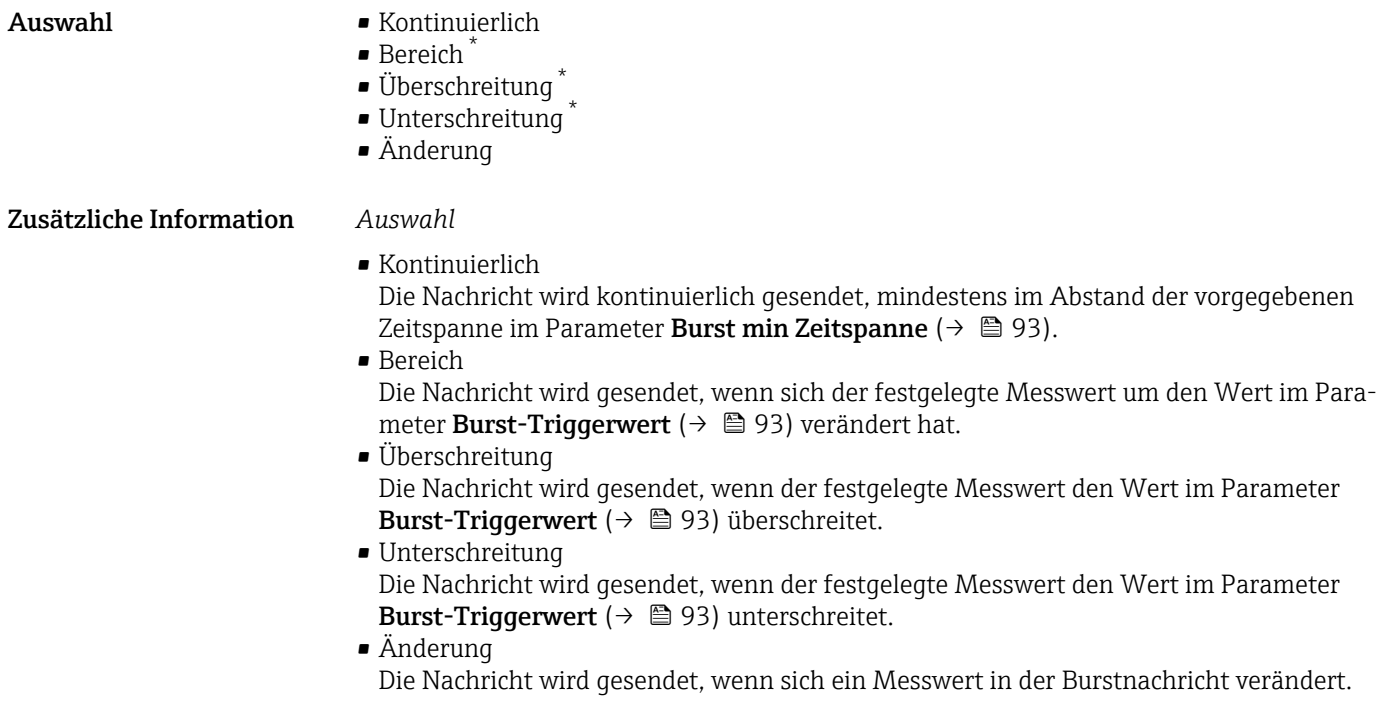

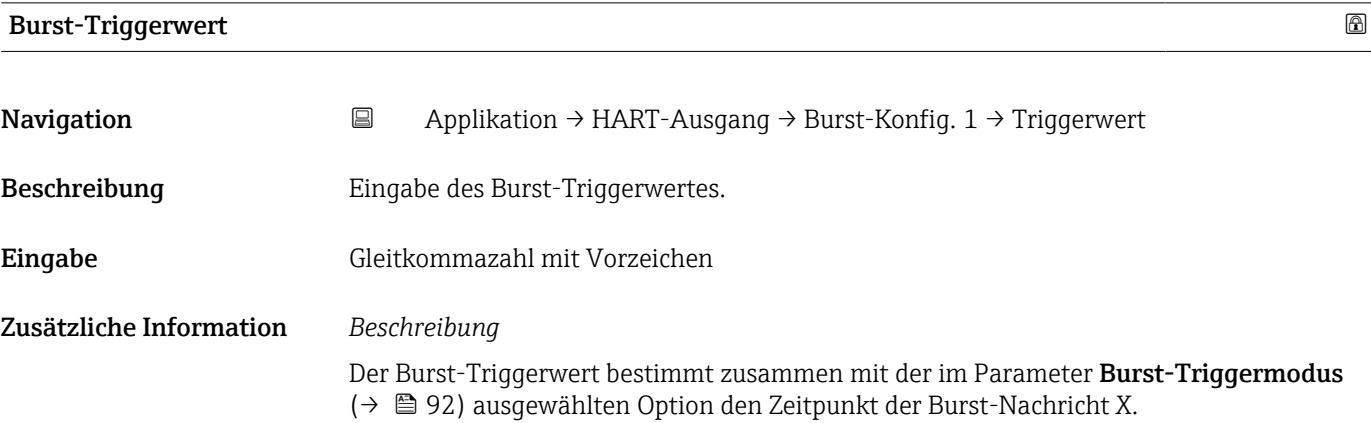

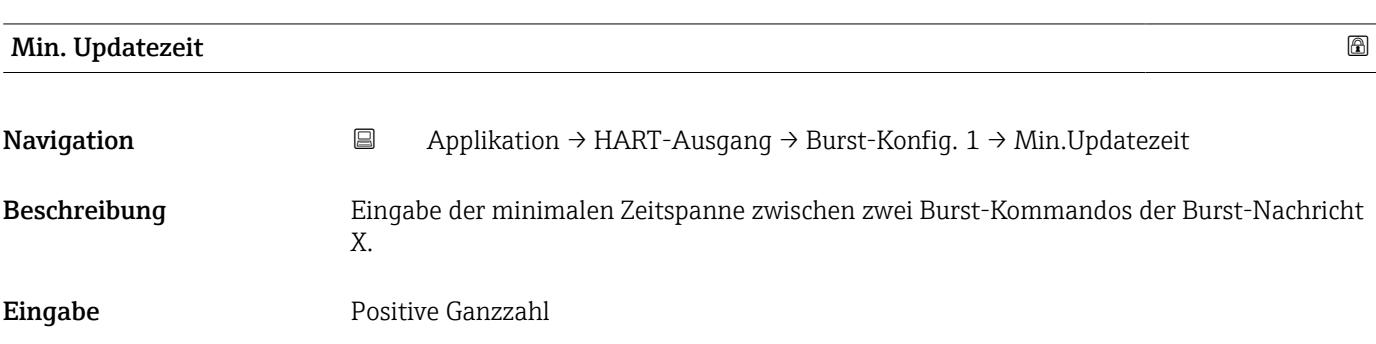

<sup>\*</sup> Sichtbar in Abhängigkeit von Bestelloptionen oder Geräteeinstellungen

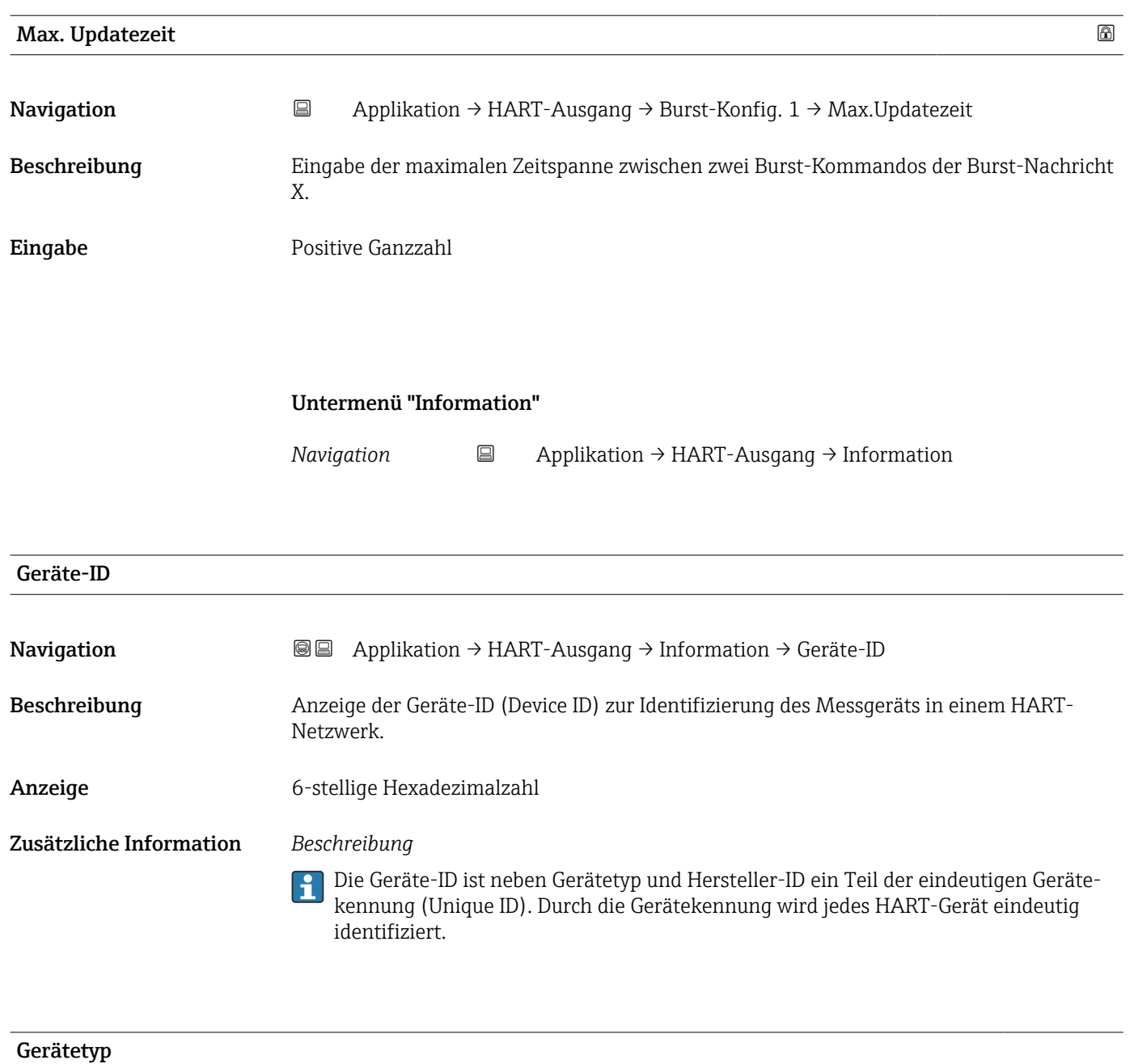

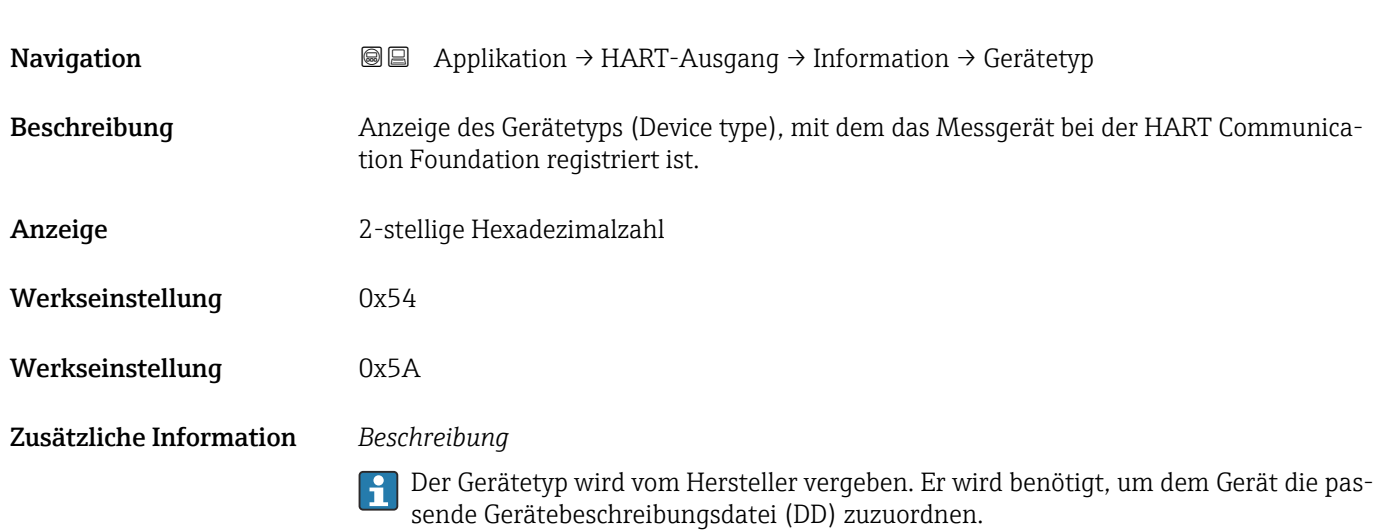

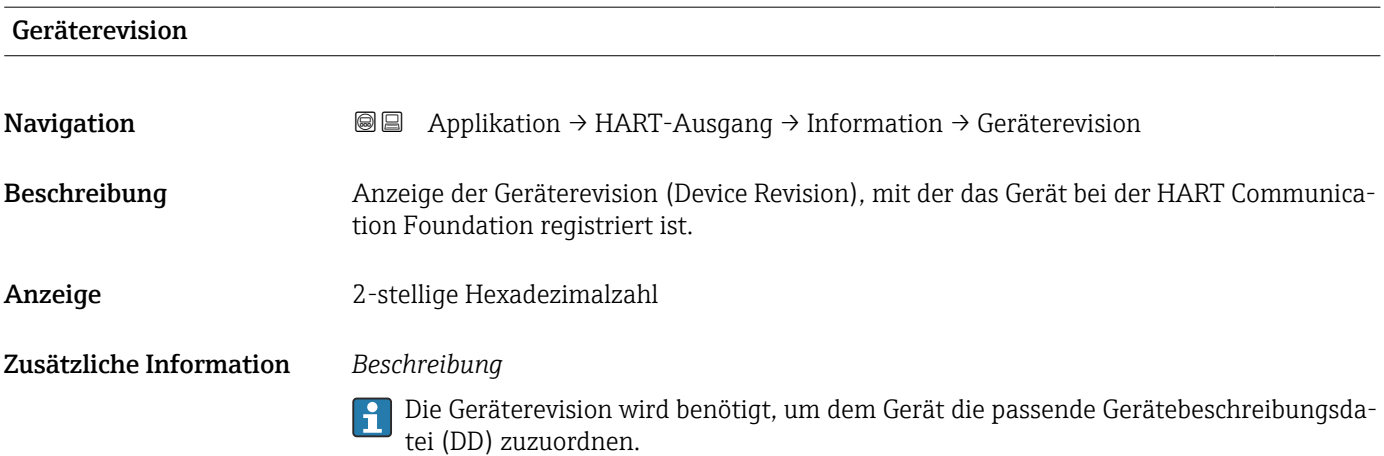

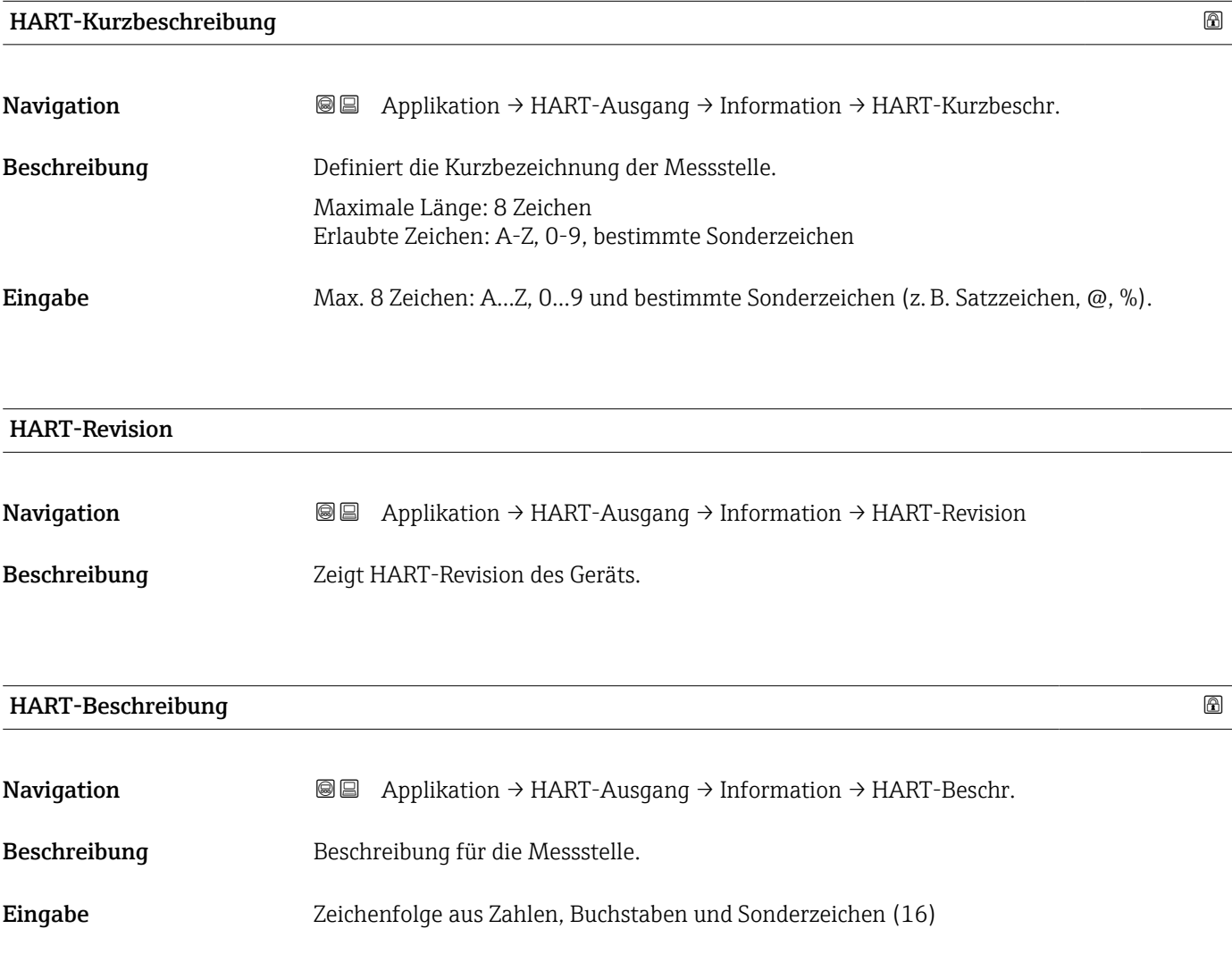

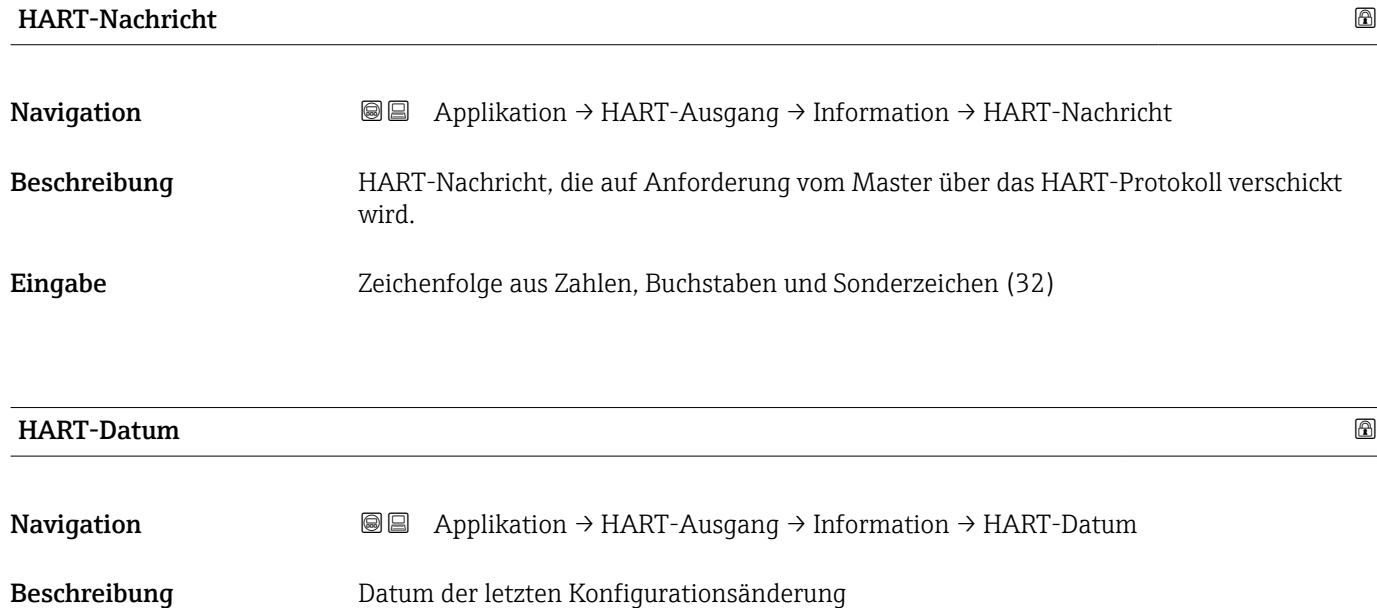

- Eingabe Zeichenfolge aus Zahlen, Buchstaben und Sonderzeichen (10)
- Zusätzliche Information Datumsformat: JJJJ-MM-TT

Dieses Format ist bei der Eingabe unbedingt zu beachten. Ansonsten kann es zu Fehlern bei einzelnen HART-Kommandos kommen.

# 3.5 Menü "System"

*Navigation*  $\Box$  System

# 3.5.1 Untermenü "Geräteverwaltung"

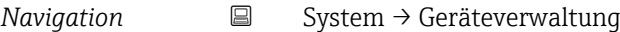

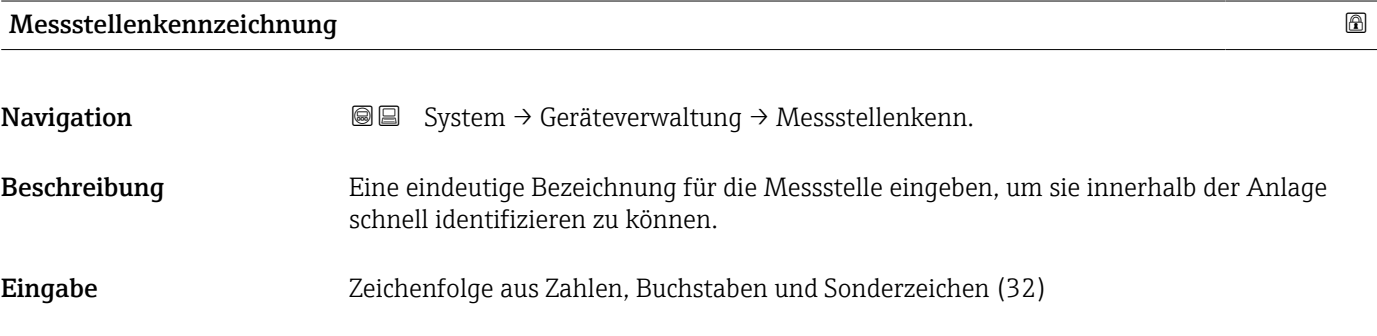

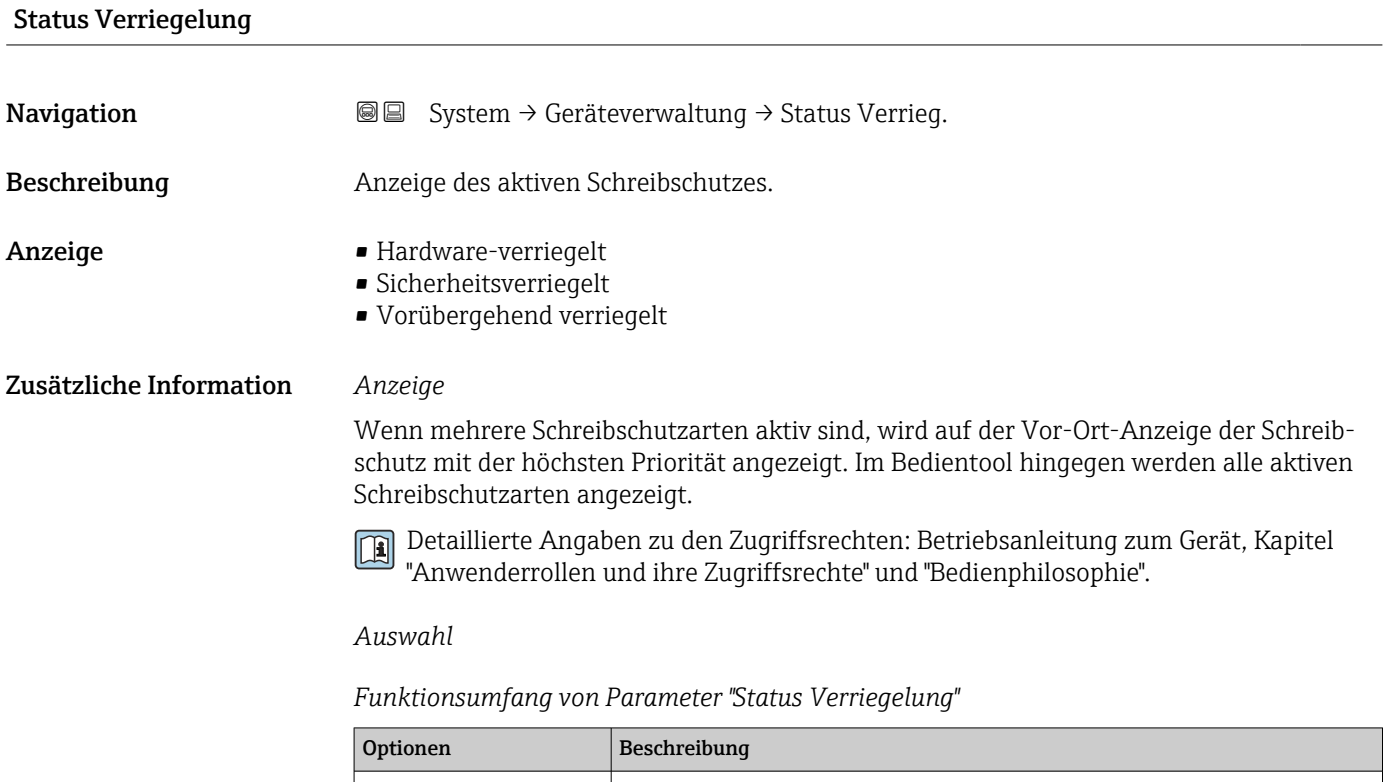

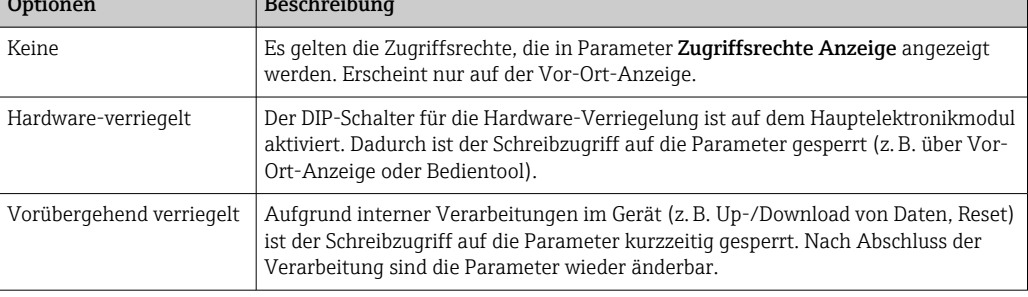

### Konfigurationszähler

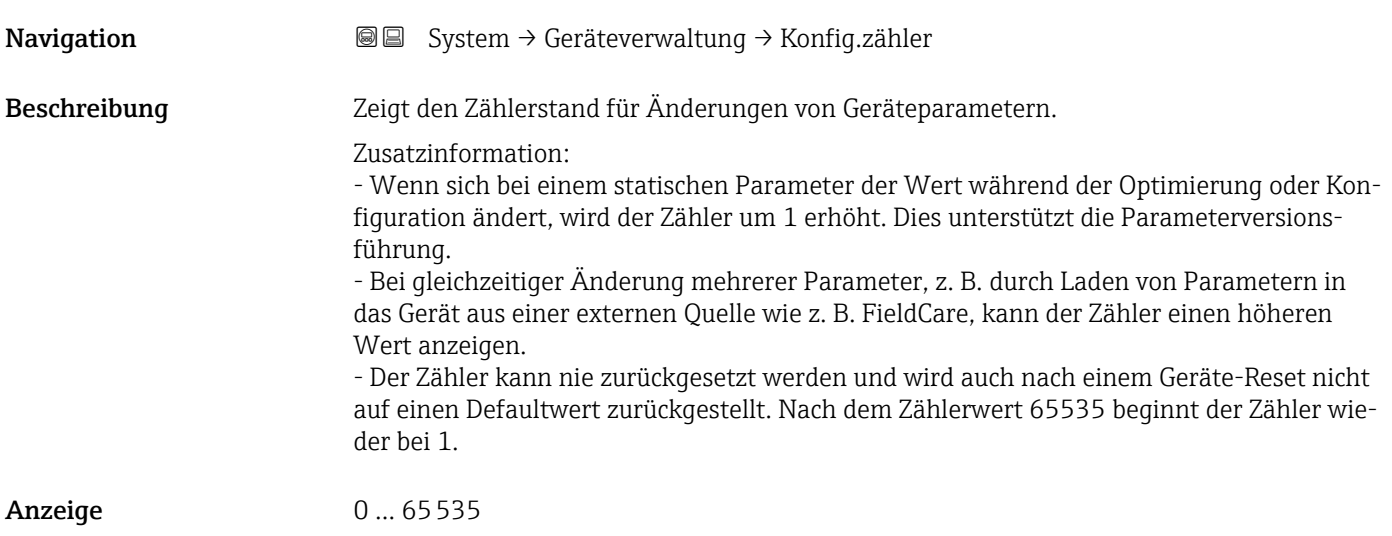

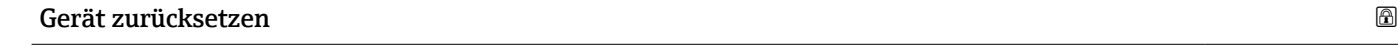

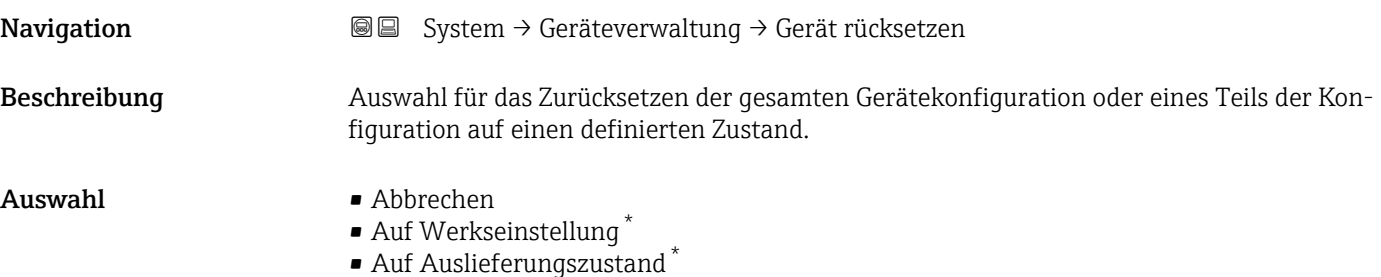

• Gerät neu starten

Zusätzliche Information *Auswahl*

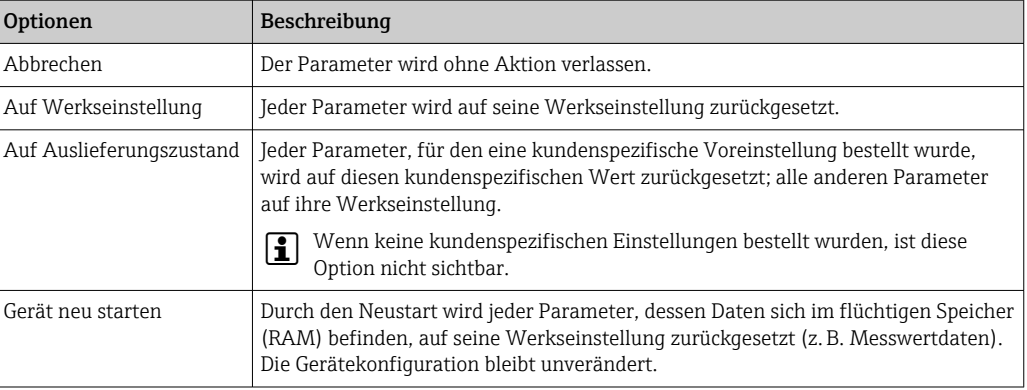

<sup>\*</sup> Sichtbar in Abhängigkeit von Bestelloptionen oder Geräteeinstellungen

# 3.5.2 Untermenü "Benutzerverwaltung"

*Navigation* ■ System → Benutzerverwalt.

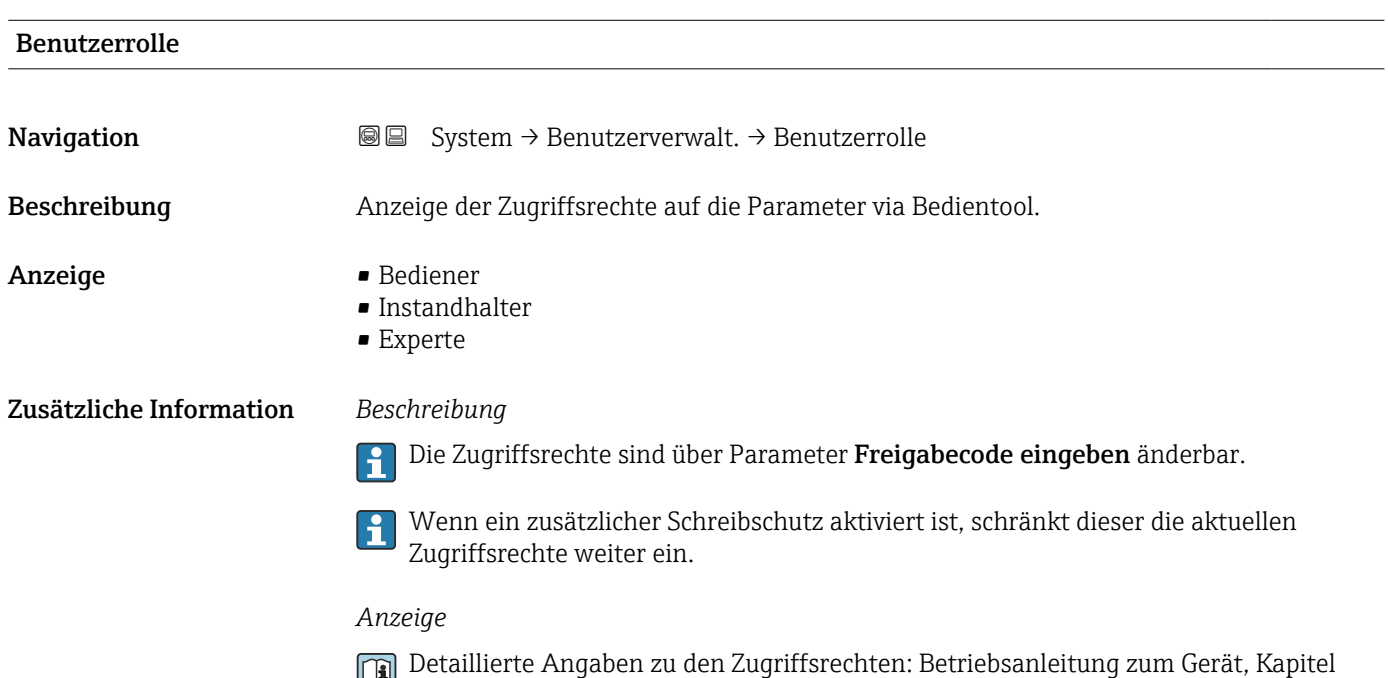

"Anwenderrollen und ihre Zugriffsrechte" und "Bedienphilosophie".

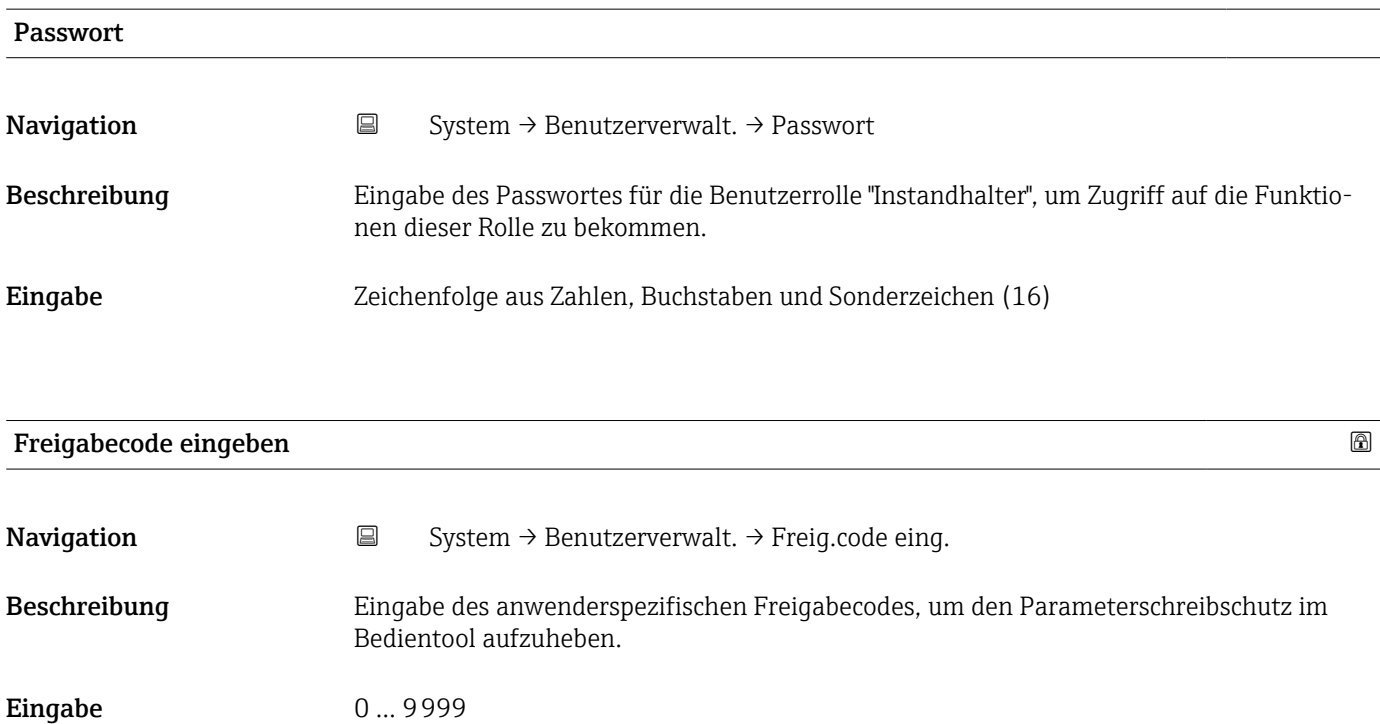

#### Status Passworteingabe

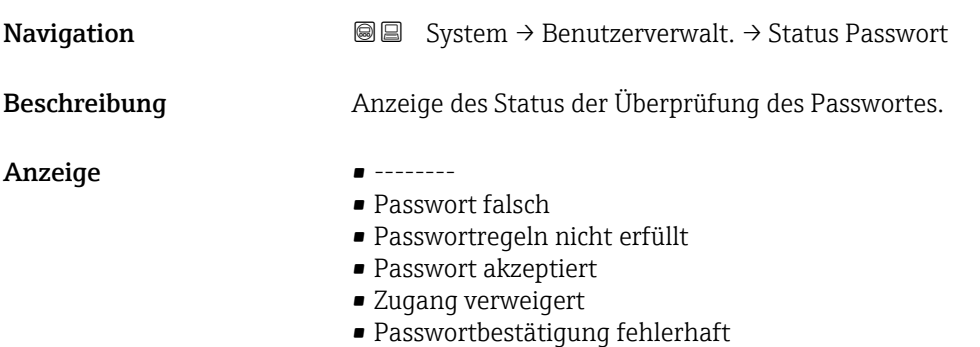

- Passwort rücksetzen erfolgreich
- Ungültige Benutzerrolle
- Eingabereihenfolge falsch

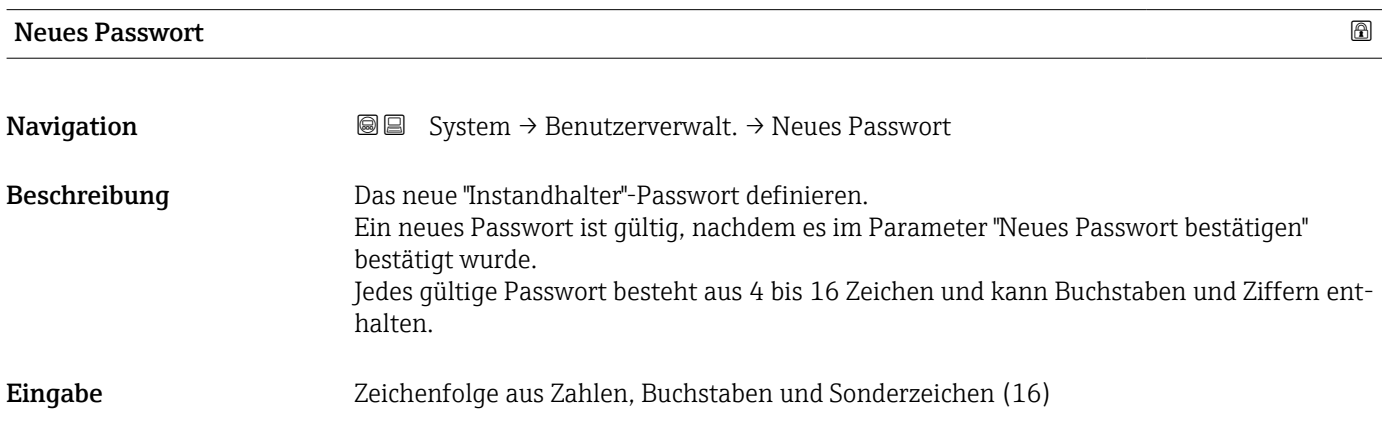

### Neues Passwort bestätigen

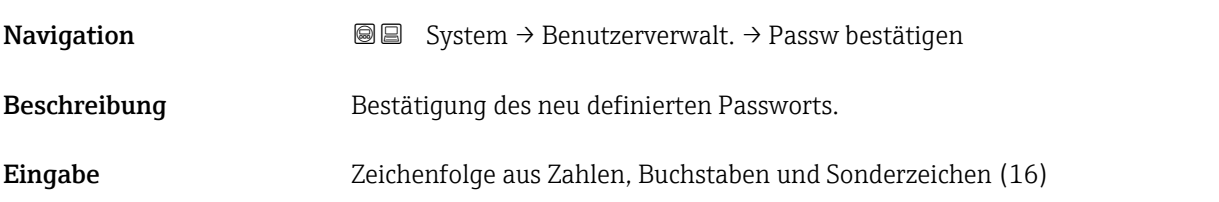

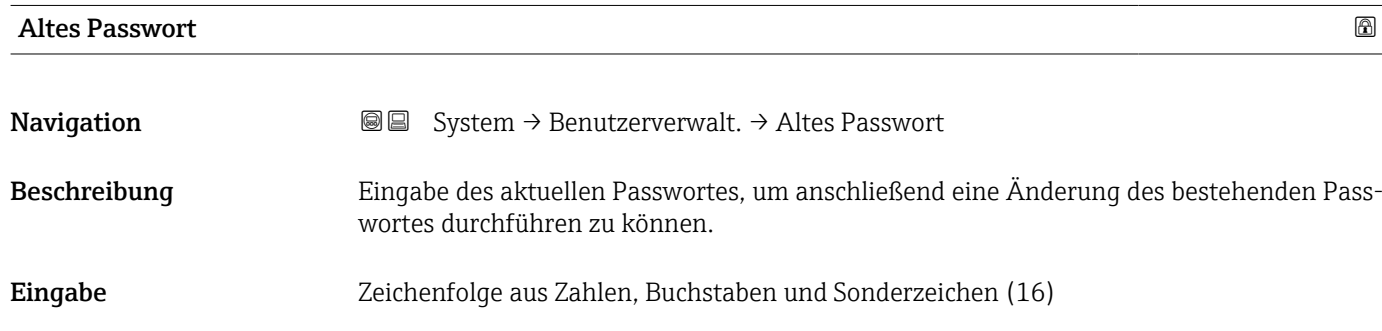

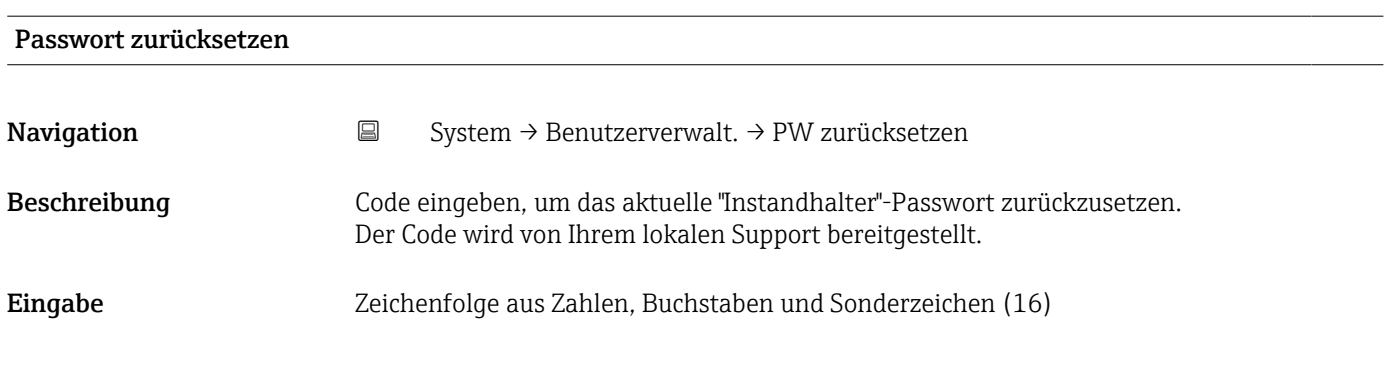

# 3.5.3 Untermenü "Anzeige"

*Navigation* ■ System → Anzeige

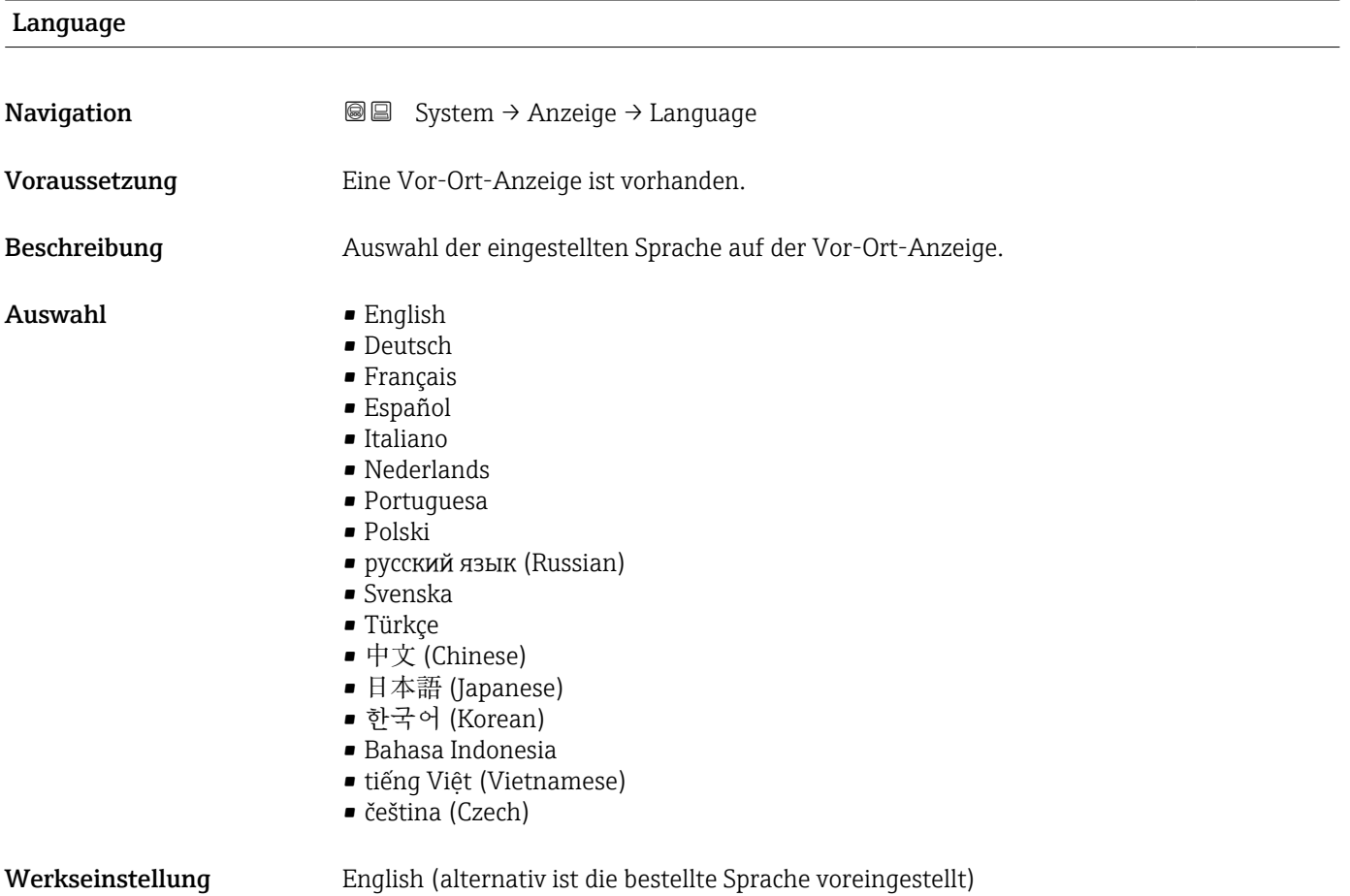

### <span id="page-101-0"></span>Format Anzeige

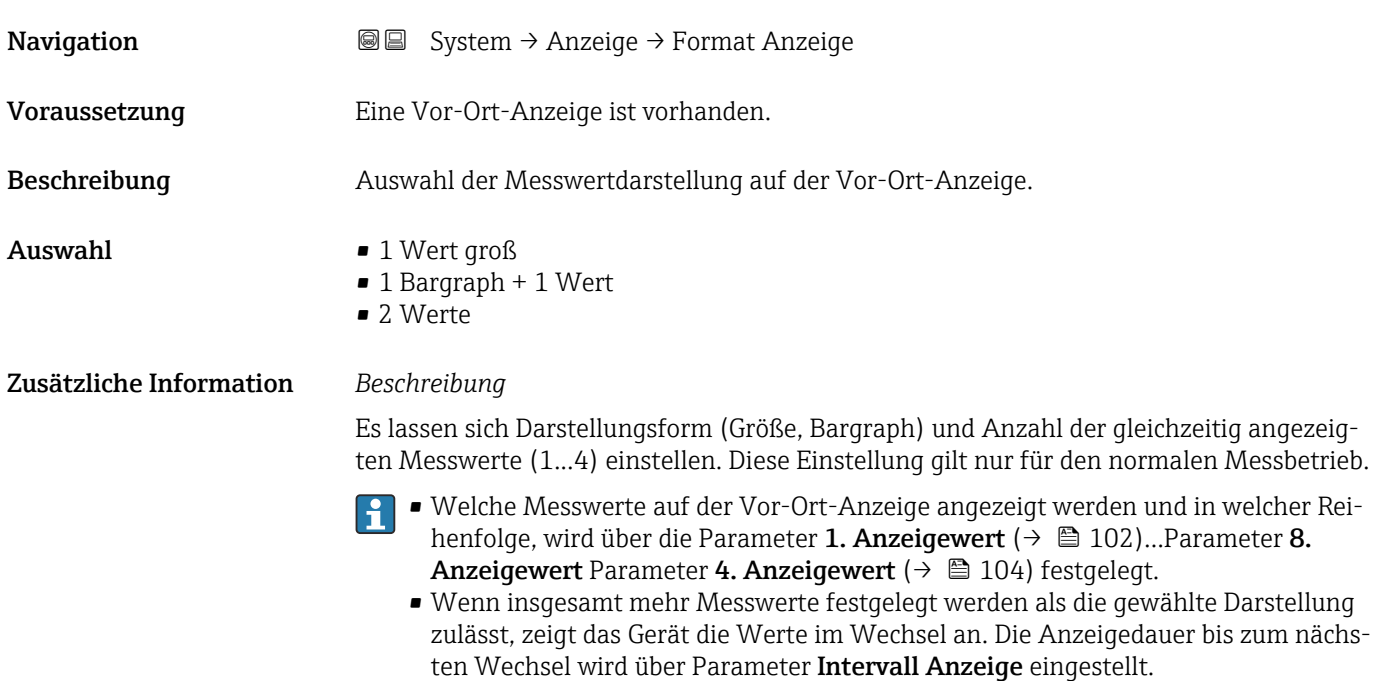

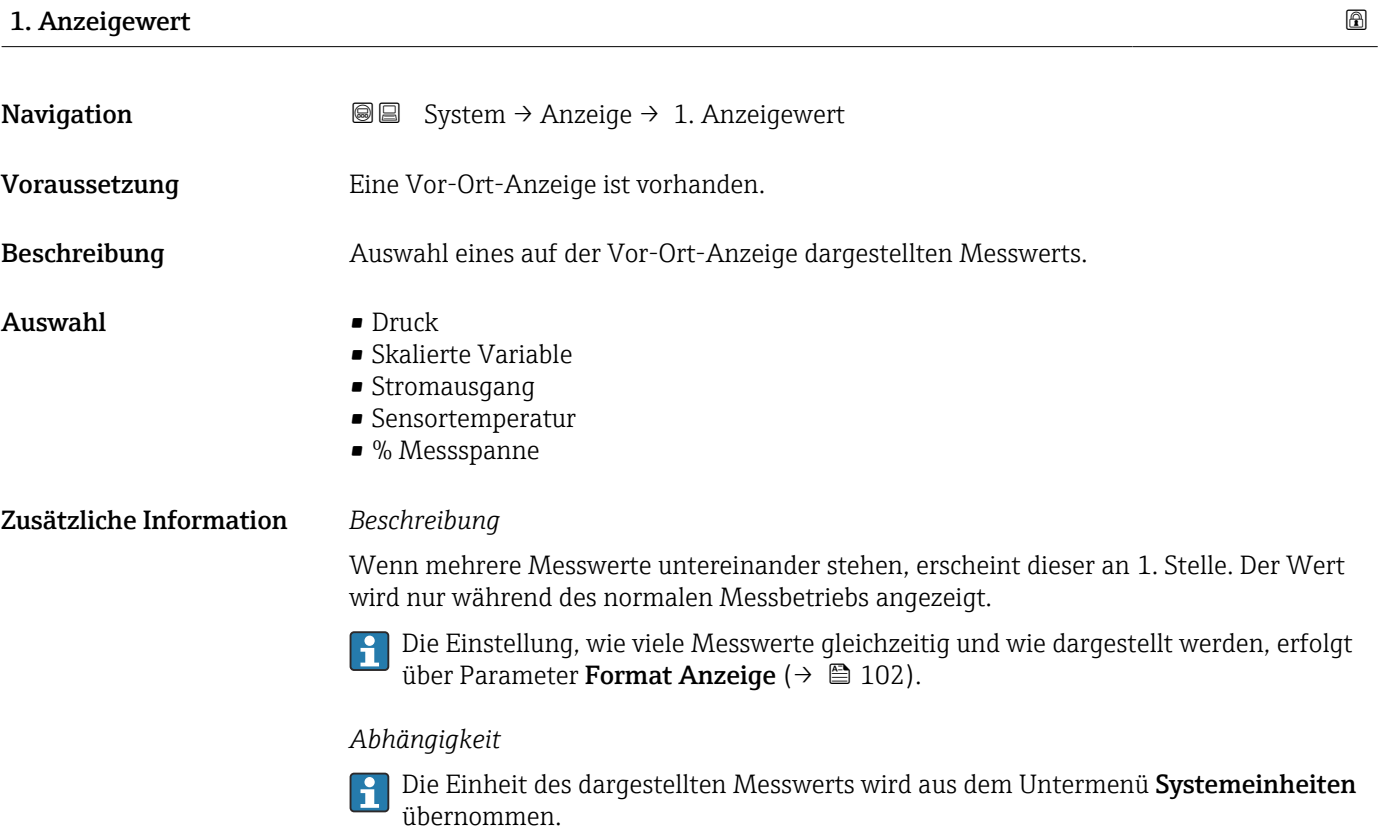

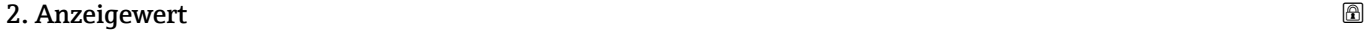

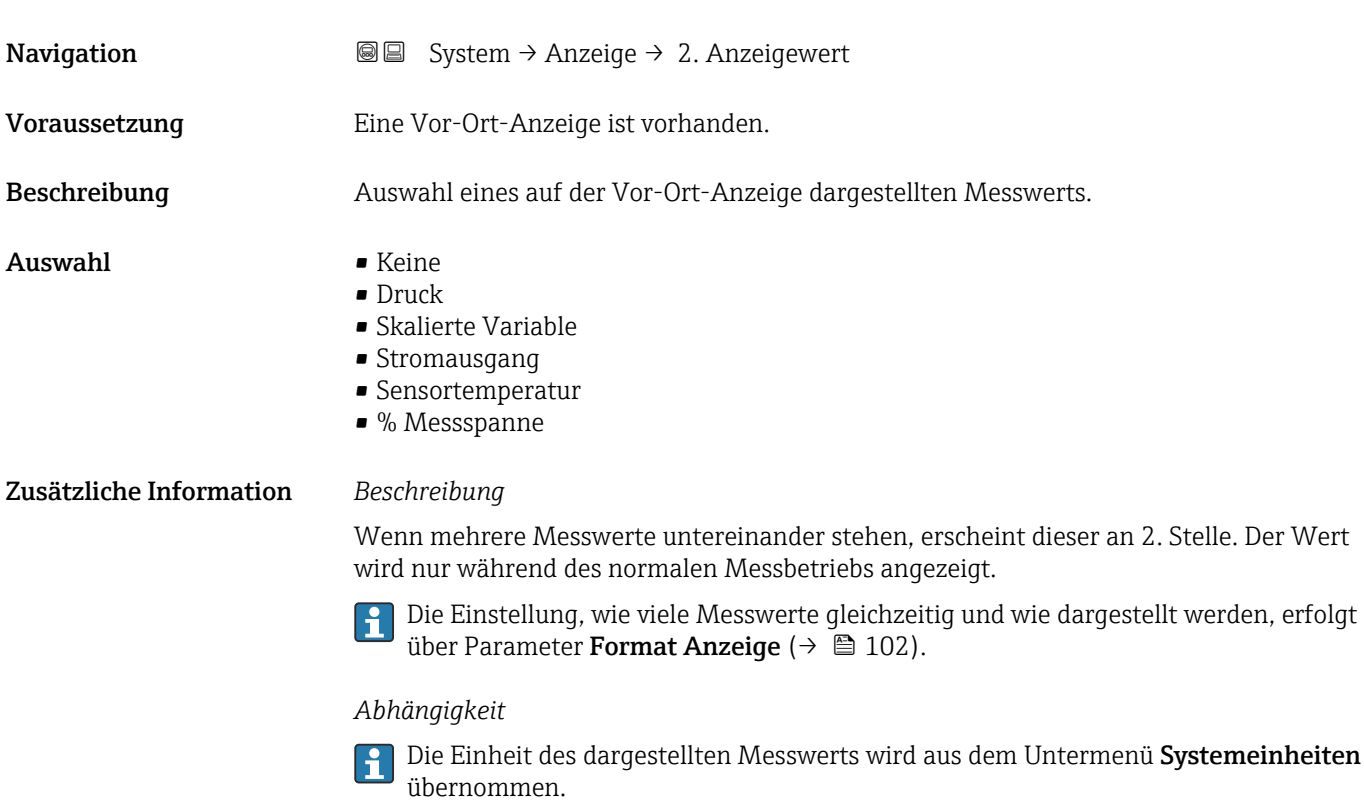

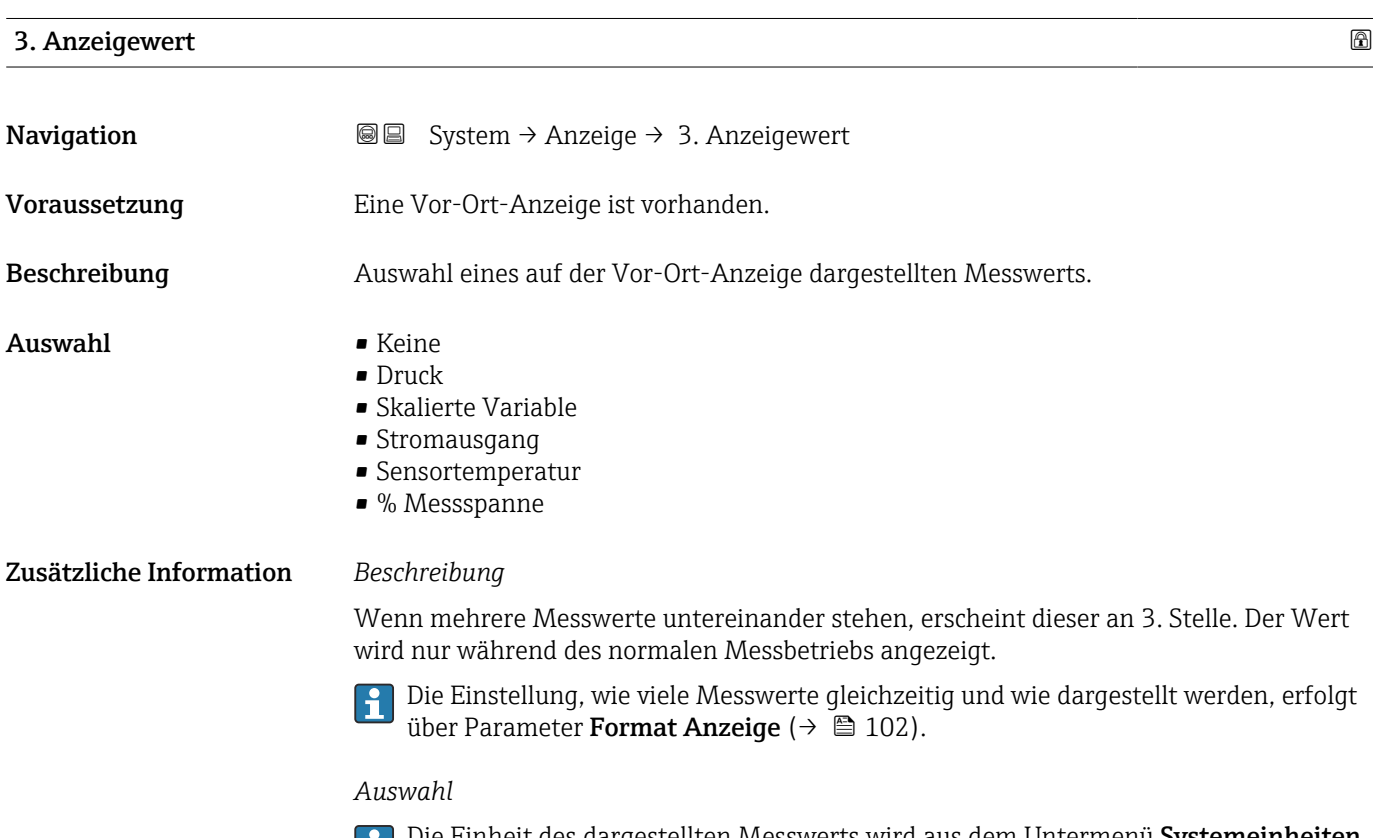

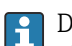

Die Einheit des dargestellten Messwerts wird aus dem Untermenü **Systemeinheiten** übernommen.

# <span id="page-103-0"></span>4. Anzeigewert

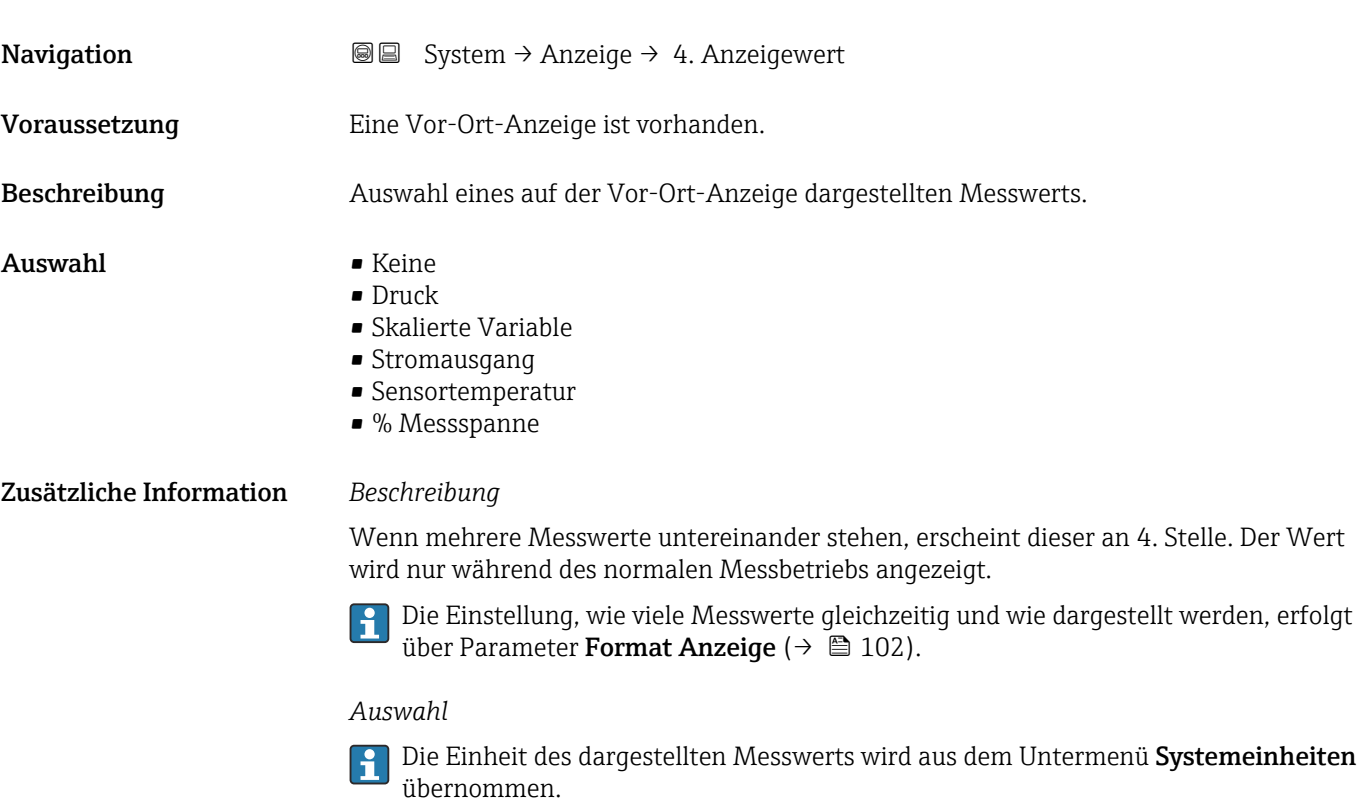

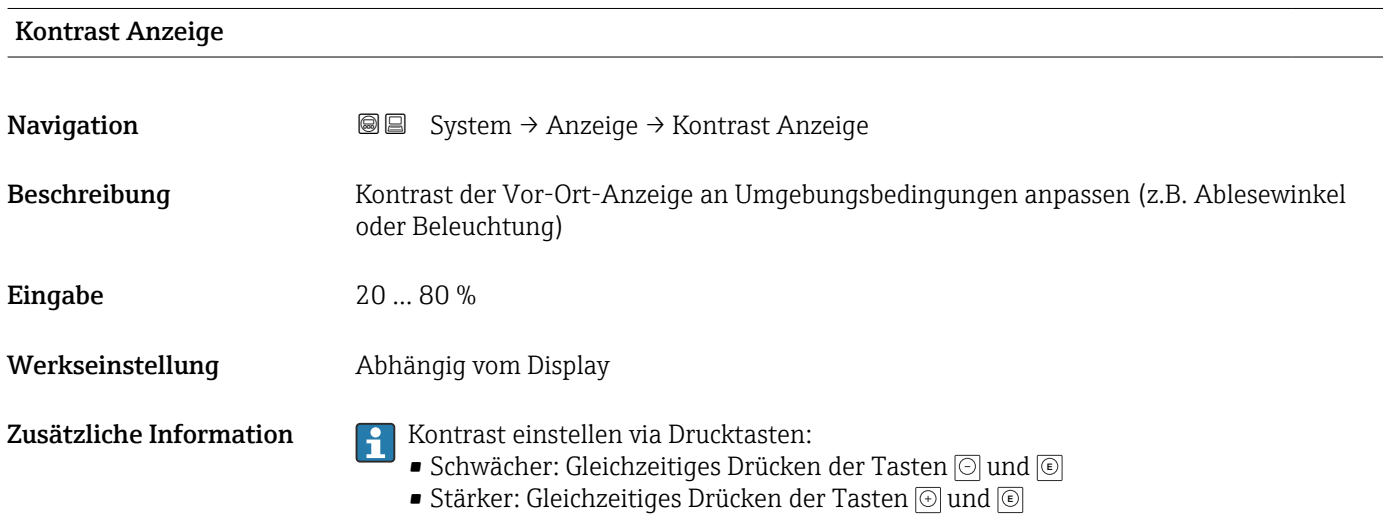

# 3.5.4 Untermenü "Geolokalisierung"

*Navigation* 
■ System → Geolokalisierung

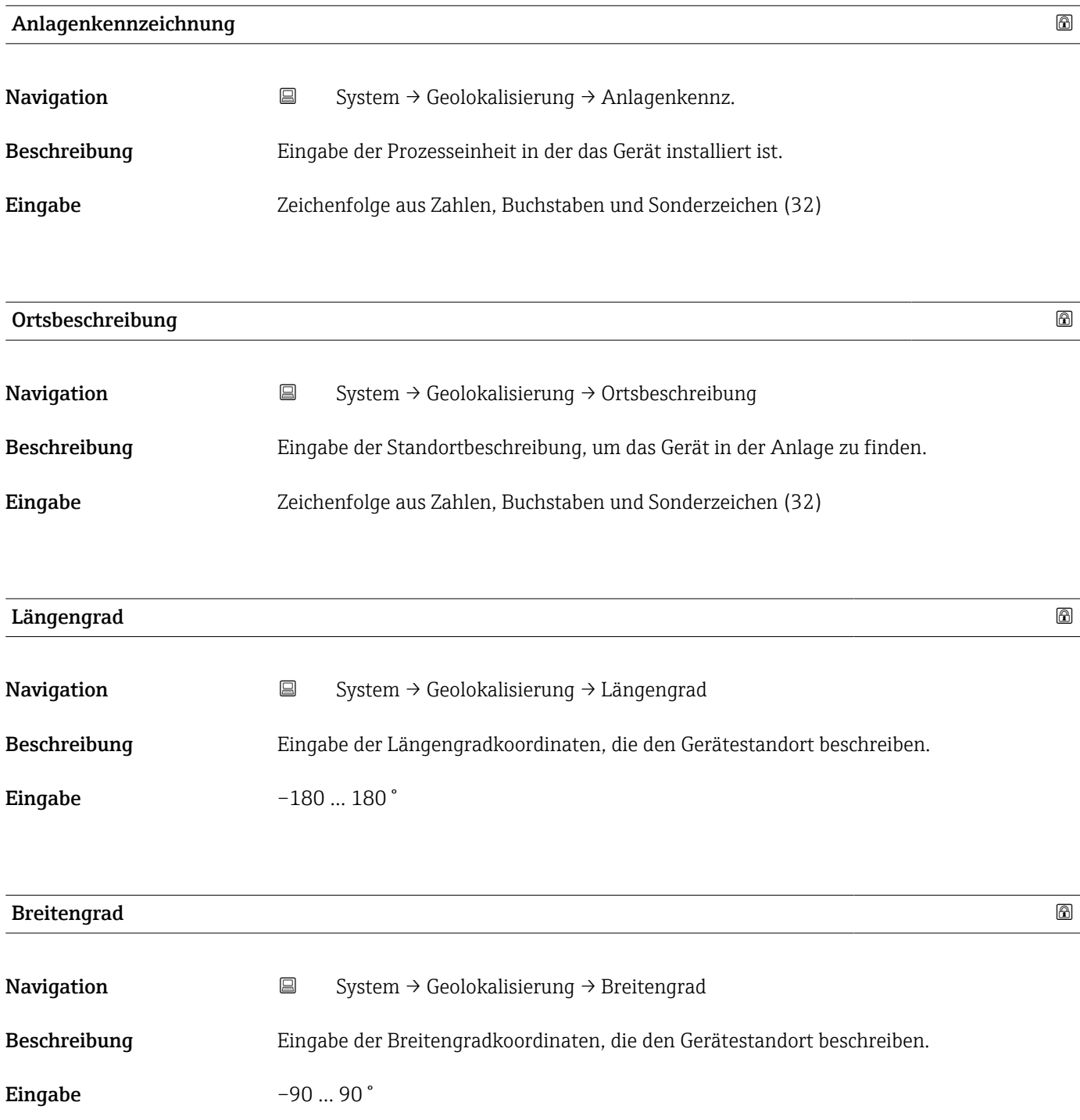

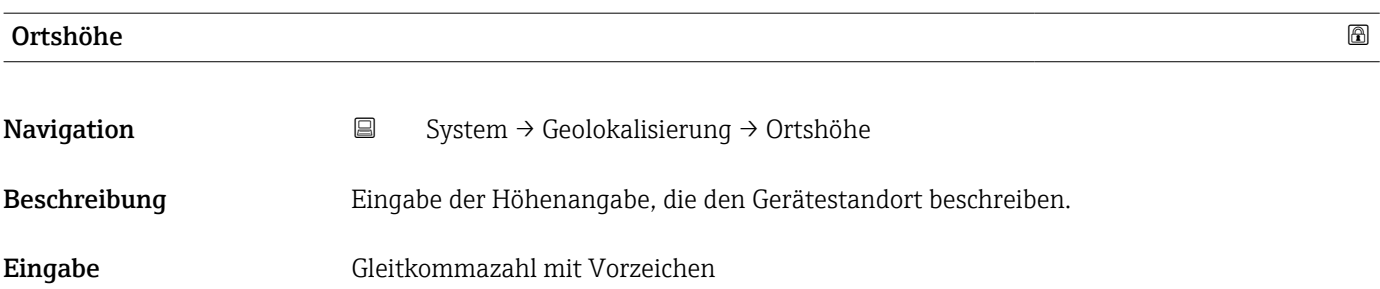

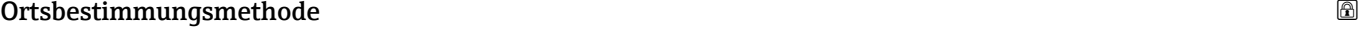

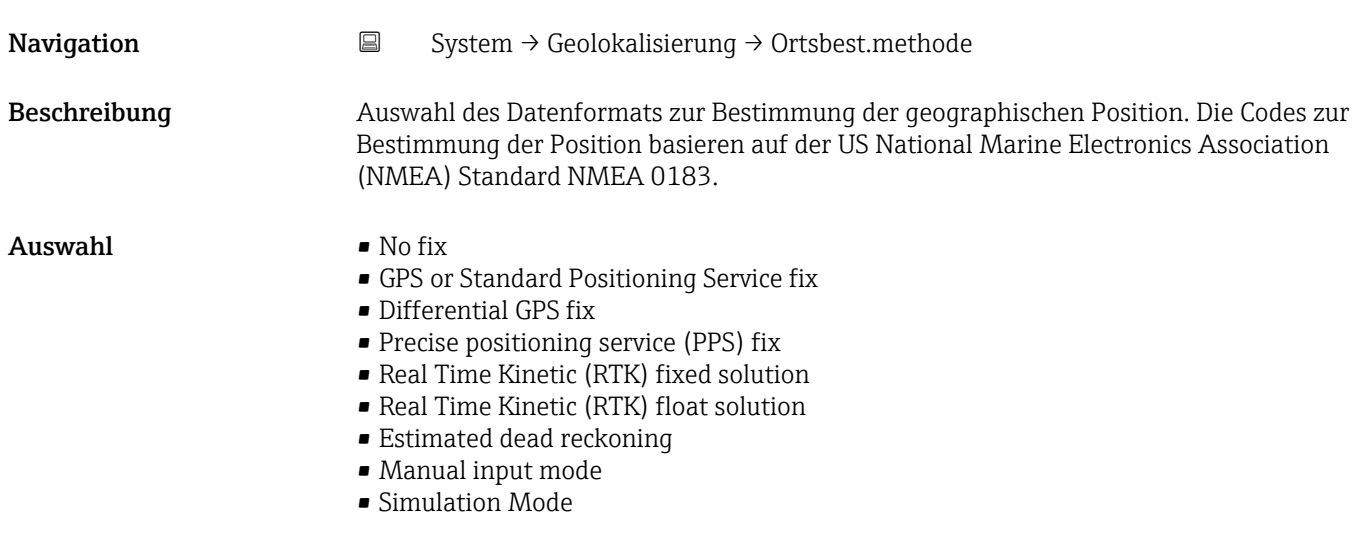

### 3.5.5 Untermenü "Information"

*Navigation* ■ System → Information

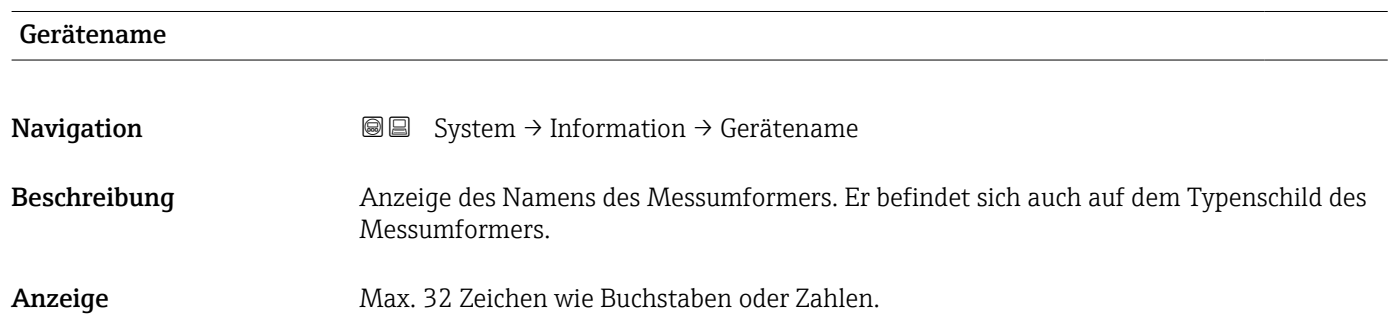

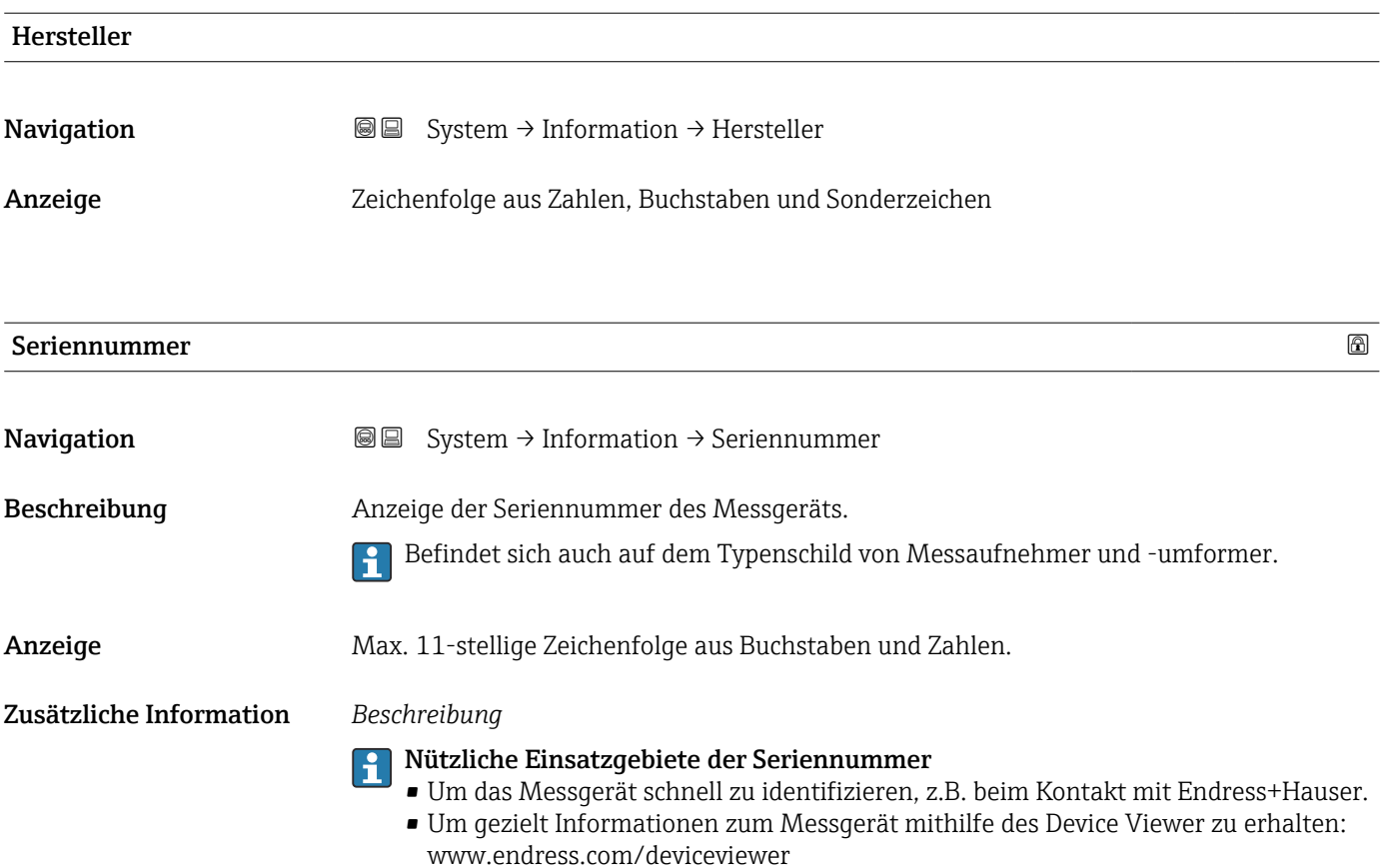

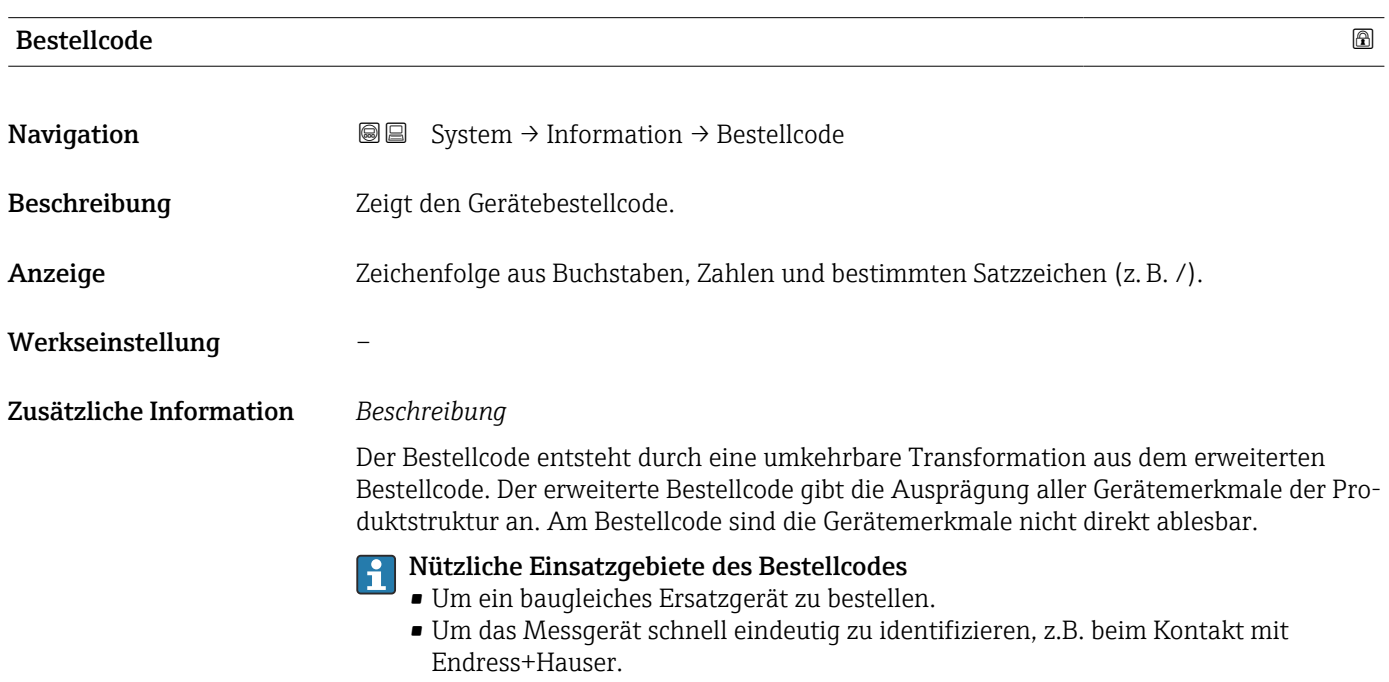

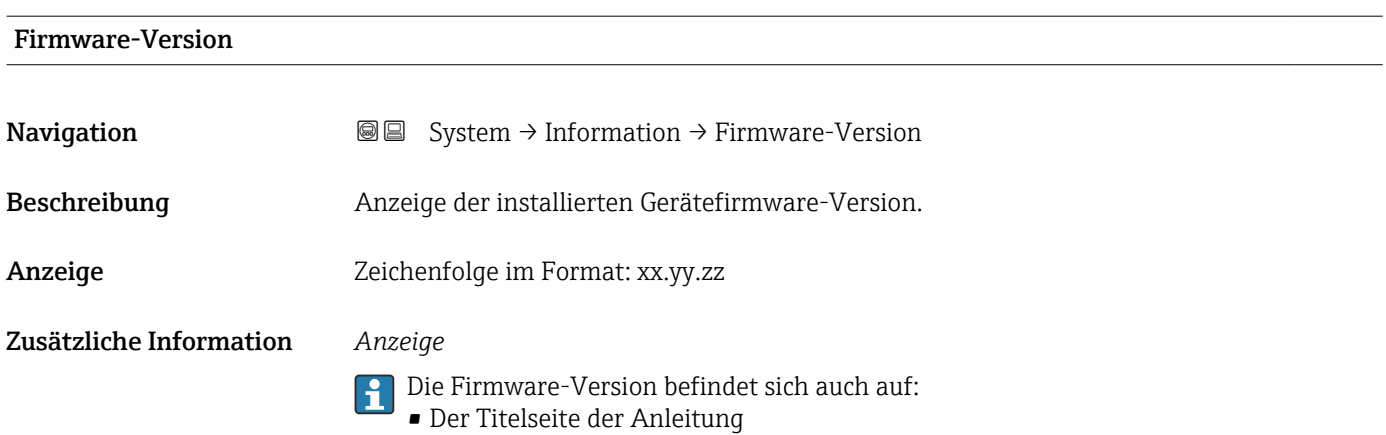

• Dem Messumformer-Typenschild

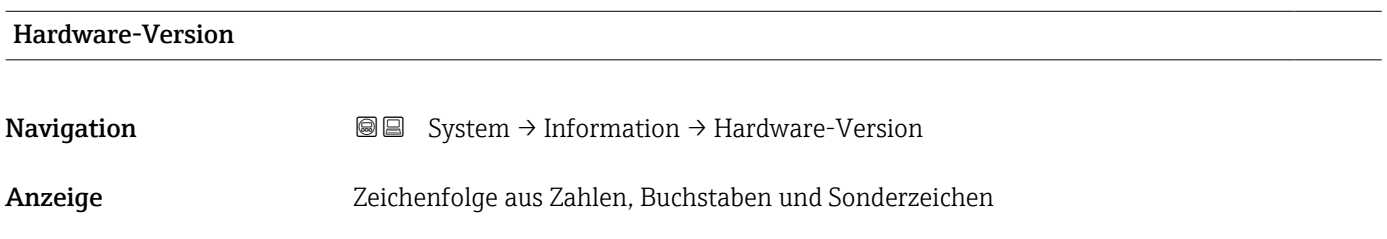

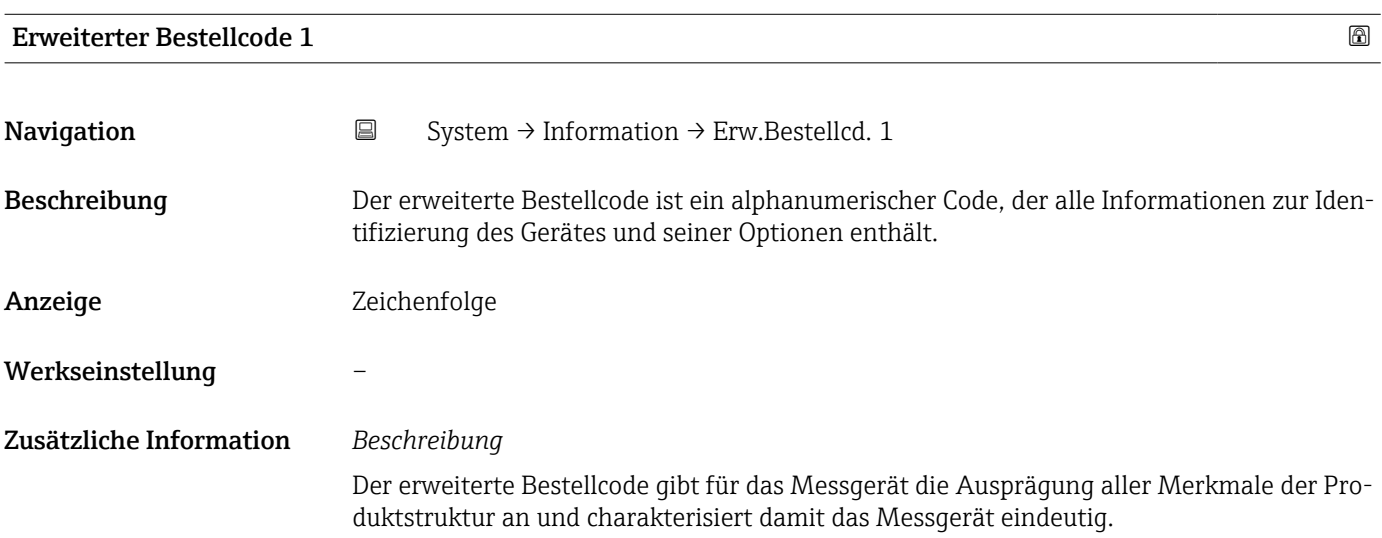

### Erweiterter Bestellcode 2

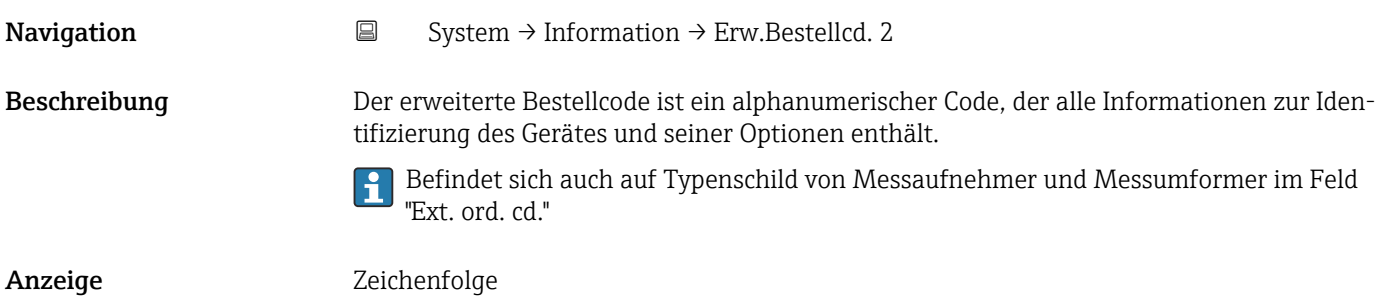
#### <span id="page-108-0"></span>Werkseinstellung –

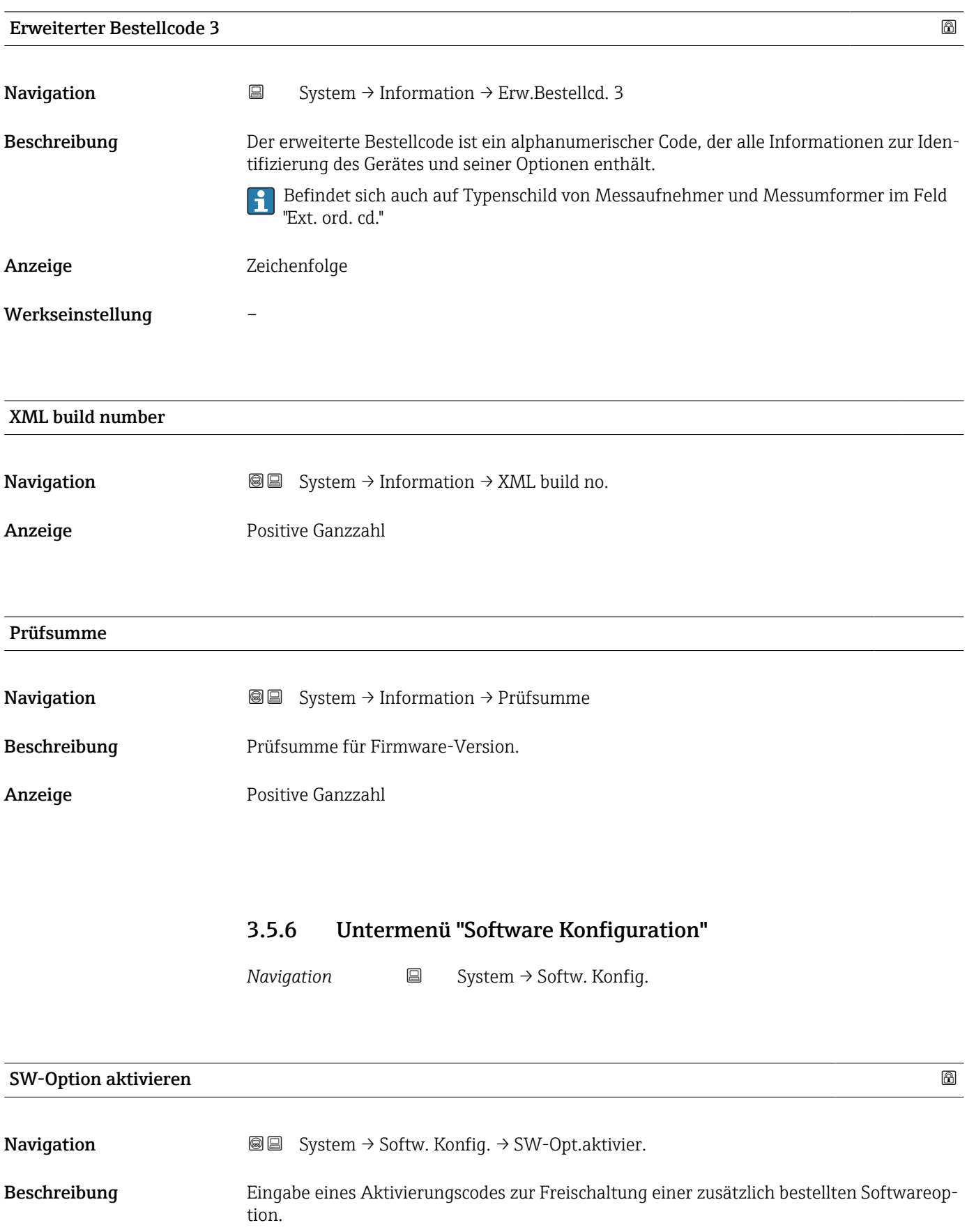

<span id="page-109-0"></span>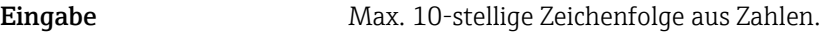

Werkseinstellung Abhängig von der bestellten Softwareoption

Zusätzliche Information *Beschreibung*

Wenn ein Messgerät mit einer zusätzlichen Softwareoption bestellt wurde, wird der Aktivierungscode bereits ab Werk im Messgerät einprogrammiert.

#### *Eingabe*

Für die nachträgliche Freischaltung einer Softwareoption: Wenden Sie sich an Ihre Endress+Hauser Vertriebsorganisation.

#### HINWEIS!

Der Aktivierungscode ist mit der Seriennummer des Messgeräts verknüpft und variiert je nach Messgerät und Softwareoption.

Die Eingabe eines fehlerhaften oder ungültigen Codes führt zum Verlust bereits aktivierter Softwareoptionen.

▸ Vor Eingabe eines neuen Aktivierungscodes: Vorhandenen Aktivierungscode aus dem Parameter-Protokoll notieren.

▸ Den neuen Aktivierungscode eingeben, den Endress+Hauser bei Bestellung der neuen Softwareoption zur Verfügung gestellt hat.

▸ Bei Eingabe eines fehlerhaften oder ungültigen Codes: Den alten Aktivierungscode aus dem Parameter-Protokoll eingeben.

▸ Den neuen Aktivierungscode unter Angabe der Seriennummer bei der Endress+Hauser Vertriebsorganisation prüfen lassen oder erneut anfragen.

*Beispiel für eine Softwareoption*

Bestellmerkmal "Anwendungspaket", Option EA "Extended HistoROM"

#### Software-Optionsübersicht

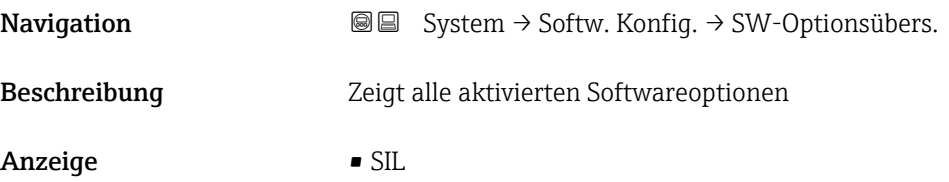

- WHG
- Heartbeat Verification
- Heartbeat Monitoring

## Stichwortverzeichnis

### 0 … 9

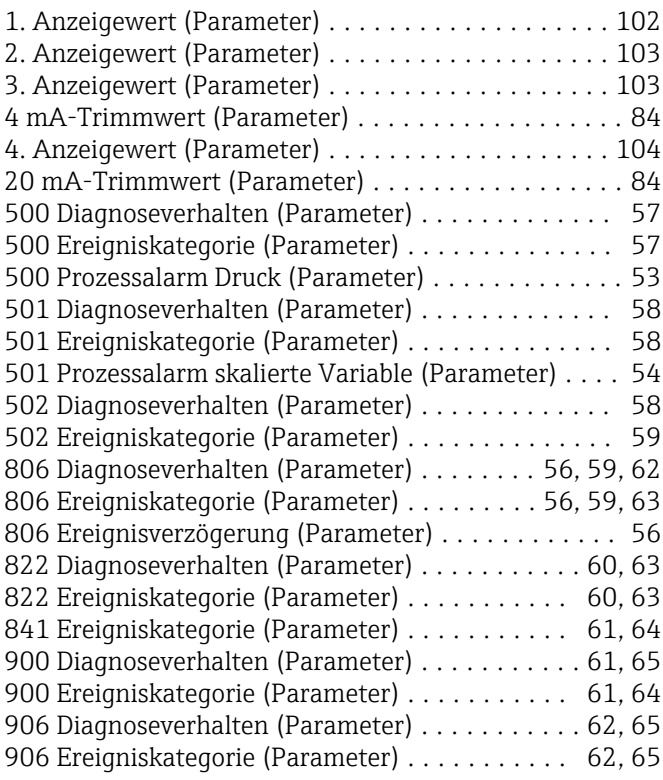

#### A

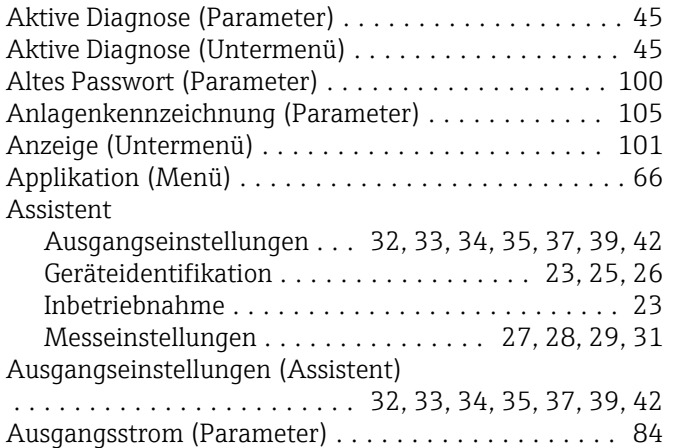

#### B

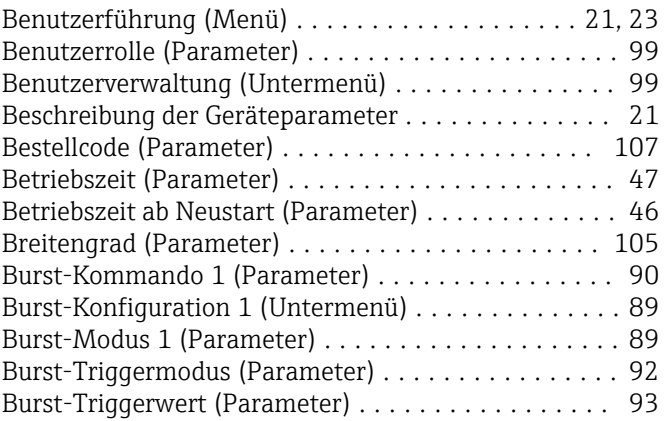

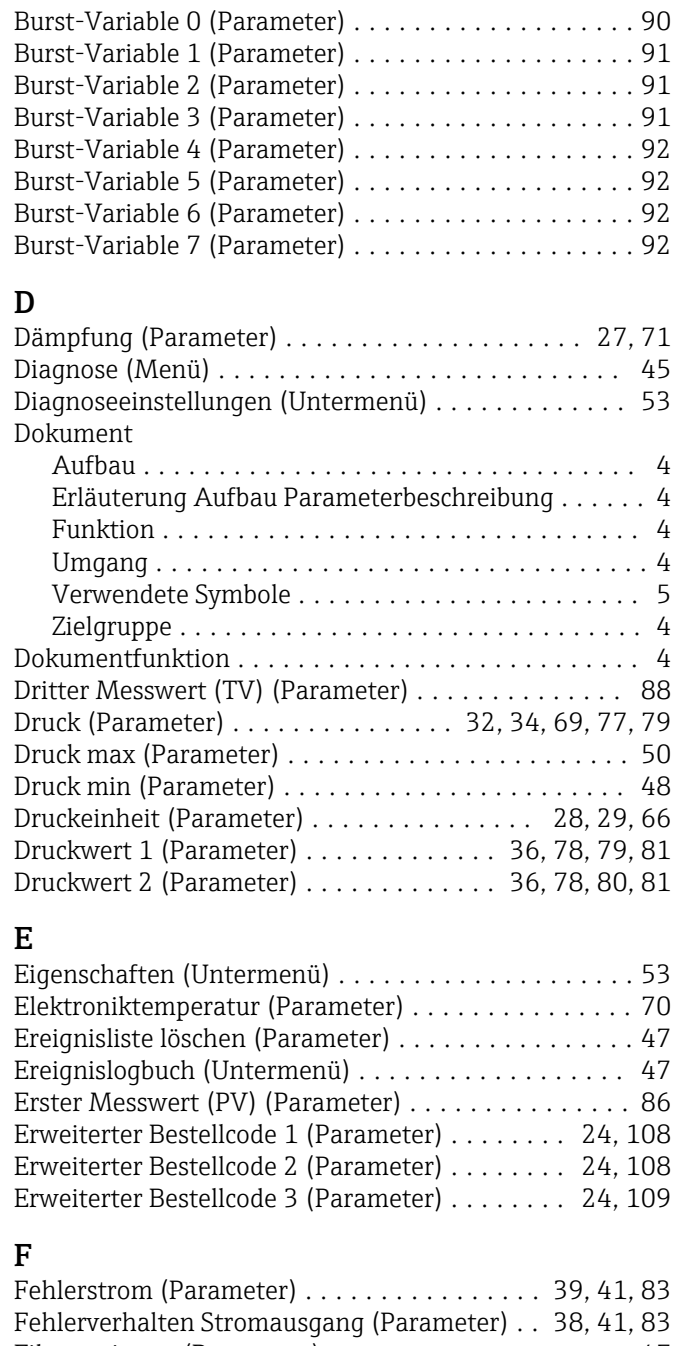

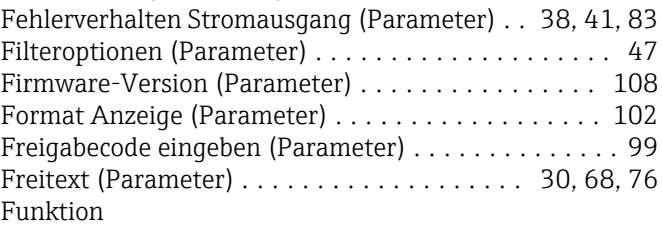

siehe Parameter

#### G

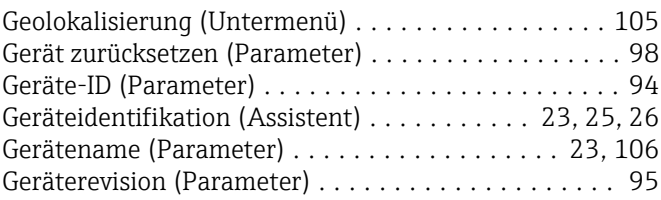

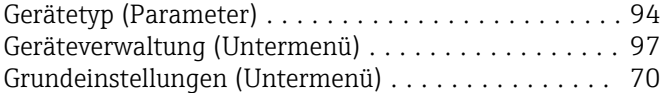

#### H

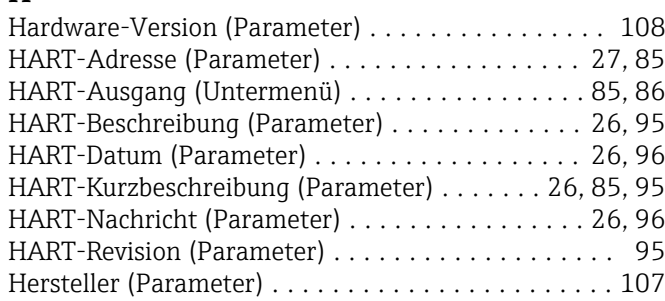

#### I

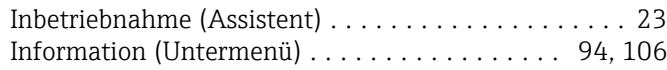

#### K

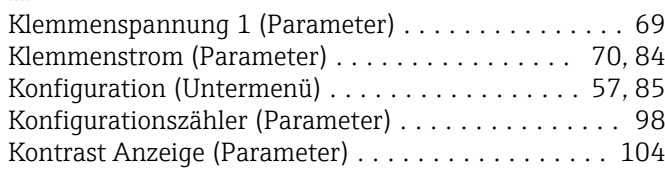

### L

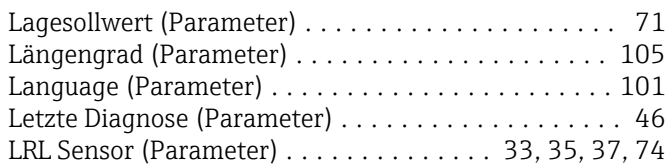

## M

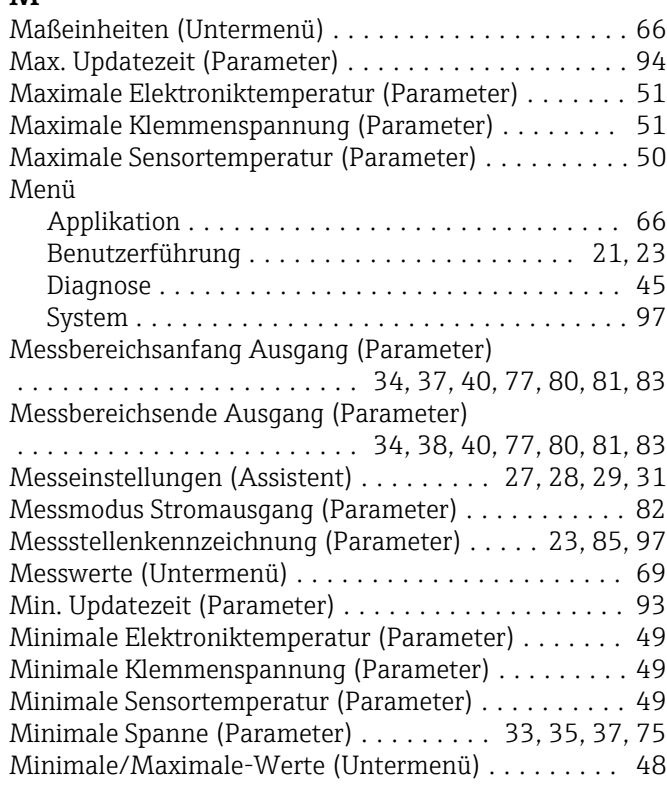

#### N

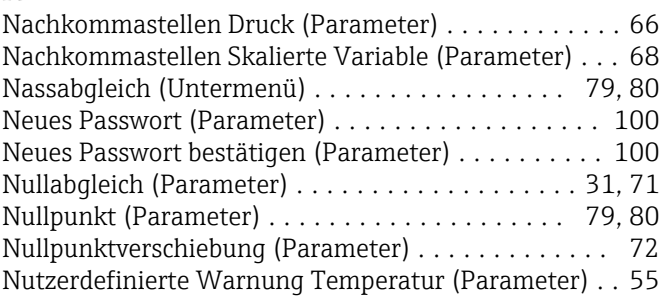

### O

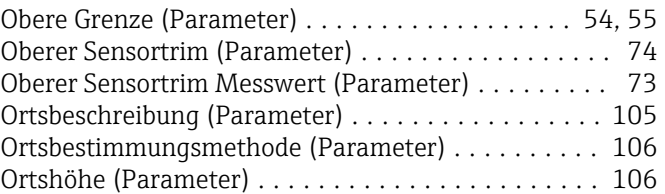

## $\mathbf{P}$

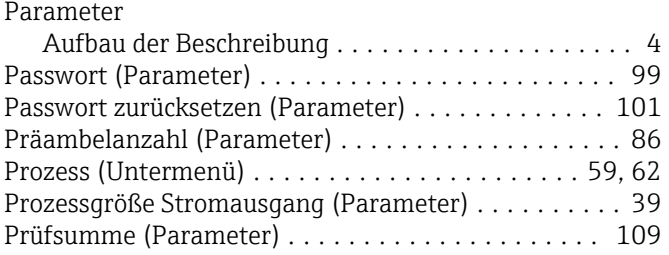

## R

Rücksetzen Zähler benutzer P und T (Parameter) .... [50](#page-49-0)

## S

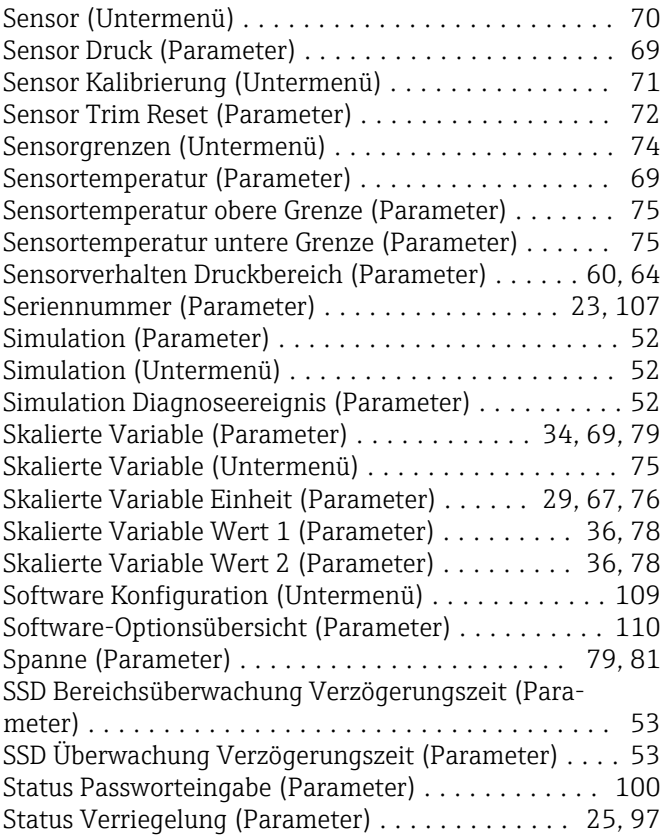

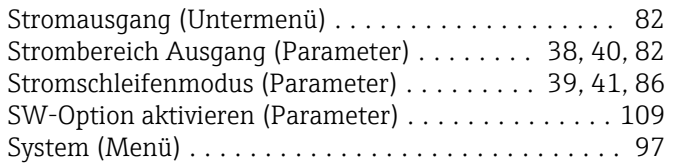

#### T

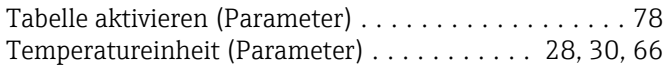

## $\mathbf{U}$

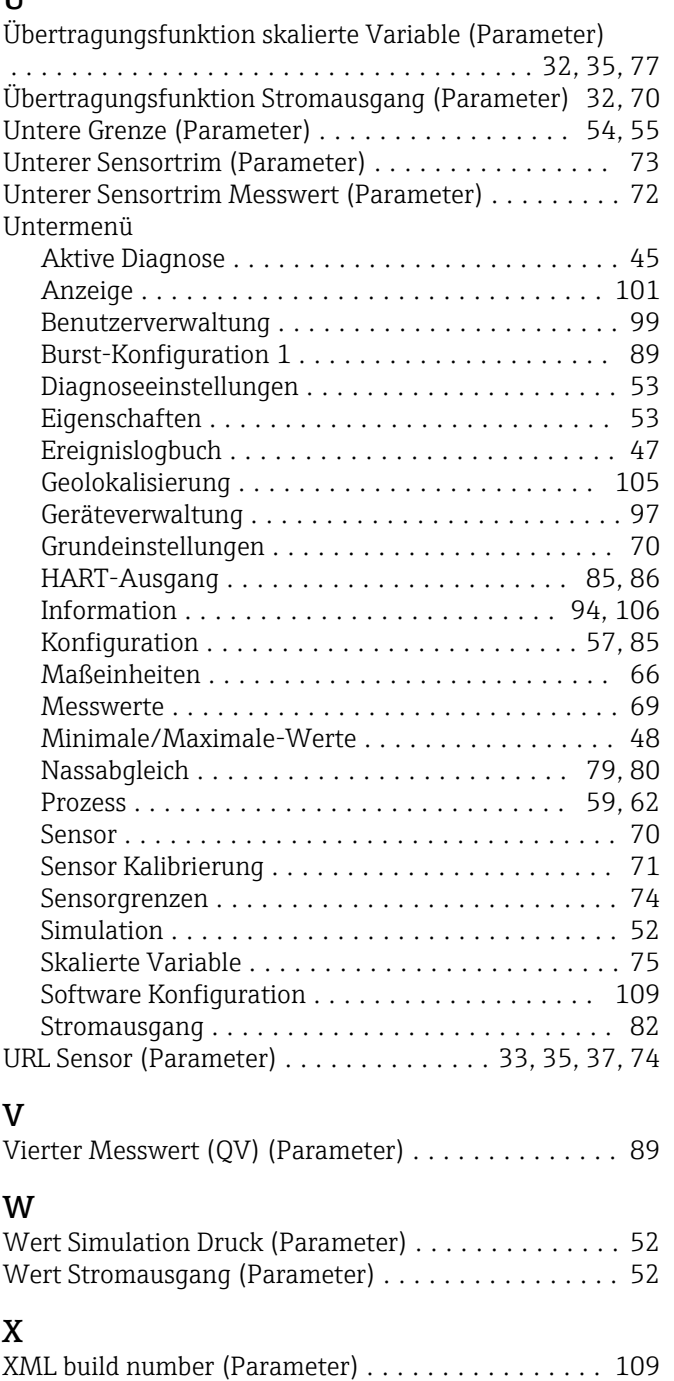

# Z

Zähler Grenzüberschreit. Benutzer Pmax (Parameter) [50](#page-49-0) Zähler Grenzüberschreit. Benutzer Tmax (Parameter) [51](#page-50-0) Zähler Grenzüberschreitung Sensor Pmax (Parameter) ...................................... [50](#page-49-0)

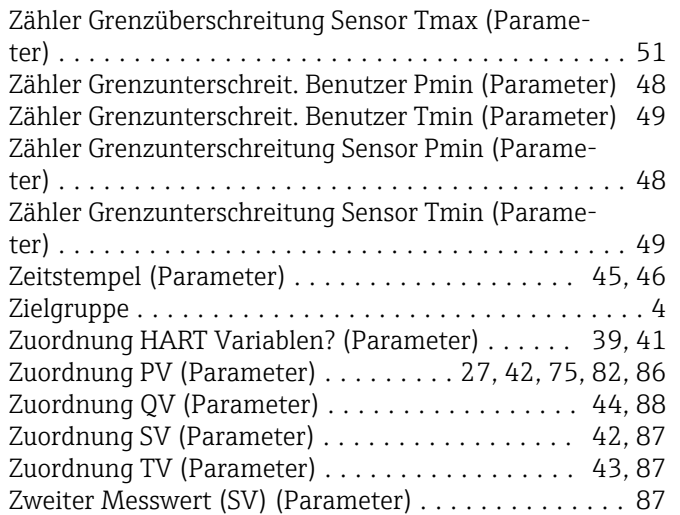

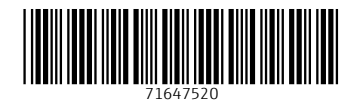

www.addresses.endress.com

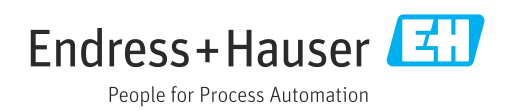